## **Programming ODBC SQL Server Applications**

ODBC is a standard definition of an application programming interface (API) used to access data in relational or indexed sequential access method (ISAM) databases. Microsoft® SQL Server™ supports ODBC as one of the native APIs for writing C, C++, and Microsoft Visual Basic® applications that communicate with SQL Server. SQL Server Setup installs an ODBC driver for use with SQL Server when it installs the SQL Server client utilities.

ODBC defines a call-level interface, or CLI. A CLI is defined as a set of function calls and their associated parameters. A CLI definition uses a native programming language to call functions; therefore a CLI requires no extensions to the underlying programming language. This contrasts with an embedded API, such as Embedded SQL, where the API is defined as an extension of the source code for a programming language, and applications using the API must be precompiled in a separate step.

ODBC aligns with the following specification and standard for relational SQL database CLI definitions:

- The X/Open CAE specification *Data Management: SQL Call-Level Interface (CLI)*
- ISO/IEC 9075-3:1995 (E) Call-Level Interface (SQL/CLI)

While C, C++, and Visual Basic applications can be written to call ODBC directly, Microsoft also provides several APIs that map over ODBC. These APIs are simpler than ODBC itself, or offer improved integration with their respective programming languages:

- Microsoft Visual Basic Remote Data Objects (RDO)
- Microsoft Visual Basic Data Access Objects (DAO)
- Microsoft Visual C++® development system MFC database classes

• Microsoft Visual C++ development system DAO classes

While Visual Basic applications can be written directly to the ODBC API, they are usually written to either the RDO or DAO APIs.

SQL Server programs that are written using the ODBC API communicate with SQL Server through C function calls. The SQL Server-specific versions of the ODBC functions are implemented in a SQL Server ODBC driver. The driver passes SQL statements to SQL Server and returns the results of the statements to the application. ODBC applications are also interoperable with drivers for heterogeneous data sources.

The SQL Server ODBC driver complies with the Microsoft Win32® ODBC 3.51 specification. The ODBC function calls in this document use ODBC 3.51 syntax. The driver supports applications written with the ODBC 2.5 or earlier versions of the ODBC functions in the manner defined in the ODBC 3.51 specification.

ODBC enables a database to become an integral part of an application. SQL statements can be incorporated into the application, allowing the application to retrieve and update values from a database. Values from the database can be placed in program variables for manipulation by the application. Conversely, values in program variables can be written to the database.

ODBC enables applications to access a variety of data sources, including a wide range of relational databases and local ISAM data. ODBC supports applications in the Microsoft Windows® 2000, Microsoft Windows 98, Microsoft Windows 95, and Microsoft Windows NT® 4.0 operating environments.

Tools for developing C and C++ applications using the ODBC API are available in the Microsoft ODBC Software Development Kit (SDK). The ODBC SDK is part of the Microsoft Developer Network (MSDN®) Professional subscription. The ODBC SDK can also be downloaded from the [Microsoft](http://www.Microsoft.com/isapi/redir.dll?Prd=uda&Ar=home) Web site, and is available in the *Microsoft ODBC 3.0 Software Development Kit and Programmer's Reference* available from Microsoft Press®. The ODBC driver for SQL Server is included with SQL Server. Visual Basic includes all the components necessary to build applications using the RDO and DAO APIs. Visual C++ includes all the components necessary to build C and C++ applications using the DAO and MFC database classes.

## **Getting Started with ODBC**

These topics explain how to use ODBC to communicate with Microsoft® SQL Server™.

# **ODBC Syntax Conventions**

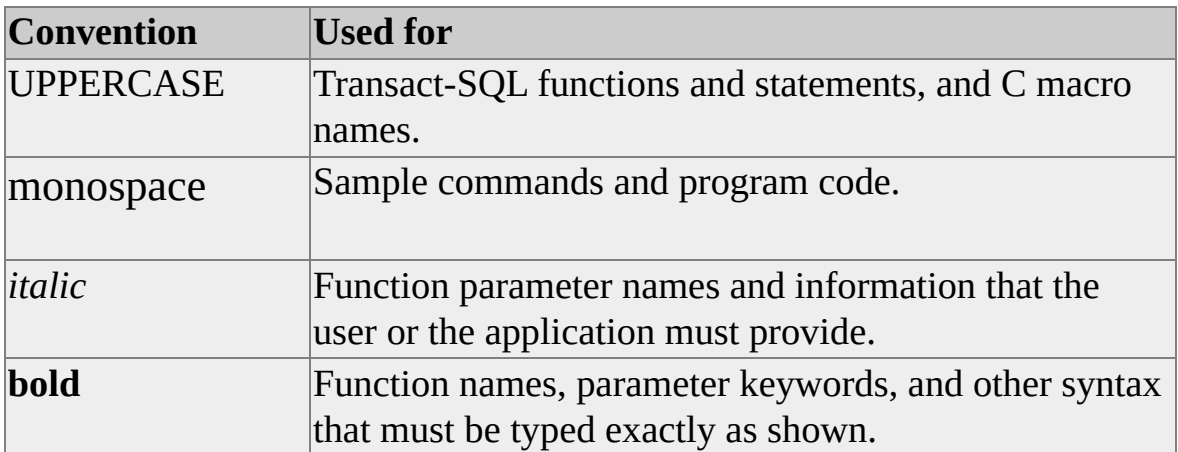

## **System Requirements for ODBC**

To access Microsoft® SQL Server™ data, you must have the following software:

- SQL Server ODBC driver
- SQL Server
- Network software on the computers on which the driver and SQL Server reside (not required when connecting to a local (nonnetwork) desktop instance of SQL Server)

The hardware and software requirements of each of these components follow.

### **SQL Server ODBC Driver**

The Microsoft® SQL Server™ ODBC driver requires:

Microsoft Windows® 2000, Microsoft Windows 95, or Microsoft Windows 98 on Intel computers.

Or

• Microsoft Windows NT® 4.0 on Intel computers.

For more information about the hardware and software required for SQL Server clients, see Hardware and Software [Requirements](JavaScript:hhobj_1.Click()) for Installing SQL Server.

### **SQL Server**

To use the Microsoft® SQL Server™ ODBC driver to access data in SQL Server databases, you must have SQL Server version 4.21a or later. The catalog stored procedures must be installed on your SQL Server. You may need to install the catalog stored procedures shipped with this driver when you use versions 4.21a, 6.0, or 6.5 of SQL Server. For more [information,](#page-14-0) see Upgrading the Catalog Stored Procedures (ODBC). For more information about the hardware and software required by ODBC SQL Server, see Basic [Installation](JavaScript:hhobj_1.Click()) Options.

### **Network Software**

Network software is required to connect the clients running the Microsoft® SQL Server™ ODBC driver to the server on which the instance of SQL Server resides. To connect to a server running an instance of SQL Server, you can use Microsoft Windows NT® 4.0, Microsoft Windows® 2000, Microsoft Windows 95, Microsoft Windows 98, or a compatible network such as Novell NetWare or Banyan VINES. For more information about the hardware and software required by each network, see the network documentation.

The SQL Server ODBC driver communicates with network software through the SQL Server Net-Library interface, which requires a Net-Library dynamic-link library (DLL). The SQL Server 2000 ODBC driver requires the SQL Server 2000 versions of the Net-Library .dll files. These are installed when you run the client portion of SQL Server Setup. For more information about supported network configurations and Net-Library files, see Basic [Installation](JavaScript:hhobj_1.Click()) Options.

### **Installing the SQL Server ODBC Driver**

The Microsoft® SQL Server™ ODBC driver is installed automatically when you install the SQL Server client software on a computer running Microsoft Windows NT® 4.0, Microsoft Windows® 2000, Microsoft Windows 98, or Microsoft Windows 95. For more information about installing SQL Server client software, see **Basic [Installation](JavaScript:hhobj_1.Click()) Options.** 

If you have servers running SQL Server versions 4.21a, 6.0, or 6.5, you must install the Instcat.sql file included with this driver on those servers before using the driver to access them. Each version of the SQL Server ODBC driver is developed in conjunction with a specific version of the catalog stored procedures. Instcat.sql upgrades the catalog stored procedures to the version required by the ODBC driver. This version of the catalog stored procedures is compatible with existing SQL Server applications.

## **Upgrading the Catalog Stored Procedures (ODBC)**

The Microsoft® SQL Server™ ODBC driver uses a set of system stored procedures, known as catalog stored procedures, to obtain information from the SQL Server system catalog. SQL Server installs the catalog stored procedures automatically when you install or upgrade SQL Server. The Instcat.sql file included with this driver includes minor updates to the catalog stored procedures. If this version of the SQL Server ODBC driver will be used against SQL Server version 6.5 or earlier versions, the SQL Server system administrator must upgrade the catalog stored procedures on the earlier SQL Server. Upgrading the catalog stored procedures does not affect the operation of existing SQL Server clients.

Running the SQL Server 2000 ODBC driver against an earlier version of SQL Server that has earlier versions of catalog stored procedures generates an error:

The ODBC catalog stored procedures installed on server *<server\_nam* version *<old* version number>; version *<new* version number> or later is required to ensure proper operation. Please contact your system administrator.

#### **To upgrade the catalog stored procedures**

## **Adding a Data Source**

ODBC applications typically connect to a database through an ODBC data source. Each ODBC data source on a client computer has a unique data source name, or DSN. An ODBC data source for the Microsoft® SQL Server™ ODBC driver includes all the information required to connect to a server running an instance of SQL Server, plus options, such as a default database or the type of security to use.

There are three types of ODBC data sources:

 $\bullet$  User data source

User data sources are specific to the Microsoft Windows NT® 4.0, Microsoft Windows® 2000, Microsoft Windows 95, or Microsoft Windows 98 account in effect when they are created. They are not visible to any other login account. They are not always visible to applications running as a service on a Windows NT 4.0 computer.

• System data source

System data sources are visible to all login accounts on a client. They are always visible to applications running as a service on a Windows NT 4.0 computer.

• File data source

File data sources were added with ODBC version 3.0. File data sources are not stored in the system registry. They are stored in a file on the client.

There are several ways to add a data source:

• ODBC Administrator

The ODBC Administrator is installed in Control Panel. The ODBC Administrator has tabs for user, system, and file data sources. Click the proper tab, click **Add**, and then select the SQL Server ODBC driver. The ODBC Administrator then starts the SQL Server DSN Configuration Wizard.

#### **SQLConfigDataSource**

User or system data sources can be created by an ODBC application that calls the **SQLConfigDataSource** function with the *fRequest* parameter set to either ODBC\_ADD\_DSN or ODBC\_ADD\_SYS\_DSN.

#### **SQLWriteFileDSN**

A file data source can be created by an ODBC application that calls the **SQLWriteFileDSN** function.

#### **SQLDriverConnect**

If an application specifies the SAVEFILE keyword in the connect string of a successful call to **SQLDriverConnect**, a file data source is created using the information specified in the **SQLDriverConnect** connect string.

#### **SQLCreateDataSource**

An ODBC application can call the function **SQLCreateDataSource** to display an ODBC dialog box that guides a user through creating a data source.

Data sources that reference the SQL Server ODBC driver contain driver-specific information and options. When a data source is created with either **SQLConfigDataSource** or **SQLWriteFileDSN**, all of the driver-specific information is supplied through keyword-value pairs in a character string passed to the function. When a data source is created using the ODBC Administrator or the **SQLCreateDataSource** dialog box, the SQL Server DSN Creation wizard is invoked to help you perform the steps to specify the driver-specific information.

The help file for the SQL Server DSN Creation Wizard contains information on the driver-specific options defined through the wizard. These options can also be specified as keywords in **SQLConfigDataSource**. For more information about the driver-specific options that can be specified with **SQLConfigDataSource**, see **SQLConfigDataSource**. The same driver-specific options can also be specified as keywords in the connect string for **SQLDriverConnect**. For more information about the keywords and their meanings, see **[SQLDriverConnect](#page-265-0)**.

#### **To start the Microsoft SQL Server DSN Configuration Wizard**

### **Deleting a Data Source**

ODBC data sources can be deleted in several ways:

- Double-click the **ODBC Administrator** icon in Control Panel, select the data source, and then click **Delete**.
- Call **SQLConfigDataSource** with the *fRequest* parameter set to either SQL\_REMOVE\_DSN or SQL\_REMOVE\_SYS\_DSN.
- Delete file data sources by deleting the file containing the data source.

#### **To delete a data source**

### **Connecting to a SQL Server Data Source**

After an ODBC data source has been defined, you can connect to an instance of Microsoft® SQL Server™ from ODBC applications using the data source. Some ODBC applications are written to connect through data sources and typically open a dialog box or accept a parameter for the ODBC data source with which you want to connect. Other ODBC applications are written to connect without a data source. These applications can display their own dialog box to get the information required to connect, or they can have the ODBC driver display its dialog box to get the connection information. SQL Query Analyzer is an example of an ODBC application that does not use a data source; Microsoft Excel is an example of an ODBC application that does use a data source.

### **Using odbcping to Verify a Connection**

You can use the **odbcping** utility to check whether ODBC is properly installed by connecting to a server using the Microsoft® SQL Server™ ODBC driver. This utility is a 32-bit application stored in the \Mssql7\Binn directory.

#### **To verify ODBC connectivity**

**⊞[ODBC](JavaScript:hhobj_1.Click())** 

## **Creating an ODBC Application**

ODBC architecture has four components that perform the following functions.

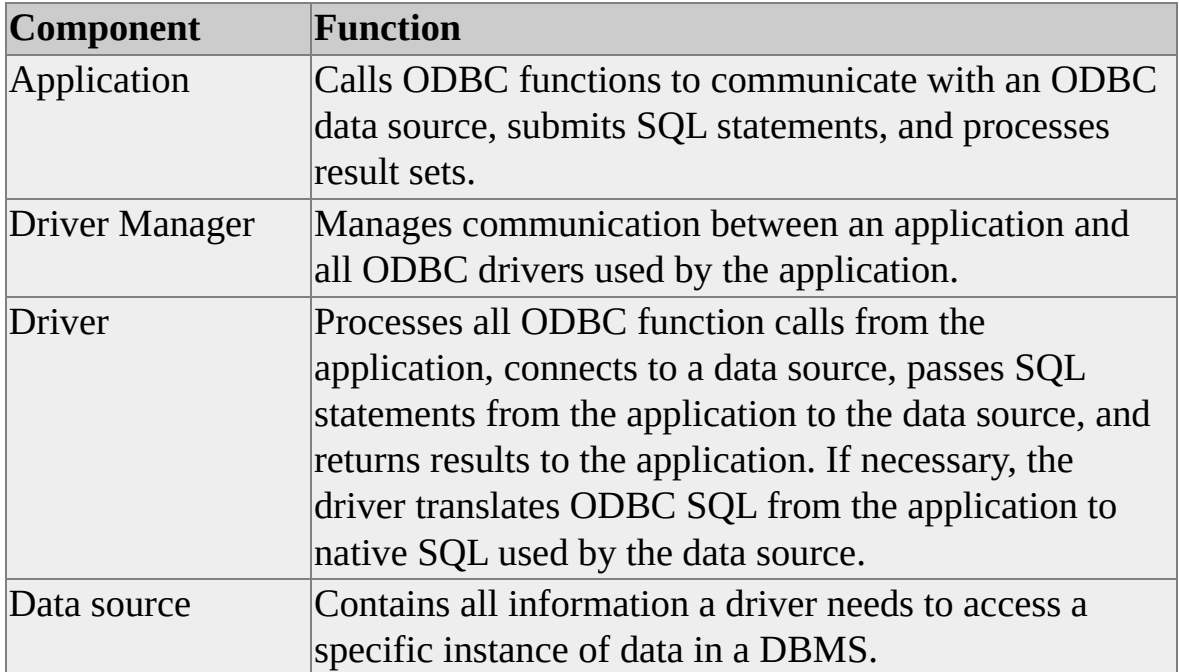

An application that uses the ODBC interface to communicate with an instance of Microsoft® SQL Server™ performs the following tasks:

- Connects with a data source
- Sends SQL statements to the data source
- Processes the results of statements from the data source
- Processes errors and messages
- Terminates the connection to the data source

A more complex application written for the SQL Server ODBC driver might also perform the following tasks:

- Use cursors to control location in a result set
- Request commit or rollback operations for transaction control
- Perform distributed transactions involving two or more servers
- Run stored procedures on the remote server
- Call catalog functions to inquire about the attributes of a result set
- Perform bulk copy operations
- Manage long data (**text**, **ntext**, and **image** columns) operations
- Control failover servers in case the primary server becomes unavailable
- Log performance data and long-running queries

To make ODBC function calls, a C or C++ application must include the Sql.h, Sqlext.h, and Sqltypes.h header files. To make calls to the ODBC installer API functions, an application must include the Odbcinst.h header file. A Unicode ODBC application must include the Sqlucode.h header file. ODBC applications must be linked with the Odbc32.lib file. ODBC applications that call the ODBC installer API functions must be linked with the Odbccp32.lib file. By default, SQL Server Setup 2000 installs these header files into the C:\Program Files\Microsoft SQL Server\80\Tools\DevTools\Include directory and the library files into C:\Program Files\Microsoft SQL Server\80\Tools\DevTools\Lib when the SQL Server development tools are installed. The latest versions of these files can be downloaded with the latest Microsoft Data Access SDK from the [Microsoft](http://www.Microsoft.com/isapi/redir.dll?Prd=uda&Ar=home) Web site.

Many ODBC drivers, including the SQL Server ODBC driver, offer driverspecific ODBC extensions. To take advantage of SQL Server ODBC driverspecific extensions, an application should include the Odbcss.h header file. This header file contains:

- SQL Server ODBC driver-specific connection attributes.
- SQL Server ODBC driver-specific statement attributes.
- SQL Server ODBC driver-specific column attributes.
- SQL Server-specific data types.
- SQL Server-specific user-defined data types.
- SQL Server ODBC driver-specific **SQLGetInfo** types.
- SQL Server ODBC driver diagnostics fields.
- SQL Server-specific diagnostic dynamic function codes.
- C/C++ type definitions for SQL Server-specific native C data types (returned when columns bound to C data type SQL\_C\_BINARY).
- Type definition for the SQLPERF data structure.
- Bulk copy macros and prototypes to support bulk copy API usage through an ODBC connection.
- Call the distributed query meta data API functions for lists of linked servers and their catalogs.

Any C or C++ ODBC application that uses the bulk copy feature of the SQL

Server 2000 ODBC driver must be linked with the Odbcbcp.lib file. Applications calling the distributed query meta data API functions must also be linked with Odbcbcp.lib. The Odbcss.h and Odbcbcp.lib files are distributed as part of the SQL Server developer's tools. The SQL Server Include and Lib directories should be in the compiler's INCLUDE and LIB paths. If you have downloaded a version of the Microsoft Data Access SDK whose dates are later than the dates for SQL Server version 7.0, place the MSDA directories before the SQL Server 7.0 directories; for example:

LIB=c:\msdasdk\odbc\lib;C:\Program Files\Microsoft SQL Server\80\ToughtarrowTools\mind{math}  $INCLUDE=c:\msdash\odot\includegraphics{eq:10}{\text{Program Files}}\,Microsoft SQL$ c:\msdev\mfc\include

One design decision made early in the process of building an application is whether the application needs to have multiple ODBC calls outstanding at the same time. There are two methods for supporting multiple concurrent ODBC calls:

- ODBC asynchronous mode
- Multithreading

## **Asynchronous Mode and SQLCancel**

Some ODBC functions can operate either synchronously or asynchronously. (For more information about ODBC functions, see the *ODBC 3.0 Programmer's Reference.*) The application can enable asynchronous operations for either a statement handle or a connection handle. If the option is set for a connection handle, it affects all statement handles on the connection handle. The application uses the following statements to enable or disable asynchronous operations:

SQLSetConnectAttr(hdbc, SQL\_ATTR\_ASYNC\_ENABLE, SQL\_ASYNC\_ENABLE\_ON, SQL\_NTS); SQLSetConnectAttr(hdbc, SQL\_ATTR\_ASYNC\_ENABLE, SQL\_ASYNC\_ENABLE\_OFF, SQL\_NTS); SQLSetStmtAttr(hstmt, SQL\_ATTR\_ASYNC\_ENABLE, SQL\_ASYNC\_ENABLE\_ON, SQL\_NTS); SQLSetStmtAttr(hstmt, SQL\_ATTR\_ASYNC\_ENABLE, SQL\_ASYNC\_ENABLE\_OFF, SQL\_NTS);

When an application calls an ODBC function in synchronous mode, the driver does not return control to the application until it is notified that the server has completed the command.

When operating asynchronously, the driver immediately returns control to the application, even before sending the command to the server. The driver sets the return code to SQL\_STILL\_EXECUTING. The application can then perform other work.

When the application tests for completion of the command, it makes the same function call with the same parameters to the driver. If the driver has not yet received an answer from the server, it will again return SQL\_STILL\_EXECUTING. The application must test the command periodically until the return code is something other than SQL\_STILL\_EXECUTING. When the application gets some other return code, even SQL\_ERROR, it knows the command has completed.

Sometimes a command is outstanding for a long time. If the application needs to cancel the command without waiting for a reply, it can do so by calling

**SQLCancel** with the same statement handle as the outstanding command. This is the only time **SQLCancel** should be used. Some programmers use **SQLCancel** when they have processed part way through a result set and want to cancel the rest of the result set. **SQLMoreResults** or **SQLCloseCursor** should be used to cancel the remainder of an outstanding result set, not **SQLCancel**.

#### **See Also**

**[SQLCloseCursor](#page-240-0)** 

**[SQLMoreResults](#page-338-0)** 

## **Multithreaded Applications**

The Microsoft® SQL Server™ ODBC driver is a multithreaded driver. Writing a multithreaded application is an alternative to using asynchronous calls to process multiple ODBC calls. A thread can make a synchronous ODBC call, and other threads can process while the first thread is blocked waiting for the response to its call. This model is more efficient than making asynchronous calls because it eliminates overhead such as network traffic and making repeated ODBC function calls testing for SQL\_STILL\_EXECUTING.

Asynchronous mode is still an effective method of processing. The performance improvements of a multithreaded model are not enough to justify rewriting asynchronous applications. If users are converting DB-Library applications that use the DB-Library asynchronous model, it is easier to convert them to the ODBC asynchronous model.

## **Communicating with SQL Server**

For an ODBC application to communicate with an instance of Microsoft® SQL Server™, it must allocate environment and connection handles and connect to the data source. After a connection is established, the application can send queries to the server and process any result sets. When the application has finished using the data source, it disconnects from the data source and frees the connection handle. When the application has freed all of its connection handles, it frees the environment handle.

An application can connect to any number of data sources. The application can use a combination of drivers and data sources, the same driver and a combination of data sources, or even the same driver and multiple connections to the same data source.

#### **See Also**

**[SQLSetEnvAttr](#page-373-0)**
# **Allocating an Environment Handle**

Before an application can call any ODBC function, it must initialize the ODBC environment and allocate an environment handle, which is the global context handle and placeholder for the other handles in ODBC. This is done by calling **SQLAllocHandle** with the *HandleType* parameter set to SQL\_HANDLE\_ENV and *InputHandle* set to SQL\_NULL\_HANDLE.

After allocating the environment handle, the application must set environment attributes to indicate which version of ODBC function calls it will be using. To use the ODBC 3.*x* functions, call **SQLSetEnvAttr** with the *Attribute* parameter set to SQL\_ATTR\_ODBC\_VERSION and *ValuePtr* set to SQL\_OV\_ODBC3.

**How to allocate handles and connect to SQL Server**

# **Allocating a Connection Handle**

Before the application can connect to a data source or driver, it must allocate a connection handle. This is done by calling **SQLAllocHandle** with the *HandleType* parameter set to SQL\_HANDLE\_DBC and *InputHandle* pointing to an initialized environment handle.

The characteristics of the connection are controlled by setting connection attributes. For example, because transactions occur at the connection level, the transaction isolation level is a connection attribute. Similarly, the login time-out, or number of seconds to wait while trying to connect before timing out, is a connection attribute.

Connection attributes are set with **SQLSetConnectAttr**, and their current settings are retrieved with **SQLGetConnectAttr**. If **SQLSetConnectAttr** is called before a connection is attempted, the ODBC Driver Manager stores the attributes in its connection structure and sets them in the driver as part of the connection process. Some connection attributes must be set before the application attempts to connect; others can be set after the connection has completed. For example, SQL\_ATTR\_ODBC\_CURSORS must be set before a connection is made, but SQL\_ATTR\_AUTOCOMMIT can be set after connecting.

Applications running against Microsoft® SQL Server™ version 6.0 or later can sometimes improve their performance by resetting the Tabular Data Stream (TDS) network packet size. The default packet size is set at the server, at 4 KB. A packet size of 4 KB to 8 KB generally gives the best performance. If testing shows that it performs better with a different packet size, the application can reset the packet size. ODBC applications can do this before connecting by calling **SQLSetConnectionAttr** with the SQL\_ATTR\_PACKET\_SIZE option. Some applications perform better with a larger packet size, but performance improvements are generally minimal for packet sizes larger than 8 KB.

The SQL Server ODBC driver has a number of extended connection attributes that an application can use to increase its functionality. Some of these attributes control the same options that can be specified in data sources and used to override whatever option is set in a data source. For example, if an application uses quoted identifiers, it can set the driver-specific attribute

SQL\_COPT\_SS\_QUOTED\_IDENT to SQL\_QI\_ON to ensure this option is always set regardless of the setting in any data source.

**How to allocate handles and connect to SQL Server**

### **SQL Server ODBC Data Sources**

A Microsoft® SQL Server™ data source name (DSN) identifies an ODBC data source containing all of the information that an ODBC application needs to connect to a SQL Server database on a specific server. There are two ways you can define an ODBC data source name:

- On a client computer, in Control Panel, double-click 32-bit ODBC.
- In an ODBC application, call [SQLConfigDataSource.](#page-253-0)

A SQL Server data source contains:

- The name of the data source.
- Any information needed to connect to a specific instance of SQL Server.
- The default database to use on a specific instance of SQL Server (optional).
- Settings such as which ANSI options to use, whether to log performance statistics, and so on (optional).

An ODBC application is not required to connect through a data source. However, the application must provide the same connectivity information to an ODBC connect function that the driver would otherwise find in a DSN.

# **Connecting to a Data Source**

After allocating environment and connection handles and setting any connection attributes, the application connects to the data source or driver. There are three functions you can use to connect:

- **SQLConnect**
- **SQLDriverConnect**
- **SQLBrowseConnect**

#### **SQLConnect**

**SQLConnect** is the simplest connection function. It accepts three parameters: a data source name, a user ID, and a password. Use **SQLConnect** when these three parameters contain all the information needed to connect to the database. To do this, build a list of data sources using **SQLDataSources**; prompt the user for a data source, user ID, and password; and then call **SQLConnect**.

**SQLConnect** assumes that a data source name, user ID, and password are sufficient to connect to a data source and that the ODBC data source contains all other information the ODBC driver needs to make the connection. Unlike **SQLDriverConnect** and **SQLBrowseConnect**, **SQLConnect** does not use a connection string.

#### **SQLDriverConnect**

**SQLDriverConnect** is used when more information than the data source name, user ID, and password is required. One of the parameters to **SQLDriverConnect** is a connection string containing driver-specific information. You might use **SQLDriverConnect** instead of **SQLConnect** for the following reasons:

- To specify driver-specific information at connect time.
- To request that the driver prompt the user for connection information.

• To connect without using an ODBC data source.

The **SQLDriverConnect** connection string contains a series of keyword-value pairs that specify all connection information supported by an ODBC driver. Each driver supports the standard ODBC keywords (DSN, FILEDSN, DRIVER, UID, PWD, and SAVEFILE) in addition to driver-specific keywords for all connection information supported by the driver. **SQLDriverConnect** can be used to connect without a data source. For example, an application that is designed to make a "DSN-less" connection to an instance of Microsoft® SQL Server™ can call **SQLDriverConnect** with a connection string that defines the login ID, password, network library, server name to connect to, and default database to use.

When using **SQLDriverConnect**, there are two options for prompting the user for any needed connection information:

• Application dialog box

You can create an application dialog box that prompts for connection information, and then calls **SQLDriverConnect** with a NULL window handle and *DriverCompletion* set to SQL\_DRIVER\_NOPROMPT. These parameter settings prevent the ODBC driver from opening its own dialog box. This method is used when it is important to control the user interface of the application.

• Driver dialog box

You can code the application to pass a valid window handle to **SQLDriverConnect** and set the *DriverCompletion* parameter to SQL\_DRIVER\_COMPLETE, SQL\_DRIVER\_PROMPT, or SQL\_DRIVER\_COMPLETE\_REQUIRED. The driver will then generate a dialog box to prompt the user for connection information. This method simplifies the application code.

#### **SQLBrowseConnect**

**SQLBrowseConnect**, like **SQLDriverConnect**, uses a connection string. However, by using **SQLBrowseConnect**, an application can construct a complete connection string iteratively with the data source at run time. This allows the application to do two things:

- Build its own dialog boxes to prompt for this information, thereby retaining control over its user interface.
- Browse the system for data sources that can be used by a particular driver, possibly in several steps.

For example, the user might first browse the network for servers and, after choosing a server, browse the server for databases accessible by the driver.

When **SQLBrowseConnect** completes a successful connection, it returns a connection string that can be used on subsequent calls to **SQLDriverConnect**.

The SQL Server ODBC driver always returns SQL\_SUCCESS\_WITH\_INFO on a successful **SQLConnect**, **SQLDriverConnect**, or **SQLBrowseConnect**. When an ODBC application calls **SQLGetDiagRec** after getting SQL\_SUCCESS\_WITH\_INFO, it can receive the following messages:

5701

Indicates that SQL Server put the user's context into the default database defined in the data source, or into the default database defined for the login ID used in the connection if the data source did not have a default database.

#### 5703

Indicates the language being used on the server.

The following example shows the message returned on a successful connection by the system administrator:

```
szSqIState = "01000", *pfNativeError = 5701,szErrorMsg="[Microsoft][ODBC SQL Server Driver][SQL Server]
    Changed database context to 'pubs'."
szSqIState = "01000", *pfNativeError = 5703,szErrorMsg="[Microsoft][ODBC SQL Server Driver][SQL Server]
    Changed language setting to 'us_english'."
```
You can ignore messages 5701 and 5703; they are only informational. You

should not, however, ignore a SQL\_SUCCESS\_WITH\_INFO return code because messages other than 5701 or 5703 may be returned. For example, if a driver connects to a server running an instance of SQL Server with outdated catalog stored procedures, one of the errors returned through **SQLGetDiagRec** after a SQL\_SUCCESS\_WITH\_INFO is:

SqlState: 01000 pfNative: 0 szErrorMsg: "[Microsoft][ODBC SQL Server Driver]The ODBC catalog stored procedures installed on server my65server are version 06.50.0193; version 07.00.0205 or later is required to ensure proper operation. Please contact your system administrator."

The error handling function of an application for SQL Server connections should call **SQLGetDiagRec** until it returns SQL\_NO\_DATA. It should then act on any messages other than the ones with a *pfNative* code of 5701 or 5703.

**To use connections**

# **Disconnecting from a Data Source**

When an application has finished using a data source, it calls **SQLDisconnect**. **SQLDisconnect** frees any statements that are allocated on the connection and disconnects the driver from the data source. After disconnecting, the application can call **SQLFreeHandle** to free the connection handle. Before exiting, an application also calls **SQLFreeHandle** to free the environment handle.

After disconnecting, an application can reuse the allocated connection handle, either to connect to a different data source, or to reconnect to the same data source. The decision to remain connected, as opposed to disconnecting and reconnecting later, requires that the application writer consider the relative costs of each option: both connecting to a data source and remaining connected can be relatively costly, depending on the connection medium. In making a correct tradeoff, the application must also make assumptions about the likelihood and timing of further operations on the same data source. An application may also need to use more than one connection.

#### **To use connections**

# **Executing Queries**

After an ODBC application initializes a connection handle and connects with a data source, it allocates one or more statement handles on the connection handle. The application can then execute Microsoft® SQL Server™ statements on the statement handle. The general sequence of events in executing an SQL statement is:

- 1. Set any required statement attributes.
- 2. Construct the statement.
- 3. Execute the statement.
- 4. Retrieve any result sets.

After an application retrieves all of the rows in all of the result sets returned by the SQL statement, it can execute another query on the same statement handle. If an application determines that it is not required to retrieve all of the rows in a particular result set, it can cancel the remainder of the result set by calling either **SQLMoreResults** or **SQLCloseCursor**.

If, in an ODBC application, it is necessary to execute the same SQL statement multiple times with different data, use a parameter marker, denoted by a question mark (?), in the construction of an SQL statement:

INSERT INTO MyTable VALUES (?, ?, ?)

Each parameter marker can then be bound to a program variable by calling **SQLBindParameter**.

After all SQL statements execute and their result sets process, the application frees the statement handle.

The SQL Server ODBC driver supports multiple statement handles per connection handle. Transactions are managed at the connection level, so all work done on all statement handles on a single connection handle are managed as part of the same transaction.

#### **See Also**

**[SQLBindParameter](#page-234-0)** 

**[SQLCloseCursor](#page-240-0)** 

**[SQLMoreResults](#page-338-0)** 

# **Allocating a Statement Handle**

Before an application can execute a statement, it must allocate a statement handle. It does this by calling **SQLAllocHandle** with the *HandleType* parameter set to SQL\_HANDLE\_STMT and *InputHandle* pointing to a connection handle.

Statement attributes are characteristics of the statement handle. Sample statement attributes can include whether to use bookmarks and what kind of cursor to use with the statement's result set. Statement attributes are set with **SQLSetStmtAttr**, and their current settings are retrieved with **SQLGetStmtAttr**. There is no requirement that an application set any statement attributes; all statement attributes have defaults; some are driver-specific.

Use caution in the use of several ODBC statement and connection options. Calling **SQLSetConnectAttr** with *fOption* set to

SQL\_ATTR\_LOGIN\_TIMEOUT controls the amount of time an application waits for a connection attempt to timeout while waiting to establish a connection (0 specifies an infinite wait). Sites with slow response times can set this value high to ensure connections have sufficient time to complete, but the interval should always be low enough to give the user a response in a reasonable amount of time if the driver cannot connect.

Calling **SQLSetStmtAttr** with *fOption* set to SQL\_ATTR\_QUERY\_TIMEOUT sets a query time-out interval to protect the server and the user from longrunning queries.

Calling **SQLSetStmtAttr** with *fOption* set to SQL\_ATTR\_MAX\_LENGTH limits the amount of **text** and **image** data that an individual statement can retrieve. Calling **SQLSetStmtAttr** with *fOption* set to SQL\_ATTR\_MAX\_ROWS also limits a rowset to the first *n* rows if that is all the application requires. Note that setting SQL\_ATTR\_MAX\_ROWS causes the driver to issue a SET ROWCOUNT statement to the server, which affects all Microsoft® SQL Server™ statements, including triggers and updates.

Use caution when setting these options. It is best if all statement handles on a connection handle have the same settings for SQL\_ATTR\_MAX\_LENGTH and SQL\_ATTR\_MAX\_ROWS. If the driver switches from a statement handle to another with different values for these options, the driver must generate the

appropriate SET TEXTSIZE and SET ROWCOUNT statements to change the settings. The driver cannot put these statements in the same batch as the user SQL statement because the user SQL statement can contain a statement that must be the first statement in a batch. The driver must send the SET TEXTSIZE and SET ROWCOUNT statements in a separate batch, which automatically generates an extra roundtrip to the server.

#### **To use a statement**

### **Constructing an SQL Statement**

ODBC applications perform almost all of their database access by executing Microsoft® SQL Server™ statements. The form of these statements depends on the application requirements. SQL statements can be constructed in the following ways:

Hard-coded

Static statements performed by an application as a fixed task.

• Constructed at run time

SQL statements constructed at run time that enable the user to tailor the statement by using common clauses, such as SELECT, WHERE, and ORDER BY. This includes ad hoc queries entered by users.

The SQL Server ODBC driver parses SQL statements only for ODBC and SQL-92 syntax not directly supported by the database engine, which the driver transforms into Transact-SQL. All other SQL syntax is passed to the database engine unchanged, where SQL Server will determine if it is valid Transact-SQL. This approach yields two benefits:

• Reduced overhead

Processing overhead for the driver is minimized because it only has to scan for a small set of ODBC and SQL-92 clauses.

• Flexibility

Programmers can tailor the portability of their applications. To enhance portability against multiple databases, use primarily ODBC and SQL-92 syntax. To use enhancements specific to SQL Server, use the appropriate Transact-SQL syntax. The SQL Server ODBC driver supports the complete Transact-SQL syntax so ODBC-based applications can take advantage of all the features in SQL Server.

The column list in a SELECT statement should contain only the columns required to perform the current task. Not only does this reduce the amount of data sent across the network, but also it reduces the effect of database changes on the application. If an application does not reference a column from a table, then the application is not affected by any changes made to that column.

#### **To use statements**

# **Constructing SQL Statements for Cursors**

The Microsoft® SQL Server™ ODBC driver uses server cursors to implement the cursor functionality defined in the ODBC specification. An ODBC application controls the cursor behavior by using **SQLSetStmtAttr** to set different statement attributes. These are the attributes and their defaults.

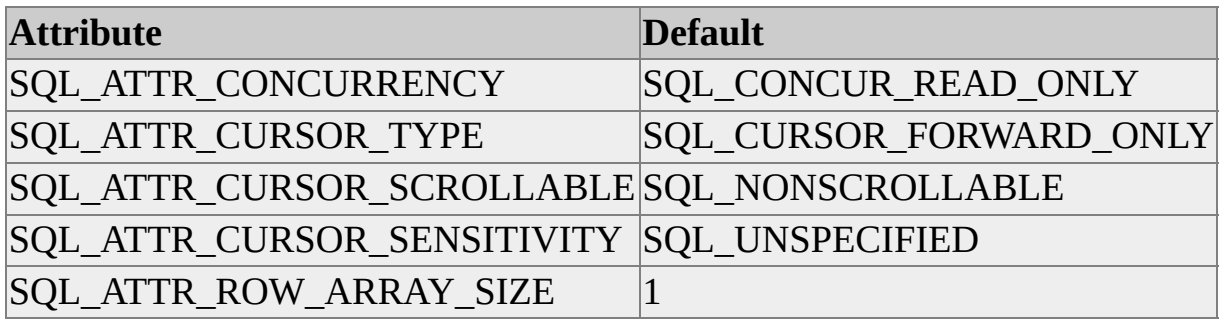

When these options are set to their defaults at the time an SQL statement is executed, the SQL Server ODBC driver does not use a server cursor to implement the result set; instead, it uses a default result set. If any of these options are changed from their defaults at the time an SQL statement is executed, the SQL Server ODBC driver attempts to use a server cursor to implement the result set.

Default result sets support all of the Transact-SQL statements. There are no restrictions on the types of SQL statements that can be executed when using a default result set.

Server cursors do not support all Transact-SQL statements. Server cursors do not support any SQL statement that generates multiple result sets.

The following types of statements are not supported by server cursors:

• Batches

SQL statements built from two or more individual SQL SELECT statements, for example:

SELECT \* FROM authors; SELECT \* FROM titles

• Stored procedures with multiple SELECT statements

SQL statements that execute a stored procedure containing more than one SELECT statement. This includes SELECT statements that fill parameters or variables.

• Keywords

SQL statements containing the keywords COMPUTE, COMPUTE BY, FOR BROWSE, or INTO.

In SQL Server, if an SQL statement that matches any of these conditions is executed with a server cursor, the server cursor is implicitly converted to a default result set. After **SQLExecDirect** or **SQLExecute** returns SQL\_SUCCESS\_WITH\_INFO, the cursor attributes will be set back to their default settings.

In SQL Server version 6.5 or earlier, these statements cannot be executed with any of the statement attribute settings that would generate a server cursor. **SQLExecDirect** or **SQLExecute** return SQL\_ERROR unless the cursor attributes are first set to their defaults to generate a default result set.

SQL statements that do not fit the categories above can be executed with any statement attribute settings; they work equally well with either a default result set or a server cursor.

#### **Errors**

In SQL Server 7.0, an attempt to execute a statement that produces multiple result sets generates SQL\_SUCCESS\_WITH INFO and the following message:

```
SqlState: 01S02"
pfNative: 0
szErrorMsgString: "[Microsoft][ODBC SQL Server Driver]
        Cursor type changed."
```
ODBC applications receiving this message can call **SQLGetStmtAttr** to determine the current cursor settings.

Attempting to execute statements that generate multiple results in SQL Server version 6.5 or earlier generates SQL\_ERROR and one of the following messages depending on the type of statement executed.

An attempt to execute a procedure with multiple SELECT statements when using server cursors generates the following error:

SqlState: 42000 pfNative: 16937 szErrorMsgString: [Microsoft][ODBC SQL Server Driver][SQL Serve A server cursor is not allowed on a stored procedure with more than one SELECT statement in it. Use a default result set or client cursor.

An attempt to execute a batch with multiple SELECT statements when using server cursors generates the following error:

```
SqlState: 42000
pfNative: 16938
szErrorMsgString: [Microsoft][ODBC SQL Server Driver][SQL Serve
        sp_cursoropen. The statement parameter can only
        be a single SELECT statement or a single stored
        procedure.
```
An attempt to execute a SELECT statement containing a COMPUTE clause when using server cursors generates the following error:

SqlState: 42000 pfNative: 16907 szErrorMsgString: [Microsoft][ODBC SQL Server Driver][SQL Serve 'COMPUTE' is not allowed in cursor statements.

ODBC applications receiving these errors must reset all the cursor statement attributes to their defaults before attempting to execute the statement.

#### **To set cursor options**

### **Using Statement Parameters**

A parameter is a variable in an SQL statement that can enable an ODBC application to:

- Efficiently provide values for columns in a table.
- Enhance user interaction in constructing query criteria.
- Manage **text**, **ntext**, and **image** data and Microsoft® SQL Server™ specific C data types.

For example, a **parts** table has columns named **partid**, **description**, and **price**. To add a part without parameters requires constructing an SQL statement such as:

INSERT INTO Parts (PartID, Description, Price) VALUES (2100, 'Dri

Although this statement is acceptable for inserting one row with a known set of values, it is awkward if an application is required to insert several rows. ODBC addresses this by allowing an application to replace any data value in an SQL statement by a parameter maker, which is denoted by a question mark (?). In the following example, three data values are replaced with parameter markers:

INSERT INTO Parts (PartID, Description, Price) VALUES (?, ?, ?)

The parameter markers are then bound to application variables. To insert a new row, the application has only to set the values of the variables and execute the statement. The driver then retrieves the current values of the variables and sends them to the data source. If the statement will be executed multiple times, the application can make the process even more efficient by preparing the statement.

Each parameter marker is referenced by its ordinal number, assigned to the parameters from left to right. The leftmost parameter marker in an SQL statement has an ordinal value of 1, the next one is ordinal 2, and so on.

#### **To execute a statement directly**

# **Binding Parameters**

Each parameter marker in an SQL statement must be associated, or bound, to a variable in the application before the statement can be executed. This is done by calling the **SQLBindParameter** function. **SQLBindParameter** describes the program variable (address, C data type, and so on) to the driver. It also identifies the parameter marker by indicating its ordinal value and then describes the characteristics of the SQL object it represents (SQL data type, precision, and so on).

Parameter markers can be bound or rebound at any time before a statement is executed. A parameter binding remains in effect until one of the following occurs:

- A call to **SQLFreeStmt** with the *Option* parameter set to SQL\_RESET\_PARAMS frees all parameters bound to the statement handle.
- A call to **SQLBindParameter** with *ParameterNumber* set to the ordinal of a bound parameter marker automatically releases the previous binding.

An application can also bind parameters to arrays of program variables to process an SQL statement in batches. There are two types of array binding:

Column-wise binding is done when each individual parameter is bound to its own array of variables.

Column-wise binding is specified by calling **SQLSetStmtAttr** with *Attribute* set to SQL\_ATTR\_PARAM\_BIND\_TYPE and *ValuePtr* set to SQL\_PARAM\_BIND\_BY\_COLUMN.

• Row-wise binding is done when all of the parameters in the SQL statement are bound as a unit to an array of structures that contain the individual variables for the parameters.

Row-wise binding is specified by calling **SQLSetStmtAttr** with

*Attribute* set to SQL\_ATTR\_PARAM\_BIND\_TYPE and *ValuePtr* set to the size of the structure holding the program variables.

When the Microsoft® SQL Server<sup>™</sup> ODBC driver sends character or binary string parameters to the server, it pads the values to the length specified in **SQLBindParameter** *ColumnSize* parameter. If an ODBC 2.x application specifies 0 for *ColumnSize*, the driver pads the parameter value to the precision of the data type. The precision is 8000 when connected to SQL Server servers, 255 when connected to earlier versions of SQL Server. *ColumnSize* is in bytes for variant columns.

SQL Server supports defining names for stored procedure parameters. ODBC 3.5 also introduced support for named parameters used when calling SQL Server stored procedures. This support can be used to:

- Call a stored procedure and provide values for a subset of the parameters defined for the stored procedure.
- Specify the parameters in a different order in the application than the order specified when the stored procedure was created.

Named parameters are only supported when using the Transact-SQL EXECUTE statement or the ODBC CALL escape sequence to execute a stored procedure.

For more information about examples of using named parameters, see *ODBC 3.0 Software Developers Kit and Programmer's Reference*.

#### **See Also**

[SQLBindParameter](#page-234-0) **[SQLFreeStmt](#page-285-0)** [SQLSetStmtAttr](#page-375-0)

# **Executing Statements**

The ODBC API offers two ways to execute a Microsoft® SQL Server<sup>™</sup> statement:

- Direct execution
- Prepared execution

These two methods can execute a single SQL statement, a call of a stored procedure, or a batch of SQL statements.

#### <span id="page-69-0"></span>**Direct Execution**

Direct execution is the most basic way to execute a statement. An application builds a character string containing a Microsoft<sup>®</sup> SQL Server<sup>™</sup> statement and submits it for execution using the **SQLExecDirect** function. When the statement reaches the server, SQL Server compiles it into an execution plan and then immediately runs the execution plan.

Direct execution is commonly used by applications that build and execute statements at run time and is the most efficient method for statements that will be executed a single time. Its drawback with many databases is that the SQL statement must be parsed and compiled each time it is executed, which adds overhead if the statement is executed multiple times.

When connected to versions of SQL Server earlier than 7.0, direct execution should be used:

- When a statement is likely to be executed fewer than four times.
- To call stored procedures.

SQL Server 2000 significantly improves the performance of direct execution of commonly executed statements in multiuser environments. For SQL Server 7.0 applications, using **SQLExecDirect** with parameter markers for commonly executed SQL statements can approach the efficiency of prepared execution.

When connected to an instance of SQL Server 2000, the SQL Server ODBC driver uses **sp\_executesql** to transmit the SQL statement or batch specified on **SQLExecDirect**. SQL Server 2000 has logic to quickly determine if an SQL statement or batch executed with **sp\_executesql** matches the statement or batch that generated an execution plan that already exists in memory. If a match is made, SQL Server simply reuses the existing plan rather than compile a new plan. This means that commonly executed SQL statements executed with **SQLExecDirect** in a system with many users will benefit from many of the plan-reuse benefits that were only available to stored procedures in earlier versions of SQL Server.

This benefit of reusing execution plans only works when several users are executing the same SQL statement or batch. Follow these coding conventions to increase the probability that the SQL statements executed by different clients are similar enough to be able to reuse execution plans:

- Do not include data constants in the SQL statements; instead use parameter markers bound to program variables. For more information, see Using Statement [Parameters](#page-63-0).
- Use fully qualified object names. Execution plans are not reused if object names are not qualified.
- Have application connections as possible use a common set of connection and statement options. Execution plans generated for a connection with one set of options (such as ANSI\_NULLS) are not reused for a connection having another set of options. The SQL Server ODBC driver and the OLE DB Provider for SQL Server both have the same default settings for these options.

If all statements executed with **SQLExecDirect** are coded using these conventions, SQL Server can reuse execution plans when the opportunity arises.

#### **To use a statement**

### **Prepared Execution**

The ODBC API defines prepared execution as a way to reduce the parsing and compiling overhead associated with repeatedly executing a Microsoft® SQL Server<sup>™</sup> statement. The application builds a character string containing an SQL statement and then executes it in two stages. It calls **SQLPrepare** once to have the statement parsed and compiled into an execution plan by the database engine. It then calls **SQLExecute** for each execution of the prepared execution plan. This saves the parsing and compiling overhead on each execution. Prepared execution is commonly used by applications to repeatedly execute the same, parameterized SQL statement.

For most databases, prepared execution is faster than direct execution for statements executed more than three or four times primarily because the statement is compiled only once, while statements executed directly are compiled each time they are executed. Prepared execution can also provide a reduction in network traffic because the driver can send an execution plan identifier and the parameter values, rather than an entire SQL statement, to the data source each time the statement is executed.

SQL Server 2000 reduces the performance difference between direct and prepared execution through improved algorithms for detecting and reusing execution plans from **SQLExecDirect**. This makes some of the performance benefits of prepared execution available to statements executed directly. For more information, see Direct [Execution](#page-69-0).

SQL Server 2000 also provides native support for prepared execution. An execution plan is built on **SQLPrepare** and later executed when **SQLExecute** is called. Because SQL Server 2000 is not required to build temporary stored procedures on **SQLPrepare**, there is no extra overhead on the system tables in **tempdb**.

For performance reasons, the statement preparation is deferred until **SQLExecute** is called or a metaproperty operation (such as **SQLDescribeCol** or **SQLDescribeParam** in ODBC) is performed. This is the default behavior. Any errors in the statement being prepared are not known until the statement is executed or a metaproperty operation is performed. Setting the SQL Server
ODBC driver-specific statement attribute SQL\_SOPT\_SS\_DEFER\_PREPARE to SQL\_DP\_OFF can turn off this default behavior.

In case of deferred prepare, calling either **SQLDescribeCol** or **SQLDescribeParam** before calling **SQLExecute** generates an extra roundtrip to the server. On **SQLDescribeCol**, the driver removes the WHERE clause from the query and sends it to the server with SET FMTONLY ON to get the description of the columns in the first result set returned by the query. On **SQLDescribeParam**, the driver calls the server to get a description of the expressions or columns referenced by any parameter markers in the query. This method also has some restrictions, such as not being able to resolve parameters in subqueries.

Excess use of **SQLPrepare** with the SQL Server ODBC driver degrades performance, especially when connected to earlier versions of SQL Server. Prepared execution should not be used for statements executed a single time. Prepared execution is slower than direct execution for a single execution of a statement because it requires an extra network roundtrip from the client to the server. On earlier versions of SQL Server it also generates a temporary stored procedure.

Prepared statements cannot be used to create temporary objects on SQL Server 2000, or on earlier versions of SQL Server if the option to generate stored procedures is active. With this option turned on, the prepared statement is built into a temporary stored procedure that is executed when **SQLExecute** is called. Any temporary object created during the execution of a stored procedure is automatically dropped when the procedure finishes. Either of the following examples results in the temporary table **#sometable** not being created if the option to generate stored procedures for prepare is active:

```
SQLPrepare(hstmt,
```

```
"CREATE TABLE #sometable(cola int, colb char(8))",
 SQL_NTS);
SQLExecute(hstmt);
```
or

```
SQLPrepare(hstmt,
 "SELECT * FROM authors INTO #sometable",
```
SQL\_NTS); SQLExecute(hstmt);

Some early ODBC applications used **SQLPrepare** anytime **SQLBindParameter** was used. **SQLBindParameter** does not require the use of **SQLPrepare**, it can be used with **SQLExecDirect**. For example, use **SQLExecDirect** with **SQLBindParameter** to retrieve the return code or output parameters from a stored procedure that is only executed one time. Do not use **SQLPrepare** with **SQLBindParameter** unless the same statement will be executed multiple times.

### **SQLPrepare on SQL Server version 6.5 or earlier**

Earlier versions of SQL Server did not directly support prepared execution. To get the benefits of prepared execution on earlier versions of SQL Server, the SQL Server ODBC driver uses temporary stored procedures. On **SQLPrepare**, the SQL Server ODBC driver builds the SQL statement from the application into a CREATE PROCEDURE statement that it then sends to the server. This creates a temporary stored procedure and is essentially the same as having SQL Server parse the SQL statement and compile it into an execution plan. The names of the temporary stored procedures generated by the SQL Server ODBC driver start with #odbc#. On **SQLExecute**, the driver calls the stored procedure created on **SQLPrepare**. Administrators of SQL Server versions 6.0 or 6.5 must estimate the peak demand for **SQLPrepare** and make **tempdb** large enough to hold these temporary stored procedures.

SQL Server version 4.21a does not support temporary stored procedures. When connected to SQL Server 4.21a the SQL Server ODBC driver generates permanent stored procedures instead of temporary stored procedures. These permanent stored procedures are stored in the user databases, so administrators must ensure the user databases are large enough to hold the peak number of **SQLPrepare** functions. Also, the permanent stored procedures can be left in the database if the application terminates or loses its connection before the ODBC driver can drop the procedures. SQL Server 4.21a administrators may be required to periodically drop these stored procedures.

If an application will be run by many concurrent users and the users will all be using the same SQL statement, the best approach is to create the SQL statement

as a permanent, parameterized stored procedure, and execute it with **SQLExecDirect**. Having many users issue concurrent **SQLPrepare** commands on earlier versions of SQL Server can create a concurrency problem on the system tables in **tempdb**. Even if each user is executing exactly the same statement, the SQL Server ODBC driver on each client is creating its own copy of a temporary stored procedure in **tempdb**. If the SQL statement is created as a parameterized stored procedure, however, the procedure is created only once. Each ODBC application does not have to create a new procedure for its exclusive use. It simply uses a copy of the execution plan of the permanent procedure from the procedure cache.

To avoid holding locks on **tempdb** system tables for the length of a user transaction, the SQL Server ODBC driver does not generate a stored procedure for **SQLPrepare** if it is called within a transaction. The exception to this is when the **SQLPrepare** is the first statement in the transaction. In this case, the driver generates a stored procedure but then immediately commits the CREATE PROCEDURE statement.

The driver does not generate a stored procedure for a **SQLPrepare** that uses the ODBC CALL escape clause to call a stored procedure. On **SQLExecute**, the driver executes the called stored procedure. (Creating a temporary stored procedure is not required.)

Whether the SQL Server ODBC driver generates temporary stored procedures when connected to earlier versions of SQL Server, and how long the procedures are retained, is controlled by data source parameters or connection attributes. The connection attributes are set by calling **SQLSetConnectAttr** with *fOption* set to SQL\_COPT\_SS\_USE\_PROC\_FOR\_PREPARE. The options are:

#### SQL\_UP\_OFF

Temporary stored procedures are not generated for **SQLPrepare**.

#### SQL\_UP\_ON

Temporary stored procedures are generated for **SQLPrepare** and are not dropped until the connection is closed. This is the default setting.

#### SQL\_UP\_ON\_DROP

Temporary stored procedures are generated for **SQLPrepare**. The procedures are dropped the next time **SQLPrepare** is called on the statement handle, when **SQLFreeHandle** is called to drop the statement handle, or when the connection is closed.

When SQL\_UP\_ON is set, most applications realize a performance boost because the SQL Server ODBC driver does not have to continually drop the temporary stored procedures. If an application reprepares an SQL statement when SQL\_UP\_ON\_DROP is set, the driver can reuse the stored procedure created the first time the SQL statement was prepared. Applications that never disconnect (such as a 24x7 application) or that make heavy use of **SQLPrepare** can see a buildup of **#odbc#** procedures in **tempdb**. These applications should set SQL\_UP\_ON\_DROP to alleviate the buildup.

Some APIs that map over ODBC (such as DAO) and the OLE DB Provider for ODBC do not expose the ability to set driver-specific connection attributes. Applications using these APIs cannot dynamically control the SQL\_USE\_PROC\_FOR\_PREPARE settings. If these applications use a SQL Server data source, these options can be set on the data source. This is done with the driver-specific **UseProcForPrepare** keyword on **SQLConfigDataSource**, or with the procedure options displayed in the SQL Server DSN Configuration Wizard.

#### **To use a statement**

## **Procedures**

A stored procedure is a precompiled executable object that contains one or more Microsoft® SQL Server™ statements. Stored procedures can have input and output parameters and can also put out an integer return code. An application can enumerate available stored procedures by using catalog functions.

ODBC applications the target SQL Server should only use direct execution to call a stored procedure. When connected to earlier versions of SQL Server, the SQL Server ODBC driver implements **SQLPrepare** by creating a temporary stored procedure, which is then called on **SQLExecute**. It adds overhead to have **SQLPrepare** create a temporary stored procedure that only calls the target stored procedure versus directly executing the target stored procedure. Even when connected to an instance of SQL Server, preparing a call requires an extra round trip across the network and the building of an execution plan that just calls the stored procedure execution plan.

ODBC applications should use the ODBC CALL syntax when executing a stored procedure. The driver is optimized to use a remote procedure call mechanism to call the procedure when the ODBC CALL syntax is used. This is more efficient than the mechanism used to send a Transact-SQL EXECUTE statement to the server.

For more information, see Running Stored [Procedures](#page-171-0).

#### **To call remote procedures**

## **Batches of Statements**

A batch of Microsoft® SQL Server<sup>™</sup> statements contains two or more SQL statements, separated by a semicolon (;), built into a single string passed to **SQLExecDirect** or **SQLPrepare**. For example:

SQLExecDirect(hstmt, "SELECT \* FROM authors; SELECT \* FROM titles", SQL\_NTS);

Batches can be more efficient than submitting statements separately because network traffic is often reduced. Use **SQLMoreResults** to get positioned on the next result set when finished with the current result set.

Batches can always be used when the ODBC cursor attributes are set to the defaults of a forward-only, read-only cursor with a rowset size of 1.

If a batch is executed when using server cursors against SQL Server, the server cursor is implicitly converted to a default result set. **SQLExecDirect** or **SQLExecute** return SQL\_SUCCESS\_WITH\_INFO, and a call to **SQLGetDiagRec** returns:

 $szSqIState = "01S02", pfNativeError = 0$  $szErrorMsg = "[Microsoft][ODBC SQL Server Driver]Cursor type cha$ 

Batches are not supported with server cursors against SQL Server version 6.5 or earlier. **SQLExecDirect** or **SQLExecute** return SQL\_ERROR, and a call to **SQLGetDiagRec** returns one of three errors. For more information, see [Constructing](#page-59-0) SQL Statements for Cursors.

### **See Also**

**[SQLMoreResults](#page-338-0) [SQLPrepare](#page-348-0)** 

## **Effects of SQL-92 Options**

The ODBC standard is closely matched to the SQL-92 standard, and ODBC applications expect standard behavior from an ODBC driver. To make its behavior conform more closely with that defined in the ODBC standard, the Microsoft® SQL Server™ ODBC driver always uses any SQL-92 options available in the version of SQL Server with which it connects.

When the SQL Server ODBC driver connects to an instance of SQL Server, the server detects that the client is using the ODBC driver and sets several options on. The options set on by SQL Server 2000 are the same as those turned on by SET statements when the driver connects to an instance of SQL Server version 6.5, except that SQL Server 2000 also sets on the CONCAT\_NULL\_YIELDS\_NULL option.

The options set by the driver when connecting to each prior version of SQL Server are:

• Connect to an instance of SQL Server 6.5:

SET QUOTED\_IDENTIFIER ON SET TEXTSIZE 2147483647 SET ANSI\_DEFAULTS ON SET CURSOR\_CLOSE\_ON\_COMMIT OFF SET IMPLICIT\_TRANSACTIONS OFF

• Connect to an instance of SOL Server 6.0:

SET ANSI\_NULL\_DFLT\_ON ON SET TEXTSIZE 2147483647 SET QUOTED IDENTIFIER ON SET ARITHABORT ON

• Connect to an instance of SQL Server 4.21a:

SET TEXTSIZE 2147483647 SET ARITHABORT ON

The driver issues these statements itself; the ODBC application does nothing to

request them. Setting these options allows ODBC applications using the driver to be more portable because the server behavior then matches the SQL-92 standard.

DB-Library-based applications generally do not turn these options on. Sites observing different behavior between ODBC or DB-Library clients when running the same SQL statement should not assume this points to a problem with the ODBC driver. They should first rerun the statement in the DB-Library environment with the same SET options as would be used by the SQL Server ODBC driver.

Because SET options can be turned on and off at any time by users and applications, developers of stored procedures and triggers should also take care to test their procedures and triggers with the SET options listed above turned both on and off. This ensures that the procedures and triggers work correctly regardless of which options a particular connection may have set on when they invoke the procedure or trigger. Triggers or stored procedures that require a particular setting for one of these options should issue a SET statement at the start of the trigger or stored procedure. This SET statement remains in effect only for the execution of the trigger or stored procedure; when the procedure or trigger ends, the original setting is restored.

The SET options used when connected to SQL Server 7.0 or SQL Server 6.5 have the net effect of setting on three more SQL-92 options than those set in the 6.0 environment: ANSI\_NULLS, ANSI\_PADDING, and ANSI\_WARNINGS. When connected to an instance of SQL Server 2000, a fourth option, CONCAT\_NULL\_YIELDS\_NULL, is also set on. These options can cause problems in existing stored procedures and triggers migrated from SQL Server 6.0 to either SQL Server 6.5 or 7.0. The SQL Server ODBC driver does not set these options on if AnsiNPW=NO is specified in the data source or on either **SQLDriverConnect** or **SQLBrowseConnect**.

The SQL Server ODBC driver also sets on the QUOTED\_IDENTIFIER option when connected to SQL Server 6.0 or later. With this option set on, SQL statements should comply with the SQL-92 rule that character data strings be enclosed in single quotes and that only identifiers, such as table or column names, be enclosed in double quotation marks:

SELECT "au\_fname" FROM "authors"

### WHERE "au\_lname" = 'O''Brien'

Like the SQL-92 options noted earlier, the SQL Server ODBC driver does not turn the QUOTED\_IDENTIFIER option on if QuotedID=NO is specified in the data source or on either **SQLDriverConnect** or **SQLBrowseConnect**.

To allow the driver to know the current state of SET options, ODBC applications should not use the Transact-SQL SET statement to set these options. They should only set these options using either the data source or the connection options. If the application issues SET statements, the driver can generate incorrect SQL statements.

### **See Also**

[SQLBrowseConnect](#page-236-0)

**[SQLDriverConnect](#page-265-0)** 

## **Freeing a Statement Handle**

As mentioned earlier, it is more efficient to reuse statement handles than drop them and allocate new ones. Before executing a new Microsoft® SQL Server<sup>™</sup> statement on a statement handle, applications should check that the current statement settings are appropriate. These include statement attributes, parameter bindings, and result set bindings. Generally, parameters and result sets for the old SQL statement must be unbound (by calling **SQLFreeStmt** with the SQL\_RESET\_PARAMS and SQL\_UNBIND options) and rebound for the new SQL statement.

When the application has finished using the statement, it calls **SQLFreeHandle** to free the statement. Note that **SQLDisconnect** automatically frees all statements on a connection.

#### **To use a statement**

## **Processing Results**

After an application submits an SQL statement, Microsoft® SQL Server<sup>™</sup> returns any resulting data as one or more result sets. A result set is a set of rows and columns that match the criteria of the query. SELECT statements, catalog functions, and some procedures produce a result set made available to an application in tabular form. If the executed SQL statement is a stored procedure, a batch containing multiple commands, or a SELECT statement containing keywords, such as COMPUTE or COMPUTE BY, there will be multiple result sets to process.

ODBC catalog functions also can retrieve data. For example, **SQLColumns** retrieves data about columns in the data source. These result sets can contain zero or more rows.

Note that other SQL statements, such as GRANT or REVOKE, do not return result sets. For these statements, the return code from **SQLExecute** or **SQLExecDirect** is usually the only indication the statement was successful.

Each INSERT, UPDATE, and DELETE statement returns a result set containing only the number of rows affected by the modification. This count is made available when application calls **SQLRowCount**. ODBC 3.*x* applications must either call **SQLRowCount** to retrieve the result set or **SQLMoreResults** to cancel it. When an application executes a batch or stored procedure containing multiple INSERT, UPDATE, or DELETE statements, the result set from each modification statement must be processed using **SQLRowCount** or cancelled using **SQLMoreResults**. These counts can be cancelled by including a SET NOCOUNT ON statement in the batch or stored procedure.

Transact-SQL includes the SET NOCOUNT statement. When the NOCOUNT option is set on, SQL Server does not return the counts of the rows affected by a statement and **SQLRowCount** returns 0. The SQL Server ODBC driver version 3.7 introduces a driver-specific **SQLGetStmtAttr** option,

SQL\_SOPT\_SS\_NOCOUNT\_STATUS, to report on whether the NOCOUNT option is on or off. Anytime **SQLRowCount** returns 0, the application should test SQL\_SOPT\_SS\_NOCOUNT\_STATUS. If SQL\_NC\_ON is returned, the value of 0 from **SQLRowCount** only indicates that SQL Server has not returned a row count. If SQL\_NC\_OFF is returned, it means that NOCOUNT is off and

the value of 0 from **SQLRowCount** indicates that the statement did not affect any rows. Applications should not display the value of **SQLRowCount** when SQL\_SOPT\_SS\_NOCOUNT\_STATUS is SQL\_NC\_OFF. Large batches or stored procedures may contain multiple SET NOCOUNT statements so programmers cannot assume SQL\_SOPT\_SS\_NOCOUNT\_STATUS remains constant. The option should be tested each time **SQLRowCount** returns 0.

Several other Transact-SQL statements return their data in messages rather than result sets. When the SQL Server ODBC driver receives these messages, it returns SQL\_SUCCESS\_WITH\_INFO to let the application know that informational messages are available. The application can then call **SQLGetDiagRec** to retrieve these messages. The Transact-SQL statements that work this way are:

- DBCC
- SET SHOWPLAN (available with earlier versions of SQL Server)
- SET STATISTICS
- PRINT
- RAISERROR

The SQL Server ODBC driver returns SQL\_ERROR on a RAISERROR with a severity of 11 or higher. If the severity of the RAISERROR is 19 or higher, the connection is also dropped.

To process the result sets from an SQL statement, the application:

- Determines the characteristics of the result set.
- Binds the columns to program variables.
- Retrieves a single value, an entire row of values, or multiple rows of values.

Tests to see if there are more result sets, and if so, loops back to determining the characteristics of the new result set.

The process of retrieving rows from the data source and returning them to the application is called fetching.

### **Retrieving COMPUTE and COMPUTE BY result sets**

The COMPUTE BY clause generates subtotals within a result set; the COMPUTE clause generates a total at the end of the result set. The SQL Server ODBC driver presents these totals and subtotals to the calling application by generating multiple result sets for each SELECT statement.

The following example uses COMPUTE BY to generate subtotals and COMPUTE to generate a total:

SELECT title = CONVERT(char(20), title), type, price, advance FROM titles WHERE ytd\_sales IS NOT NULL AND type LIKE '%cook%' ORDER BY type DESC COMPUTE AVG(price), SUM(advance) BY type COMPUTE SUM(price), SUM(advance)

These statements cause a subtotal calculation for the average price and sum of advances for each book type and then cause a final total sum of both the price and advance data. The driver presents the first result set for the rows from books having the first book type. It then produces a second result set with the two COMPUTE BY columns for the AVG(price) and SUM(advance) for this first set of books. Then it produces a third result set for the next group of books, and a fourth result set with the COMPUTE BY subtotals for that group. The driver interleaves these result sets until it produces the final result set with the total for the COMPUTE SUM(price), SUM(advance) clause.

**See Also**

**[SQLColumns](#page-250-0) [SQLRowCount](#page-359-0)** 

## **Determining the Characteristics of a Result Set**

Meta data is data that describes other data. For example, result set meta data describes the characteristics of a result set, such as the number of columns in the result set, the data types of those columns, their names, precision, nullability, and so on.

ODBC supplies meta data to applications through its catalog API functions. The Microsoft® SQL Server™ ODBC driver implements many of the ODBC API catalog functions as calls to a corresponding SQL Server catalog procedure.

Applications require meta data for most result set operations. For example, the application uses the data type of a column to determine what kind of variable to bind to that column. It uses the byte length of a character column to determine how much space it needs to display data from that column. How an application determines the meta data for a column depends on the type of the application.

Vertical applications typically work with predefined tables and perform predefined operations on those tables. Because the result set meta data for such applications is defined before the application is even written and is controlled by the application developer, it can be hard-coded into the application. For example, if an order ID column is defined as a 4-byte integer in the data source, the application can always bind a 4-byte integer to that column. When meta data is hard-coded in the application, a change to the tables used by the application generally implies a change to the application code.

Generic applications, especially applications that support ad hoc queries, almost never know the meta data of the result sets they create. Therefore, they must discover the meta data at run time.

To determine the characteristics of a result set, an application can call:

- **SQLNumResultCols** to determine how many columns a request returned.
- **SQLColAttribute** or **SQLDescribeCol** to describe a column in the result set.

A well-designed application is written with the assumption that the result set is unknown and uses the information returned by these functions to bind the columns in the result set. An application can call these functions at any time after a statement is prepared or executed. However, for optimal performance, an application should call **SQLColAttribute**, **SQLDescribeCol**, and **SQLNumResultCols** after a statement is executed.

You can have multiple concurrent calls for meta data. The system catalog procedures underlying the ODBC catalog API implementations can be called by the ODBC driver while it is using static server cursors. This allows applications to concurrently process multiple calls to ODBC catalog functions.

If an application uses a particular set of meta data more than once, it will probably benefit by caching the information in private variables when it is first obtained. This eliminates the overhead of later calls to the ODBC catalog functions for the same information (which forces the driver to make roundtrips to the server).

#### **To retrieve result set information**

# **Assigning Storage (Binding)**

An application can assign storage for results before or after it executes an SQL statement. If an application prepares or executes the SQL statement first, it can inquire about the result set before it assigns storage for results. For example, if the result set is unknown, the application must retrieve the number of columns before it can assign storage for them.

To associate storage for a column of data, an application calls **SQLBindCol** and passes it:

- The data type to which the data is to be converted.
- The address of an output buffer for the data.

The application must allocate this buffer, and it must be large enough to hold the data in the form to which it is converted.

• The length of the output buffer.

This value is ignored if the returned data has a fixed width in C, such as an integer, real number, or date structure.

• The address of a storage buffer in which to return the number of bytes of available data.

An application can also bind result set columns to arrays of program variables to support fetching result set rows in blocks. There are two different types of array binding:

• Column-wise binding is done when each individual column is bound to its own array of variables.

Column-wise binding is specified by calling **SQLSetStmtAttr** with *Attribute* set to SQL\_ATTR\_ROW\_BIND\_TYPE and *ValuePtr* set to SQL\_BIND\_BY\_COLUMN. All of the arrays must have the same number of elements.

• Row-wise binding is done when all of the parameters in the SQL

statement are bound as a unit to an array of structures that contain the individual variables for the parameters.

Row-wise binding is specified by calling **SQLSetStmtAttr** with *Attribute* set to SQL\_ATTR\_ROW\_BIND\_TYPE and *ValuePtr* set to the size of the structure holding the variables that will receive the result set columns.

The application also sets SQL\_ATTR\_ROW\_ARRAY\_SIZE to the number of elements in the column or row arrays, and sets SQL\_ATTR\_ROW\_STATUS\_PTR and SQL\_ATTR\_ROWS\_FETCHED\_PTR.

#### **To process results**

## **Fetching Result Data**

An ODBC application has three options for fetching result data.

The first option is based on **SQLBindCol**. Before fetching the result set, the application uses **SQLBindCol** to bind each column in the result set to a program variable. After the columns have been bound, the driver transfers the data of the current row into the variables bound to the result set columns each time the application calls **SQLFetch** or **SQLFetchScroll**. The driver handles data conversions if the result set column and program variable have different data types. If the application has SQL\_ATTR\_ROW\_ARRAY\_SIZE set greater than 1, it can bind result columns to arrays of variables, which will all be filled on each call to **SQLFetchScroll**.

The second option is based on **SQLGetData**. The application does not use **SQLBindCol** to bind result set columns to program variables. After each call to **SQLFetch**, the application calls **SQLGetData** once for each column in the result set. **SQLGetData** instructs the driver to transfer data from a specific result set column to a specific program variable and specifies the data types of the column and variable. This allows the driver to convert data if the result column and program variable have different data types. **Text**, **ntext**, and **image** columns are typically too large to fit into a program variable but can still be retrieved using **SQLGetData**. If the **text**, **ntext**, or **image** data in the result column is larger than the program variable, **SQLGetData** returns SQL\_SUCCESS\_WITH\_INFO and SQLSTATE 01004 (string data, right truncated). Successive calls to **SQLGetData** return successive chunks of the **text** or **image** data. When the end of the data is reached, **SQLGetData** returns SQL\_SUCCESS. Each fetch returns a set of rows, or rowset, if SQL\_ATTR\_ROW\_ARRAY\_SIZE is greater than 1. Before using **SQLGetData**, you must first use **SQLSetPos** to specify a specific row within the rowset as the current row.

The third option is to use a mix of **SQLBindCol** and **SQLGetData**. An application could, for example, bind the first ten columns of a result set and then, on each fetch, call **SQLGetData** three times to retrieve the data from three unbound columns. This would typically be used when a result set contains one or more **text** or **image** columns.

Depending on the cursor options set for the result set, an application can also use the scrolling options of **SQLFetchScroll** to scroll around the result set.

Excess use of **SQLBindCol** to bind a result set column to a program variable is expensive because **SQLBindCol** causes an ODBC driver to allocate memory. When you bind a result column to a variable, that binding remains in effect until you either call **SQLFreeHandle** to free the statement handle or call **SQLFreeStmt** with *fOption* set to SQL\_UNBIND. The bindings are not automatically undone when the statement completes.

This logic allows you to effectively deal with executing the same SELECT statement several times with different parameters. Because the result set keeps the same structure, you can bind the result set once, process all the SELECT statements, then call **SQLFreeStmt** with *fOption* set to SQL\_UNBIND after the last execution. You should not call **SQLBindCol** to bind the columns in a result set without first calling **SQLFreeStmt** with *fOption* set to SQL\_UNBIND to free any previous bindings.

When using **SQLBindCol**, you can either do row-wise or column-wise binding. Row-wise binding is somewhat faster than column-wise binding.

You can use **SQLGetData** to retrieve data on a column-by-column basis instead of binding result set columns using **SQLBindCol**. If a result set contains only a few rows, using **SQLGetData** instead of **SQLBindCol** is faster; otherwise, **SQLBindCol** gives the best performance. If you do not always put the data in the same set of variables, you should use **SQLGetData** instead of constantly rebinding. You can only use **SQLGetData** on columns that are in the select list after all columns are bound with **SQLBindCol**. The column must also appear after any columns on which you have already used **SQLGetData**.

The ODBC functions that deal with moving data into or out of program variables, such as **SQLGetData**, **SQLBindCol**, and **SQLBindParameter**, support implicit data type conversion. For example, if an application binds an integer column to a character string program variable, the driver automatically converts the data from integer to character before placing it into the program variable.

Data conversion in applications should be minimized. Unless data conversion is required for the processing done by the application, applications should bind columns and parameters to program variables of the same data type. If the data

must be converted from one type to another, however, it is more efficient to have the driver do the conversion than doing it in the application. The Microsoft<sup>®</sup> SQL Server™ ODBC driver normally just transfers data directly from the network buffers to the variables of the application. Requesting the driver to do data conversion forces the driver to buffer the data and use CPU cycles to convert the data.

Program variables should be large enough to hold data transferred in from a column, except for **text**, **ntext**, and **image** data. If an application attempts to retrieve result set data and place it into a variable that is too small to hold it, the driver generates a warning. This forces the driver to allocate memory for the message, and the driver and application both have to spend CPU cycles processing the message and doing error handling. The application should either allocate a variable large enough to hold the data being retrieved or use the SUBSTRING function in the select list to reduce the size of the column in the result set.

Care must be taken when using SQL\_C\_DEFAULT to specify the type of the C variable. SQL\_C\_DEFAULT specifies that the type of the C variable matches the SQL data type of the column or parameter. If SQL\_C\_DEFAULT is specified for an **ntext**, **nchar**, or **nvarchar** column, Unicode data is returned to the application. This can cause various problems if the application has not been coded to handle Unicode data. The same types of problems can occur with the **uniqueidentifier** (SQL\_GUID) data type. In these cases, use the **odbccmpt** utility to set the 6.5 ODBC compatibility option until the application can be changed. With the 6.5 ODBC compatibility option, Unicode data is converted to character and **uniqueidentifier** is converted to **varbinary**.

**text**, **ntext**, and **image** data is typically too large to fit into a single program variable, and is usually processed with **SQLGetData** instead of **SQLBindCol**. When using server cursors, the SQL Server ODBC driver is optimized to not transmit the data for unbound **text**, **ntext**, or **image** columns at the time the row is fetched. The **text**, **ntext**, or **image** data is not actually retrieved from the server until the application issues **SQLGetData** for the column.

This optimization can be applied to applications so that no **text**, **ntext**, or **image** data is displayed while a user is scrolling up and down a cursor. After the user selects a row, the application can call **SQLGetData** to retrieve the **text**, **ntext**, or **image** data. This saves transmitting the **text**, **ntext**, or **image** data for any of the

rows the user does not select and can save the transmission of very large amounts of data.

**To process results**

# **Mapping Data Types**

The Microsoft® SQL Server™ ODBC driver maps SQL Server SQL data types to ODBC SQL data types. The illustration below shows SQL Server SQL data types and the ODBC SQL data types to which they map. It also shows ODBC SQL data types and their corresponding ODBC C data types, and the supported and default conversions.

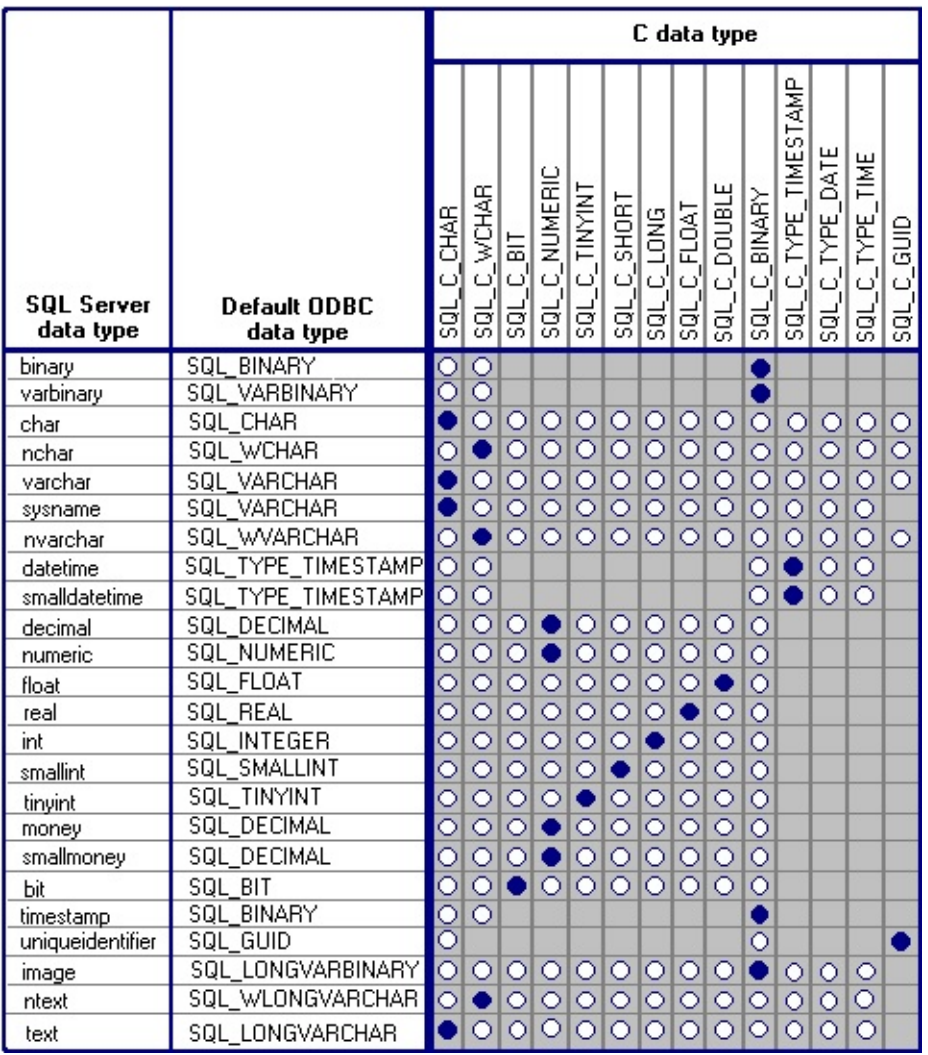

**Note** The SQL Server **timestamp** data type maps to the SQL\_BINARY or SQL\_VARBINARY ODBC data type because the values in **timestamp** columns are not **datetime** values, but **binary(8)** or **varbinary(8)** values that indicate the sequence of SQL Server activity on the row. If the SQL Server ODBC driver encounters a SQL\_C\_WCHAR (Unicode) value that is an odd number of bytes,

the trailing odd byte is truncated.

### **Dealing with sql\_variant data type in ODBC**

The **sql\_variant** data type column can contain any of the data types in SQL Server except large objects (LOBs), such as text, ntext, image. For example, the column could contain smallint values for some rows, float values for other rows, and char/nchar values in the remainder.

The **sql\_variant** data type is similar to the variant data type in Microsoft Visual Basic<sup>®</sup>.

### **Retrieving Data from the Server**

ODBC does not have a notion of variant types. This limits the use of the **sql\_variant** data type with an ODBC driver in SQL Server 2000. In SQL Server 2000, if binding is specified, the **sql\_variant** data type must be bound to one of the documented ODBC data types. **SQL\_CA\_SS\_VARIANT\_TYPE**, a new attribute specific to the SQL Server ODBC driver, returns the data type of an instance in the **sql\_variant** column to the user.

If no binding is specified, the **SQLGetData** function can be used to determine the data type of an instance in the **sql\_variant** column.

To retrieve **sql\_variant** data follow these steps.

- 1. Call **SQLFetch** to position to the row retrieved.
- 2. Call **SQLGetData**, specifying SQL\_C\_BINARY for the type and 0 for the data length. This forces the driver to read the **sql\_variant** header. The header provides the data type of that instance in the **sql\_variant** column. **SQLGetData** returns the size (in bytes) of the value.
- 3. Call **SQLColAttribute** by specifying **SQL\_CA\_SS\_VARIANT\_TYPE** as its attribute value. This function will return the C data type of the instance in the **sql\_variant** column to the client.

Here is a code segment showing the preceding steps.

```
while ((retcode = SQLFetch (hstmt))==SQL_SUCCESS)
{
 if (retcode != SQL_SUCCESS && retcode != SQL_SUCCESS_WIT
 {
   SQLError (NULL, NULL, hstmt, NULL,
        &lNativeError,szError,MAX_DATA,&sReturned);
   printf ("%s\n",szError);
   goto Exit;
 }
 retcode = SQLGetData (hstmt, 1, SQL_C_BINARY,
             pBuff,0,&Indicator);//Figure out the length
 if (retcode != SQL_SUCCESS_WITH_INFO && retcode != SQL_S
 \{SQLError (NULL, NULL, hstmt, NULL, &lNativeError,
        szError, MAX_DATA, & sReturned);
   printf ("%s\n",szError);
   goto Exit;
 }
 printf ("Byte length : %d ",Indicator); //Print out the byte length
 int iValue = 0;
 retcode = SQLColAttribute (hstmt, 1, SQL_CA_SS_VARIANT_TYI
                 NULL,NULL,&iValue); //Figure out the type
 printf ("Sub type = %d ",iValue);//Print the type, the return is C_t type
//Set up a new binding or do the SQLGetData on that column with
```
//the appropriate type }

If the user creates the binding using **SQLBindCol**, the driver reads the meta data and the data. The driver then converts the data to the appropriate ODBC type specified in the binding.

### **Sending Data to the Server**

**SQL\_SS\_VARIANT**, a new data type specific to the SQL Server ODBC driver, is used for data sent to an **sql\_variant** column. When sending data to the server using parameters (for example, INSERT INTO TableName VALUES (?,?)), **SQLBindParameter** is used to specify the parameter information including the C type and the corresponding SQL Server type. The SQL Server ODBC driver will convert the C data type to one of the appropriate **sql\_variant** subtypes.

# **Data Type Usage**

The Microsoft® SQL Server™ ODBC driver and SQL Server impose the following use of data types.

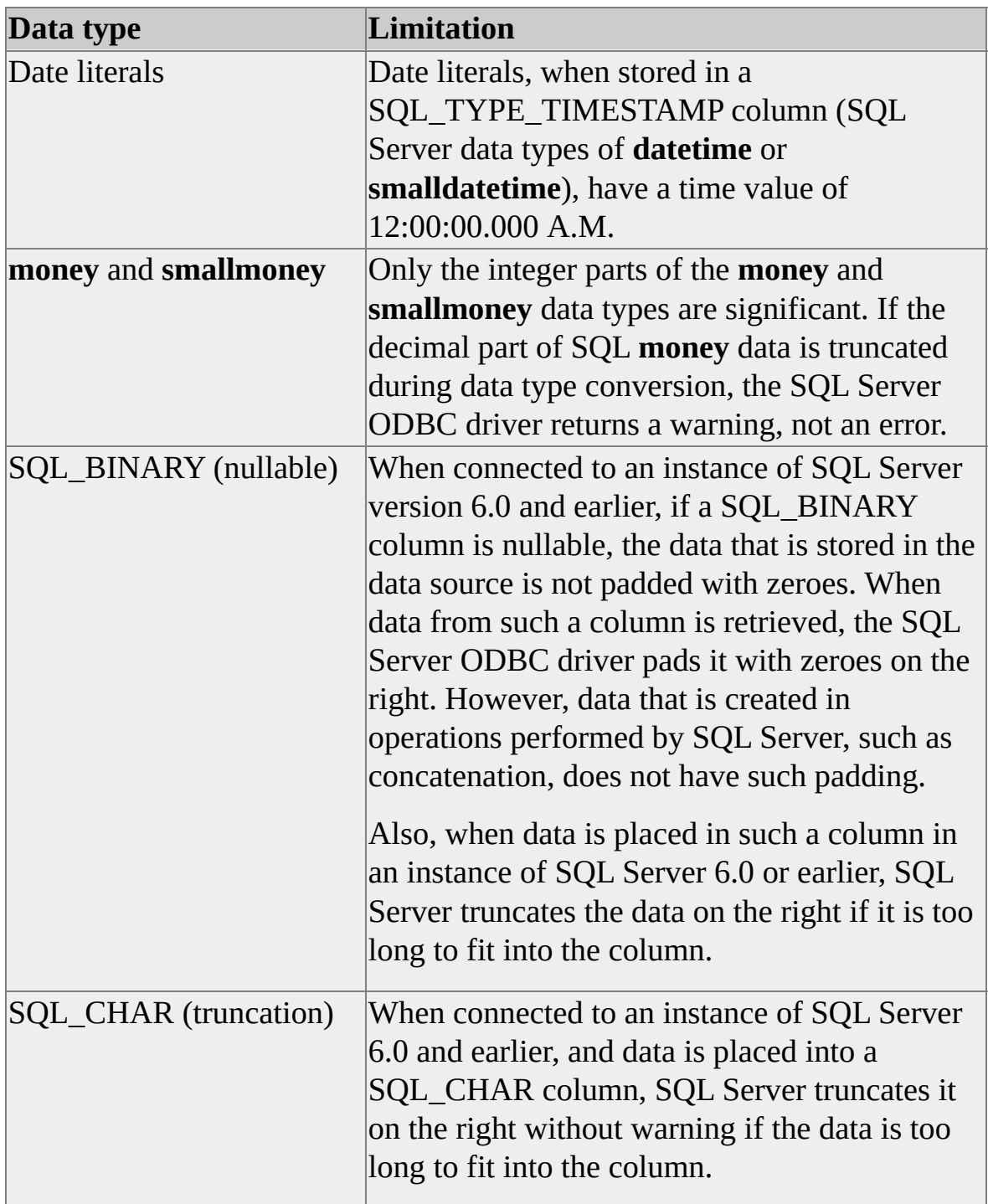

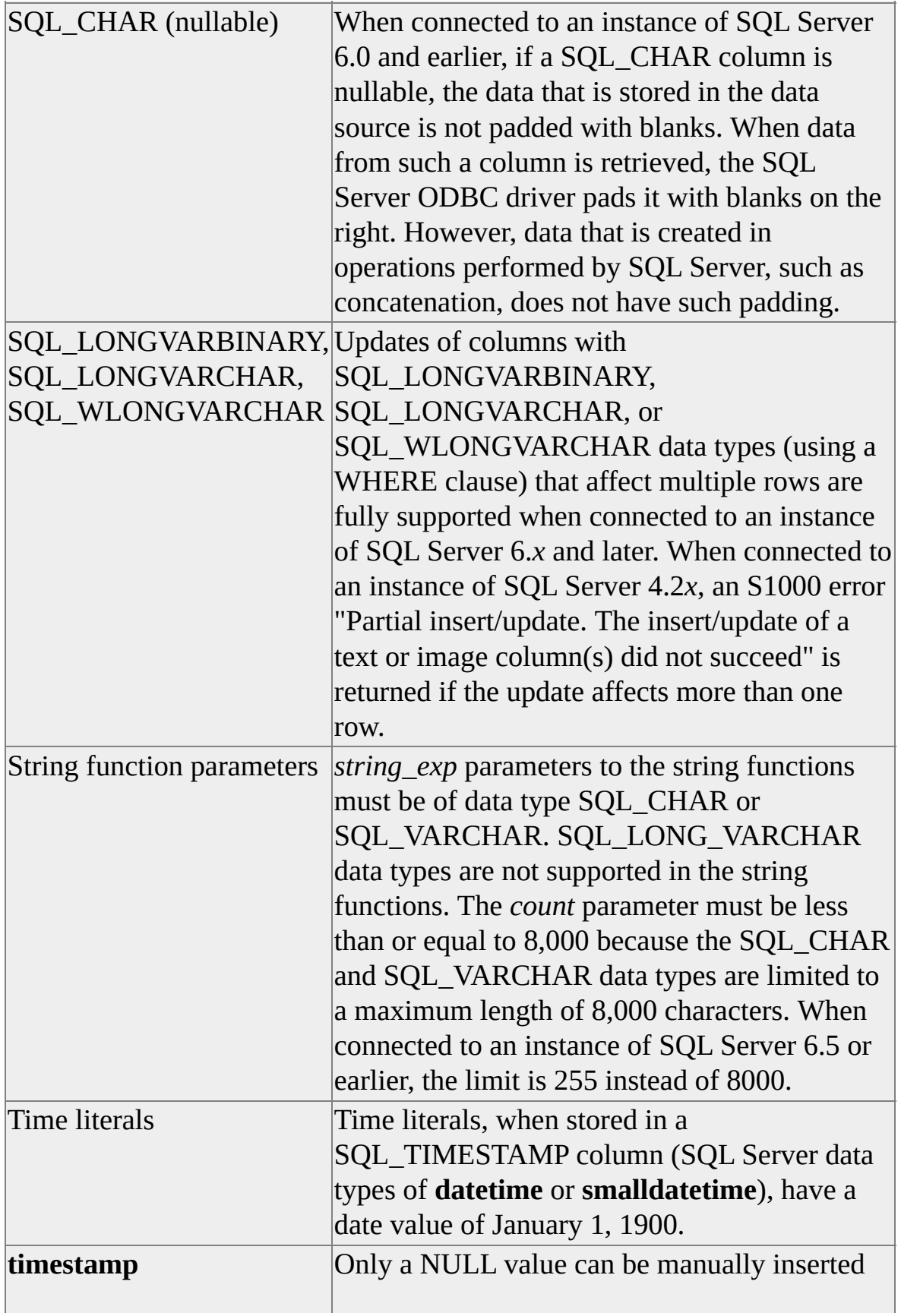

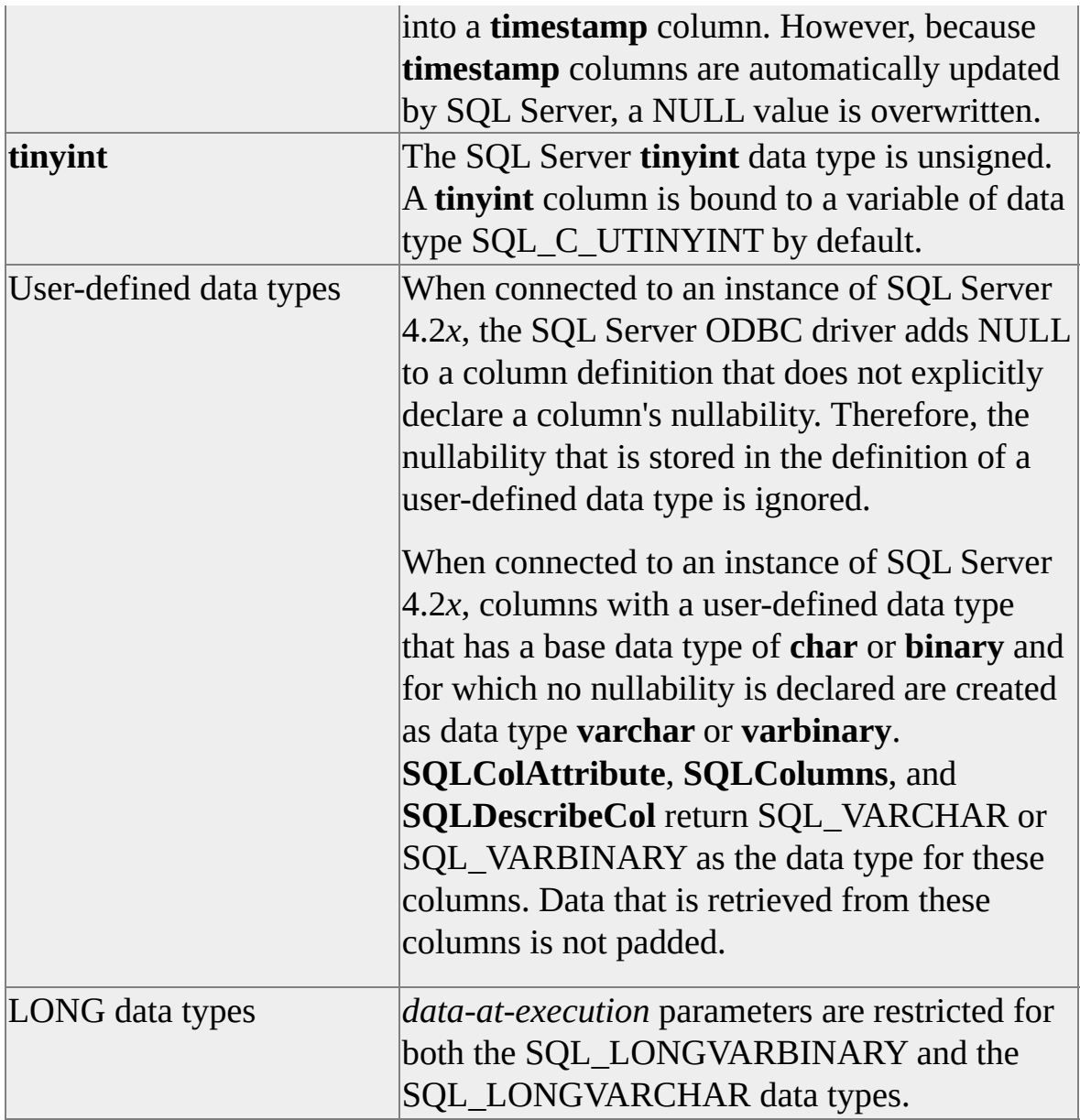
## **Autotranslation of Character Data**

Character data, such as ANSI character variables declared with SQL\_C\_CHAR or data stored in Microsoft® SQL Server™ using the **char**, **varchar**, or **text** data types, can represent only a limited number of characters. Character data stored using one byte per character can only represent 256 characters. The values stored in SQL\_C\_CHAR variables are interpreted using the ANSI code page (ACP) of the client computer. The values stored using **char**, **varchar**, or **text** data types on the server are evaluated using the ACP of the server.

If both the server and the client have the same ACP, then they have no problems in interpreting the values stored in SQL\_C\_CHAR, **char**, **varchar**, or **text** objects. If the server and client have different ACPs, then SQL\_C\_CHAR data from the client may be interpreted as a different character on the server if it is used in **char**, **varchar**, or **text** columns, variables, or parameters. For example, a character byte containing the value  $0xA5$  is interpreted as the character  $\tilde{N}$  on a computer using code page 437 and is interpreted as the yen sign (¥) on a computer running code page 1252.

Unicode data is stored using two bytes per character. All extended characters are covered by the Unicode specification, so all Unicode characters are interpreted the same by all computers.

The AutoTranslate feature of the SQL Server ODBC driver attempts to minimize the problems in moving character data between a client and a server that have different code pages. AutoTranslate can be set in the connect string of **SQLDriverConnect**, in the configuration string of **SQLConfigDataSource**, or when configuring data sources for the SQL Server ODBC driver using ODBC Administrator.

When AutoTranslate is no, no conversions are done on data moved between SQL\_C\_CHAR variables on the client and **char**, **varchar**, or **text** columns, variables, or parameters in a SQL Server database. The bit patterns may be interpreted differently on the client and server computers if the data contains extended characters and the two computers have different code pages. The data will be interpreted the same if both computers have the same code page.

When AutoTranslate is yes, the ODBC driver uses Unicode to convert data

moved between SQL\_C\_CHAR variables on the client and **char**, **varchar**, or **text** columns, variables, or parameters in a SQL Server database:

- When data is sent from an SQL\_C\_CHAR variable on the client to a **char**, **varchar**, or **text** column, variable, or parameter in an SQL Server database, the ODBC driver first converts from SQL\_C\_CHAR to Unicode using the ACP of the client, then from Unicode back to character using the ACP of the server.
- When data is sent from a **char**, **varchar**, or **text** column, variable, or parameter in a SQL Server database to a SQL\_C\_CHAR variable on the client, the ODBC driver first converts from character to Unicode using the ACP of the server, then from Unicode back to SQL\_C\_CHAR using the ACP of the client.

Because all of these conversions are done by the SQL Server ODBC driver executing on the client, the server ACP must be one of the code pages installed on the client computer.

Making the character conversions through Unicode ensures the proper conversion of all characters that exist in both code pages. If a character exists in one code page but not another, however, then the character cannot be represented in the target code page. For example, code page 1252 has the registered trademark symbol (®), while code page 437 does not.

The AutoTranslate setting has no effect on these conversions:

- Moving data between character SQL\_C\_CHAR client variables and Unicode **nchar**, **nvarchar**, or **ntext** columns, variables, or parameters in SQL Server databases.
- Moving data between Unicode SQL C WCHAR client variables and character **char**, **varchar**, or **text** columns, variables, or parameters in SQL Server databases.

Data always must be converted when moved from character to Unicode.

### **See Also**

**[Collations](JavaScript:hhobj_1.Click())** 

[SQLConfigDataSource](#page-253-0)

**[SQLDriverConnect](#page-265-0)** 

# **Using Cursors**

ODBC supports a cursor model that allows:

- Several types of cursors.
- Scrolling and positioning within a cursor.
- Several concurrency options.
- Positioned updates.

ODBC applications rarely declare and open cursors or use any cursor-related Transact-SQL statements. ODBC automatically opens a cursor for every result set returned from an SQL statement. The characteristics of the cursors are controlled by statement attributes set with **SQLSetStmtAttr** before the SQL statement is executed. The ODBC API functions for processing result sets support the full range of cursor functionality, including fetching, scrolling, and positioned updates.

This is a comparison of how Transact-SQL scripts and ODBC applications work with cursors.

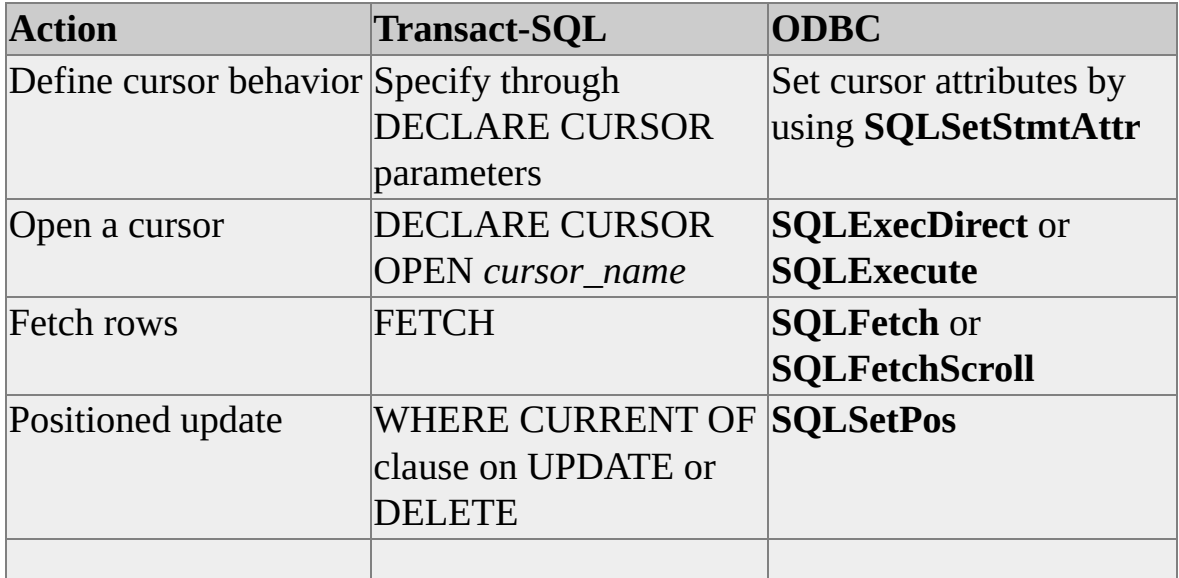

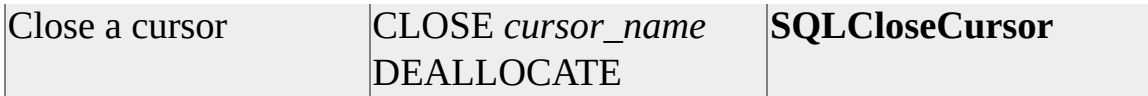

The server cursors implemented in Microsoft® SQL Server™ support the functionality of the ODBC cursor model. The SQL Server ODBC driver uses server cursors to support the cursor functionality of the ODBC API.

### **See Also**

**[CLOSE](JavaScript:hhobj_1.Click()) [Cursors](JavaScript:hhobj_2.Click()) [DEALLOCATE](JavaScript:hhobj_3.Click())** [DECLARE](JavaScript:hhobj_4.Click()) CURSOR **[FETCH](JavaScript:hhobj_5.Click()) [OPEN](JavaScript:hhobj_6.Click())** 

**[SQLCloseCursor](#page-240-0)** 

**[SQLFetchScroll](#page-278-0)** 

**[SQLSetStmtAttr](#page-375-0)** 

## **How Cursors Are Implemented**

ODBC applications control the behavior of a cursor by setting one or more statement attributes before executing an SQL statement. ODBC has two different ways to specify the characteristics of a cursor:

• Cursor type

Cursor types are set using the SQL\_ATTR\_CURSOR\_TYPE attribute of **SQLSetStmtAttr**. The ODBC cursor types are forward-only, static, keyset-driven, mixed, and dynamic. Setting the cursor type was the original method of specifying cursors in ODBC.

• Cursor behavior

Cursor behavior is set using the SQL\_ATTR\_CURSOR\_SCROLLABLE and SQL\_ATTR\_CURSOR\_SENSITIVITY attributes of **SQLSetStmtAttr**. These attributes are modeled on the SCROLL and SENSITIVE keywords defined for the DECLARE CURSOR statement in SQL-92 and ISO SQL standards. These two SQL-92/ISO options were introduced in ODBC version 3.0.

The characteristics of an ODBC cursor should be specified using either one or the other of these two methods, with the preference being to use the ODBC cursor types. While you can set all three options for the same cursor, the *Microsoft ODBC 3.0 Programmer's Reference* warns that this can prevent an ODBC driver from being able to efficiently implement the cursor.

In addition to setting the type of a cursor, ODBC applications also set other options, such as the number of rows returned on each fetch, concurrency options, and transaction isolation levels. These options can be set for either ODBC-style cursors (forward-only, static, keyset-driven, mixed, and dynamic) or SQL-92/ISO style cursors (scrollability and sensitivity).

The Microsoft® SQL Server™ ODBC driver supports several ways to physically implement the various types of cursors. The driver implements some types of cursors using a SQL Server default result set; it implements others as server cursors or by using the ODBC Cursor Library.

#### **To use cursors**

## **Using Default Result Sets**

The default ODBC cursor attributes are:

```
SQLSetStmtAttr(hstmt, SQL_ATTR_CURSOR_TYPE, SQL_CURSO
SQLSetStmtAttr(hstmt, SQL_ATTR_CONCURRENCY, SQL_CONC
SQLSetStmtAttr(hstmt, SQL_ATTR_ROW_ARRAY_SIZE, 1);
```
Whenever these attributes are set to their defaults, the Microsoft® SQL Server<sup>™</sup> ODBC driver uses a SQL Server default result set. Default result sets can be used for any SQL statement supported by SQL Server, and are the most efficient method of transferring an entire result set to the client.

Default result sets do not support multiple active statements on the same connection. After an SQL statement is executed on a connection, the server does not accept commands (except a request to cancel the rest of the result set) from the client on that connection until all the rows in the result set have been processed. To cancel the remainder of a partially processed result set, call **SQLCloseCursor** or **SQLFreeStmt** with the *fOption* parameter set to SQL CLOSE. To finish a partially processed result set and test for the presence of another result set, call **SQLMoreResults**. If an ODBC application attempts a command on a connection handle before a default result set has been completely processed, the call generates SQL\_ERROR and a call to **SQLGetDiagRec** returns:

szSqlState: "HY000", pfNativeError: 0 szErrorMsg: "[Microsoft][SQL Server ODBC Driver] Connection is busy with results for another hstmt."

**To use cursors**

## **Using Server Cursors**

If an ODBC application sets any of the ODBC cursor attributes to anything other than the defaults, then the Microsoft® SQL Server™ ODBC driver requests the server to implement an API server cursor of the same type. The use of API server cursors frees memory on the client and can significantly reduce network traffic between the client and server.

A potential drawback of API server cursors is that they currently do not support all SQL statements. API server cursors cannot be used to execute:

- Batches or stored procedures that return multiple result sets.
- SELECT statements that contain COMPUTE, COMPUTE BY, FOR BROWSE, or INTO clauses.
- An EXECUTE statement referencing a remote stored procedure.

When connected to an instance of SQL Server 2000, attempting to execute a statement with these characteristics using a server cursor results in the cursor being converted to a default result set. When connected to earlier versions of SQL Server, the attempt results in an error.

#### **See Also**

Cursor [Implementations](JavaScript:hhobj_1.Click())

## **ODBC Cursor Library**

Some ODBC drivers only support the default cursor settings; these drivers also do not support positioned cursor operations, such as **SQLSetPos**. The ODBC cursor library is a component of the ODBC SDK used to implement block or static cursors on a driver that normally does not support them. The cursor library also implements positioned UPDATE and DELETE statements and **SQLSetPos** for the cursors it creates.

The ODBC cursor library is implemented as a layer between the ODBC Driver Manager and an ODBC driver. If the ODBC cursor library is loaded, the ODBC Driver Manager routes all cursor-related commands to the cursor library instead of the driver. The cursor library implements a cursor by fetching the entire result set from the underlying driver and caching the result set on the client. When using the ODBC cursor library, the application is limited to the cursor functionality of the cursor library; any support for additional cursor functionality in the underlying driver is not available to the application.

There is little need to use the ODBC cursor library with the Microsoft® SQL Server™ ODBC driver because the driver itself supports more cursor functionality than the ODBC cursor library. The only reason to use the ODBC cursor library with the SQL Server ODBC driver is because the driver implements its cursor support through server cursors, and server cursors do not support all SQL statements. Anytime there is a need to have a static cursor with stored procedures, batches, or SQL statements containing COMPUTE, COMPUTE BY, FOR BROWSE, or INTO, consider using the ODBC cursor library. However, care must be used with the cursor library because it caches the entire result set on the client, which can use large amounts of memory and slow performance.

An application invokes the cursor library on a connection-by-connection basis by using **SQLSetConnectAttr** to set the SQL\_ATTR\_ODBC\_CURSORS connection attribute before connecting to a data source. SQL\_ATTR\_ODBC\_CURSORS is set to one of three values:

SQL\_CUR\_USE\_ODBC

When this option is set with the SQL Server ODBC driver, the ODBC cursor library overrides the SQL Server ODBC driver's native cursor support. Only the cursor types supported by the cursor library can be used for the connection; server cursors cannot be used.

#### SQL\_CUR\_USE\_DRIVER

When this option is set, all of the cursor support native to the SQL Server ODBC driver can be used for the connection. The ODBC cursor library cannot be used. All cursors are implemented as server cursors.

#### SQL\_CUR\_USE\_IF\_NEEDED

When this option is set, the effect is the same as SQL\_CUR\_USE\_DRIVER when used with the SQL Server ODBC driver. At connect time, the ODBC Driver Manager tests to see if the ODBC driver being connected to supports the SQL\_FETCH\_PRIOR option of **SQLFetchScroll**. If the driver does not support the option, the ODBC Driver Manager loads the ODBC cursor library. If the driver does support the option, the ODBC Driver Manager does not load the ODBC cursor library and the application uses the native support of the driver. Because the SQL Server ODBC driver supports SQL\_FETCH\_PRIOR, the ODBC Driver Manager does not load the ODBC cursor library.

The cursor library (shipped with the SQL Server ODBC driver) allows applications to use multiple active statements on a connection, as well as scrollable, updatable cursors. The cursor library, Odbccr32.dll for ANSI applications and Odbccu32.dll for Unicode applications, must be loaded to support this functionality. Use **SQLSetConnectAttr** to specify how the cursor library should be used and **SQLSetStmtAttr** to specify the cursor type, concurrency, and rowset size.

### **See Also**

Client [Cursors](JavaScript:hhobj_1.Click()) **[SQLFetchScroll](#page-278-0)** [SQLSetConnectAttr](#page-361-0) **[SQLSetStmtAttr](#page-375-0)** 

# **Cursor Types**

ODBC defines four cursor types supported by Microsoft® SQL Server™ and the SQL Server ODBC driver. These cursors vary in their ability to detect changes to the result set and in the resources, such as memory and space in **tempdb**, they consume. A cursor can detect changes to rows only when it attempts to refetch those rows; there is no way for the data source to notify the cursor of changes to the currently fetched rows. A cursor's ability to detect changes not made through the cursor is also influenced by the transaction isolation level.

These are the four ODBC cursor types supported by SQL Server:

- Forward-only cursors do not support scrolling; they only support fetching rows serially from the start to the end of the cursor.
- Static cursors are built in **tempdb** when the cursor is opened. They always display the result set as it was when the cursor was opened. They never reflect changes to the data. SQL Server static cursors are always read-only. Because a static server cursor is built as a work table in **tempdb**, the size of the cursor result set cannot exceed the maximum row size allowed by SQL Server.
- Keyset-driven cursors have the membership and order of rows in the result set fixed when the cursor is opened. Changes to nonkey columns are visible through the cursor.
- Dynamic cursors are the opposite of static cursors. Dynamic cursors reflect all changes made to the rows in their result set. The data values, order, and membership of the rows in the result set can change on each fetch.

**See Also**

[Cursor](JavaScript:hhobj_1.Click()) Types

# **Cursor Behaviors**

ODBC supports the SQL-92/ISO options for specifying the behavior of cursors by specifying their scrollability and sensitivity. These behaviors are specified by setting the SQL\_ATTR\_CURSOR\_SCROLLABLE and SQL\_ATTR\_CURSOR\_SENSITIVITY options on a call to **SQLSetStmtAttr**. The Microsoft® SQL Server<sup>™</sup> ODBC driver implements these options by

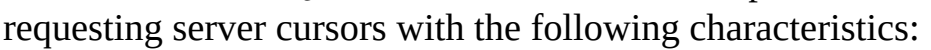

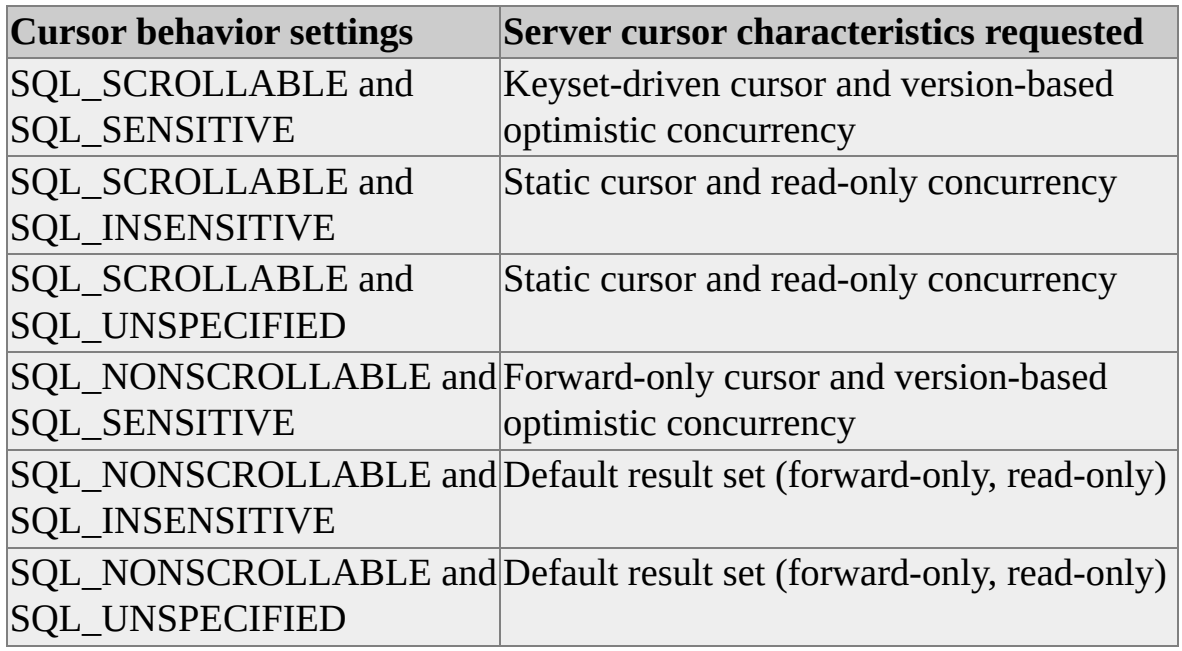

Version-based optimistic concurrency requires a **timestamp** column in the underlying table. If version-based optimistic concurrency control is requested on a table that does not have a **timestamp** column, the server uses values-based optimistic concurrency.

### **Scrollability**

When SQL\_ATTR\_CURSOR\_SCROLLABLE is set to SQL\_SCROLLABLE, the cursor supports all of the different values for the *FetchOrientation* parameter of **SQLFetchScroll**. When SQL\_ATTR\_CURSOR\_SCROLLABLE is set to SQL\_NONSCROLLABLE, the cursor only supports a *FetchOrientation* value of SQL\_FETCH\_NEXT.

### **Sensitivity**

When SQL\_ATTR\_CURSOR\_SENSITIVITY is set to SQL\_SENSITIVE, the cursor reflects data modifications made by the current user or committed by other users. When SQL\_ATTR\_CURSOR\_SENSITIVITY is set to SQL\_INSENSITIVE, the cursor does not reflect data modifications.

# **Cursor Properties**

The overall characteristics of a cursor are determined by setting either the ODBC-style cursor type or the SQL-92/ISO cursor behaviors. Additional statement and connection attributes also affect the behavior of a cursor:

- Rowset size statement
- Cursor concurrency statement
- Transaction isolation-level connection

## **Cursor Rowset Size**

ODBC cursors are not limited to fetching one row at a time; they can retrieve multiple rows in each call to **SQLFetch** or **SQLFetchScroll**. When working with a client/server database such as Microsoft® SQL Server™, it is more efficient to fetch several rows at a time. The number of rows returned on a fetch is called the rowset size and is specified using the

SQL\_ATTR\_ROW\_ARRAY\_SIZE of **SQLSetStmtAttr**. Cursors whose rowset size is greater than 1 are called block cursors.

There are two options for binding result set columns for block cursors:

• Column-wise binding

Each column is bound to an array of variables. Each array has the same number of elements as the rowset size.

• Row-wise binding

An array is built using structures that hold the data and indicators for all the columns in a row. The array has the same number of structures as the rowset size.

When either column-wise or row-wise binding is used, each call to **SQLFetch** or **SQLFetchScroll** fills the bound arrays with data from the rowset retrieved.

**SQLGetData** can also be used to retrieve column data from a block cursor. Because **SQLGetData** works one row at a time, **SQLSetPos** must be called to set a specific row in the rowset as the current row before calling **SQLGetData**.

The SQL Server ODBC driver offers an optimization using rowsets to quickly retrieve an entire result set. To use this optimization, set the cursor attributes to their defaults (forward-only, read-only, rowset size  $= 1$ ) at the time **SQLExecDirect** or **SQLExecute** is called. The ODBC driver sets up a default result set, which is more efficient than server cursors when only transferring results to the client without scrolling. After the statement has been executed, increase the rowset size and use either column-wise or row-wise binding. This allows SQL Server to use a default result set to efficiently send result rows to the client, while the ODBC driver continuously pulls rows from the network buffers on the client.

### **See Also**

**[SQLFetchScroll](#page-278-0) [SQLGetData](#page-294-0)** 

[SQLSetStmtAttr](#page-375-0)

## **Cursor Concurrency**

Cursor operations, like cursor types, are affected by the concurrency options set by the application. Concurrency options are set using the SQL\_ATTR\_CONCURRENCY option of **SQLSetStmtAttr**. The concurrency types are:

- Read-only (SQL\_CONCUR\_READONLY)
- Values (SQL\_CONCUR\_VALUES)
- Row version (SQL\_CONCUR\_ROWVER)
- Lock (SQL\_CONCUR\_LOCK)

For more information about the types of locks generated by these concurrency options, see Cursor [Concurrency.](JavaScript:hhobj_1.Click())

### **See Also**

**[SQLSetStmtAttr](#page-375-0)** 

## **Cursor Transaction Isolation Level**

The complete locking behavior of cursors is based on an interaction between concurrency attributes and the transaction isolation level set by the client. ODBC clients set the transaction isolation level using the **SQLSetConnectAttr** SQL\_ATTR\_TXN\_ISOLATION attribute. The locking behavior of a specific cursor environment is determined by combining the locking behaviors of the concurrency and transaction isolation level options.

The following cursor transaction isolation levels are supported by the Microsoft® SQL Server™ ODBC driver:

- Read committed (SQL\_TXN\_READ\_COMMITTED)
- Read uncommitted (SQL\_TXN\_READ\_UNCOMMITTED)
- Repeatable read (SQL\_TXN\_REPEATABLE\_READ)
- Serializable (SQL\_TXN\_SERIALIZABLE)

For more information about the types of locks generated by the transaction isolation levels, see Cursor [Transaction](JavaScript:hhobj_1.Click()) Isolation Levels.

Note that the ODBC API specifies additional transaction isolation levels, but these are not supported by SQL Server or the SQL Server ODBC driver.

# **Cursor Programming Details (ODBC)**

Choosing the correct cursor type can improve application performance. Under certain conditions, Microsoft® SQL Server™ may implicitly convert a cursor type if you execute an SQL statement not supported by the cursor type you requested.

### **See Also**

[Choosing](JavaScript:hhobj_1.Click()) a Cursor Type

## **Implicit Cursor Conversions (ODBC)**

Applications can request a cursor type through **SQLSetStmtAttr** and then execute an SQL statement that is not supported by server cursors of the type requested. A call to **SQLExecute** or **SQLExecDirect** returns SQL\_SUCCESS\_WITH\_INFO and **SQLGetDiagRec** returns:

```
szSqIState = "01S02", *pfNativeError = 0,szErrorMsg="[Microsoft][ODBC SQL Server Driver]Cursor type chan
```
The application can determine what type of cursor is now being used by calling **SQLGetStmtOption** with *fOption* set to SQL\_CURSOR\_TYPE. The cursor type conversion applies to only one statement. The next **SQLExecDirect** or **SQLExecute** will be done using the original statement cursor settings.

### **See Also**

Implicit Cursor [Conversions](JavaScript:hhobj_1.Click())

# <span id="page-136-0"></span>**Using Autofetch with ODBC Cursors**

When connected to an instance of Microsoft® SQL Server<sup>™</sup> 2000, the SQL Server ODBC driver supports an autofetch option when using any server cursor type. With autofetch, the **SQLExecute** or **SQLExecDirect** function that opens the cursor also has an implicit **SQLFetchScroll**(SQL\_FIRST) function. The rows comprising the first rowset are returned to the bound application variables as part of the statement execution, saving another roundtrip across the network to the server. **SQLGetData** is not supported when the autofetch option is enabled; the result set columns must be bound to program variables.

Applications request autofetch by setting the driver-specific SQL\_SOPT\_SS\_CURSOR\_OPTIONS statement attribute to SQL\_CO\_AF.

# **Fast Forward-Only Cursors (ODBC)**

When connected to an instance of Microsoft® SQL Server<sup>™</sup> 2000, the SQL Server ODBC driver supports performance optimizations for forward-only, readonly cursors. Fast forward-only cursors are implemented internally by the driver and server in a manner very similar to default result sets. Besides having high performance, fast forward-only cursors also have these characteristics:

- **SQLGetData** is not supported. The result set columns must be bound to program variables.
- The server automatically closes the cursor when the end of the cursor is detected. The application must still call **SQLCloseCursor** or **SQLFreeStmt**(SQL\_CLOSE), but the driver does not have to send the close request to the server. This saves a roundtrip across the network to the server.

If a result set contains a **text**, **ntext**, or **image** column, a fast forward-only cursor is implicitly converted to a dynamic cursor and SQL\_SUCCESS\_WITH\_INFO is returned to the application. **SQLGetData** is enabled for the dynamic cursor.

The application requests fast forward-only cursors using the driver-specific statement attribute SQL\_SOPT\_SS\_CURSOR\_OPTIONS. When set to SQL\_CO\_FFO, fast forward-only cursors are enabled without autofetch. When set to SQL\_CO\_FFO\_AF, the autofetch option is also enabled. For more information about autofetch, see Using [Autofetch](#page-136-0) with ODBC Cursors.

Fast forward-only cursors with autofetch can be used to retrieve a small result set with only one roundtrip to the server. In these steps, *n* is the number of rows to be returned:

- 1. Set SQL\_SOPT\_SS\_CURSOR\_OPTIONS to SQL\_CO\_FFO\_AF.
- 2. Set SQL ATTR\_ROW\_ARRAY\_SIZE to  $n + 1$ .
- 3. Bind the result columns to arrays of  $n + 1$  elements (to be safe if  $n + 1$ ) rows are actually fetched).
- 4. Open the cursor with either **SQLExecDirect** or **SQLExecute**.
- 5. If the return status is SQL\_SUCCESS, then call **SQLFreeStmt** or **SQLCloseCursor** to close the cursor. All data for the rows will be in the bound program variables.

With these steps, the **SQLExecDirect** or **SQLExecute** sends a cursor open request with the autofetch option enabled. On that single request from the client, the server:

- Opens the cursor.
- Builds the result set and sends the rows to the client.
- Because the rowset size was set to 1 more than the number of rows in the result set, the server detects the end of the cursor and closes the cursor.

### **See Also**

**[SQLSetStmtAttr](#page-375-0)** 

## **Scrolling and Fetching Rows**

To use a scrollable cursor, an ODBC application must:

- Set the cursor capabilities using **SQLSetStmtAttr**.
- Open the cursor using **SQLExecute** or **SQLExecDirect**.
- Scroll and fetch rows using **SQLFetch** or **SQLFetchScroll**.

Both **SQLFetch** and **SQLFetchSroll** can fetch blocks of rows at a time. The number of rows returned is specified using **SQLSetStmtAttr** to set the SQL\_ATTR\_ROW\_ARRAY\_SIZE parameter.

ODBC applications can use **SQLFetch** to fetch through a forward-only cursor.

**SQLFetchScroll** is used to scroll around a cursor. **SQLFetchScroll** supports fetching the next, prior, first, and last rowsets, as well as relative fetching (fetch the rowset *n* rows from the start of the current rowset) and absolute fetching (fetch the rowset starting at row *n*). If *n* is negative in an absolute fetch, rows are counted from the end of the result set. Thus, an absolute fetch of row -1 means to fetch the rowset that starts with the last row in the result set.

Applications that use **SQLFetchScroll** only for its block cursor capabilities, such as reports, are likely to pass through the result set a single time, using only the option to fetch the next rowset. Screen-based applications, on the other hand, can take advantage of all of the capabilities of **SQLFetchScroll**. If the application sets the rowset size to the number of rows displayed on the screen and binds the screen buffers to the result set, it can translate scroll bar operations directly to calls to **SQLFetchScroll**.

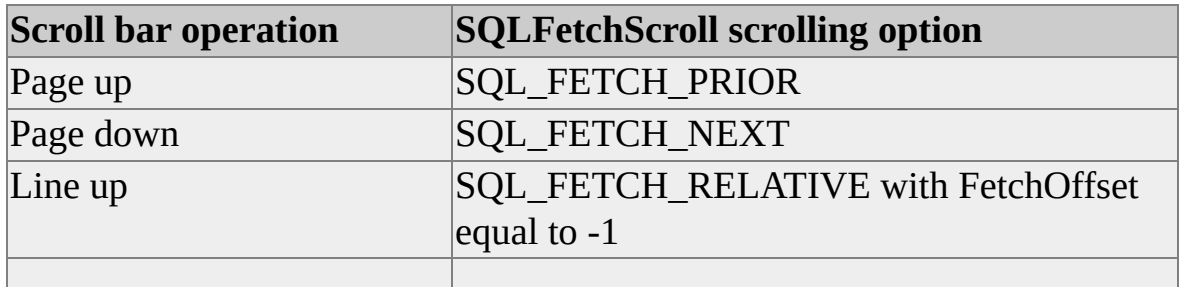

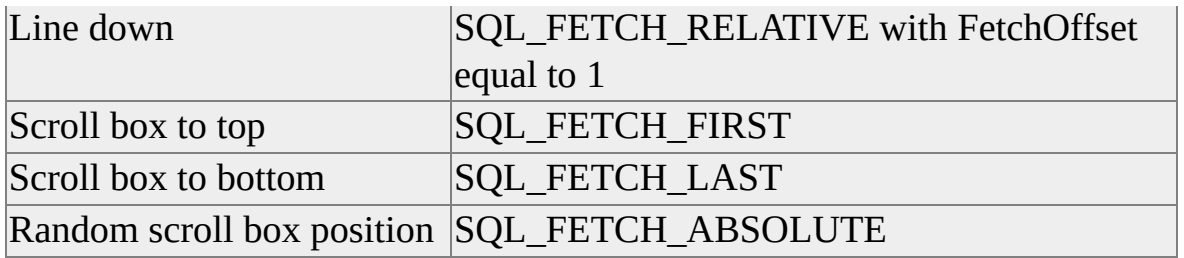

## **To fetch and update rowsets**

## **Bookmarking Rows**

A bookmark is a value used to identify a row of data. The meaning of the bookmark value is known only to the driver or data source. For example, it might be as simple as a row number or as complex as a disk address. In ODBC, the application requests a bookmark for a particular row, stores it, and passes it back to the cursor to return to the row.

When fetching rows with **SQLFetchScroll**, an application can use a bookmark as a basis for selecting the starting row. This is a form of absolute addressing because it does not depend on the current cursor position. To scroll to a bookmarked row, the application calls **SQLFetchScroll** with a FetchOrientation of SQL\_FETCH\_BOOKMARK. This operation uses the bookmark pointed to by the SQL\_ATTR\_FETCH\_BOOKMARK\_PTR option attribute. It returns the rowset starting with the row identified by that bookmark. An application can specify an offset for this operation in the FetchOffset argument of the call to **SQLFetchScroll**. When an offset is specified, the first row of the returned rowset is determined by adding the number in the FetchOffset argument to the number of the row identified by the bookmark. The Microsoft® SQL Server<sup>™</sup> ODBC driver only supports bookmarks on static and keyset cursors. If a dynamic cursor is requested when bookmarks are set on, a keyset cursor is opened instead.

Bookmarks can also be used with **SQLBulkOperations** to perform operations on a set of rows starting at the bookmark.

#### **To fetch and update rowsets**
# **Positioned Updates (ODBC)**

ODBC supports two methods for performing positioned updates in a cursor:

- **SQLSetPos**
- WHERE CURRENT OF clause

The most common approach is to use **SQLSetPos**, which has the following options:

SQL\_POSITION

Positions the cursor on a specific row in the current rowset.

SQL\_REFRESH

Refreshes program variables bound to the result set columns with the values from the row the cursor is currently positioned on.

SQL\_UPDATE

Updates the current row in the cursor with the values stored in the program variables bound to the result set columns.

#### SQL\_DELETE

Deletes the current row in the cursor.

**SQLSetPos** can be used with any statement result set when the statement handle cursor attributes are set to use server cursors. The result set columns must be bound to program variables. Once the application has fetched a row it calls **SQLSetPos**(SQL\_POSTION) to position the cursor on the row. The application could then call SQLSetPos(SQL\_DELETE) to delete the current row, or it can move new data values into the bound program variables and call SQLSetPos(SQL\_UPDATE) to update the current row.

Applications can update or delete any row in the rowset with **SQLSetPos**. Calling **SQLSetPos** is a convenient alternative to constructing and executing an SQL statement. **SQLSetPos** operates on the current rowset and can be used only after a call to **SQLFetchScroll**.

Rowset size is set by a call to **SQLSetStmtAttr** with an attribute argument of SQL\_ATTR\_ROW\_ARRAY\_SIZE. **SQLSetPos** uses a new rowset size, however, only after a call to **SQLFetch** or **SQLFetchScroll**. For example, if the rowset size is changed, then **SQLSetPos** is called, and then **SQLFetch** or **SQLFetchScroll** is called; the call to **SQLSetPos** uses the old rowset size, but **SQLFetch** or **SQLFetchScroll** uses the new rowset size.

The first row in the rowset is row number 1. The RowNumber argument in **SQLSetPos** must identify a row in the rowset; that is, its value must be in the range between 1 and the number of rows that were most recently fetched (which may be less than the rowset size). If RowNumber is 0, the operation applies to every row in the rowset.

The delete operation of **SQLSetPos** makes the data source delete one or more selected rows of a table. To delete rows with **SQLSetPos**, the application calls **SQLSetPos** with Operation set to SQL\_DELETE and RowNumber set to the number of the row to delete. If RowNumber is 0, all rows in the rowset are deleted.

After **SQLSetPos** returns, the deleted row is the current row, and its status is SQL\_ROW\_DELETED. The row cannot be used in any further positioned operations, such as calls to **SQLGetData** or **SQLSetPos**.

When deleting all rows of the rowset (RowNumber is equal to 0), the application can prevent the driver from deleting certain rows by using the row operation array in the same way as for the update operation of **SQLSetPos**.

Every row that is deleted should be a row that exists in the result set. If the application buffers were filled by fetching and if a row status array has been maintained, its values at each of these row positions should not be SQL\_ROW\_DELETED, SQL\_ROW\_ERROR, or SQL\_ROW\_NOROW.

Positioned updates can also be done using the WHERE CURRENT OF clause on UPDATE, DELETE, and INSERT statements. WHERE CURRENT OF requires a cursor name, which ODBC will generate when the **SQLGetCursorName** function is called, or which you can specify by calling **SQLSetCursorName**. The general steps to perform a WHERE CURRENT OF update in an ODBC application are:

Call **SQLSetCursorName** to establish a cursor name for the statement handle.

- Build a SELECT statement with a FOR UPDATE OF clause and execute it.
- Call **SQLFetchScroll** to retrieve a rowset or **SQLFetch** to retrieve a row.
- Call **SQLSetPos** (SQL\_POSITION) to position the cursor on the row.
- Build and execute an UPDATE statement with a WHERE CURRENT OF clause using the cursor name set with **SQLSetCursorName**.

As an alternative, you could call **SQLGetCursorName** after executing the SELECT statement instead of calling **SQLSetCursorName** before executing the SELECT statement. **SQLGetCursorName** returns a default cursor name assigned by ODBC if you do not set a cursor name using **SQLSetCursorName**.

**SQLSetPos** is preferred over WHERE CURRENT OF when using server cursors. If you are using a static, updatable cursor with the ODBC cursor library, the cursor library implements WHERE CURRENT OF updates by adding a WHERE clause with the key values for the underlying table. This can cause unintended updates if the keys in the table are not unique.

#### **To fetch and update rowsets**

## **Performing Transactions**

Microsoft® SQL Server™ and the SQL Server ODBC driver support the ODBC API transaction management functions. Microsoft offers full support for local transactions on an individual server. The SQL Server ODBC driver uses these features to support the ODBC API functions that manage transactions.

Through the use of the Microsoft Distributed Transaction Coordinator (MS DTC), the SQL Server ODBC driver can participate in distributed transactions spanning multiple servers.

**See Also**

**[Transactions](JavaScript:hhobj_1.Click())** 

# **Transactions in ODBC**

Transactions in ODBC are managed at the connection level. When an application completes a transaction, it commits or rolls back all work done through all statement handles on that connection. To commit or roll back a transaction, applications should call **SQLEndTran** rather than submitting a COMMIT or ROLLBACK statement.

An application calls **SQLSetConnectAttr** to switch between the two ODBC modes of managing transactions:

Autocommit mode

Each individual statement is automatically committed when it completes successfully. When running in autocommit mode no other transaction management functions are needed.

Manual-commit mode

All executed statements are included in the same transaction until it is specifically terminated by calling **SQLEndTran**.

Autocommit mode is the default transaction mode for ODBC. When a connection is made, it is in autocommit mode until **SQLSetConnectAttr** is called to switch to manual-commit mode by setting autocommit mode off. When an application turns autocommit off, the next statement sent to the database starts a transaction. The transaction then remains in effect until the application calls **SQLEndTran** with either the SQL\_COMMIT or SQL\_ROLLBACK options. The command sent to the database after **SQLEndTran** starts the next transaction.

If an application switches from manual-commit to autocommit mode, the driver commits any transactions currently open on the connection.

ODBC applications should not use Transact-SQL transaction statements (such as BEGIN TRANSACTION, COMMIT TRANSACTION, ROLLBACK TRANSACTION) because this can result in indeterminate behavior in the driver. An ODBC application should either:

• Run in autocommit mode and not use any transaction management

functions or statements.

-or-

Run in manual-commit mode and use the ODBC **SQLEndTran** function to either commit or roll back transactions.

### **See Also**

**[SQLEndTran](#page-276-0)** 

**[SQLSetConnectAttr](#page-361-0)** 

## **Performing Distributed Transactions**

The Microsoft Distributed Transaction Coordinator (MS DTC) allows applications to extend transactions across two or more instances of Microsoft® SQL Server<sup>™</sup>. It also allows applications to participate in transactions managed by transaction managers that comply with the X/Open DTP XA standard. ODBC applications that use SQL Server version 6.5 or later can participate in MS DTC transactions.

Normally, all transaction management commands are sent through the ODBC driver to the server. The application starts a transaction by calling **SQLSetConnectAttr** with the autocommit mode turned off. The application then performs the updates comprising the transaction and calls **SQLEndTran** with either the SQL\_COMMIT or SQL\_ROLLBACK option.

When using MS DTC, however, MS DTC becomes the transaction manager and the application no longer uses **SQLEndTran**.

**To use Microsoft Distributed Transaction Coordinator**

## **Handling Errors and Messages**

When an application calls an ODBC function, the driver executes the function and returns diagnostic information in two ways: A return code indicates the overall success or failure of an ODBC function and diagnostic records provide detailed information about the function. Diagnostic records include a header record and status records. At least one diagnostic record, the header record, is returned even if the function succeeds.

Diagnostic information is used at development time to catch programming errors, such as invalid handles and syntax errors in hard-coded SQL statements. It is also used at run time to catch run-time errors and warnings, such as data truncation, rule violations, and syntax errors in SQL statements entered by the user. Program logic is generally based on return codes.

For example, after an application calls **SQLFetch** to retrieve the rows in a result set, the return code indicates if the end of the result set was reached (SQL\_NO\_DATA), if any informational messages were returned (SQL\_SUCCESS\_WITH\_INFO), or if an error occurred (SQL\_ERROR).

If an ODBC driver returns anything other than SQL\_SUCCESS, then the application can call **SQLGetDiagRec** to retrieve any informational or error messages present. Use **SQLGetDiagRec** to scroll up and down the message set if there is more than one message.

The return code SQL\_INVALID\_HANDLE always indicates a programming error and should never be encountered at run time. All other return codes provide run-time information, although SQL\_ERROR may indicate a programming error.

The original Microsoft® SQL Server<sup>™</sup> native API, DB-Library for C, allows an application to install callback error-handling and message-handling functions that return errors or messages. Some Transact-SQL statements, such as PRINT, RAISERROR, DBCC, and SET, return their results to the DB-Library message handler function instead of to a result set. However, the ODBC API has no such callback capability, so when the SQL Server ODBC driver detects messages coming back from SQL Server, it sets the ODBC return code to SQL\_SUCCESS\_WITH\_INFO or SQL\_ERROR and returns the message as one or more diagnostic records. Therefore, an ODBC application must carefully test for these return codes and call **SQLGetDiagRec** to retrieve message data.

### **To process ODBC errors**

## **Processing Statements That Generate Messages**

### **Using SET SHOWPLAN and SET STATISTICS**

The Transact-SQL SET statement options STATISTICS TIME and STATISTICS IO are used to get information that aids in diagnosing long-running queries. Earlier versions of Microsoft® SQL Server™ also support the SHOWPLAN option for analyzing query plans. An ODBC application can set these options by executing the following statements:

SQLExecDirect(hstmt, "SET SHOWPLAN ON", SQL\_NTS); SQLExecDirect(hstmt, "SET STATISTICS TIME ON", SQL\_NTS); SQLExecDirect(hstmt, "SET STATISTICS IO ON", SQL\_NTS);

When SET STATISTICS TIME or SET SHOWPLAN are ON, **SQLExecute** and **SQLExecDirect** return SQL\_SUCCESS\_WITH\_INFO, and, at that point, the application can retrieve the SHOWPLAN or STATISTICS TIME output by calling **SQLGetDiagRec** until it returns SQL\_NO\_DATA. Each line of SHOWPLAN data comes back in the format:

szSqlState="01000", \*pfNativeError=6223, szErrorMsg="[Microsoft][ODBC SQL Server Driver][SQL Server] Table Scan"

SQL Server version 7.0 replaces the SHOWPLAN option with SHOWPLAN\_ALL and SHOWPLAN\_TEXT, both of which return output as a result set, not a set of messages.

Each line of STATISTICS TIME comes back in the format:

szSqlState="01000", \*pfNativeError= 3613, szErrorMsg="[Microsoft][ODBC SQL Server Driver][SQL Server] SQL Server Parse and Compile Time: cpu time = 0 ms."

The output of SET STATISTICS IO is not available until the end of a result set. To get STATISTICS IO output, the application calls **SQLGetDiagRec** at the

time **SQLFetch** or **SQLFetchScroll** returns SQL\_NO\_DATA. The output of STATISTICS IO comes back in the format:

```
szSqlState="01000", *pfNativeError= 3615,
szErrorMsg="[Microsoft][ODBC SQL Server Driver][SQL Server]
        Table: testshow scan count 1, logical reads: 1,
        physical reads: 0."
```
### **Using DBCC Statements**

DBCC statements return their data as messages, not result sets. **SQLExecDirect** or **SQLExecute** return SQL\_SUCCESS\_WITH\_INFO, and the application retrieves the output by calling **SQLGetDiagRec** until it returns SQL\_NO\_DATA.

For example, the following statement returns SQL\_SUCCESS\_WITH\_INFO:

SQLExecDirect(hstmt, "DBCC CHECKTABLE(authors)", SQL\_NTS`

Calls to **SQLGetDiagRec** return:

```
szSqState = "01000", *pfNativeError = 2536,
szErrorMsg="[Microsoft][ODBC SQL Server Driver][SQL Server]
    Checking authors"
szSqIState = "01000", *pfNativeError = 2579,szErrorMsg="[Microsoft][ODBC SQL Server Driver][SQL Server]
    The total number of data pages in this table is 1."
szSqlState = "01000", *pfNativeError = 7929,
szErrorMsg="[Microsoft][ODBC SQL Server Driver][SQL Server]
    Table has 23 data rows."
szSqlState = "01000", *pfNativeError = 2528
szErrorMsg="[Microsoft][ODBC SQL Server Driver][SQL Server]
    DBCC execution completed. If DBCC printed error messages,
    see your System Administrator."
```
### **Using PRINT and RAISERROR Statements**

Transact-SQL PRINT and RAISERROR statements also return data by calling **SQLGetDiagRec**. PRINT statements cause the SQL statement execution to return SQL\_SUCCESS\_WITH\_INFO, and a subsequent call to **SQLGetDiagRec** returns a *SQLState* of 01000. A RAISERROR with a severity of ten or lower behaves the same as PRINT. A RAISERROR with a severity of 11 or higher causes the execute to return SQL ERROR, and a subsequent call to **SQLGetDiagRec** returns *SQLState* 42000. For example, the following statement returns SQL\_SUCCESS\_WITH\_INFO:

SQLExecDirect (hstmt, "PRINT 'Some message' ", SQL\_NTS);

Calling **SQLGetDiagRec** returns:

```
szSQL State = "01000", *pfNative Error = 0,szErrorMsg= "[Microsoft] [ODBC SQL Server Driver][SQL Server]
         Some message"
```
The following statement returns SQL\_SUCCESS\_WITH\_INFO:

SQLExecDirect (hstmt, "RAISERROR ('Sample error 1.', 10, -1)", SQL\_NTS)

Calling **SQLGetDiagRec** returns:

```
szSOLState = "01000", *pfNative Error = 50000,szErrorMsg= "[Microsoft] [ODBC SQL Server Driver][SQL Server]
         Sample error 1."
```
The following statement returns SQL\_ERROR:

SQLExecDirect (hstmt, "RAISERROR ('Sample error 2.', 11, -1)", SQ

Calling **SQLGetDiagRec** returns:

```
szSOLState = "42000", *pfNative Error = 50000,szErrorMsg= "[Microsoft] [ODBC SQL Server Driver][SQL Server]
         Sample error 2."
```
The timing of calling **SQLGetDiagRec** is critical when output from PRINT or RAISERROR statements is included in a result set. The call to **SQLGetDiagRec** to retrieve the PRINT or RAISERROR output must be made immediately after the statement that receives SQL\_ERROR or SQL\_SUCCESS\_WITH\_INFO. This is straightforward when only a single SQL statement is executed, as in the examples above. In these cases, the call to **SQLExecDirect** or **SQLExecute** returns SQL\_ERROR or SQL\_SUCCESS\_WITH\_INFO and **SQLGetDiagRec** can then be called. It is less straightforward when coding loops to handle the output of a batch of SQL statements or when executing SQL Server stored procedures.

In this case, SQL Server returns a result set for every SELECT statement executed in a batch or stored procedure. If the batch or procedure contains PRINT or RAISERROR statements, the output for these is interleaved with the SELECT statement result sets. If the first statement in the batch or procedure is a PRINT or RAISERROR, the **SQLExecute** or **SQLExecDirect** returns SQL\_SUCCESS\_WITH\_INFO or SQL\_ERROR, and the application needs to call **SQLGetDiagRec** until it returns SQL\_NO\_DATA to retrieve the PRINT or RAISERROR information.

If the PRINT or RAISERROR statement comes after an SQL statement (such as a SELECT statement), then the PRINT or RAISERROR information is returned when **SQLMoreResults** positions on the result set containing the error. **SQLMoreResults** returns SQL\_SUCCESS\_WITH\_INFO or SQL\_ERROR depending on the severity of the message. Messages are retrieved by calling **SQLGetDiagRec** until it returns SQL\_NO\_DATA.

**See Also**

**[SQLMoreResults](#page-338-0)** 

# **Diagnostic Records and Fields**

Diagnostic records are associated with ODBC environment, connection, statement, or descriptor handles. When any ODBC function raises a return code other than SQL\_SUCCESS or SQL\_INVALID\_HANDLE, the handle called by the function has associated diagnostic records that contain informational or error messages. These records are retained until another function is called using that handle, at which time they are discarded. There is no limit to the number of diagnostic records that can be associated with a handle at any one time.

There are two types of diagnostic records: header and status. The header record is record 0; when there are status records, they are records 1 and later. Diagnostic records contain different fields for the header record and the status records. ODBC components can also define their own diagnostic record fields.

Fields in the header record contain general information about a function's execution, including the return code, row count, number of status records, and type of statement executed. The header record is always created unless an ODBC function returns SQL\_INVALID\_HANDLE. For a complete list of fields in the header record, see **SQLGetDiagField**.

Fields in the status records contain information about specific errors or warnings returned by the ODBC Driver Manager, driver, or data source, including the SQLSTATE, native error number, diagnostic message, column number, and row number. Status records are created only if the function returns SQL\_ERROR, SQL\_SUCCESS\_WITH\_INFO, SQL\_NO\_DATA, SQL\_NEED\_DATA, or SQL STILL EXECUTING. For a complete list of fields in the status records, see **SQLGetDiagField**.

**SQLGetDiagRec** retrieves a single diagnostic record along with its ODBC SQLSTATE, native error number, and diagnostic-message fields. This functionality is similar to the ODBC 2.*x* **SQLError** function. The simplest errorhandling function in ODBC 3.*x* is to repeatedly call **SQLGetDiagRec** starting with the *RecNumber* parameter set to 1 and incrementing *RecNumber* by 1 until **SQLGetDiagRec** returns SQL\_NO\_DATA. This is equivalent to an ODBC 2.*x* application calling **SQLError** until it returns SQL\_NO\_DATA\_FOUND.

ODBC 3.*x* supports much more diagnostic information than ODBC 2.*x*. This

information is stored in additional fields in diagnostic records retrieved by using **SQLGetDiagField**.

The Microsoft® SQL Server™ ODBC driver has driver-specific diagnostic fields that can be retrieved with **SQLGetDiagField**. Labels for these driverspecific fields are defined in Odbcss.h. Use these labels to retrieve the SQL Server state, severity level, server name, procedure name, and line number associated with each diagnostic record. Also, Odbcss.h contains definitions of the codes the driver uses to identify Transact-SQL statements if an application calls **SQLGetDiagField** with *DiagIdentifier* set to SQL\_DIAG\_DYNAMIC\_FUNCTION\_CODE.

**SQLGetDiagField** is processed by the ODBC Driver Manager using error information it caches from the underlying driver. The ODBC Driver Manager does not cache driver-specific diagnostic fields until after a successful connection has been made. **SQLGetDiagField** returns SQL\_ERROR if it is called to get driver-specific diagnostic fields before a successful connection has been completed. If an ODBC connect function returns SQL\_SUCCESS\_WITH\_INFO, the driver-specific diagnostic fields for the connect function are not yet available. You can start calling **SQLGetDiagField** for driver-specific diagnostic fields only after you have made another ODBC function call after the connect function.

Most errors reported by the SQL Server ODBC driver can be effectively diagnosed using only the information returned by **SQLGetDiagRec**. In some cases, however, the information returned by the driver-specific diagnostic fields is important in diagnosing an error. When coding an ODBC error handler for applications using the SQL Server ODBC driver, it is a good idea to also use **SQLGetDiagField** to retrieve at least the SQL\_DIAG\_SS\_MSGSTATE and SQL\_DIAG\_SS\_SEVERITY driver-specific fields. If a particular error can be raised at several locations in the SQL Server code, SQL\_DIAG\_SS\_MSGSTATE indicates to a Microsoft support engineer specifically where an error was raised, which sometimes aids in diagnosing a problem.

#### **To process ODBC errors**

## **Native Error Numbers**

For errors that occur in the data source (returned by Microsoft® SQL Server™), the SQL Server ODBC driver returns the native error number returned to it by SQL Server. For errors detected by the driver, the SQL Server driver returns a native error number of 0. For more information about a list of native error numbers, see the error column of the **sysmessages** system table in the **master** database in SQL Server.

For errors returned by the Net-Library, the native error number is from the underlying network software.

For errors returned by Microsoft Windows NT® 4.0 or Microsoft Windows® 95, the SQL Server ODBC driver calls the Microsoft Win32® **GetLastError** function and returns that error as the native error.

#### **To process ODBC errors**

# **SQLSTATE (ODBC Error Codes)**

SQLSTATEs provide detailed information about the cause of a warning or error. For errors that occur in the data source, detected and returned by Microsoft® SQL Server™, the SQL Server ODBC driver maps the returned native error number to the appropriate SQLSTATE. If a native error number does not have an ODBC error code to map to, the SQL Server ODBC driver returns SQLSTATE 42000 ("syntax error or access violation"). For errors that are detected by the driver, the SQL Server ODBC driver generates the appropriate SQLSTATE.

#### **To process ODBC errors**

### **Error Messages**

The text of messages returned by the Microsoft® SQL Server<sup>™</sup> ODBC driver is placed in the *MessageText* parameter of **SQLGetDiagRec**. The source of an error is indicated by the header of the message:

[Microsoft][ODBC Driver Manager]

These errors are raised by the ODBC Driver Manager.

[Microsoft][ODBC Cursor Library]

These errors are raised by the ODBC cursor library.

[Microsoft][ODBC SQL Server Driver]

These errors are raised by the SQL Server ODBC driver. If there are no other nodes with either the name of a Net-Library or SQL Server, then the error was encountered in the driver.

[Microsoft][ODBC SQL Server Driver][*Net-Libraryname*]

These errors are raised by the SQL Server Net-Library, where *Net-Libraryname* is the display name of a SQL Server client Net-Library (for example, Named Pipes, Shared Memory, Multiprotocol, TCP/IP Sockets, NWLink IPX/SPX, or Banyan VINES). The remainder of the error message contains the Net-Library function called and the function called in the underlying network API by the TDS function. The *pfNative* error code returned with these errors is the error code from the underlying network protocol stack.

[Microsoft][ODBC SQL Server Driver][SQL Server]

These errors are raised by SQL Server. The remainder of the error message is the text of the error message from SQL Server. The *pfNative* code returned with these errors is the error number from SQL Server. For more information about a list of error messages (and their numbers) that can be returned by SQL Server, see the description and error columns of the **sysmessages** system table in the **master** database in SQL Server.

#### **To process ODBC errors**

## **Running Stored Procedures**

A stored procedure is an executable object stored in a database. Microsoft® SQL Server<sup>™</sup> supports:

• Stored procedures

One or more SQL statements precompiled into a single executable procedure.

Extended stored procedures

C or C++ dynamic-link libraries (DLL) written to the SQL Server Open Data Services API for extended stored procedures. The Open Data Services API extends the capabilities of stored procedures to include C or  $C++$  code.

When executing statements, calling a stored procedure on the data source (instead of directly executing or preparing a statement in the client application) can provide:

• Higher performance

SQL statements are parsed and compiled when procedures are created. This overhead is then saved when the procedures are executed.

• Reduced network overhead

Executing a procedure instead of sending complex queries across the network can reduce network traffic. If an ODBC application uses the ODBC { CALL } syntax to execute a stored procedure, the ODBC driver makes additional optimizations that eliminate the need to convert parameter data.

• Greater consistency

If an organization's rules are implemented in a central resource, such as a stored procedure, they can be coded, tested, and debugged once. Individual programmers can then use the tested stored procedures instead of developing their own implementations.

• Greater accuracy

Because stored procedures are usually developed by experienced programmers, they tend to be more efficient and have fewer errors than code developed multiple times by programmers of varying skill levels.

• Added functionality

Extended stored procedures can use C and C++ features not available in Transact-SQL statements.

#### **To call remote procedures**

# **Calling a Stored Procedure**

The Microsoft® SQL Server™ ODBC driver supports both the ODBC CALL escape sequence and the Transact-SQL EXECUTE statement for executing stored procedures; the ODBC CALL escape sequence is the preferred method. Using ODBC syntax enables an application to retrieve the return codes of stored procedures and the SQL Server ODBC driver is also optimized to use a protocol originally developed for sending remote procedure (RPC) calls between SQL Servers. This RPC protocol increases performance by eliminating much of the parameter processing and statement parsing done on the server.

The ODBC CALL escape sequence for calling a procedure is:

{[**?=**]**call** *procedure\_name*[([*parameter*][**,**[*parameter*]]...)]}

where *procedure\_name* specifies the name of a procedure and *parameter* specifies a procedure parameter.

A procedure can have zero or more parameters. It can also return a value (as indicated by the optional parameter marker ?= at the start of the syntax). If a parameter is an input or an input/output parameter, it can be a literal or a parameter marker. If the parameter is an output parameter, it must be a parameter marker because the output is unknown. Parameter markers must be bound with **SQLBindParameter** before the procedure call statement is executed.

Input and input/output parameters can be omitted from procedure calls. If a procedure is called with parentheses but without any parameters, the driver instructs the data source to use the default value for the first parameter. For example:

#### {**call** *procedure\_name***( )**}

If the procedure does not have any parameters, the procedure can fail. If a procedure is called without parentheses, the driver does not send any parameter values. For example:

#### {**call** *procedure\_name*}

Literals can be specified for input and input/output parameters in procedure calls. For example, the procedure InsertOrder has five input parameters. The following call to InsertOrder omits the first parameter, provides a literal for the second parameter, and uses a parameter marker for the third, fourth, and fifth parameters. (Parameters are numbered ordinally, beginning with a value of 1.)

```
{call InsertOrder(, 10, ?, ?, ?)}
```
Note that if a parameter is omitted, the comma delimiting it from other parameters must still appear. If an input or input/output parameter is omitted, the procedure uses the default value of the parameter. Other ways to specify the default value of an input or input/output parameter are to set the value of the length/indicator buffer bound to the parameter to SQL\_DEFAULT\_PARAM, or to use the DEFAULT keyword.

If an input/output parameter is omitted, or if a literal is supplied for the parameter, the driver discards the output value. Similarly, if the parameter marker for the return value of a procedure is omitted, the driver discards the return value. Finally, if an application specifies a return value parameter for a procedure that does not return a value, the driver sets the value of the length/indicator buffer bound to the parameter to SQL\_NULL\_DATA.

### **Delimiters in CALL statements**

The Microsoft SQL Server ODBC driver by default also supports a compatibility option specific to the ODBC { CALL } escape sequence. The driver will accept CALL statements with only a single set of double quotation marks delimiting the entire stored procedure name:

```
{ CALL "master.dbo.sp_who" }
```
By default the SQL Server ODBC driver also accepts CALL statements that follow the SQL-92 rules and enclose each identifier in double quotation marks:

```
{ CALL "master"."dbo"."sp_who" }
```
When running with the default settings, however, the SQL Server ODBC driver does not support using either form of quoted identifier with identifiers that contain characters not specified as legal in identifiers by the SQL-92 standard. For example, the driver cannot access a stored procedure named **"My.Proc"** using a CALL statement with quoted identifiers:

### { CALL "MyDB"."MyOwner"."My.Proc" }

This statement is interpreted by the driver as:

### { CALL MyDB.MyOwner.My.Proc }

The server will raise an error that a linked server named **MyDB** does not exist.

The issue does not exist when using bracketed identifiers, this statement is interpreted correctly:

### { CALL [MyDB].[MyOwner].[My.Table] }

Users needing to access objects with periods in their identifiers can also use the **odbccmpt** command prompt utility to allow this. The **odbccmpt** utility supports a /Q switch to enforce ODBC and SQL-92 compliant behaviors of quoted identifiers on the CALL statement. To turn the standard compliant behavior on for an application, use the following code, where **file\_name** is the name of the application executable file without the path or .exe extension.

```
odbccmpt file_name /Q
```
For more information, see [odbccmpt](JavaScript:hhobj_1.Click()) Utility.

To turn the standard compliance off for an application, use the following code.

```
odbccmpt file_name \overline{Q} /d
```
Running **odbccmpt** with only the /Q switch adds this key to the Windows NT registry, running with both /Q and /d deletes the key.

HKEY\_LOCAL\_MACHINE

**SOFTWARE** 

**Microsoft** 

**MSSQLServer** 

Client

ODBCQIBehavior

#### file\_name:REG\_SZ:NEW

When the standard compliance option is on for an application, CALL statements cannot use just a single set of double quotation marks around the complete, qualified procedure name. Only individual identifiers can be quoted. Some examples of valid statements are:

```
{ CALL "MyDB"."MyUserID"."My.Proc" }
{ CALL "MyDB".MyUserID."My.Proc" }
{ CALL MyDB.MyUserID."My.Proc" }
```
When the standard compliance option is on, the SQL Server ODBC driver supports using quoted identifiers that contain characters not allowed in SQL-92 identifiers.

#### **To call remote procedures**

## **Batching Stored Procedure Calls**

The Microsoft® SQL Server™ ODBC driver automatically batches stored procedure calls to the server when appropriate. The driver only does this when the ODBC CALL escape sequence is used; it does not do this for the Transact-SQL EXECUTE statement. Batching stored procedure calls can reduce the number of roundtrips to the server and significantly increase performance.

The driver batches procedure calls to the server when you execute a batch containing multiple ODBC CALL escape sequences. It also batches procedure calls when bound parameter arrays are used with an ODBC CALL escape sequence. For example, if you use either row-wise or column-wise parameter binding to bind an array with five elements to the parameters of an ODBC CALL SQL statement, then when **SQLExecute** or **SQLExecDirect** is called, the driver sends a single batch with five procedure calls to the server.

#### **To call remote procedures**
### **Processing Stored Procedure Results**

Microsoft® SQL Server™ stored procedures have four mechanisms used to return data:

- Each SELECT statement in the procedure generates a result set.
- The procedure can return data through output parameters.
- A cursor output parameter can pass back a Transact-SQL server cursor.
- The procedure can have an integer return code.

Applications must be able to handle all of these outputs from stored procedures. The CALL or EXECUTE statement should include parameter markers for the return code and output parameters. Use **SQLBindParameter** to bind them all as output parameters and the ODBC driver will transfer the output values to the bound variables. Output parameters and return codes are the last items returned to the client by SQL Server; they are not returned to the application until **SQLMoreResults** returns SQL\_NO\_DATA.

ODBC does not support binding Transact-SQL cursor parameters. Since all output parameters must be bound before executing a procedure, any Transact-SQL stored procedure that contains an output cursor parameter cannot be called by ODBC applications.

#### **To call remote procedures**

# **Using Catalog Functions**

All databases have a structure containing the data stored in the database. A definition of this structure, along with other information such as permissions, is stored in a catalog (implemented as a set of system tables), also known as a data dictionary.

The Microsoft® SQL Server<sup>™</sup> ODBC driver enables an application to determine the database structure through calls to ODBC catalog functions. Catalog functions return information in result sets and are implemented using catalog stored procedures to query the system tables in the catalog. For example, an application might request a result set containing information about all the tables on the system or all the columns in a particular table. The standard ODBC catalog functions are used to get catalog information from the SQL Server to which the application connected.

SQL Server supports distributed queries in which data from multiple, heterogeneous OLE DB data sources is accessed in a single query. One of the methods of accessing a remote OLE DB data source is to define the data source as a linked server. This can be done by using **sp\_addlinkserver**. After the linked server has been defined, objects in that server can be referenced in Transact-SQL statements by using a four part name:

#### *linked\_server\_name.catalog.schema.object\_name*

The SQL Server ODBC driver supports two driver-specific functions that help get catalog information from linked servers:

#### **SQLLinkedServers**

Returns a list of the linked servers defined to the local server.

#### **SQLLinkedCatalogs**

Returns a list of the catalogs contained in a linked server.

After you have a linked server name and a catalog name, the SQL Server ODBC driver supports getting information from the catalog by using a two part name of *linked\_server\_name.catalog* for *CatalogName* on the following ODBC catalog functions:

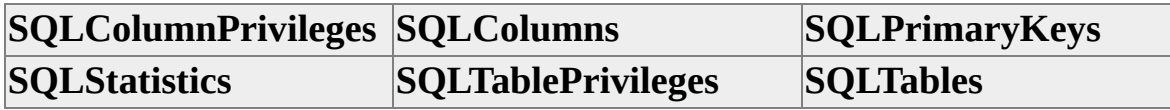

The two part *linked\_server\_name.catalog* is also supported for *FKCatalogName* and *PKCatalogName* on **SQLForeignKeys**.

Using **SQLLinkedServers** and **SQLLinkedCatalogs** requires the following files:

• Odbcss.h

Includes function prototypes and constant definitions for the linked server catalog functions. Odbcss.h must be included in the ODBC application and must be in the include path when the application is compiled.

• Odbcbcp.lib

Must be in the library path of the linker and specified as a file to be linked. Odbcbcp.lib is distributed with the SQL Server ODBC driver.

• Odbcbcp.dll

Must be present at execution time. Odbcbcp.dll is distributed with the SQL Server ODBC driver.

### **See Also**

**[Distributed](JavaScript:hhobj_1.Click()) Queries** [sp\\_addlinkedserver](JavaScript:hhobj_2.Click()) [SQLColumnPrivileges](#page-248-0) **[SQLColumns](#page-250-0) [SQLForeignKeys](#page-280-0) [SQLLinkedCatalogs](#page-457-0) [SQLLinkedServers](#page-459-0) [SQLPrimaryKeys](#page-351-0)** 

**[SQLTablePrivileges](#page-384-0)** 

**[SQLTables](#page-386-0)** 

**[SQLStatistics](#page-382-0)** 

# **Performing Bulk Copy Operations**

The Microsoft® SQL Server™ bulk copy feature supports the transfer of large amounts of data into or out of a SQL Server table or view. Data can also be transferred out by specifying a SELECT statement. The data can be moved between SQL Server and an operating-system data file, such as an ASCII file. The data file can have different formats; the format is defined to bulk copy in a format file. Optionally, data can be loaded into program variables and transferred to SQL Server using bulk copy functions. This is typically much faster than using INSERT statements or calling **SQLBulkOperations** with SQL\_ADD.

The ODBC standard does not directly support SQL Server bulk copy operations. When connected to an instance of SQL Server version 6.0 or later, the SQL Server 2000 ODBC driver supports the DB-Library functions that perform SQL Server bulk copy operations. This driver-specific extension provides an easy upgrade path for existing DB-Library applications that use bulk copy functions. The specialized bulk copy support is in the following files:

• Odbcss.h

Includes function prototypes and constant definitions for bulk copy functions. Odbcss.h must be included in the ODBC application performing bulk copy operations and must be in the application's include path when it is compiled.

• Odbcbcp.lib

Must be in the library path of the linker and specified as a file to be linked. Odbcbcp.lib is distributed with the SQL Server ODBC driver.

• Odbcbcp.dll

Must be present at execution time. Odbcbcp.dll is distributed with the SQL Server ODBC driver.

An application typically uses bulk copy in one of the following ways:

• Bulk copy from a table, view, or the result set of a Transact-SQL statement into a data file where the data is stored in the same format as the table or view.

This is called a native-mode data file.

• Bulk copy from a table, view, or the result set of a Transact-SQL statement into a data file where the data is stored in a format other than the one of the table or view.

In this case, a separate format file is created that defines the characteristics (data type, position, length, terminator, and so on) of each column as it is stored in the data file. If all columns are converted to character format, the resulting file is called a character-mode data file.

• Bulk copy from a data file into a table or view.

If needed, a format file is used to determine the layout of the data file.

Load data into program variables, then import the data into a table or view using the bulk copy functions for bulk copying in a row at a time.

Data files used by bulk copy functions do not have to be created by another bulk copy program. Any other system can generate a data file and format file according to bulk copy definitions; these files can then be used with a SQL Server bulk copy program to import data into SQL Server. For example, you could export data from a spreadsheet in a tab-delimited file, build a format file describing the tab-delimited file, and then use a bulk copy program to quickly import the data into SQL Server. Data files generated by bulk copy can also be imported into other applications. For example, you could use bulk copy functions to export data from a table or view into a tab-delimited file that could then be loaded into a spreadsheet.

Programmers coding applications to use the bulk copy functions should follow the general rules for good bulk copy performance. For more information, see Factors Affecting Bulk Copy Performance.

**Note** The ODBC **SQLBulkOperations** function has no relationship to the SQL Server bulk copy functions. Applications must use the SQL Server-specific bulkcopy functions to perform bulk copy operations.

# **Logged and Nonlogged Bulk Copies**

Microsoft® SQL Server™ bulk copies that import data into an instance of SQL Server are run in either logged or nonlogged mode. The difference between logged and nonlogged bulk copy operations is how much information is logged. Both logged and nonlogged bulk copy operations can be rolled back, but only a logged bulk copy operation can be rolled forward.

In a logged bulk copy all row insertions are logged, which can generate many log records in a large bulk copy operation. These log records can be used to both roll forward and roll back the logged bulk copy operation. In a nonlogged bulk copy, only the allocations of new pages to hold the bulk copied rows are logged. This significantly reduces the amount of logging that is needed and speeds the bulk copy operation. If a nonlogged bulk copy operation encounters an error and has to be rolled back, the allocation log records are used to deallocate the pages holding the bulk copied rows. Since the individual row insertions are not logged in a nonlogged bulk copy, however, there is no log record of the individual rows that could be used to roll forward nonlogged bulk copy operations. This is why a nonlogged bulk copy operation invalidates a log backup sequence.

If the database option **trunc. log on chkpt.** is set on, then there is no need to generate log records that would support rolling forward a bulk copy operation. Use nonlogged bulk copy operations in databases where **trunc. log on chkpt.** is turned on.

Whether a bulk copy is logged or nonlogged is not specified as part of the bulk copy operation; it is dependent on the state of the database and the table involved in the bulk copy. A nonlogged bulk copy occurs if all the following conditions are met:

- The database option **select into/bulkcopy** is set to true.
- The target table has no indexes, or if the table has indexes, it is empty when the bulk copy starts.
- The target table is not being replicated.

The TABLOCK hint is specified using **bcp\_control** with *eOption* set to BCPHINTS.

Any bulk copy into SQL Server that does not meet these conditions is logged.

### **See Also**

Logged and Minimally Logged Bulk Copy [Operations](JavaScript:hhobj_1.Click())

### **Using Data Files and Format Files**

The simplest bulk copy program does the following:

- 1. Calls **bcp\_init** to specify bulk copying out (set BCP\_OUT) from a table or view to a data file.
- 2. Calls **bcp\_exec** to execute the bulk copy operation.

The data file is created in native mode; therefore, data from all columns in the table or view are stored in the data file in the same format as in the database. The file can then be bulk copied into a server by using these same steps and setting DB IN instead of DB OUT. This works only if both the source and target tables have exactly the same structure. The resulting data file can also be input to the **bcp** utility by using the **/n** (native mode) switch.

To bulk copy out the result set of a Transact-SQL statement instead of directly from a table or view:

- 1. Call **bcp\_init** to specify bulk copying out, but specify NULL for the table name.
- 2. Call **bcp\_control** with *eOption* set to BCPHINTS and *iValue* set to a pointer to a SQLTCHAR string containing the Transact-SQL statement.
- 3. Call **bcp\_exec** to execute the bulk copy operation.

The Transact-SQL statement can be any statement that generates a result set. The data file is created containing the first result set of the Transact-SQL statement. Bulk copy ignores any result set after the first if the Transact-SQL statement generates multiple result sets (for example, if it contains COMPUTE or COMPUTE BY).

To create a data file in which column data is stored in a different format than in the table, call **bcp\_columns** to specify how many columns will be changed, then call **bcp\_colfmt** for each column whose format you want to change. This is done after calling **bcp\_init** but before calling **bcp\_exec**. **bcp\_colfmt** specifies the format in which the column's data is stored in the data file. It can be used when bulk copying in or out. You can also use **bcp\_colfmt** to set the row and column terminators. For example, if your data contains no tab characters, you can create a tab-delimited file by using **bcp\_colfmt** to set the tab character as the terminator for each column.

When bulk copying out and using **bcp\_colfmt**, you can easily create a format file describing the data file you have created by calling **bcp\_writefmt** after the last call to **bcp\_colfmt**.

When bulk copying in from a data file described by a format file, read the format file by calling **bcp\_readfmt** after **bcp\_init** but before **bcp\_exec**.

The **bcp** control function controls several options when bulk copying into Microsoft® SQL Server™ from a data file. **bcp\_control** sets options, such as the maximum number of errors before termination, the row in the file on which to start the bulk copy, the row to stop on, and the batch size.

**To bulk copy by using a format file**

# **Bulk Copying from Program Variables**

You can bulk copy directly from program variables. After allocating variables to hold the data for a row and calling **bcp\_init** to start the bulk copy, call **bcp\_bind** for each column to specify the location and format of the program variable to be associated with the column. Fill each variable with data, then call **bcp\_sendrow** to send one row of data to the server. Repeat the process of filling the variables and calling **bcp\_sendrow** until all the rows have been sent to the server, then call **bcp\_done** to specify that the operation is complete.

The **bcp\_bind** *pData* parameter contains the address of the variable being bound to the column. The data for each column can be stored in one of two ways:

- Allocate one variable to hold the data.
- Allocate an indicator variable followed immediately by the data variable.

The indicator variable indicates the length of the data for variable-length columns, and also indicates NULL values if the column allows NULLs. If only a data variable is used, then the address of this variable is stored in the **bcp\_bind** *pData* parameter. If an indicator variable is used, the address of the indicator variable is stored in the **bcp\_bind** *pData* parameter. The bulk copy functions calculate the location of the data variable by adding the **bcp\_bind** *cbIndicator* and *pData* parameters.

**bcp\_bind** supports three methods for dealing with variable-length data:

- Use *cbData* with only a data variable. Place the length of the data in *cbData*. Each time the length of the data to be bulk copied changes, call **bcp\_collen** to reset *cbData*. If one of the other two methods is being used, specify SQL\_VARLEN\_DATA for *cbData*. If all the data values being supplied for a column are NULL, specify SQL\_NULL\_DATA for *cbData*.
- Use indicator variables. As each new data value is moved into the data variable, store the length of the value in the indicator variable. If one of

the other two methods is being used, specify 0 for *cbIndicator*.

Use terminator pointers. Load the **bcp\_bind** *pTerm* parameter with the address of the bit pattern that terminates the data. If one of the other two methods is being used, specify NULL for *pTerm*.

All three of these methods can be used on the same **bcp\_bind** call, in which case the specification that results in the smallest amount of data being copied is used.

The **bcp\_bind** *type* parameter uses DB-Library data type identifiers, not ODBC data type identifiers. DB-Library data type identifiers are #defined in Odbcss.h for use with the ODBC **bcp\_bind** function.

Bulk copy functions do not support all ODBC C data types. For example, the bulk copy functions do not support the ODBC SQL\_C\_TYPE\_TIMESTAMP structure, so use **SQLBindCol** or **SQLGetData** to convert ODBC SQL\_TYPE\_TIMESTAMP data to a SQL\_C\_CHAR variable. If you then use **bcp\_bind** with a *type* parameter of SQLCHARACTER to bind the variable to a Microsoft® SQL Server™ **datetime** column, the bulk copy functions convert the timestamp escape clause in the character variable to the proper datetime format.

Here are the recommended data types to use in mapping from an ODBC SQL data type to a SQL Server data type.

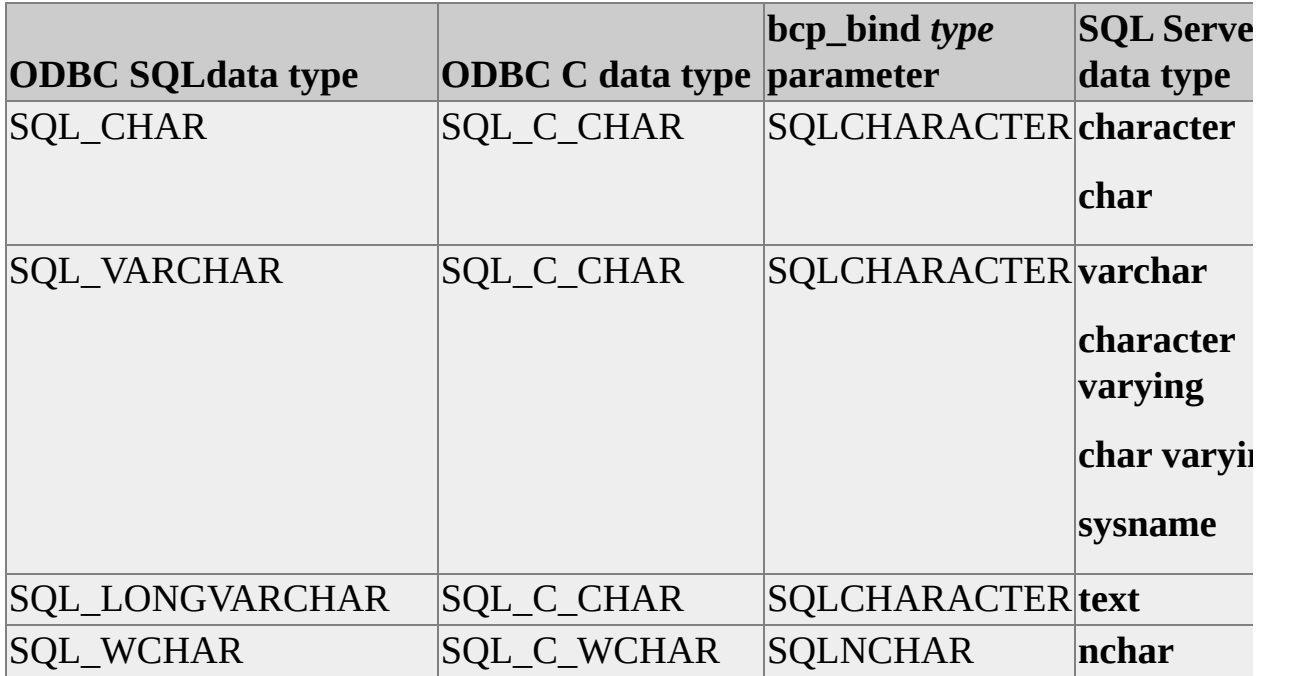

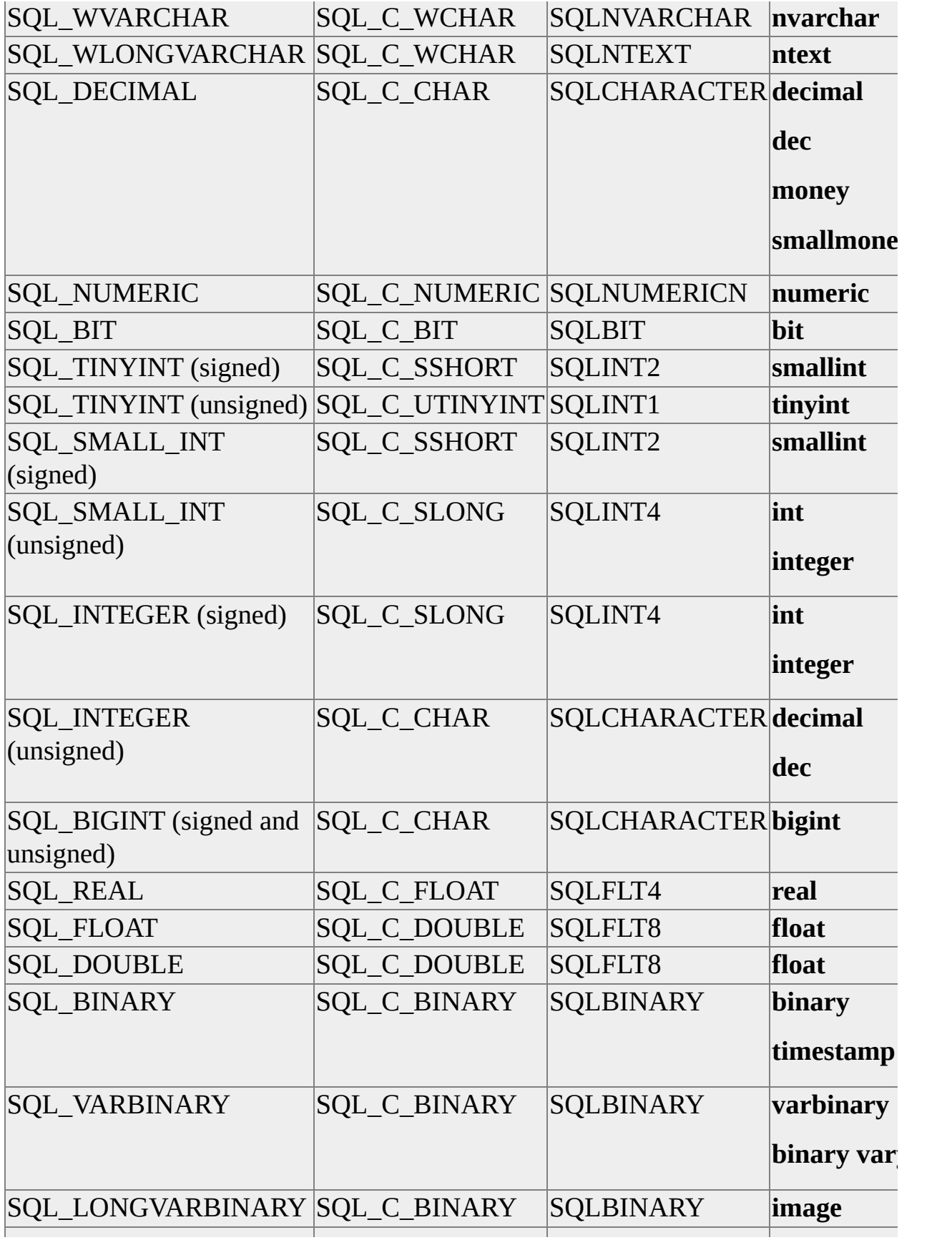

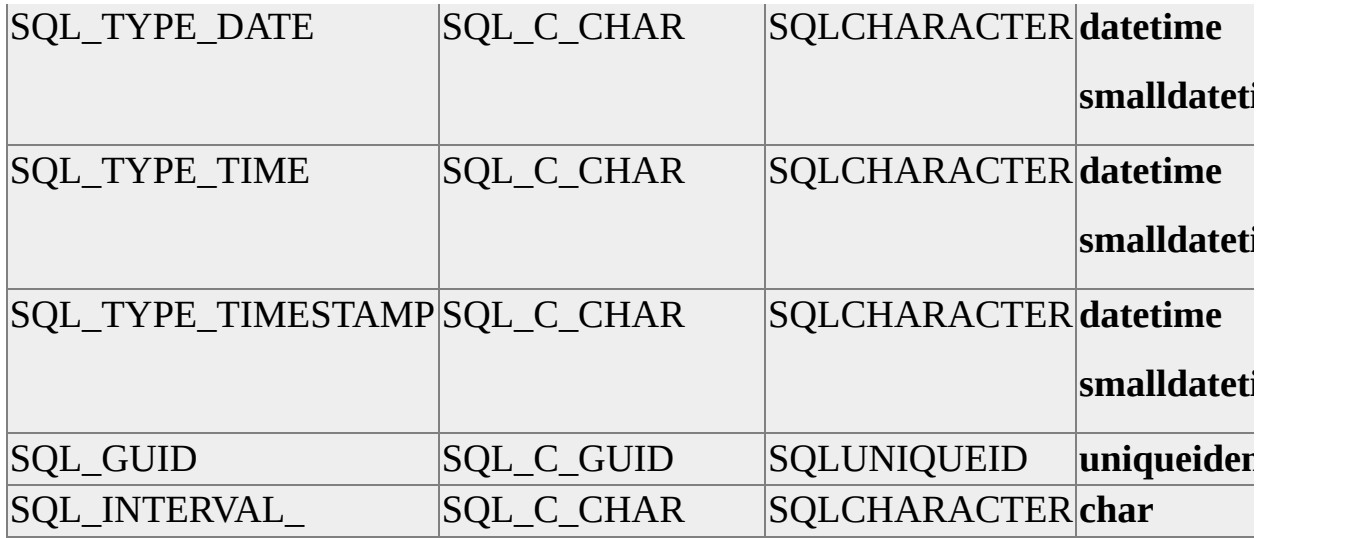

SQL Server does not have signed **tinyint**, unsigned **smallint**, or unsigned **int** data types. To prevent the loss of data values when migrating these data types, create the SQL Server table with the next largest integer data type. To prevent users from later adding values outside the range allowed by the original data type, apply a rule to the SQL Server column to restrict the allowable values to the range supported by the data type in the original source:

```
CREATE TABLE Sample_Ints(STinyIntCol SMALLINT,
USmallIntCol INT)
GO
CREATE RULE STinyInt_Rule
AS
@range \ge -128 AND @range \le -127GO
CREATE RULE USmallInt_Rule
AS
\omegarange >= 0 AND \omegarange <= 65535
GO
sp_bindrule STinyInt_Rule, 'Sample_Ints.STinyIntCol'
GO
sp_bindrule USmallInt_Rule, 'Sample_Ints.USmallIntCol'
GO
```
SQL Server does not support interval data types directly. An application can, however, store interval escape sequences as character strings in a SQL Server character column. The application can read them for later use, but they cannot be used in Transact-SQL statements.

The bulk copy functions can be used to quickly load data into SQL Server that has been read from an ODBC data source. Use **SQLBindCol** to bind the columns of a result set to program variables, then use **bcp\_bind** to bind the same program variables to a bulk copy operation. Calling **SQLFetchScroll** or **SQLFetch** then fetches a row of data from the ODBC data source into the program variables, and calling **bcp\_sendrow** bulk copies the data from the program variables to SQL Server.

An application can use the **bcp\_colptr** function anytime it needs to change the address of the data variable originally specified in the **bcp\_bind** *pData* parameter. An application can use the **bcp\_collen** function anytime it needs to change the data length originally specified in the **bcp\_bind** *cbData* parameter.

You cannot read data from SQL Server into program variables using bulk copy; there is nothing like a "bcp\_readrow" function. You can only send data from the application to the server.

#### **To bulk copy data from program variables**

# **Managing Bulk Copy Batch Sizes**

The primary purpose of a batch in bulk copy operations is to define the scope of a transaction. If a batch size is not set, then bulk copy functions consider an entire bulk copy to be one transaction. If a batch size is set, then each batch constitutes a transaction that is committed when the batch finishes.

If a bulk copy is performed with no batch size specified and an error is encountered, the entire bulk copy is rolled back. The recovery of a long-running bulk copy can take a long time. When a batch size is set, bulk copy considers each batch a transaction and commits each batch. If an error is encountered, only the last outstanding batch needs to be rolled back.

The batch size can also affect locking overhead. When performing a bulk copy against Microsoft® SQL Server™, the TABLOCK hint can be specified using **bcp\_control** to acquire a table lock instead of row locks. The single table lock can be held with minimal overhead for an entire bulk copy operation. If TABLOCK is not specified then locks are held on individual rows and the overhead of maintaining all the locks for the duration of the bulk copy can slow performance. Because locks are only held for the length of a transaction, specifying a batch size addresses this problem by periodically generating a commit that frees the locks currently held.

The number of rows making up a batch can have significant performance effects when bulk copying a large number of rows. The recommendations for batch size depend on the type of bulk copy being performed.

- When bulk copying to SQL Server, specify the TABLOCK bulk copy hint and set a large batch size.
- When TABLOCK is not specified, limit batch sizes to less than 1,000 rows.

When bulk copying in from a data file, the batch size is specified by calling **bcp\_control** with the BCPBATCH option before calling **bcp\_exec**. When bulk copying from program variables using **bcp\_bind** and **bcp\_sendrow**, the batch size is controlled by calling **bcp\_batch** after calling **bcp\_sendrow** *x* times,

where *x* is the number of rows in a batch.

In addition to specifying the size of a transaction, batches also affect when rows are sent across the network to the server. Bulk copy functions normally cache the rows from **bcp\_sendrow** until a network packet is filled, and then send the full packet to the server. When an application calls **bcp\_batch**, however, the current packet is sent to the server regardless of whether it has been filled. Using a very low batch size can slow performance if it results in sending many partially filled packets to the server. For example, calling **bcp\_batch** after every **bcp\_sendrow** causes each row to be sent in a separate packet and, unless the rows are very large, wastes space in each packet. The default size of network packets for SQL Server is 4 KB, although an application can change the size by calling **SQLSetConnectAttr** specifying the SQL\_ATTR\_PACKET\_SIZE attribute.

Another side effect of batches is that each batch is considered an outstanding result set until it is completed with **bcp\_batch**. If any other operations are attempted on a connection handle while a batch is outstanding, the SQL Server ODBC driver issues an error with SQLState = "HY000" and an error message string of:

"[Microsoft][ODBC SQL Server Driver] Connection is busy with results for another hstmt."

#### **See Also**

bcp batch [bcp\\_control](#page-414-0) [SQLSetConnectAttr](#page-361-0) Batch [Switches](JavaScript:hhobj_1.Click())

## **Bulk Copying text and image Data**

Large **text**, **ntext**, and **image** values are bulk copied using the **bcp\_moretext** function. You code **bcp\_bind** for the **text**, **ntext**, or **image** column with a *pData* pointer set to NULL indicating the data will be provided with **bcp\_moretext**. It is important to specify the exact length of data supplied for each **text**, **ntext**, or **image** column in each bulk-copied row. If the length of the data for a column is different from the column length specified in **bcp\_bind**, use **bcp\_collen** to set the length to the proper value. A **bcp\_sendrow** sends all the non-**text**, non-**ntext**, and non-**image** data; you then call **bcp\_moretext** to send the **text**, **ntext**, or **image** data in separate units. Bulk copy functions determine that all data has been sent for the current **text**, **ntext**, or **image** column when the sum of the lengths of data sent through **bcp\_moretext** equals the length specified in the latest **bcp\_collen** or **bcp\_bind**.

**bcp\_moretext** has no parameter to identify a column. When there are multiple **text**, **ntext**, or **image** columns in a row, **bcp\_moretext** operates on the **text**, **ntext**, or **image** columns starting with the column having the lowest ordinal number and proceeding to the column with the highest ordinal number. **bcp\_moretext** goes from one column to the next when the sum of the lengths of data sent equals the length specified in the latest **bcp\_collen** or **bcp\_bind** for the current column.

#### **See Also**

bcp bind [bcp\\_collen](#page-408-0) [bcp\\_moretext](#page-434-0) bcp sendrow

# **Converting from DB-Library to ODBC Bulk Copy**

Converting a DB-Library bulk copy program to ODBC is easy because the bulk copy functions supported by the Microsoft® SQL Server™ ODBC driver are similar to the DB-Library bulk copy functions, with the following exceptions:

- DB-Library applications pass a pointer to a DBPROCESS structure as the first parameter of bulk copy functions. In ODBC applications, the DBPROCESS pointer is replaced with an ODBC connection handle.
- DB-Library applications call **BCP\_SETL** before connecting to enable bulk copy operations on a DBPROCESS. ODBC applications instead call **SQLSetConnectAttr** before connecting to enable bulk operations on a connection handle:

SQLSetConnectAttr(hdbc, SQL\_COPT\_SS\_BCP, (void \*)SQL\_BCP\_ON, SQL\_IS\_INTEGER);

- The SQL Server ODBC driver does not support DB-Library message and error handlers; you must call **SQLGetDiagRec** to get errors and messages raised by the ODBC bulk copy functions. The ODBC versions of bulk copy functions return the standard bulk copy return codes of SUCCEED or FAILED, not ODBC-style return codes, such as SQL\_SUCCESS or SQL\_ERROR.
- The values specified for the DB-Library **bcp** bind *varlen* parameter are interpreted differently than the ODBC **bcp\_bind** *cbData* parameter.

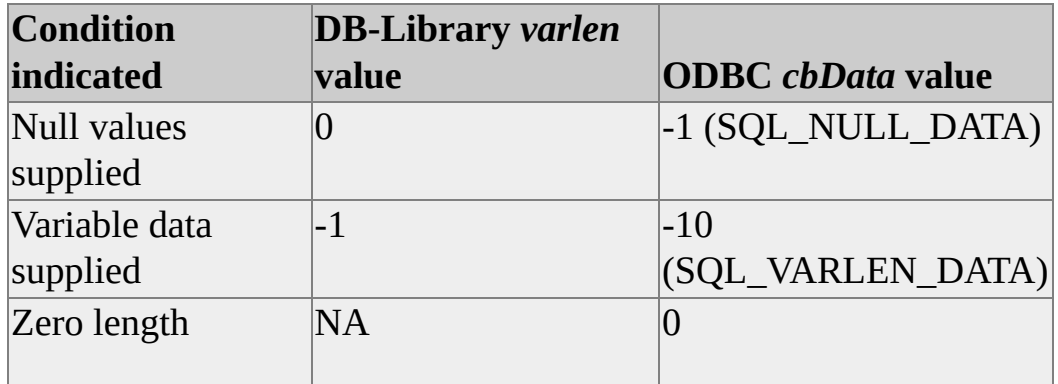

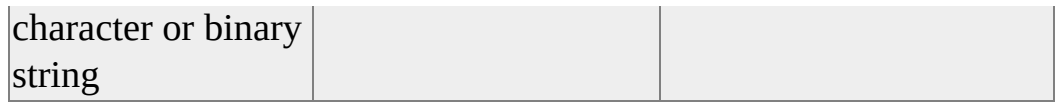

In DB-Library, a *varlen* value of -1 indicates that variable length data is being supplied, which in the ODBC *cbData* is interpreted to mean that only NULL values are being supplied. Change any DB-Library *varlen* specifications of -1 to SQL\_VARLEN\_DATA and any *varlen* specifications of 0 to SQL\_NULL\_DATA.

- The DB-Library **bcp\_colfmt** *file\_collen* and the ODBC **bcp\_colfmt** *cbUserData* have the same issue as the **bcp\_bind** *varlen* and *cbData* parameters noted above. Change any DB-Library *file\_collen* specifications of -1 to SQL\_VARLEN\_DATA and any *file\_collen* specifications of 0 to SQL\_NULL\_DATA.
- The *iValue* parameter of the ODBC **bcp\_control** function is a void pointer. In DB-Library, *iValue* was an integer. Cast the values for the ODBC *iValue* to void \*.
- The **bcp\_control** option BCPMAXERRS specifies how many individual rows can have errors before a bulk copy operation fails. The default for BCPMAXERRS is 0 (fail on first error) in the DB-Library version of **bcp\_control** and 10 in the ODBC version. DB-Library applications that depend on the default of 0 to terminate a bulk copy operation must be changed to call the ODBC **bcp\_control** to set BCPMAXERRS to 0.
- The ODBC **bcp\_control** function supports the following options not supported by the DB-Library version of **bcp\_control**:
	- BCPODBC

When set to TRUE, specifies that **datetime** and **smalldatetime** values saved in character format will have the ODBC timestamp escape sequence prefix and suffix. This only applies to BCP\_OUT operations.

With BCPODBC set to FALSE, a **datetime** value converted to a character string is output as:

1997-01-01 00:00:00.000

With BCPODBC set to TRUE, the same **datetime** value is output as:

{ts '1997-01-01 00:00:00.000' }

BCP6xFILEFMT

When set to TRUE, specifies that program variables bound to columns in native format, or columns stored in an operatingsystem file in either native or character format use the SQL Server version 6*x* format instead of the SQL Server 7.0 format. Columns bound in native format include columns for which **bcp** bind was called with *type* set to 0 and *varlen* set to SQL\_VARLEN\_DATA. Columns stored in native format in a data file include columns for which **bcp\_colfmt** was called with *file\_type* set to 0 and *file\_collen* set to SQL\_VARLEN\_DATA.

BCPKEEPIDENTITY

When set to TRUE, specifies that bulk copy functions insert data values supplied for columns with identity constraints. If this is not set, new identity values are generated for the inserted rows.

• BCPHINTS

Specifies various bulk copy optimizations. This option cannot be used on 6.5 or earlier versions of SQL Server.

• BCPFILECP

Specifies the code page of the bulk copy file.

BCPUNICODEFILE

Specifies that a character mode bulk copy file is a Unicode file.

- The ODBC **bcp\_colfmt** function does not support the *file\_type* indicator of SQLCHAR because it conflicts with the ODBC SQLCHAR typedef. Use SQLCHARACTER instead for **bcp\_colfmt**.
- In the ODBC versions of bulk copy functions, the format for working with **datetime** and **smalldatetime** values in character strings is the ODBC format of yyyy-mm-dd hh:mm:ss.sss; **smalldatetime** values use the ODBC format of yyyy-mm-dd hh:mm:ss.

The DB-Library versions of the bulk copy functions accept **datetime** and **smalldatetime** values in character strings using several formats:

- The default format is *mmm dd yyyy hh:mmxx* where *xx* is either AM or PM.
- **datetime** and **smalldatetime** character strings in any format supported by the DB-Library **dbconvert** function.
- When the **Use international settings** box is checked on the DB-Library **Options** tab of the SQL Server Client Network Utility, the DB-Library bulk copy functions also accept dates in the regional date format defined for the locale setting of the client computer registry.

The DB-Library bulk copy functions do not accept the ODBC **datetime** and **smalldatetime** formats.

The ODBC bulk copy functions will accept the same **datetime** formats as the DB-Library versions of the bulk copy functions when BCP6xFILEFMT is specified. If the SQL\_SOPT\_SS\_REGIONALIZE statement attribute is set to SQL\_RE\_ON, the ODBC bulk copy functions will accept dates in the regional date format defined for the locale setting of the client computer registry.

When outputting **money** values in character format, ODBC bulk copy functions supply 4 digits of precision and no comma separators; DB-Library versions only supply 2 digits of precision and include the comma separators.

### **See Also**

[bcp\\_colfmt](#page-402-0)

[bcp\\_control](#page-414-0)

[Bulk-Copy](#page-391-0) Functions

**[SQLSetConnectAttr](#page-361-0)** 

Using [Format](JavaScript:hhobj_1.Click()) Files

### **Managing text and image Columns**

Microsoft® SQL Server™ **text**, **ntext**, and **image** data (also referred to as long data) are character or binary string data types that can hold data values too large to fit into **char**, **varchar**, **binary**, or **varbinary** columns. The SQL Server **text** data type maps to the ODBC SQL\_LONGVARCHAR data type; **ntext** maps to SQL\_WLONGVARCHAR; and **image** maps to SQL\_LONGVARBINARY. Some data items, such as long documents or large bitmaps, may be too large to store reasonably in memory. To retrieve long data from SQL Server in sequential parts, the SQL Server ODBC driver enables an application to call **SQLGetData**. To send long data in sequential parts, the application can call **SQLPutData**. Parameters for which data is sent at execution time are known as data-atexecution parameters.

An application can actually write or retrieve any type of data (not just long data) with **SQLPutData** or **SQLGetData**, although only **character** and **binary** data can be sent or retrieved in parts. However, if the data is small enough to fit in a single buffer, there is generally no reason to use **SQLPutData** or **SQLGetData**. It is much easier to bind the single buffer to the parameter or column.

#### **To use data-at-execution parameters**

### **Bound vs. Unbound text and image Columns**

When using server cursors, the Microsoft® SQL Server<sup>™</sup> ODBC driver is optimized to not transmit the data for unbound **text**, **ntext**, or **image** columns at the time **SQLFetch** is performed. The **text**, **ntext**, or **image** data is not actually retrieved from the server until the application issues **SQLGetData** for the column.

Many applications can be written so that no **text**, **ntext**, or **image** data is displayed while a user is simply scrolling up and down in a cursor. When a user selects a row to get more detail, the application can then call **SQLGetData** to retrieve the **text**, **ntext**, or **image** data. This will prevent transmitting the **text**, **ntext**, or **image** data for any of the rows the user does not select, and can therefore prevent the transmission of very large amounts of data.

**To use data-at-execution parameters**
## **Logged vs. Unlogged Modifications**

An application can request that the Microsoft® SQL Server<sup>™</sup> ODBC driver not log **text**, **ntext**, and **image** modifications. Care should be used with this option, however. It should be used only for those situations where the **text**, **ntext**, or **image** data is not critical and data owners are willing to trade off the ability to recover data for higher performance.

The logging of **text**, **ntext**, and **image** modifications is controlled by calling **SQLSetStmtAttr** with the *Attribute* parameter set to SQL\_SOPT\_SS\_ TEXTPTR\_LOGGING and *ValuePtr* set to either SQL\_TL\_ON or SQL\_TL\_OFF.

#### **See Also**

**[SQLSetStmtAttr](#page-375-0)** 

### **Data-at-execution and text, ntext, or image Columns**

ODBC data-at-execution is a feature that enables applications to work with extremely large amounts of data on bound columns or parameters. When retrieving very large **text**, **ntext**, or **image** columns, an application may not be able to simply allocate a huge buffer, bind the column into the buffer, and fetch the row. When updating very large **text**, **ntext**, or **image** columns, the application may not be able to simply allocate a huge buffer, bind it to a parameter marker in an SQL statement, and then execute the statement. In these cases, the application must use **SQLGetData** or **SQLPutData** with its data-atexecution options.

**To use data-at-execution parameters**

### **Connecting to a Failover Server**

The Microsoft® SQL Server™ ODBC driver supports a failover configuration using the driver-specific SQL\_FALLBACK\_CONNECT connection option for **SQLSetConnectAttr** and **SQLGetConnectAttr**. If the server you are connecting to has a failover server, the driver can connect to the failover server if the primary server is unavailable.

ODBC applications can take advantage of SQL Server's failover feature by calling **SQLSetConnectAttr** with SQL\_FALLBACK\_CONNECT enabled before connecting. When the driver connects to the primary server, it retrieves all the information it needs to connect to the failover server and stores the information in the client registry. If the application then loses its connection to the primary server, it completes its current transaction and attempts to reconnect to the primary server. If unsuccessful, it uses the registry information to attempt to connect to the failover server.

#### **See Also**

[SQLGetConnectAttr](#page-287-0) [SQLSetConnectAttr](#page-361-0)

### **Profiling ODBC Driver Performance**

The Microsoft® SQL Server™ ODBC driver can profile two types of performance data:

• Long-running queries.

The driver can write to a log file any query that does not get a response from the server within a specified amount of time. Application programmers or database administrators can then research each logged SQL statement to determine how they can improve its performance.

Driver-performance data.

The driver can record performance statistics and either write them to a file or make them available to an application through a driver-specific data structure named SQLPERF. The file containing the performance statistics is a tab-delimited file that can be easily analyzed with any spreadsheet that supports tab-delimited files, such as Microsoft Excel.

Either type of profiling can be turned on by:

- Connecting to a data source that specifies logging.
- Calling **SQLSetConnectAttr** to set driver-specific attributes that control profiling.

Each application process gets its own copy of the SQL Server ODBC driver, and profiling is global to the combination of a driver copy and an application process. When anything in the application turns on profiling, profiling records information for all connections active in the driver from that application. Even connections that did not specifically call for profiling are included.

After the driver has opened a profiling log (either the performance data or longrunning query log), it does not close the log until the driver is unloaded by the ODBC Driver Manager, when an application frees all the environment handles it opened in the driver. If the application opens a new environment handle, a new copy of the driver is loaded. If the application then either connects to a data

source that specifies the same log file or sets the driver-specific attributes to log to the same file, the driver overwrites the old log.

If an application starts profiling to a log file and a second application attempts to start profiling to the same log file, the second application is not able to log any profiling data. If the second application starts profiling after the first application has unloaded its driver, the second application overwrites the log file from the first application.

If an application connects to a data source that has profiling enabled, the driver returns SQL\_ERROR if the application calls **SQLSetConnectOption** to start logging. A call to **SQLGetDiagRec** then returns:

SQLState:  $01000$ , pfNative = 0 ErrorMsg: [Microsoft][ODBC SQL Server Driver] An error has occurred during the attempt to access the log file, logging disabled.

The driver stops gathering performance data when an environment handle is closed. If an ODBC 3.*x* application has multiple connections, each with its own environment handle, then the driver will stop gathering performance data when any of the associated environment handles are closed.

The driver's performance data can either be stored in the SQLPERF data structure or logged in a tab-delimited file. The data includes the following categories of statistics:

- Application profile
- Connection
- Network
- Time

In the following table, the descriptions of the fields in the SQLPERF data structure also apply to the statistics recorded in the performance log file.

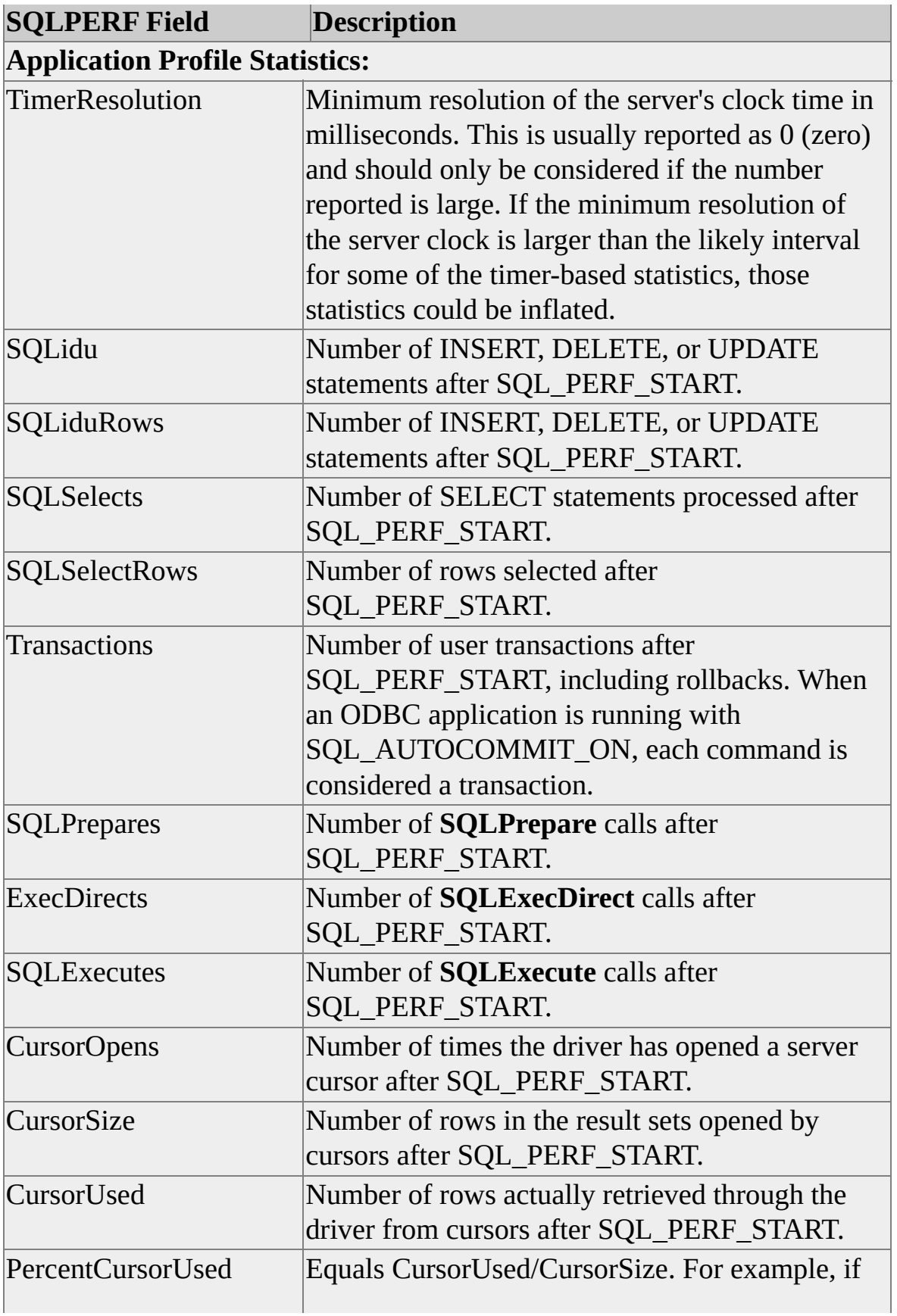

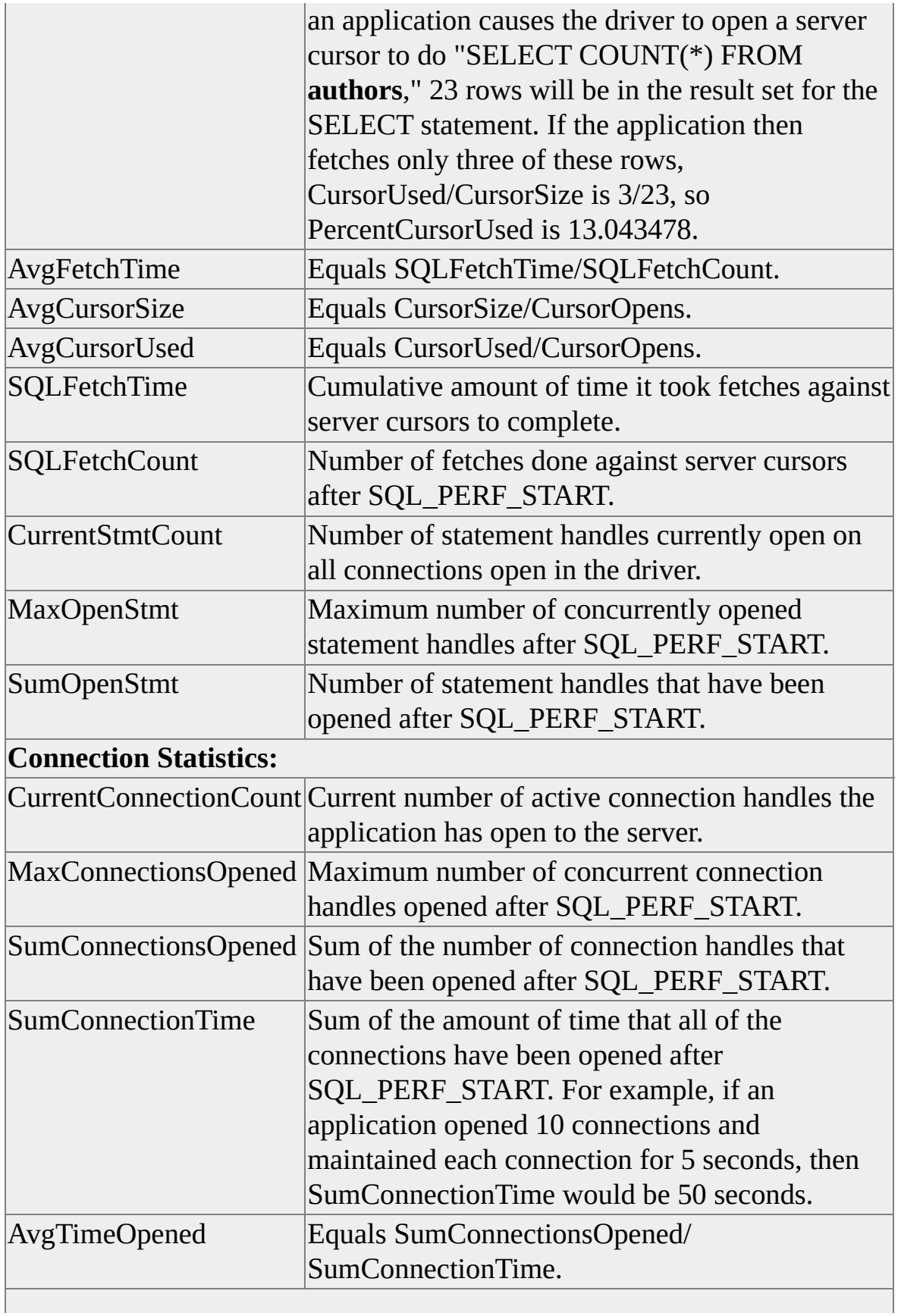

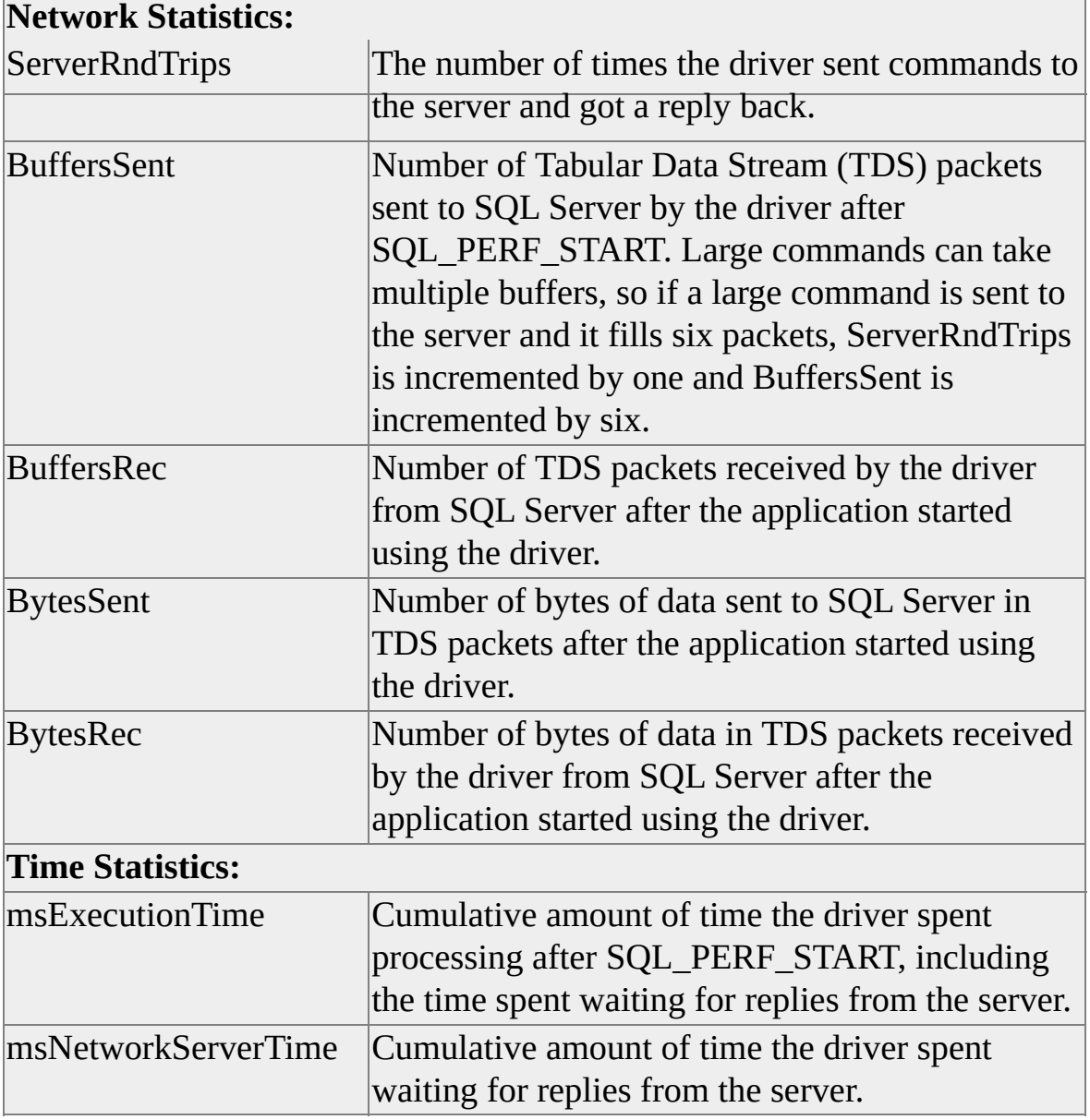

### **To profile driver performance data**

### **SQL Server ODBC Driver Programmer's Reference**

Open Database Connectivity (ODBC) is a Microsoft® Win32® API used by applications to access data in ODBC data sources.

The SQL Server ODBC Driver Programmer's Reference does not document all of the ODBC function calls. Only those functions that have driver-specific parameters or behaviors when used with the Microsoft® SQL Server™ ODBC driver are discussed. The functions documented in the SQL Server ODBC Driver Programmer's Reference use ODBC 3.5.

For a full description of the ODBC API, see the Microsoft ODBC Software Development Kit (SDK). The ODBC SDK is part of the Microsoft Developer Network (MSDN®). The ODBC SDK can also be downloaded from the [Microsoft](http://www.Microsoft.com/isapi/redir.dll?Prd=uda&Ar=home) Web site, and is available in the *Microsoft ODBC 3.0 Software Development Kit and Programmer's Reference* available from Microsoft Press®.

### **ODBC API Implementation Details**

This section documents the ODBC functions that exhibit SQL Server-specific behaviors when used with the Microsoft® SQL Server<sup>™</sup> ODBC driver. Not all ODBC functions are documented here. The individual topics only discuss the SQL Server-specific issues for an ODBC function. They are not a complete reference for the ODBC function.

The SQL Server 2000 ODBC driver complies with the ODBC 3.51 specification. For a comprehensive reference of ODBC 3.51, download the Microsoft Data Access SDK from the [Microsoft](http://www.Microsoft.com/isapi/redir.dll?Prd=uda&Ar=home) Web site. The *ODBC 3.0 Software Development Kit and Programmer's Reference* is also available from Microsoft Press®.

## **SQLBindCol**

As a general rule, consider the implications of using **SQLBindCol** to cause data conversion. Binding conversions are client processes, so, for example, retrieving a floating-point value bound to a character column causes the driver to perform the float-to-character conversion locally when a row is fetched. The Transact-SQL CONVERT function can be used to place the cost of data conversion on the server.

An instance of Microsoft® SQL Server™ can return multiple sets of result rows on a single statement execution. Each result set must be bound separately. For more information about binding for multiple result sets, see [SQLMoreResults.](#page-338-0)

The developer can bind columns to SQL Server-specific C data types using the *TargetType* value SQL\_C\_BINARY. Columns bound to SQL Server-specific types are not portable. The defined SQL Server-specific ODBC C data types match the type definitions for DB-Library, and DB-Library developers porting applications may want to take advantage of this feature.

Reporting data truncation is an expensive process for the SQL Server ODBC driver. You can avoid truncation by ensuring that all bound data buffers are wide enough to return data. For character data, the width should include space for a string terminator when the default driver behavior for string termination is used. For example, binding an SQL Server **char(5)** column to an array of five characters results in truncation for every value fetched. Binding the same column to an array of six characters avoids the truncation by providing a character element in which to store the null terminator. **SQLGetData** can be used to efficiently retrieve long character and binary data without truncation.

#### **See Also**

#### **[SQLGetData](#page-294-0)**

## **SQLBindParameter**

**SQLBindParameter** can eliminate the burden of data conversion when used to provide data for the Microsoft® SQL Server™ ODBC driver, resulting in significant performance gains for both the client and server components of applications. Other benefits include reduced loss of precision when inserting or updating approximate numeric data types.

If the SQL Server ODBC driver encounters an error on a single array element of an array of parameters, the driver continues to execute the statement for the remaining array elements. If the application has bound an array of parameter status elements for the statement, the row(s) of parameters generating errors can be determined from the array.

When using the SQL Server ODBC driver version 3.7 or later, specify SQL\_PARAM\_INPUT when binding input parameters. Only specify SQL\_PARAM\_OUTPUT or SQL\_PARAM\_INPUT\_OUTPUT when binding stored procedure parameters defined with the OUTPUT keyword.

**SQLRowCount** is unreliable with the SQL Server ODBC driver if an array element of a bound-parameter array causes an error in statement execution. The ODBC statement attribute SQL\_ATTR\_PARAMS\_PROCESSED\_PTR will report the number of rows processed prior to the error occurring. The application can then traverse its parameter status array to discover the number of statements successfully executed, if necessary.

# **SQLBrowseConnect**

**SQLBrowseConnect** uses keywords that can be categorized into three levels of connection information. For each keyword, the following table indicates whether a list of valid values is returned and whether the keyword is optional.

### **Level 1**

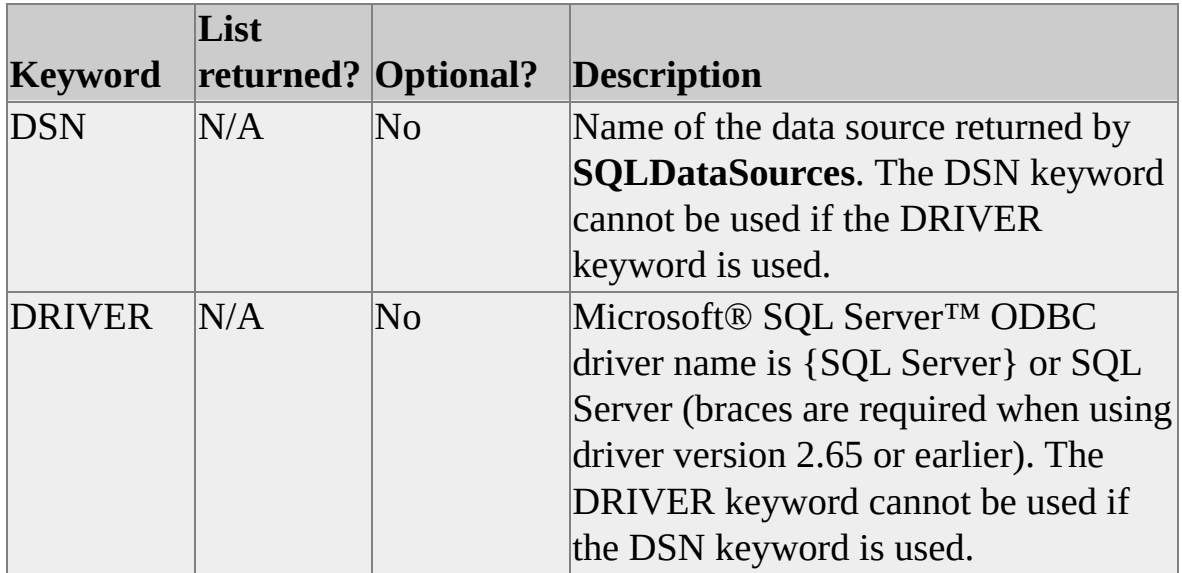

#### **Level 2**

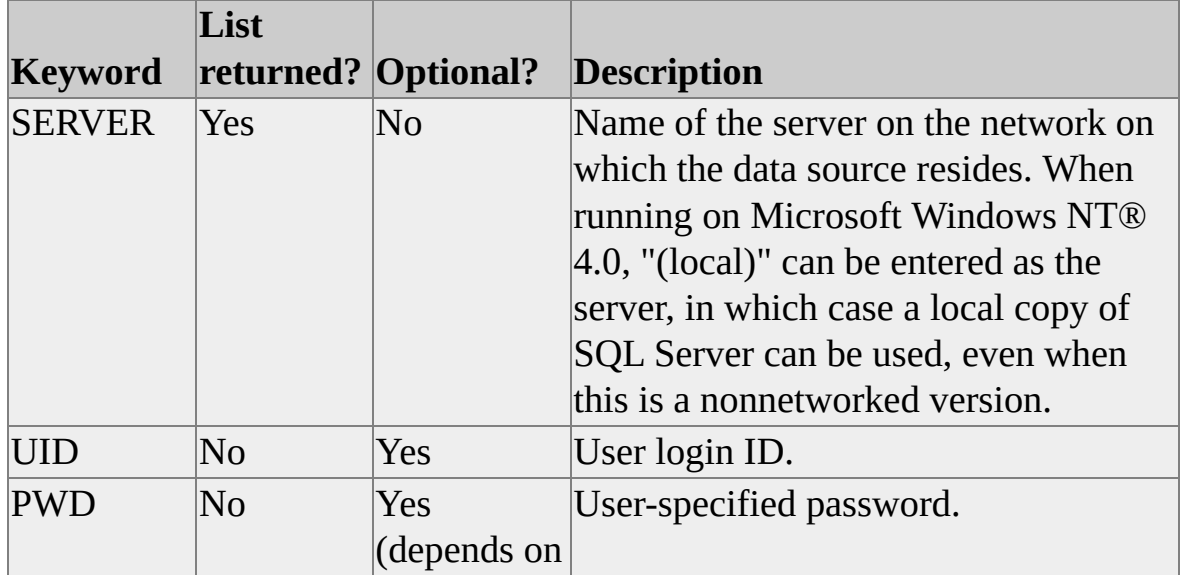

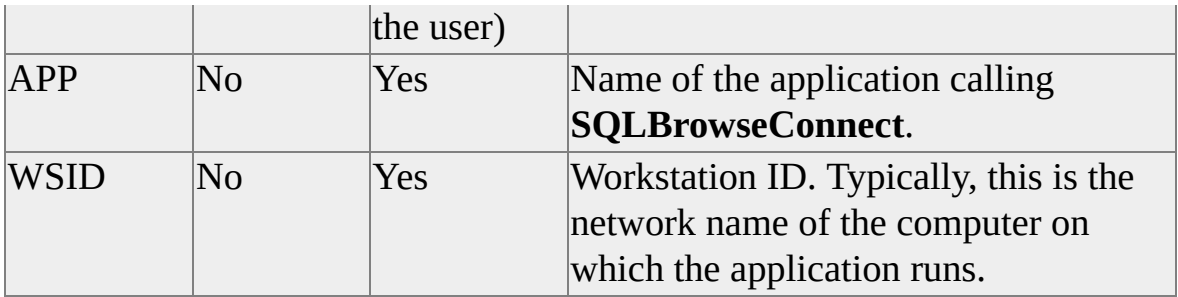

### **Level 3**

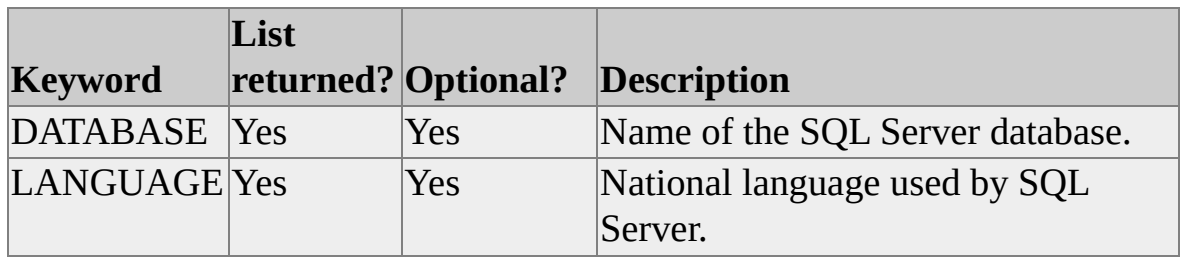

**SQLBrowseConnect** ignores the values of the DATABASE and LANGUAGE keywords stored in the ODBC data source definitions. If the database or language specified in the connection string passed to **SQLBrowseConnect** is invalid, **SQLBrowseConnect** returns SQL\_NEED\_DATA and the level 3 connection attributes.

**SQLBrowseConnect** does not verify user access to all the databases listed with the DATABASE keyword when connected to SQL Server version 6.5 or earlier servers. If the user does not have access to the chosen database, **SQLBrowseConnect** returns SQL\_NEED\_DATA and the level 3 connection attributes.

The following attributes, set by calling **SQLSetConnectAttr**, determine the result set returned by **SQLBrowseConnect**.

SQL\_COPT\_SS\_BROWSE\_CONNECT: If it is set to SQL\_MORE\_INFO\_NO, in SQL Server version 6.5 and later, **SQLBrowseConnect** returns a list of servers. If it is set to SQL\_MORE\_INFO\_YES, in SQL Server version 6.5 and 7.0, **SQLBrowseConnect** returns a list of servers. In SQL Server 2000, **SQLBrowseConnect** returns an extended string of server properties.

This is an example of an extended string returned by **SQLBrowseConnect** in SQL Server 2000:

ServerName\InstanceName;Clustered:No;Version:8.00.131

In this string, semi-colons separate various parts of information about the server, and commas separate different server instances.

SQL\_COPT\_SS\_BROWSE\_SERVER: If a server name is specified, **SQLBrowseConnect** will return information for the server specified. If SQL\_COPT\_SS\_BROWSE\_SERVER is set to NULL, **SQLBrowseConnect** returns information for all servers in the domain.

### **SQLCloseCursor**

**SQLCloseCursor** replaces **SQLFreeStmt** with an *Option* value of SQL\_CLOSE. On receipt of **SQLCloseCursor**, the Microsoft® SQL Server<sup>™</sup> ODBC driver discards pending result set rows. Note that the statement's column and parameter bindings (if any exist) are left unaltered by **SQLCloseCursor**.

# **SQLColAttribute**

You can use **SQLColAttribute** to retrieve an attribute of a result set column for either prepared or executed ODBC statements. Calling **SQLColAttribute** on prepared statements causes a roundtrip to the Microsoft® SQL Server™. The SQL Server ODBC driver receives result set column data as part of statement execution, so calling **SQLColAttribute** after the completion of **SQLExecute** or **SQLExecDirect** does not involve a server roundtrip.

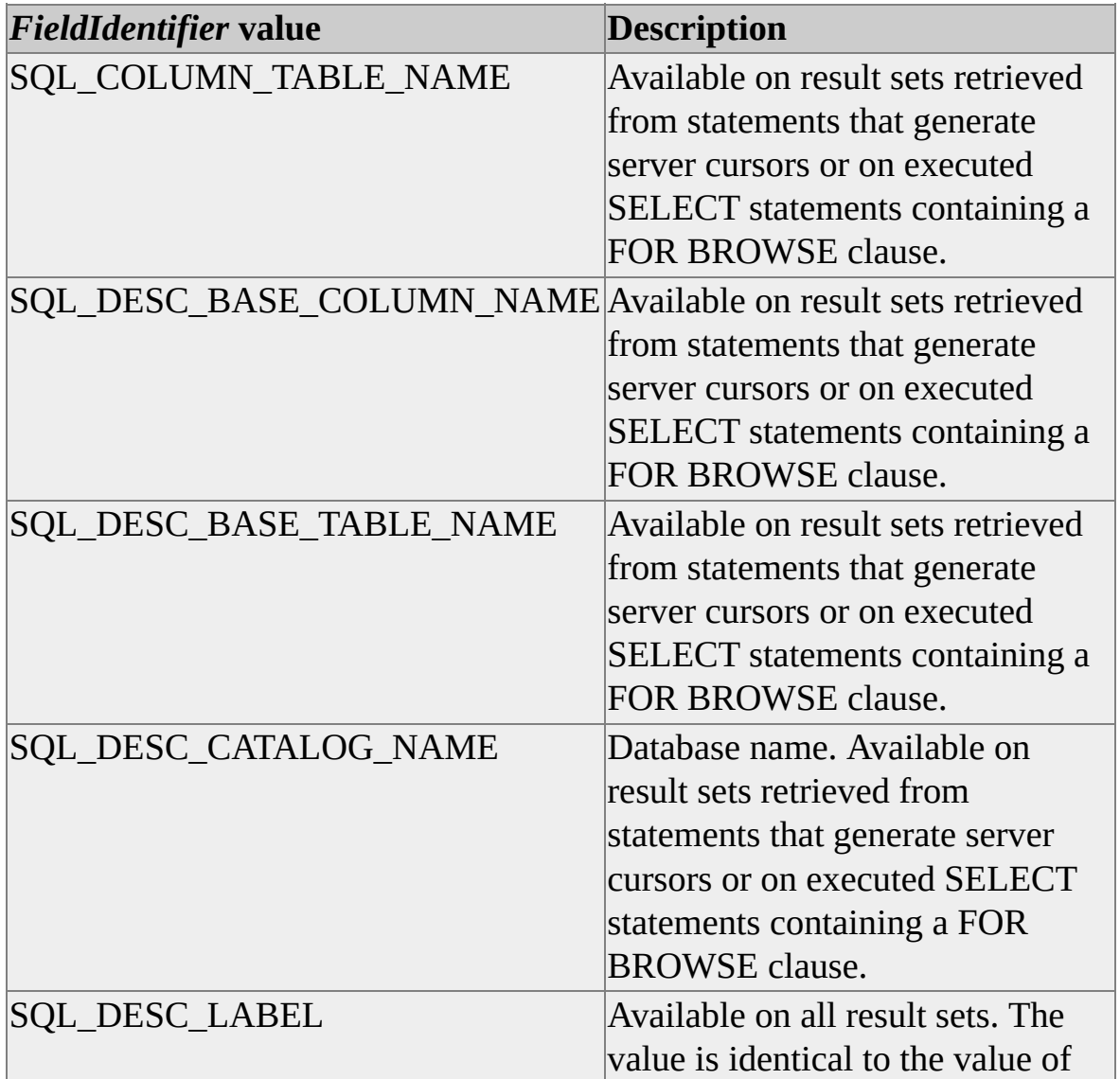

ODBC column identifier attributes are not available on all SQL Server result sets.

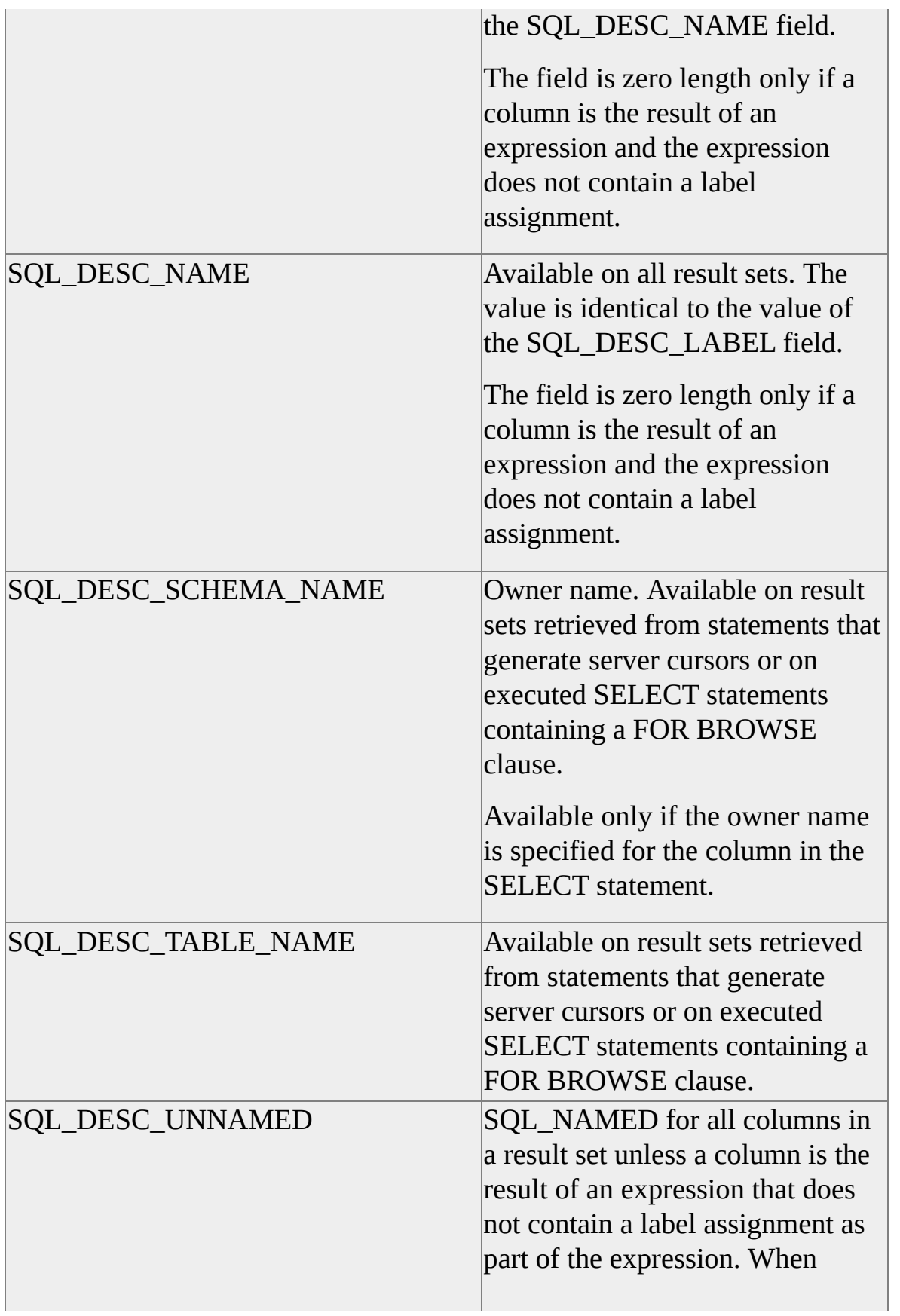

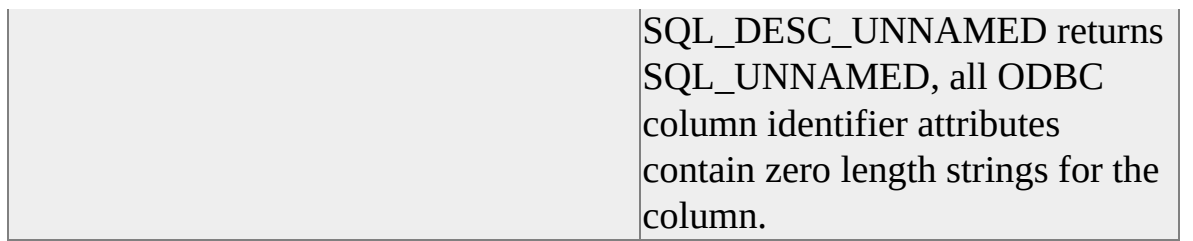

**Note** When connected to an instance of SQL Server 4.2*x*, **SQLColAttribute** must create a result set to report column attributes. The SQL Server ODBC driver appends the clause WHERE  $1 = 2$  to prepared SELECT statements prior to execution. When connected to SQL Server 4.2*x*, **SQLColAttribute** cannot return information about a result set that is generated by a procedure if that procedure has been prepared but not executed.

When connected to any later version of SQL Server, the SQL Server ODBC driver uses the SET FMTONLY statement to reduce server overhead when **SQLColAttribute** is called for prepared but unexecuted statements.

For all versions, column attributes are reported for only the first result set when multiple result sets are generated by a prepared batch of SQL statements.

The following column attributes are extensions exposed by the SQL Server ODBC driver. The SQL Server ODBC driver returns all values in the *NumericAttrPtr* parameter. The values are returned as SDWORD (signed long) except SQL\_CA\_SS\_COMPUTE\_BYLIST, which is a pointer to a WORD array.

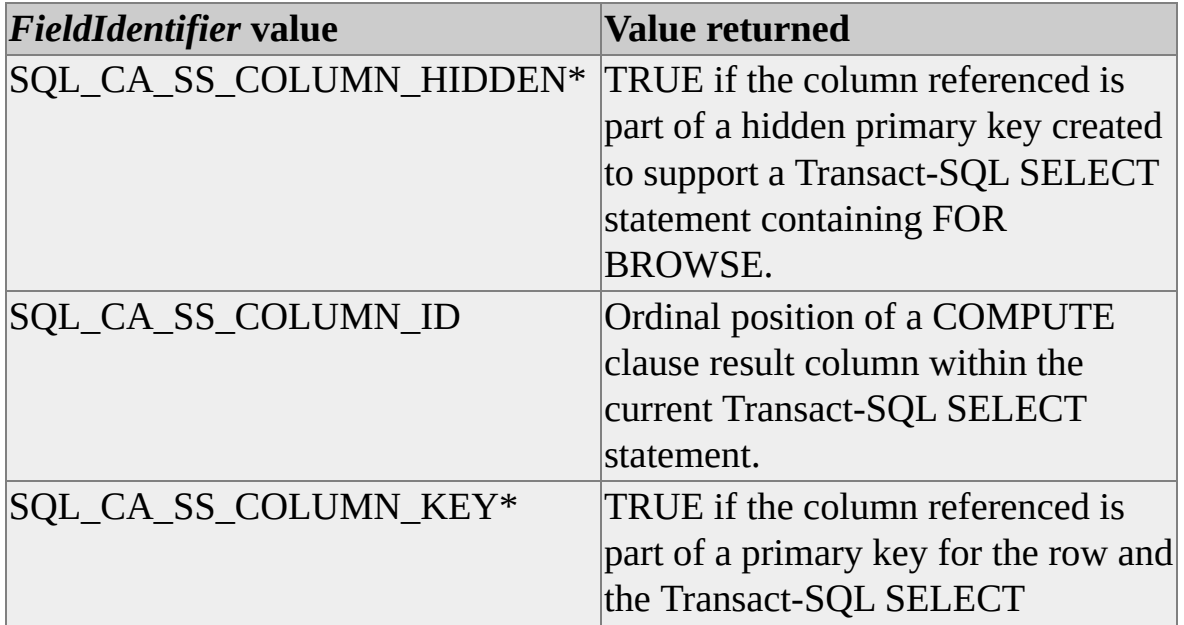

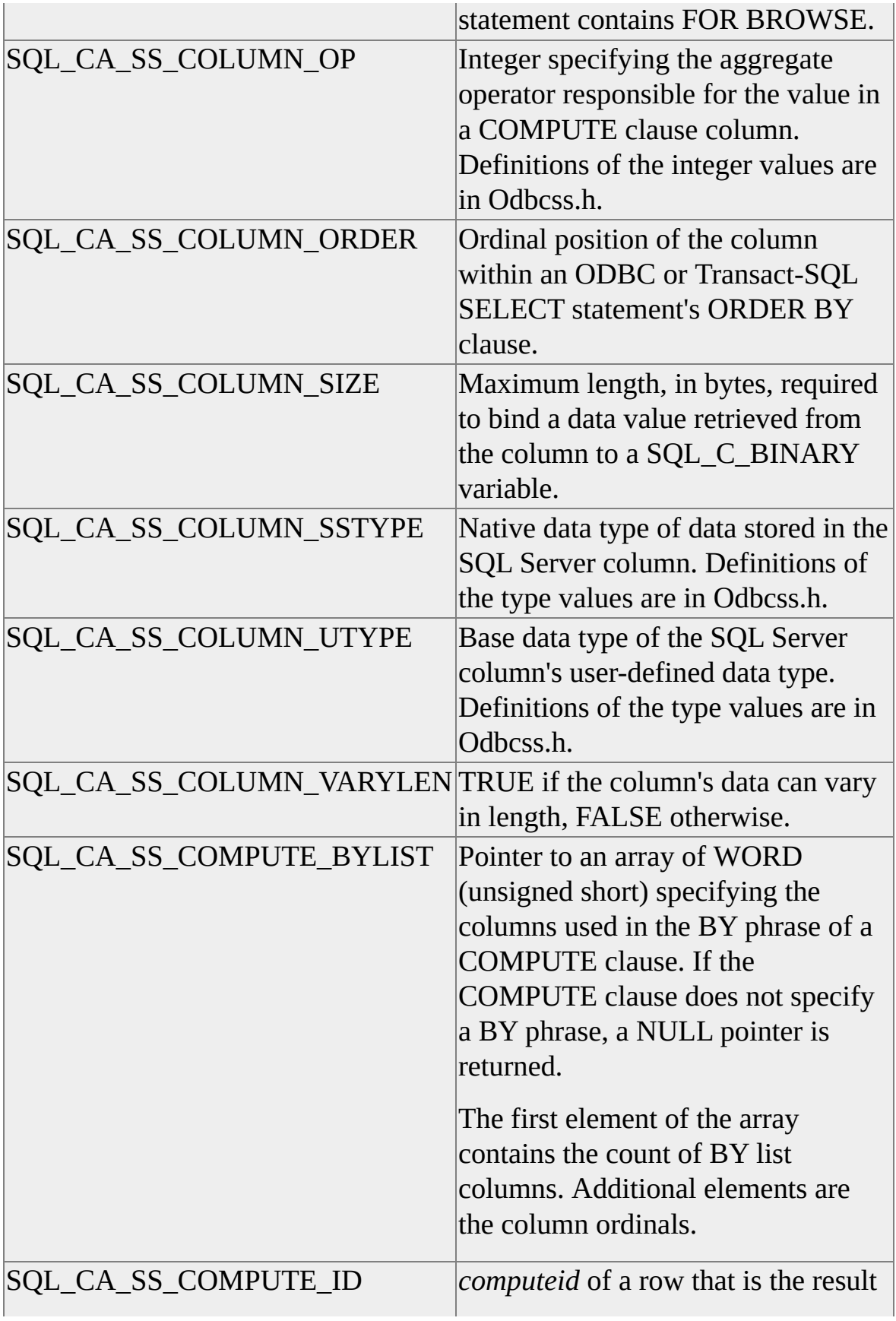

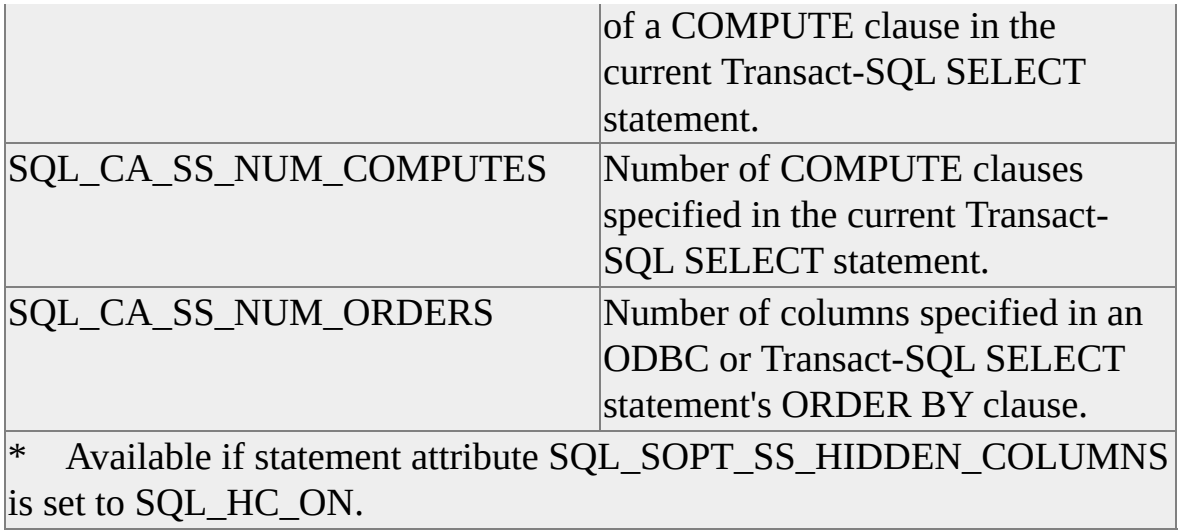

### **See Also**

[SQLSetStmtAttr](#page-375-0)

## **SQLColumnPrivileges**

**SQLColumnPrivileges** uses the catalog stored procedure **sp\_column\_privileges** to report user permissions for columns in a table.

The following table shows **SQLColumnPrivileges** parameter mapping for **sp\_column\_privileges** stored procedure execution.

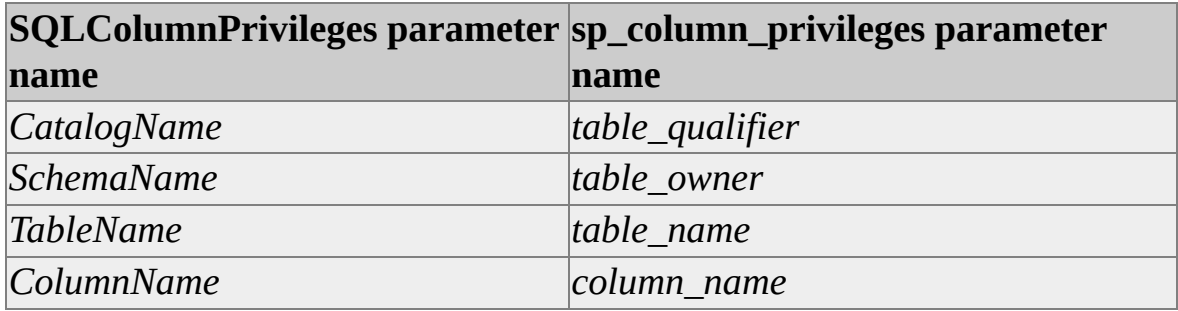

**SQLColumnPrivileges** returns SQL\_SUCCESS whether or not values exist for the *CatalogName, SchemaName, TableName,* or *ColumnName* parameters. **SQLFetch** returns SQL\_NO\_DATA when invalid values are used in these parameters.

**SQLColumnPrivileges** can be executed on a static server cursor. An attempt to execute **SQLColumnPrivileges** on an updatable (dynamic or keyset) cursor will return SQL\_SUCCESS\_WITH\_INFO indicating that the cursor type has been changed.

The Microsoft® SQL Server™ ODBC driver supports reporting information for tables on linked servers by accepting a two-part name for the *CatalogName* parameter: *Linked\_Server\_Name.Catalog\_Name*.

#### **See Also**

[sp\\_column\\_privileges](JavaScript:hhobj_1.Click())

## **SQLColumns**

**SQLColumns** executes the Transact-SQL procedure **sp\_columns** to report catalog data for database columns.

The following table shows **SQLColumns** parameter mapping for **sp\_columns** stored procedure execution.

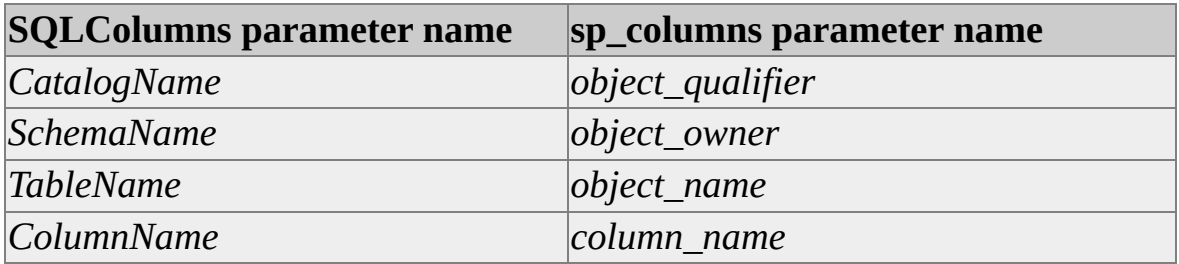

**SQLColumns** returns SQL\_SUCCESS whether or not values exist for the *CatalogName*, *TableName*, or *ColumnName* parameters. **SQLFetch** returns SQL\_NO\_DATA when invalid values are used in these parameters.

**SQLColumns** can be executed on a static server cursor. An attempt to execute **SQLColumns** on an updatable (dynamic or keyset) cursor will return SQL\_SUCCESS\_WITH\_INFO indicating that the cursor type has been changed.

The Microsoft® SQL Server™ ODBC driver supports reporting information for tables on linked servers by accepting a two-part name for the *CatalogName* parameter: *Linked\_Server\_Name.Catalog\_Name*.

For ODBC 2.*x* applications not using wildcards in *TableName*, **SQLColumns** returns information about any tables whose names match *TableName* and are owned by the current user. If the current user owns no table whose name matches the *TableName* parameter, **SQLColumns** returns information about any tables owned by other users where the table name matches the *TableName* parameter. For ODBC 2.*x* applications using wildcards, **SQLColumns** returns all tables whose names match *TableName*. For ODBC 3.*x* applications **SQLColumns** returns all tables whose names match *TableName* regardless of owner or whether wildcards are used.

**See Also**
[sp\\_columns](JavaScript:hhobj_1.Click())

# **SQLConfigDataSource**

The Microsoft® SQL Server™ ODBC driver supports the following SQL Server-specific keyword/value pairs for data source configuration attribute strings.

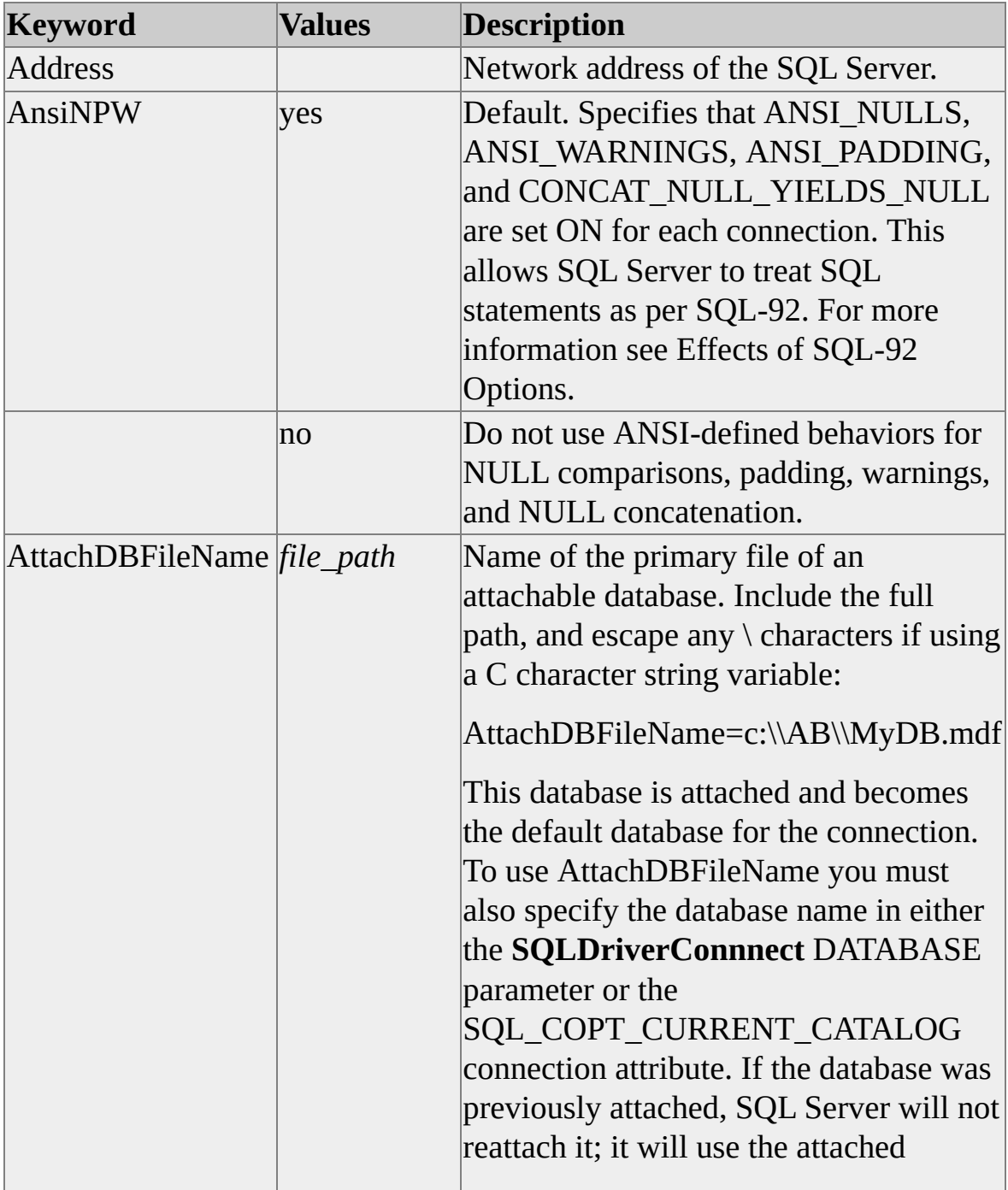

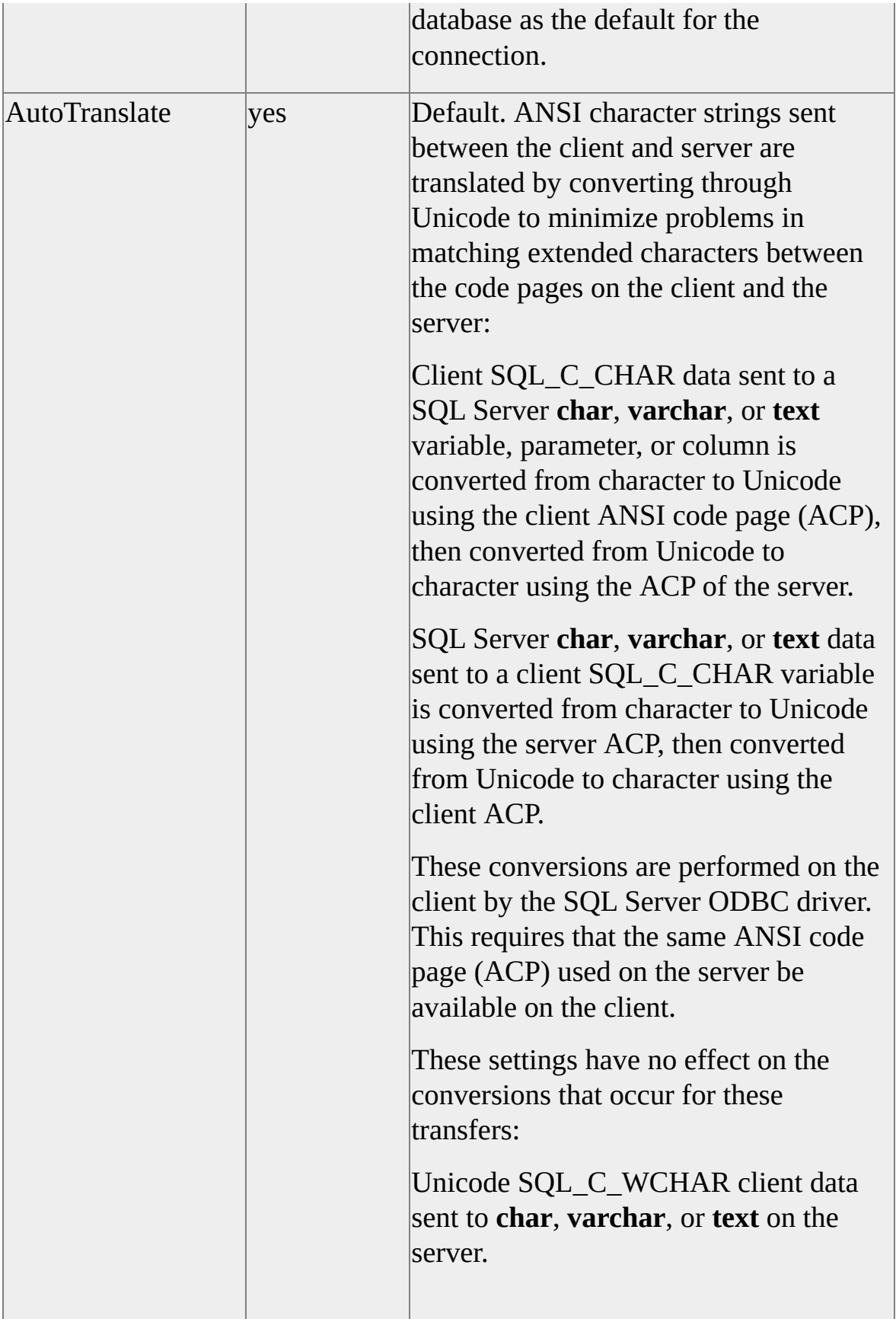

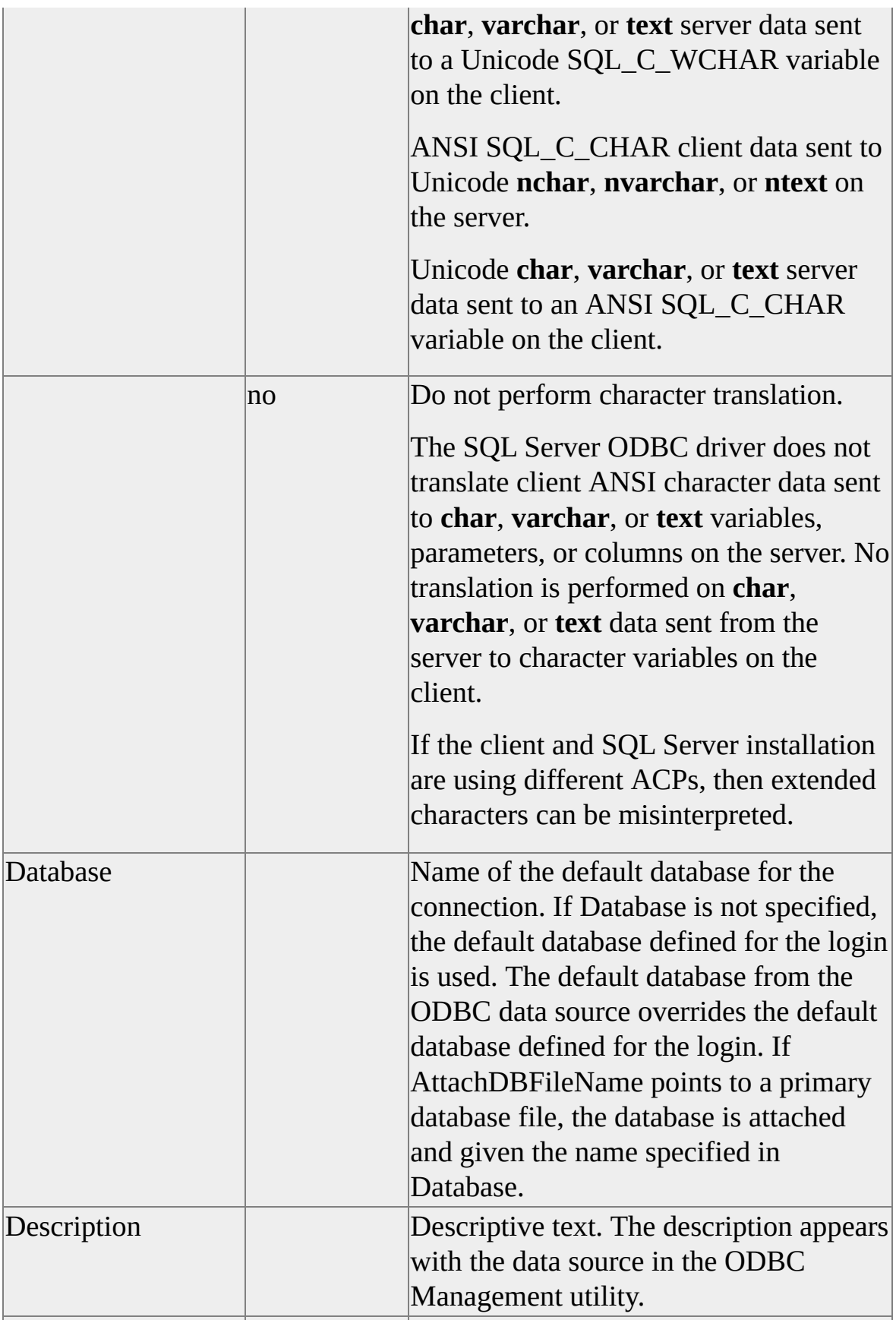

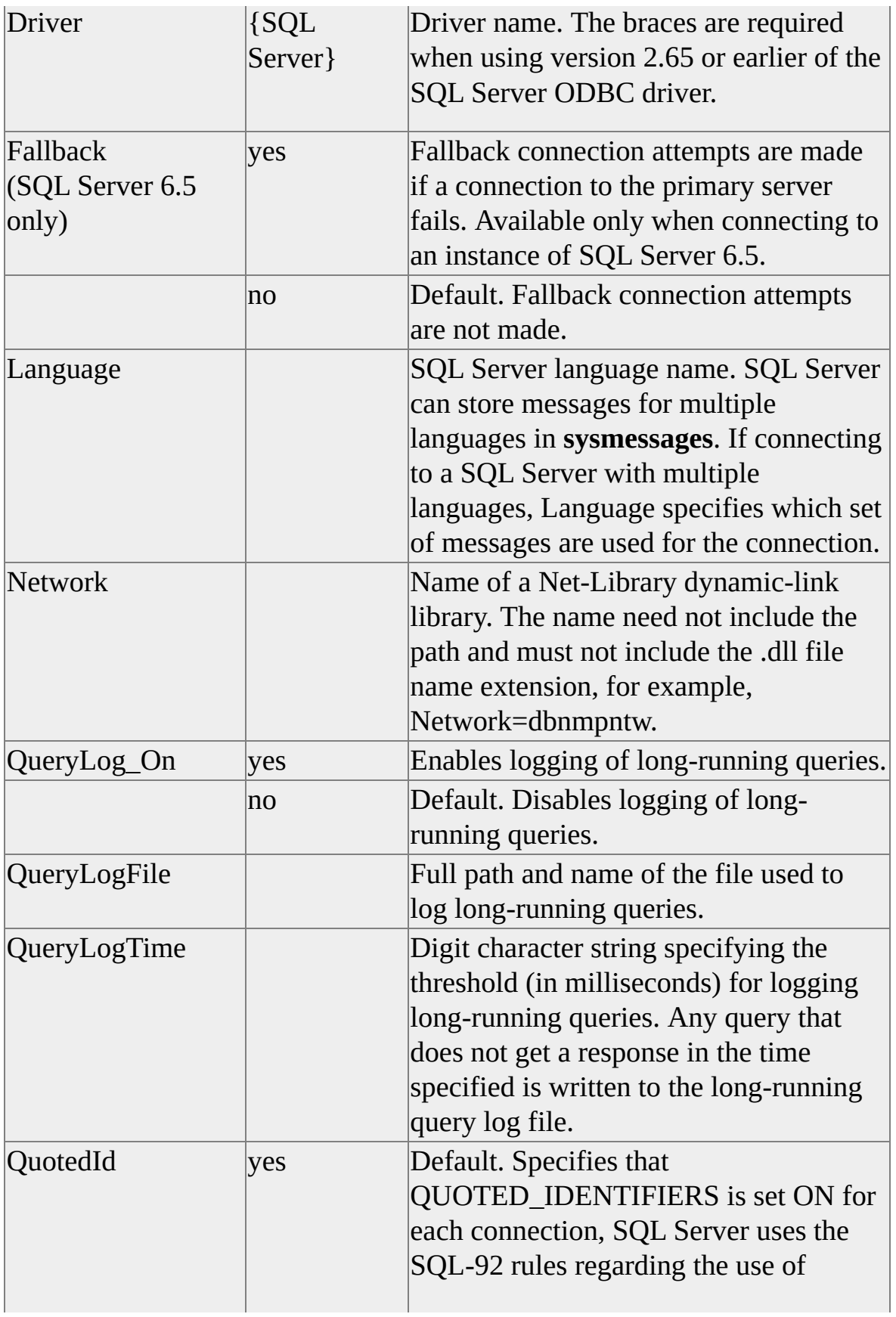

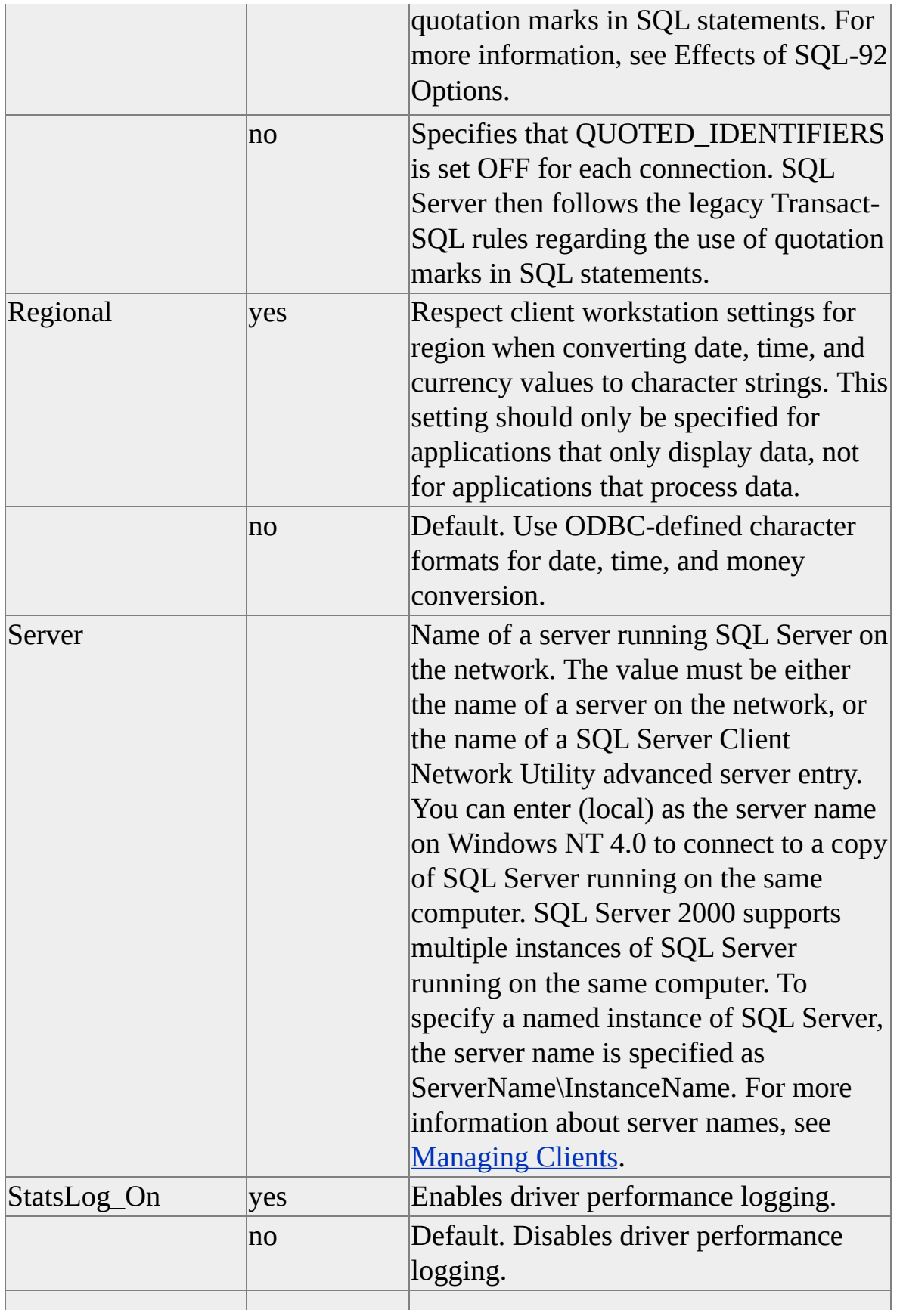

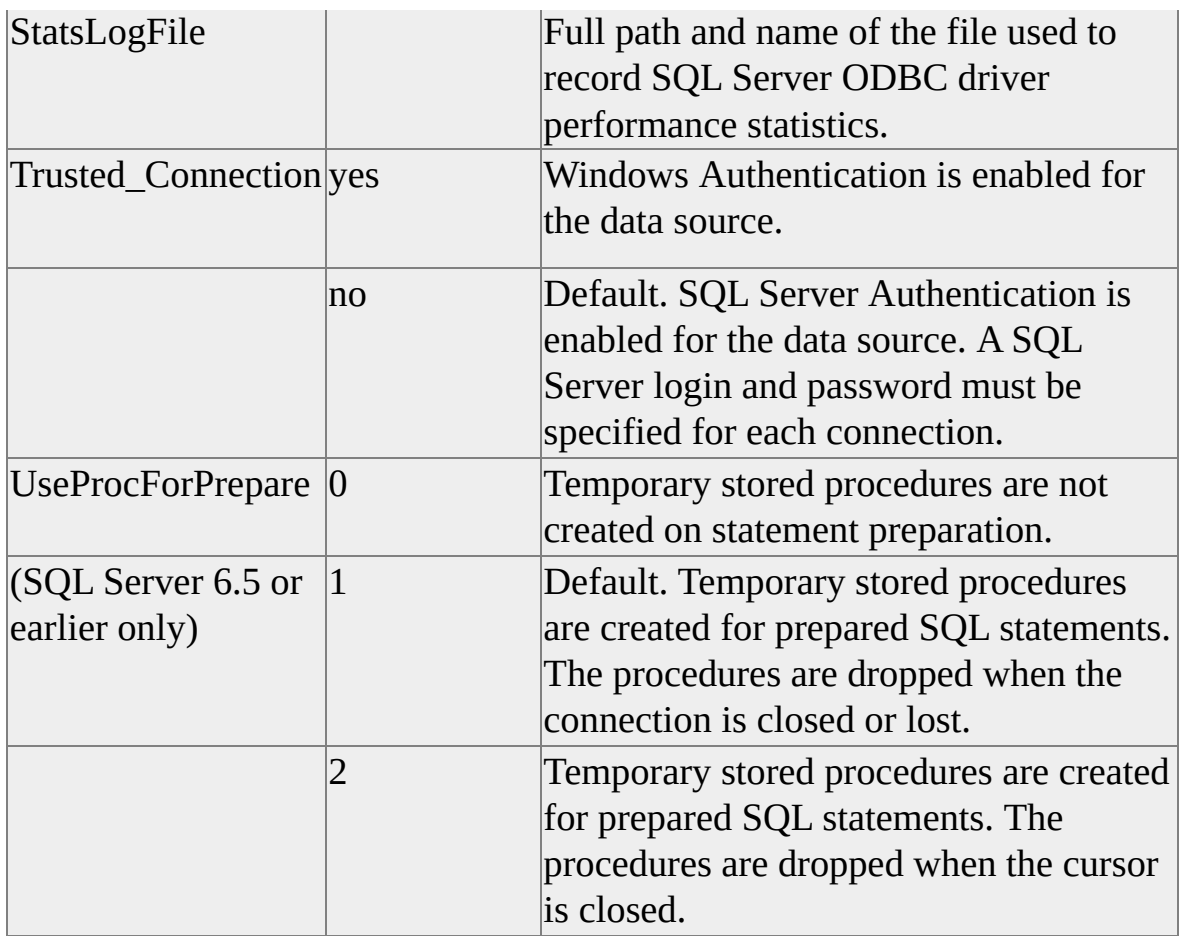

**Note** Regional conversion settings apply to currency, numeric, date, and time data types. The conversion setting is only applicable to output conversion and is only visible when currency, numeric, date, or time values are converted to character strings.

The driver uses the locale registry settings for the current user. The driver does not honor the current thread's locale if the application sets it after connection by, for example, calling SetThreadLocale.

Altering the regional behavior of a data source can cause application failure. An application that parses date strings, and expects date strings to appear as defined by ODBC, could be adversely affected by altering this value.

### **SQLDescribeCol**

For executed statements, the Microsoft® SQL Server™ ODBC driver does not need to query the server to describe columns in a result set. In this case, **SQLDescribeCol** does not cause a server roundtrip. Like **SQLColAttribute** and **SQLNumResultCols**, calling **SQLDescribeCol** on prepared but not executed statements generates a server roundtrip.

When a Transact-SQL statement or statement batch returns multiple result row sets, it is possible for a column, referenced by ordinal, to originate in a separate table or to refer to an entirely different column in the result set. **SQLDescribeCol** should be called for each set. When the result set changes, the application should rebind data values prior to fetching row results. For more information about handling multiple result set returns, see [SQLMoreResults.](#page-338-0)

**Note** When connected to an instance of SQL Server version 4.2*x*, **SQLDescribeCol** must create a result set to report column attributes. The SQL Server ODBC driver will append the clause WHERE  $1 = 2$  to prepared SELECT statements prior to execution. When connected to SQL Server 4.2*x*, **SQLDescribeCol** cannot return information about a result set that is generated by a procedure if that procedure has been prepared but not executed.

When connected to any later version of SQL Server, the SQL Server ODBC driver uses the SET FMTONLY statement to reduce server overhead when **SQLDescribeCol** is called for prepared but not executed statements.

For all versions, column attributes are reported for only the first result set when multiple result sets are generated by a prepared batch of SQL statements.

### **SQLDescribeParam**

To describe the parameters of any SQL statement, the Microsoft<sup>®</sup> SQL Server<sup>™</sup> ODBC driver builds and executes a Transact-SQL SELECT statement when **SQLDescribeParam** is called on a prepared ODBC statement handle. The driver uses the SET FMTONLY statement when executing the query. The meta data of the result set determines the characteristics of the parameters in the prepared statement.

Consider this ODBC SQL statement:

#### **INSERT INTO Shippers (***ShipperID***,** *CompanyName***,** *Phone***) VALUES (?, ?, ?)**

On a call to **SQLDescribeParam**, this ODBC SQL statement causes the driver to execute the following Transact-SQL statement:

#### **SET FMTONLY ON SELECT** *ShipperID***,** *CompanyName***,** *Phone* **FROM Shippers SET FMTONLY OFF**

**SQLDescribeParam** can, therefore, return any error code that **SQLExecute** or **SQLExecDirect** might return.

Further, the driver does not support calling **SQLDescribeParam** after **SQLExecDirect** for any Transact-SQL UPDATE or DELETE statements containing the FROM clause; for any ODBC or Transact-SQL statement depending on a subquery containing parameters; for ODBC SQL statements containing parameter markers in both expressions of a comparison, like, or quantified predicate; or queries where one of the parameters is a parameter to a function.

When processing a batch of Transact-SQL statements, the driver also does not support calling **SQLDescribeParam** for parameter markers in statements after the first statement in the batch.

When describing the parameters of prepared stored procedures,

**SQLDescribeParam** uses the system stored procedure **sp\_sproc\_columns** to retrieve parameter characteristics. **sp\_sproc\_columns** can report data for stored procedures within the current user database. Preparing a fully qualified stored procedure name allows **SQLDescribeParam** to execute across databases. For

example, the system stored procedure **sp\_who** can be prepared and executed in any database as:

SQLPrepare(hstmt, "{call sp\_who(?)}", SQL\_NTS);

Executing **SQLDescribeParam** after successful preparation returns an empty row set when connected to any database but **master**. The same call, prepared as follows, causes **SQLDescribeParam** to succeed regardless of the current user database:

```
SQLPrepare(hstmt, "{call master..sp_who(?)}", SQL_NTS);
```
## **SQLDriverConnect**

The Microsoft® SQL Server™ ODBC driver and the ODBC driver manager recognize the following **SQLDriverConnect** connection string keywords.

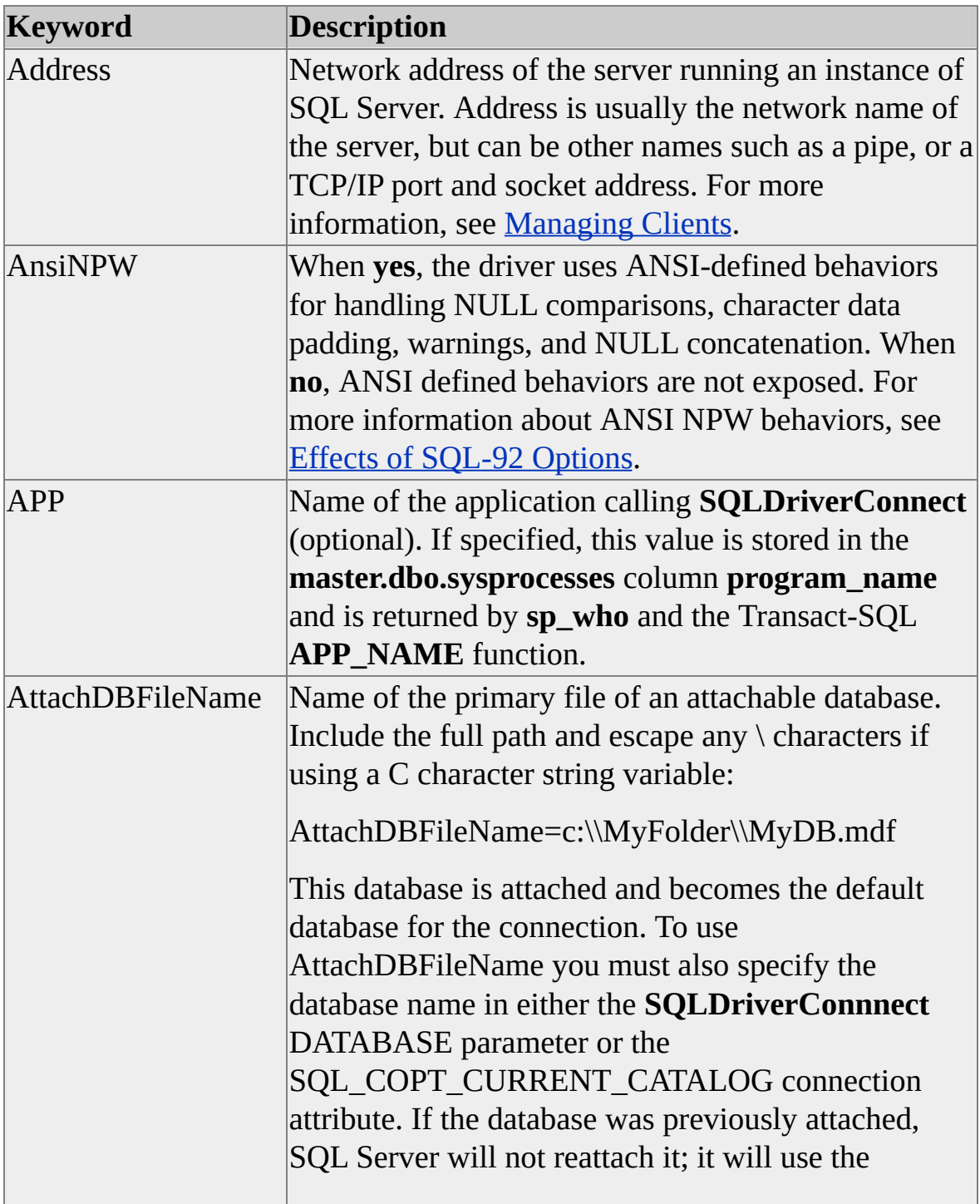

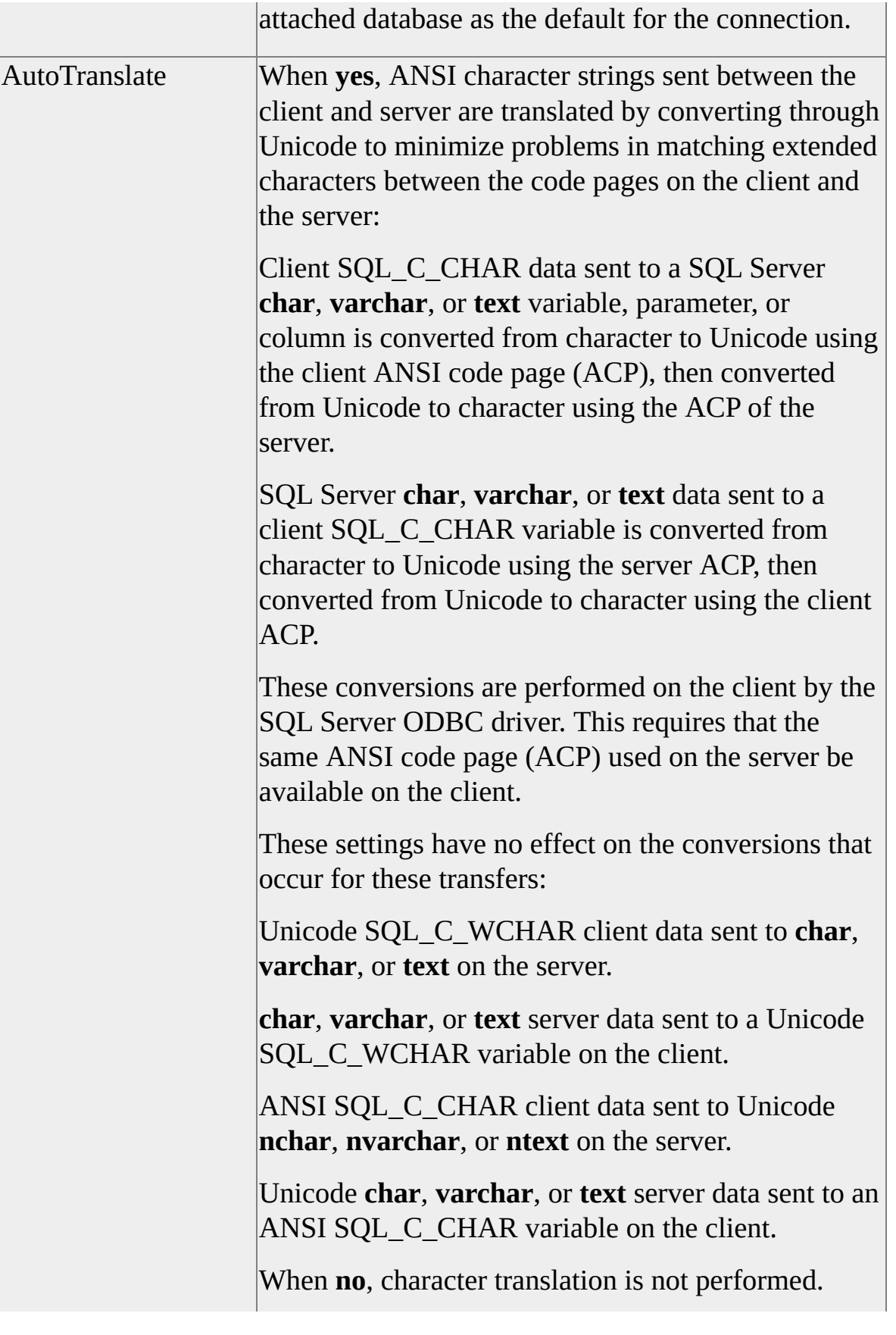

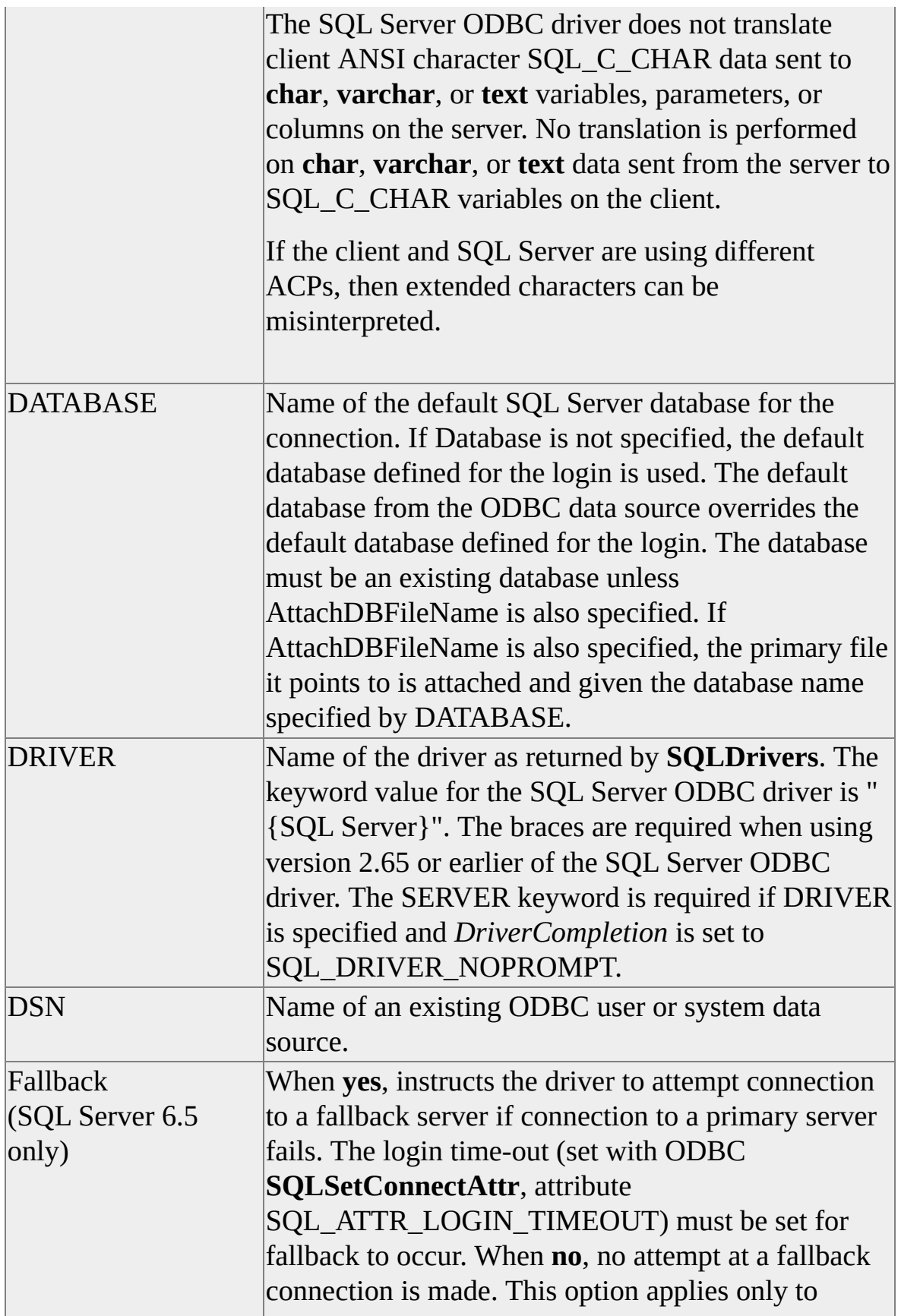

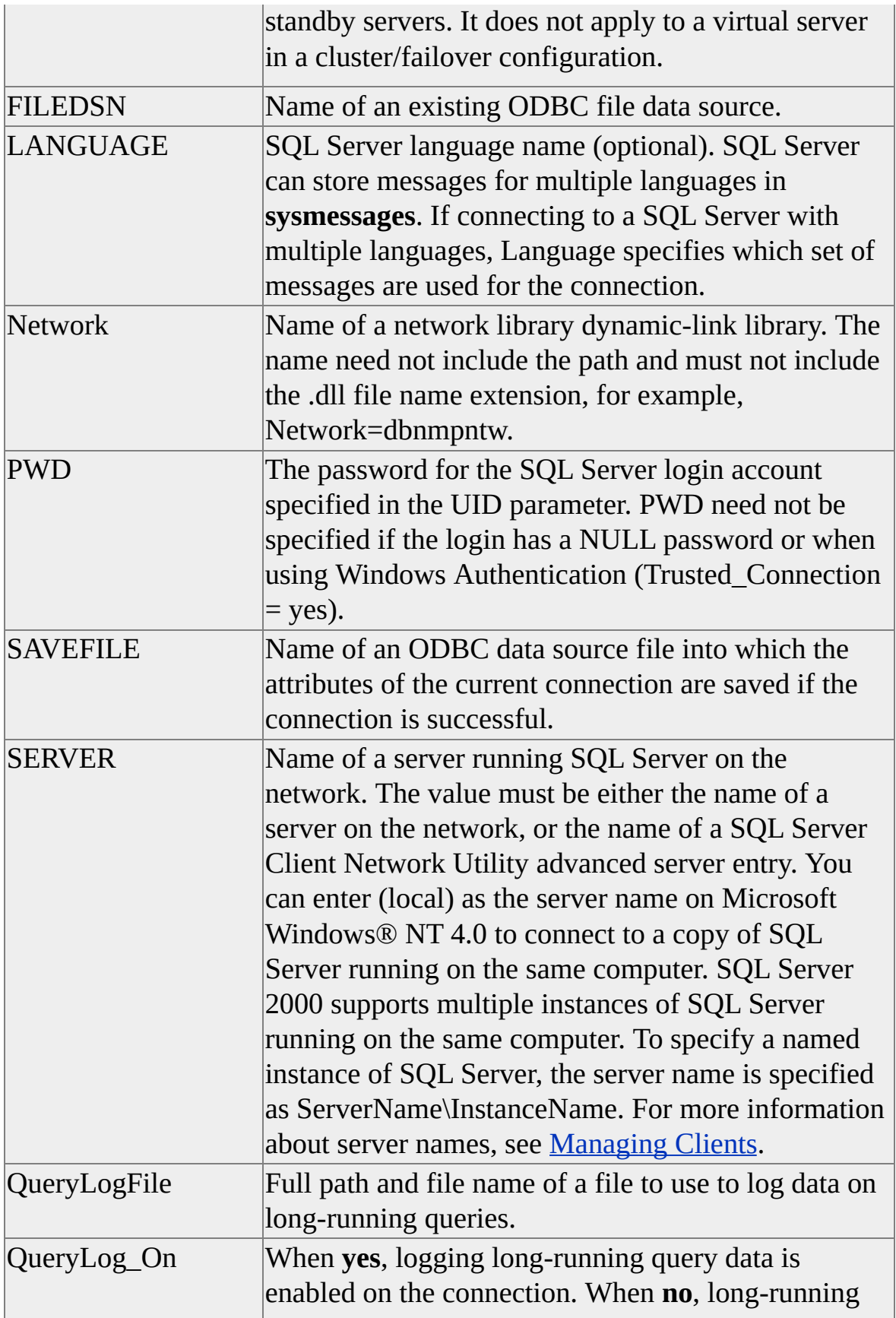

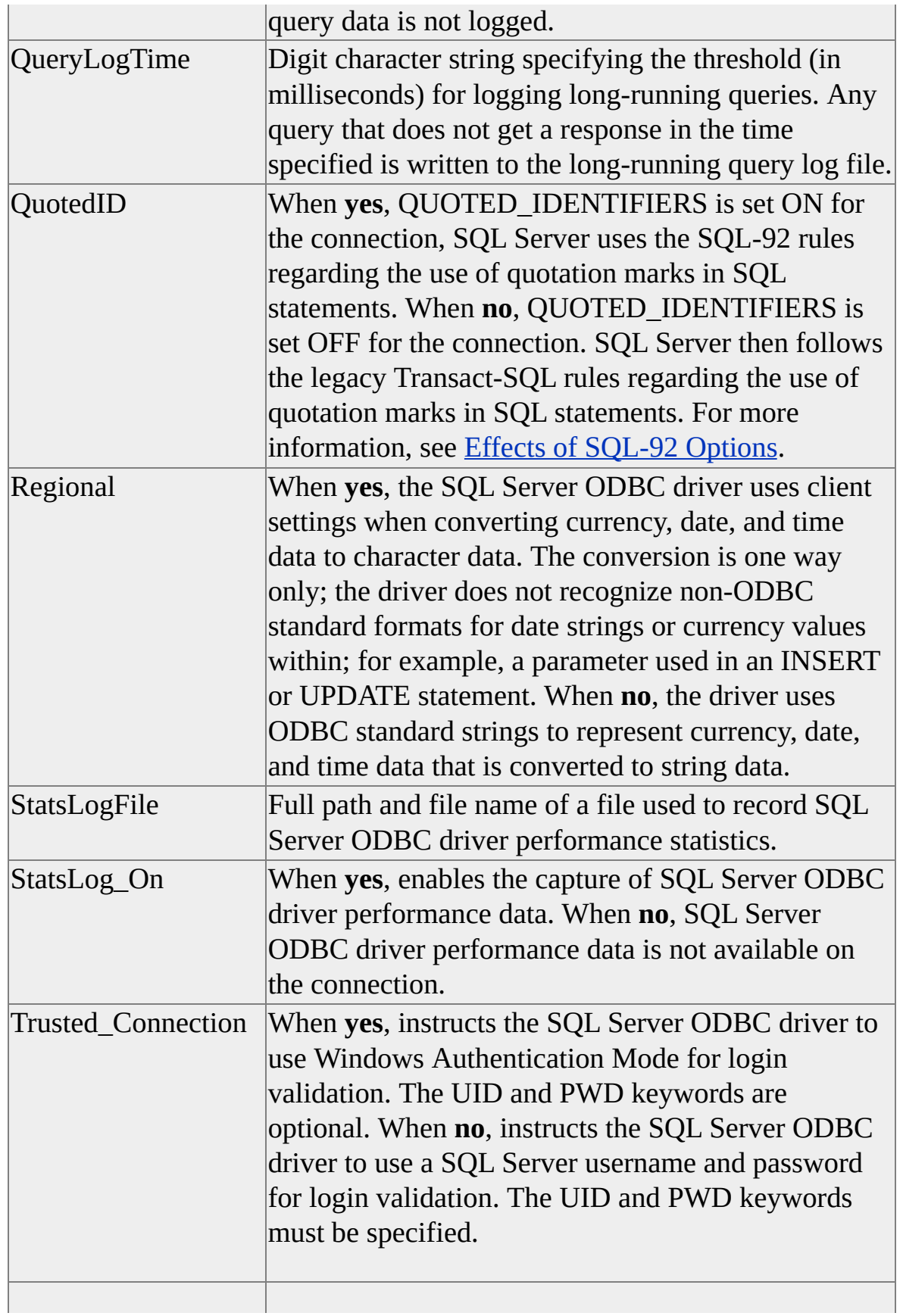

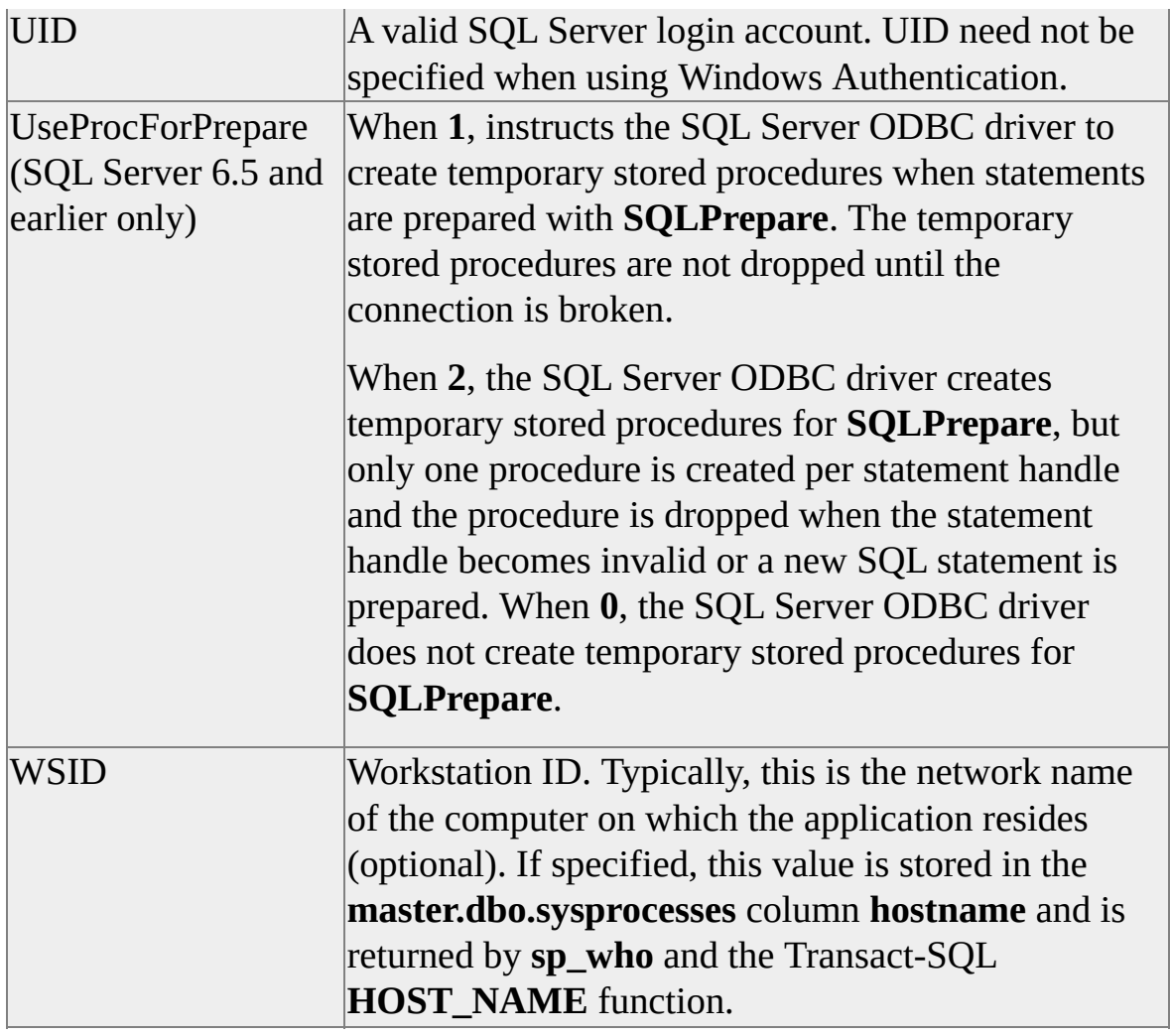

**Note** Regional conversion settings apply to currency, numeric, date, and time data types. The conversion setting is only applicable to output conversion and is only visible when currency, numeric, date, or time values are converted to character strings.

The driver uses the locale registry settings for the current user. The driver does not honor the current thread's locale if the application sets it after connection by, for example, calling SetThreadLocale.

Altering the regional behavior of a data source can cause application failure. An application that parses date strings, and expects date strings to appear as defined by ODBC, could be adversely affected by altering this value.

The SQL Server ODBC driver defines connection attributes that either replace or

enhance connection-string keywords. Several connection-string keywords have default values specified by the SQL Server ODBC driver. For more information about SQL Server connection attributes and driver default behaviors, see [SQLSetConnectAttr.](#page-361-0)

When the **SQLDriverConnect** *DriverCompletion* parameter value is SQL\_DRIVER\_PROMPT, SQL\_DRIVER\_COMPLETE, or SQL\_DRIVER\_COMPLETE\_REQUIRED, the SQL Server ODBC driver retrieves keyword values from the displayed dialog box. If the keyword value is passed in the connection string and the user does not alter the value for the keyword in the dialog box, the SQL Server ODBC driver uses the value from the connection string. If the value is not set in the connection string and the user makes no assignment in the dialog box, the driver uses the default.

**SQLDriverConnect** must be given a valid *WindowHandle* when any *DriverCompletion* value requires (or could require) the display of the driver's connection dialog box. An invalid handle returns SQL\_ERROR.

Specify either the DRIVER or DSN keywords. ODBC states that a driver uses the leftmost of these two keywords and ignores the other if both are specified. If DRIVER is specified, or is the leftmost of the two, and the **SQLDriverConnect** *DriverCompletion* parameter value is SQL\_DRIVER\_NOPROMPT, the SERVER keyword and an appropriate value are required.

When SQL\_DRIVER\_NOPROMPT is specified, user authentication keywords must be present with values. The driver ensures that either the string "Trusted\_Connection=yes" or both the UID and PWD keywords are present.

If the *DriverCompletion* parameter value is SQL\_DRIVER\_NOPROMPT or SQL\_DRIVER\_COMPLETE\_REQUIRED and the language or database comes from the connection string and either is invalid, **SQLDriverConnect** returns SQL\_ERROR.

If the *DriverCompletion* parameter value is SQL\_DRIVER\_NOPROMPT or SQL\_DRIVER\_COMPLETE\_REQUIRED and the language or database comes from the ODBC data source definitions and either is invalid,

**SQLDriverConnect** uses the default language or database for the specified user ID and returns SQL\_SUCCESS\_WITH\_INFO.

If the *DriverCompletion* parameter value is SQL\_DRIVER\_COMPLETE or SQL\_DRIVER\_PROMPT and if the language or database is invalid,

**SQLDriverConnect** redisplays the dialog box.

#### **Examples**

The following call illustrates the least amount of data required for **SQLDriverConnect**:

SQLDriverConnect(hdbc, hwnd, (SQLTCHAR\*) "DRIVER={SQL Server};" SQL\_NTS, szOutConn, MAX\_CONN\_OUT, cbOutConn, SQL\_DRIVER\_COMPLETE);

The following connection strings illustrate minimum required data when the *DriverCompletion* parameter value is SQL\_DRIVER\_NOPROMPT:

"DSN=Human Resources;UID=Smith;PWD=Sesame"

"DSN=Human Resources;Trusted\_Connection=yes"

"FILEDSN=HR\_FDSN;UID=Smith;PWD=Sesame"

"FILEDSN=HR\_FDSN;Trusted\_Connection=yes"

"DRIVER={SQL Server};SERVER=hrserver;UID=Smith;PWD=Sesal

"DRIVER={SQL Server};SERVER=hrserver;Trusted\_Connection=yes"

#### **See Also**

SET [ANSI\\_NULLS](JavaScript:hhobj_3.Click())

SET [ANSI\\_PADDING](JavaScript:hhobj_4.Click())

SET [ANSI\\_WARNINGS](JavaScript:hhobj_5.Click())

### **SQLDrivers**

The ODBC Driver Manager returns all ODBC 3.0-defined **SQLDrivers** attribute specification strings. For more information about attribute string and value definition, see the ODBC 3.0 documentation.

### **SQLEndTran**

By default, the Microsoft® SQL Server™ ODBC driver closes a statement's associated cursor when **SQLEndTran** commits or rolls back an operation. Server cursors are closed unless they are static.

## **SQLFetchScroll**

**SQLFetchScroll** returns one row set of data to the application. The size of the row set is set using **SQLSetStmtAttr**. The Microsoft® SQL Server™ ODBC driver supports all defined fetch instructions (for example, SQL\_FETCH\_RELATIVE) with the following limitations:

- If a forward-only cursor is defined for the statement, SQL\_FETCH\_NEXT is required and attempts to fetch in any other fashion will result in an error return.
- SQL\_FETCH\_BOOKMARK is supported for static and keyset-driven cursors only.

## **SQLForeignKeys**

**SQLForeignKeys** uses the catalog stored procedure **sp\_fkeys** to report foreign keys referencing a table's primary key or columns in a table that reference the primary key columns of other tables.

The following table shows the **SQLForeignKeys** parameter mapping for **sp\_fkeys** stored procedure execution.

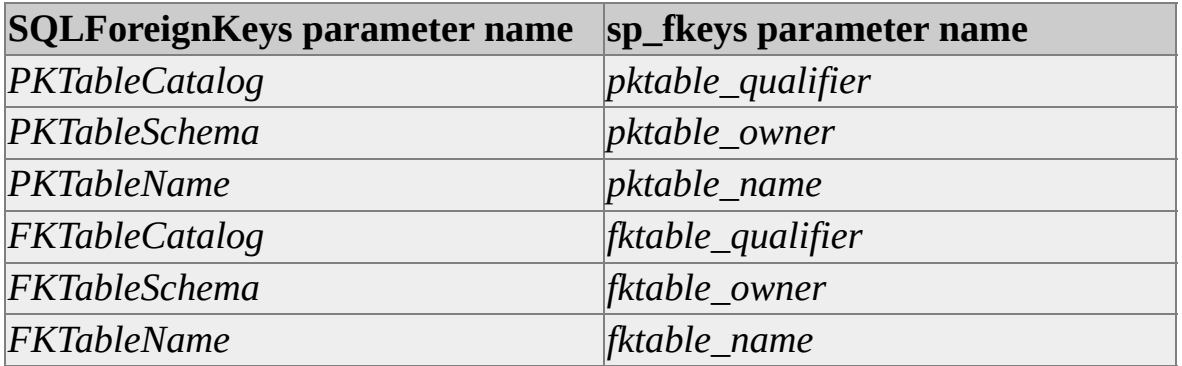

Microsoft® SQL Server™ supports cascading updates and deletes through the foreign key constraint mechanism. SQL Server returns SQL\_CASCADE for UPDATE\_RULE and/or DELETE\_RULE columns if CASCADE option is specified on the ON UPDATE and/or ON DELETE clause of the FOREIGN KEY constraints. SQL Server returns SQL\_NO\_ACTION for UPDATE\_RULE and/or DELETE\_RULE columns if NO ACTION option is specified on the ON UPDATE and/or ON DELETE clause of the FOREIGN KEY constraints.

When invalid values are present in any **SQLForeignKeys** parameter, **SQLForeignKeys** returns SQL\_SUCCESS on execution. **SQLFetch** returns SQL\_NO\_DATA when invalid values are used in these parameters.

**SQLForeignKeys** can be executed on a static server cursor. An attempt to execute **SQLForeignKeys** on an updatable (dynamic or keyset) cursor will return SQL\_SUCCESS\_WITH\_INFO indicating that the cursor type has been changed.

The SQL Server ODBC driver supports reporting information for tables on linked servers by accepting a two-part name for the *FKCatalogName* and *PKCatalogName* parameters: *Linked\_Server\_Name.Catalog\_Name*.

**See Also**

[sp\\_fkeys](JavaScript:hhobj_1.Click())

## **SQLFreeHandle**

In manual-commit mode, calling **SQLFreeHandle** on a statement handle with an open transaction causes a rollback of pending changes to the database. **SQLFreeHandle** of a statement handle always closes any open cursors and discards pending results, freeing all resources associated with the statement handle.

### **SQLFreeStmt**

**SQLFreeStmt** is not recommended in ODBC 3.0 and later. The Microsoft® SQL Server™ ODBC driver supports all defined *Option* values for **SQLFreeStmt**. However, **SQLCloseCursor**, **SQLBindParameter**, **SQLBindCol**, **SQLSetDescField**, and **SQLFreeHandle** replace or duplicate the function of **SQLFreeStmt** and should be used instead.

#### **See Also**

**[SQLBindCol](#page-232-0)** 

**[SQLCloseCursor](#page-240-0)** 

**[SQLBindParameter](#page-234-0)**
# **SQLGetConnectAttr**

The Microsoft® SQL Server™ ODBC driver defines driver-specific connection attributes. Some of the attributes are available to **SQLGetConnectAttr**, and the function is used to report their current settings. The values reported for these attributes are not guaranteed until after a connection has been made or the attribute has been set using **SQLSetConnectAttr**.

## **SQL\_COPT\_SS\_ANSI\_NPW**

SQL\_COPT\_SS\_ANSI\_NPW enables or disables the use of ANSI handling of NULL comparisons, character data type padding, warning levels, and NULL concatenation. For more information, see SET ANSI\_NULLS, SET ANSI\_PADDING, SET ANSI\_WARNINGS, and SET CONCAT\_NULL\_YIELDS\_NULL.

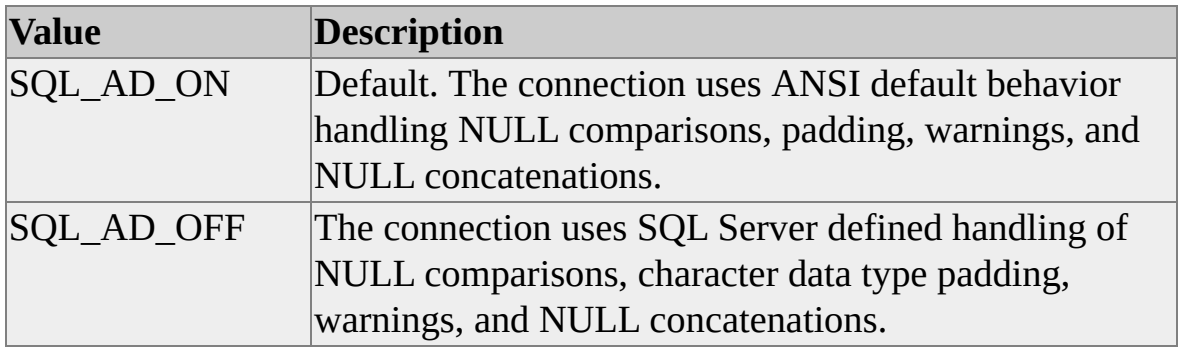

### **SQL\_COPT\_SS\_CONNECTION\_DEAD**

SQL\_COPT\_SS\_CONNECTION\_DEAD reports the alive or dead state of a connection to a server. The driver queries the Net-Library for the current state of the connection.

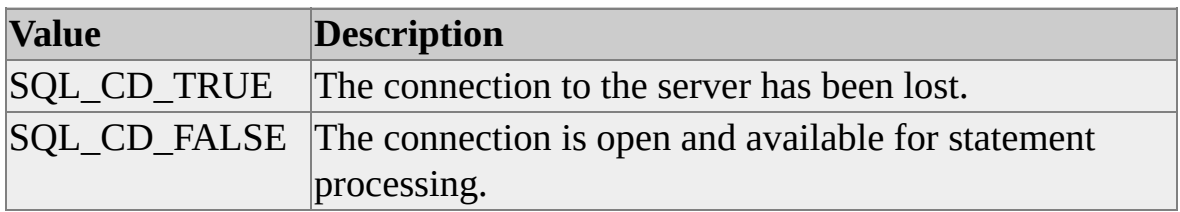

## **SQL\_COPT\_SS\_PERF\_DATA**

SQL\_COPT\_SS\_PERF\_DATA returns a pointer to a SQLPERF structure containing the current driver performance statistics. **SQLGetConnectAttr** will return NULL if performance logging is not enabled. The statistics in the SQLPERF structure are not dynamically updated by the driver. Call **SQLGetConnectAttr** each time the performance statistics need to be refreshed. For more information about performance logging, see [SQLSetConnectAttr](#page-361-0).

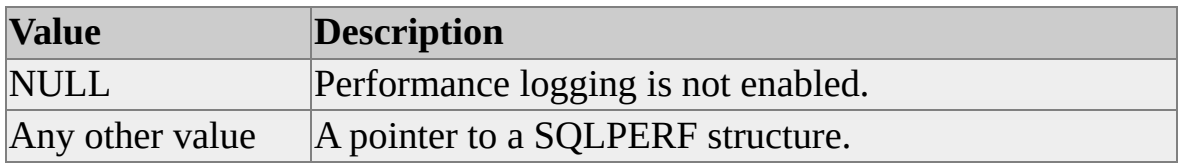

## **SQL\_COPT\_SS\_PERF\_QUERY**

SQL\_COPT\_SS\_PERF\_QUERY returns TRUE if logging of long running queries is enabled. The request returns FALSE if query logging is not active.

## **SQL\_COPT\_SS\_PRESERVE\_CURSORS**

SOL\_COPT\_SS\_PRESERVE\_CURSORS defines the behavior of cursors when manual-commit mode is used. The behavior is exposed as transactions and are either committed or rolled back using **SQLEndTran**.

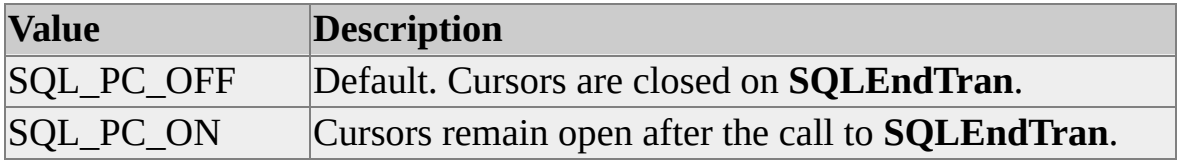

## **SQL\_COPT\_SS\_QUOTED\_IDENT**

SQL\_COPT\_SS\_QUOTED\_IDENT allows quoted identifiers in ODBC and Transact-SQL statements submitted on the connection. By supplying quoted identifiers, the SQL Server ODBC driver allows otherwise invalid object names such as "My Table," which contains a space character in the identifier.

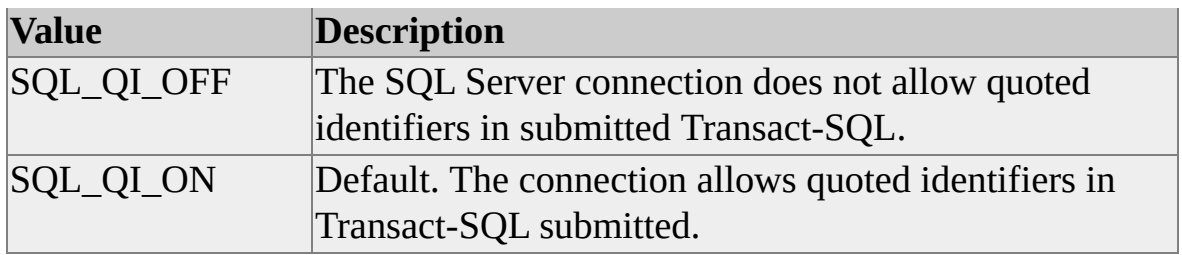

### **SQL\_COPT\_SS\_TRANSLATE**

SQL\_COPT\_SS\_TRANSLATE controls character translation as MBCS data is exchanged. The attribute affects only data stored in SQL Server **char**, **varchar**, and **text** columns.

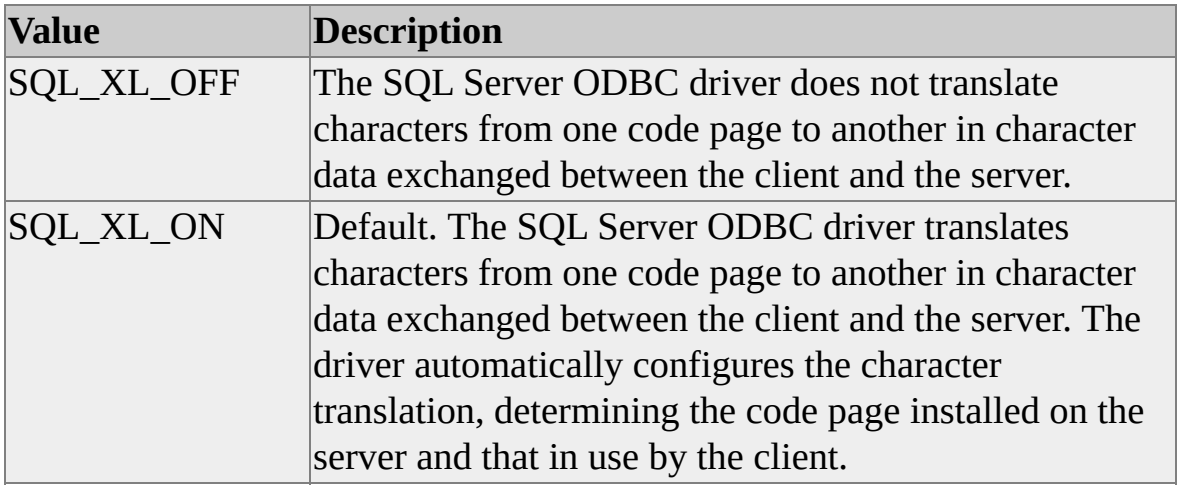

### **SQL\_COPT\_SS\_USE\_PROC\_FOR\_PREP**

This option is valid only when connected to SQL Server version 6.5 or earlier. SQL\_COPT\_SS\_USE\_PROC\_FOR\_PREP defines the use of temporary stored procedures when ODBC and Transact-SQL statements are prepared for execution. For more information about prepared statement execution, see [SQLPrepare](#page-348-0).

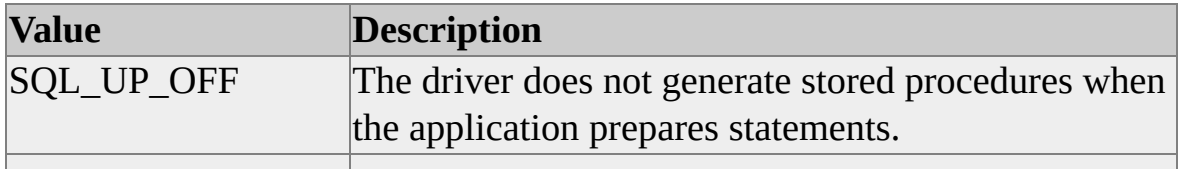

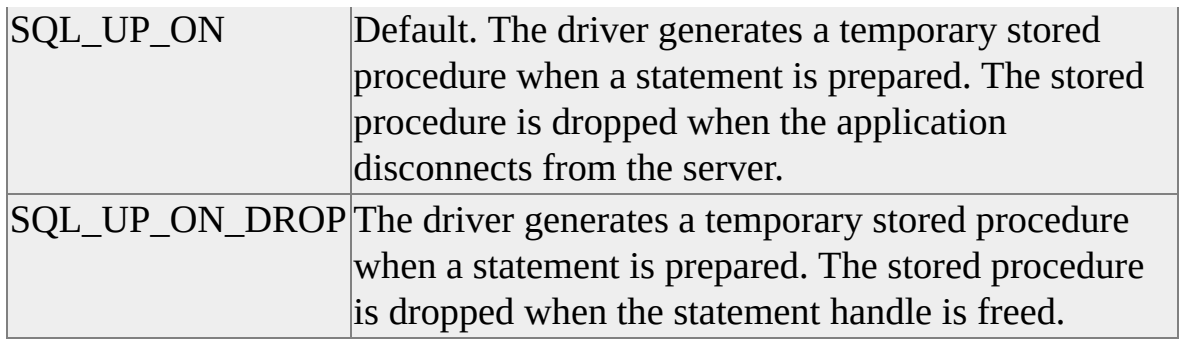

## **SQL\_COPT\_SS\_USER\_DATA**

SQL\_COPT\_SS\_USER\_DATA retrieves the user-data pointer. User data is stored in client-owned memory and recorded per connection. If the user-data pointer has not been set, SQL\_UD\_NOTSET, a NULL pointer, is returned.

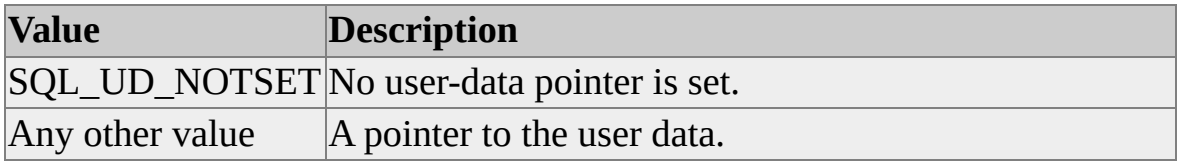

#### **See Also**

Delimited [Identifiers](JavaScript:hhobj_1.Click())

**SET [ANSI\\_NULLS](JavaScript:hhobj_2.Click())** 

SET [ANSI\\_PADDING](JavaScript:hhobj_3.Click())

SET [ANSI\\_WARNINGS](JavaScript:hhobj_4.Click())

**[SQLEndTran](#page-276-0)** 

## **SQLGetCursorName**

If the application does not specify a cursor name, the Microsoft® SQL Server™ ODBC driver generates one for the application upon cursor generation. The application can use **SQLGetCursorName** to retrieve the driver-defined cursor name for positioned UPDATE and DELETE statements. The application does not need to call **SQLSetCursorName** to take advantage of positioned data manipulation statements.

# **SQLGetData**

**SQLGetData** is used to retrieve result set data without binding column values. **SQLGetData** can be called successively on the same column to retrieve large amounts of data from a column with a **text**, **ntext**, or **image** data type.

There is no requirement that an application bind variables to fetch result set data. The data of any column can be retrieved from the Microsoft® SQL Server<sup>™</sup> ODBC driver by using **SQLGetData**.

The SQL Server ODBC driver does not support using **SQLGetData** to retrieve data in random column order. All unbound columns processed with **SQLGetData** must have higher column ordinals than the bound columns in the result set. The application must process data from the lowest unbound ordinal column value to the highest. Attempting to retrieve data from a lower ordinally numbered column results in an error. If the application is using server cursors to report result set rows, the application can refetch the current row and then fetch the value of a column. If a statement is executed on the default read-only, forward-only cursor, you must re-execute the statement to back up **SQLGetData**.

The SQL Server ODBC driver accurately reports the length of **text**, **ntext**, and **image** data retrieved using **SQLGetData**. The application can make good use of the *StrLen\_or\_IndPtr* parameter return to retrieve long data rapidly.

### **Examples**

```
SQLHDBC hDbc = NULL;
SQLHSTMT hStmt = NULL;
long lEmpID;
PBYTE pPicture;
SQLINTEGER pIndicators[2];
```
// Get an environment, connection, and so on. ...

```
// Get a statement handle and execute a command.
SQLAllocHandle(SQL_HANDLE_STMT, hDbc, &hStmt);
```

```
if (SQLExecDirect(hStmt,
  (SQLCHAR*) "SELECT EmployeeID, Photo FROM Employees",
  SQL NTS) == SQL ERROR)
  {
  // Handle error and return.
  }
// Retrieve data from row set.
SQLBindCol(hStmt, 1, SQL_C_LONG, (SQLPOINTER) &lEmpID, s
  &pIndicators[0]);
while (SQLFetch(hStmt) == SQL_SUCCESS)
  {
  printf("EmployeeID: %d\n", lEmpID);
  // Call SQLGetData to determine the amount of data that's waiting.
  if (SQLGetData(hStmt, 2, SQL_C_BINARY, pPicture, 0, &pIndicat
    == SQL_SUCCESS_WITH_INFO)
    {
    printf("Photo size: %ld\n\n", pIndicators[1]);
    // Get all the data at once.
    pPicture = new BYTE[pIndicators[1]];
    if (SQLGetData(hStmt, 2, SQL_C_DEFAULT, pPicture,
      pIndicators[1], &pIndicators[1]) != SQL_SUCCESS)
       {
      // Handle error and continue.
       }
```

```
delete [] pPicture;
```

```
}
else
  {
  // Handle error on attempt to get data length.
  }
}
```
# **SQLGetDescField**

The Microsoft® SQL Server™ ODBC driver exposes driver-specific descriptor fields for the implementation row descriptor (IRD) only. Within the IRD, SQL Server descriptor fields are referenced through driver-specific column attributes. For information about a complete list of available driver-specific descriptor fields, see [SQLColAttribute](#page-242-0).

Descriptor fields that contain column identifier strings are often zero length strings. For a description of the behavior of ODBC descriptor fields that contain column identifier strings, see [SQLColAttribute.](#page-242-0)

All SQL Server-specific descriptor field values are read-only.

Like attributes retrieved with **SQLColAttribute**, descriptor fields that report row-level attributes (such as SQL\_CA\_SS\_COMPUTE\_ID) are reported for all columns in the result set.

### **Example**

```
...
typedef struct tagCOMPUTEBYLIST
  \mathbf{f}SQLSMALLINT nBys;
  SQLSMALLINT aByList[1];
  } COMPUTEBYLIST;
typedef COMPUTEBYLIST* PCOMPUTEBYLIST;
```

```
SQLHDESC hIRD;
SQLINTEGER cbIRD;
SQLINTEGER nSet = 0;
```

```
//\ldots
```
// Execute a statement that contains a COMPUTE clause,

// then get the descriptor handle of the IRD and

// get some IRD values.

```
SQLGetStmtAttr(g_hStmt, SQL_ATTR_IMP_ROW_DESC,
  (SQLPOINTER) &hIRD, sizeof(SQLHDESC), &cbIRD);
// For statement-wide column attributes, any
// descriptor record will do. You know that 1 exists,
// so use it.
SQLGetDescField(hIRD, 1, SQL_CA_SS_NUM_COMPUTES,
  (SQLPOINTER) &nComputes, SQL_IS_INTEGER, &cbIRD);
if (nSet == 0)
  {
  SQLINTEGER nOrderID;
  printf("Normal result set.\n");
  for (nCol = 0; nCol < nCols; nCol++){
    SQLGetDescField(hIRD, nCol+1,
      SQL_CA_SS_COLUMN_ORDER,
      (SQLPOINTER) &nOrderID, SQL_IS_INTEGER,
      &cbIRD);
    if (nOrderID != 0)
       {
      printf("Col in ORDER BY, pos: %ld",
        nOrderID);
       }
      printf("\n");
    }
  printf("\n\langle n"\rangle;
```

```
}
else
  {
  PCOMPUTEBYLIST pByList;
  SQLSMALLINT nBy;
  SQLINTEGER nColID;
  printf("Computed result set number: %lu\n",
    nSet);
  SQLGetDescField(hIRD, 1, SQL_CA_SS_COMPUTE_BYLIST,
    (SQLPOINTER) &pByList, SQL_IS_INTEGER,
    &cbIRD);
  if (pByList != NULL)
    {
    printf("Clause ordered by columns: ");
    for (nBy = 0; nBy < pByList > nBys; ){
      printf("%u", pByList->aByList[nBy]);
      nBy++;
      if (nBy == pByList > nBys){
        printf("\n");
         }
      else
         \{printf(", ");
         }
      }
    }
  else
```

```
{
    printf("Compute clause set not ordered.\n");
    }
  for (nCol = 0; nCol < nCols; nCol++){
    SQLGetDescField(hIRD, nCol+1,
      SQL_CA_SS_COLUMN_ID, (SQLPOINTER) &nColID,
      SQL_IS_INTEGER, &cbIRD);
    printf("ColumnID: %lu, nColID);
    }
  printf("\n");
  }
if (SQLMoreResults(g_hStmt) == SQL_SUCCESS)
  {
  // Determine the result set indicator.
  SQLGetDescField(hIRD, 1, SQL_CA_SS_COMPUTE_ID,
    (SQLPOINTER) &nSet, SQL_IS_INTEGER, &cbIRD);
  }
```

```
// and carry on...
```
# **SQLGetDiagField**

The Microsoft® SQL Server™ ODBC driver specifies the following additional diagnostics fields for **SQLGetDiagField**. These fields support rich error reporting for SQL Server applications and are available in all diagnostics records generated on connected ODBC connection handles and ODBC statement handles. The fields are defined in Odbcss.h.

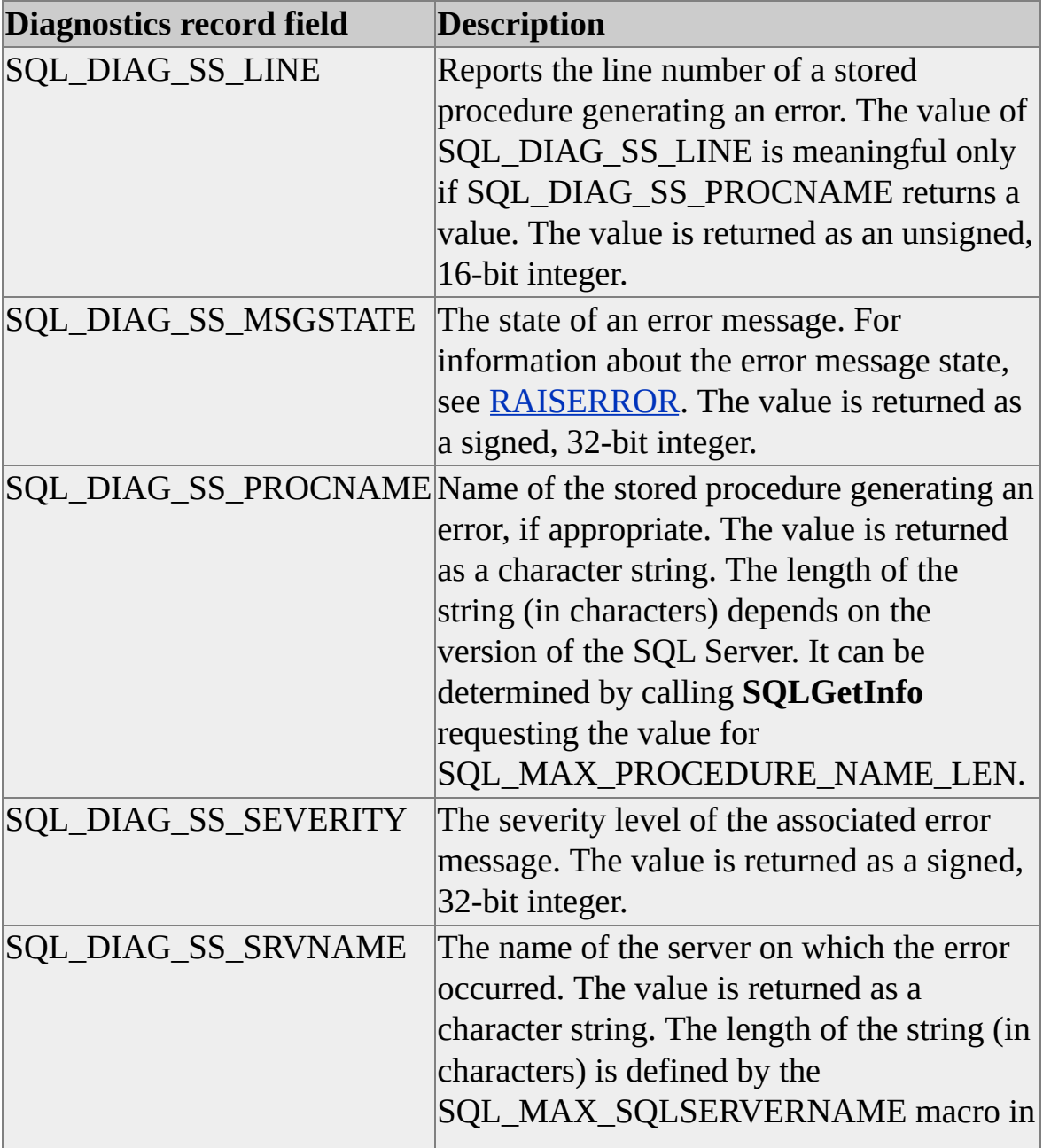

Odbcss.h.

SQL Server-specific diagnostic fields that contain character data, SQL\_DIAG\_SS\_PROCNAME and SQL\_DIAG\_SS\_SRVNAME, return that data to the client as null terminated, ANSI, or Unicode strings. If necessary, the count of characters should be adjusted by the character width. Alternately, a portable C data type such as TCHAR or SQLTCHAR can be used to ensure correct program variable length.

The SQL Server ODBC driver reports the following additional dynamic function codes that identify the last attempted SQL Server statement. The dynamic function code is returned in the header (record 0) of the diagnostics record set and is therefore available on every execution (successful or not).

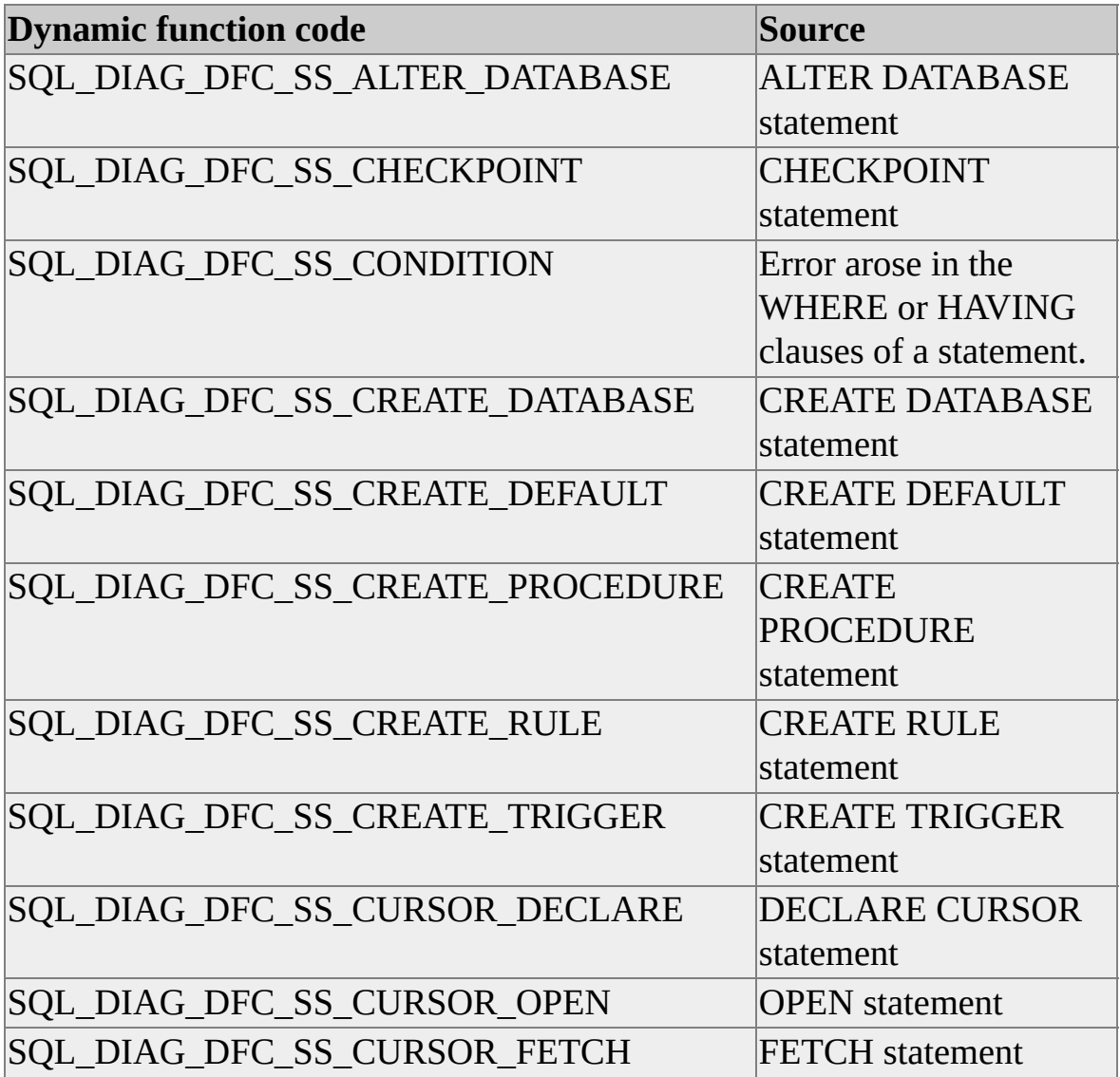

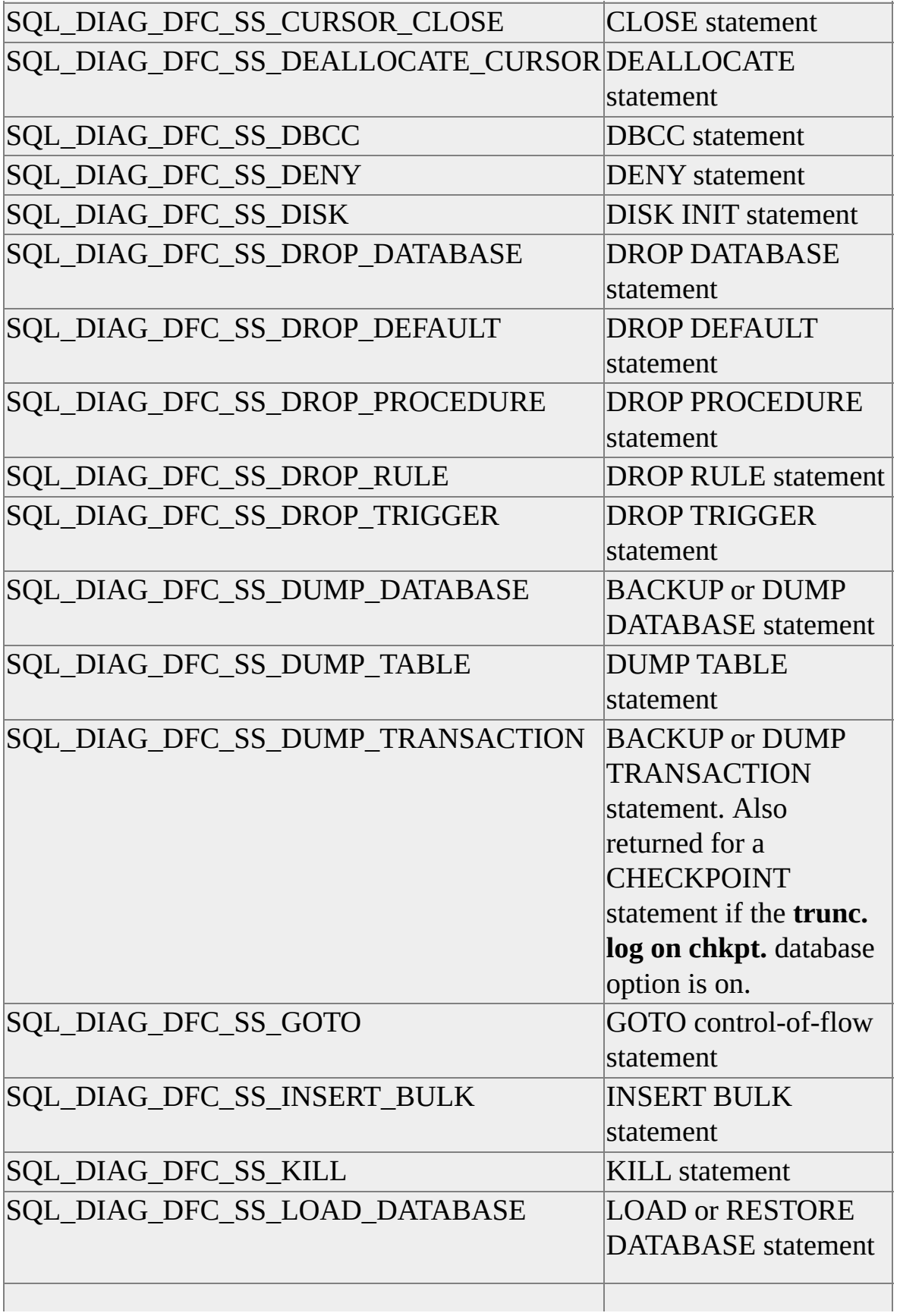

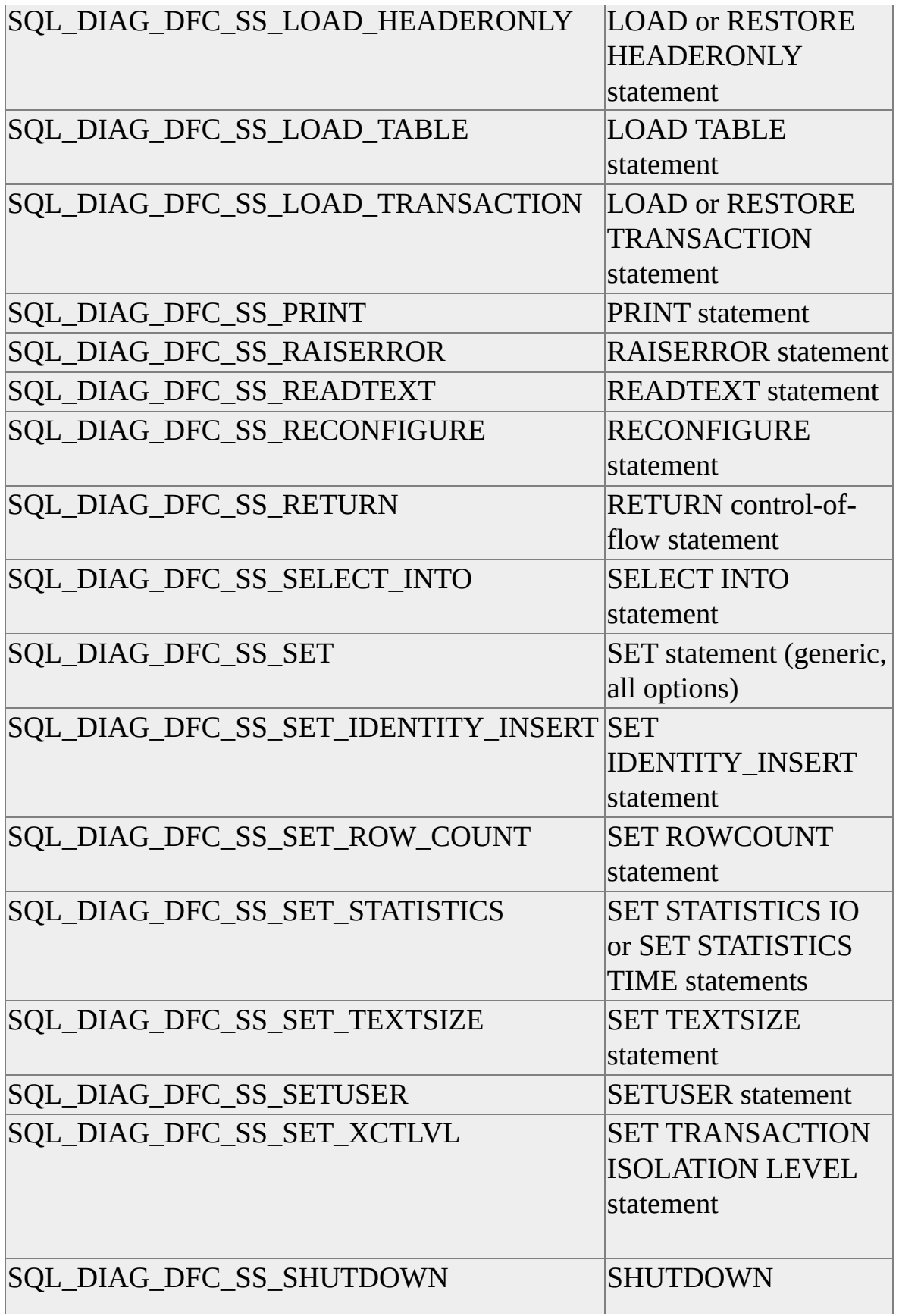

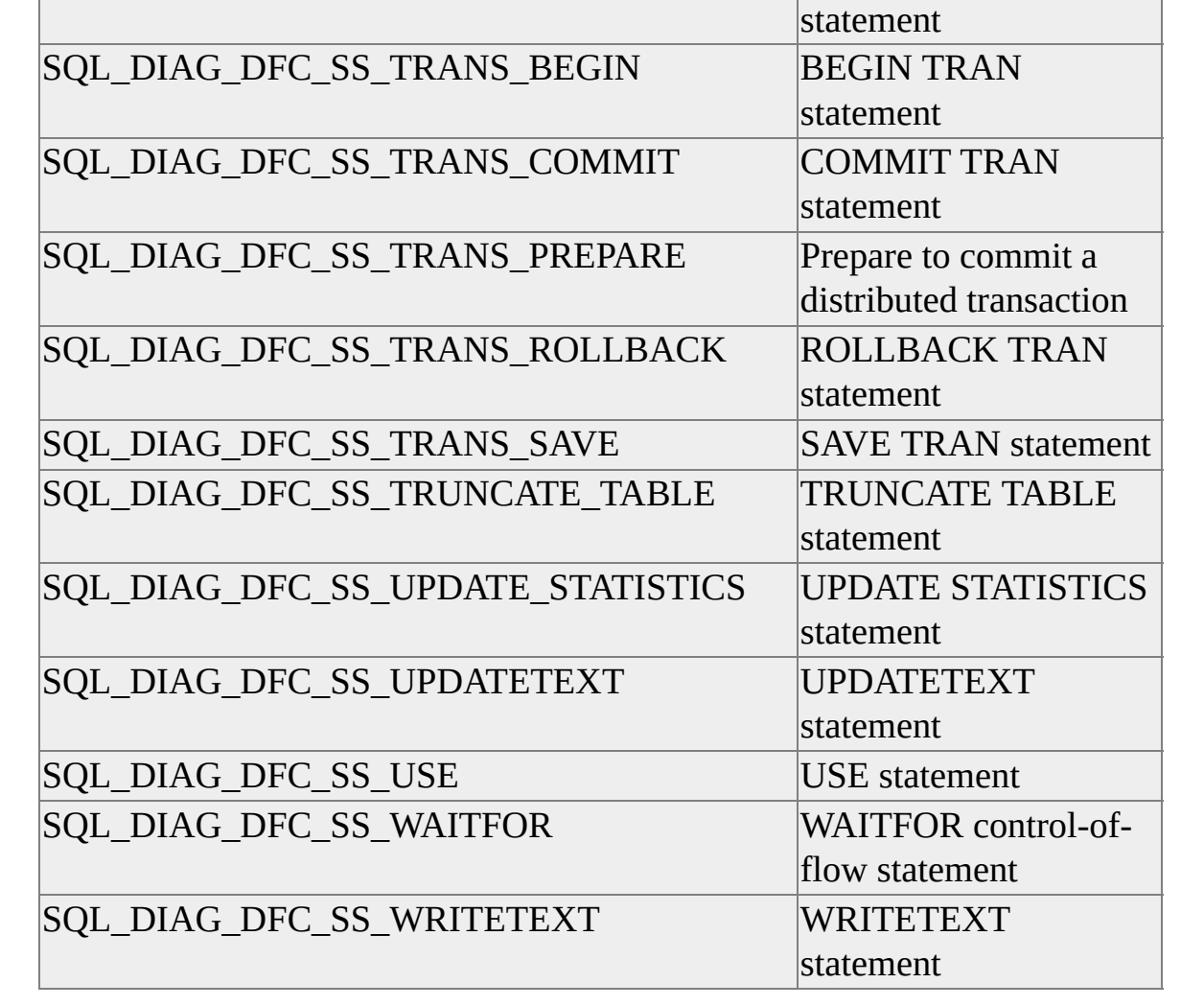

### **See Also**

**[SQLGetInfo](#page-311-0)** 

# **SQLGetFunctions**

The Microsoft® SQL Server™ ODBC driver interface complies with the three defined compliance levels for ODBC (ISO, X/Open, and ODBC level 2). **SQLGetFunctions** reports that all ODBC functions are supported for the SQL Server ODBC driver.

# **SQLGetInfo**

The table shows the values returned by **SQLGetInfo** (may vary based on the version number of the connected server).

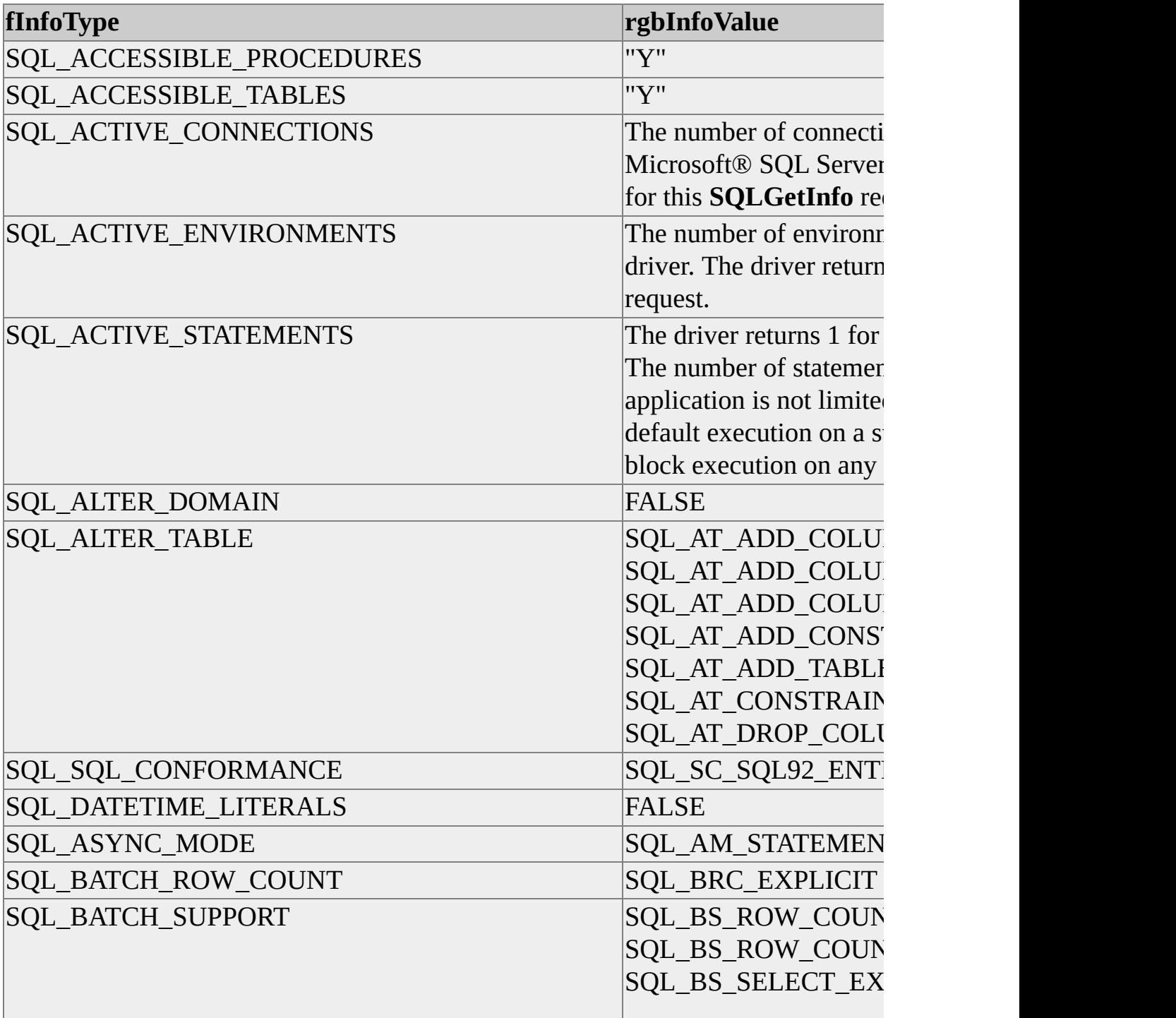

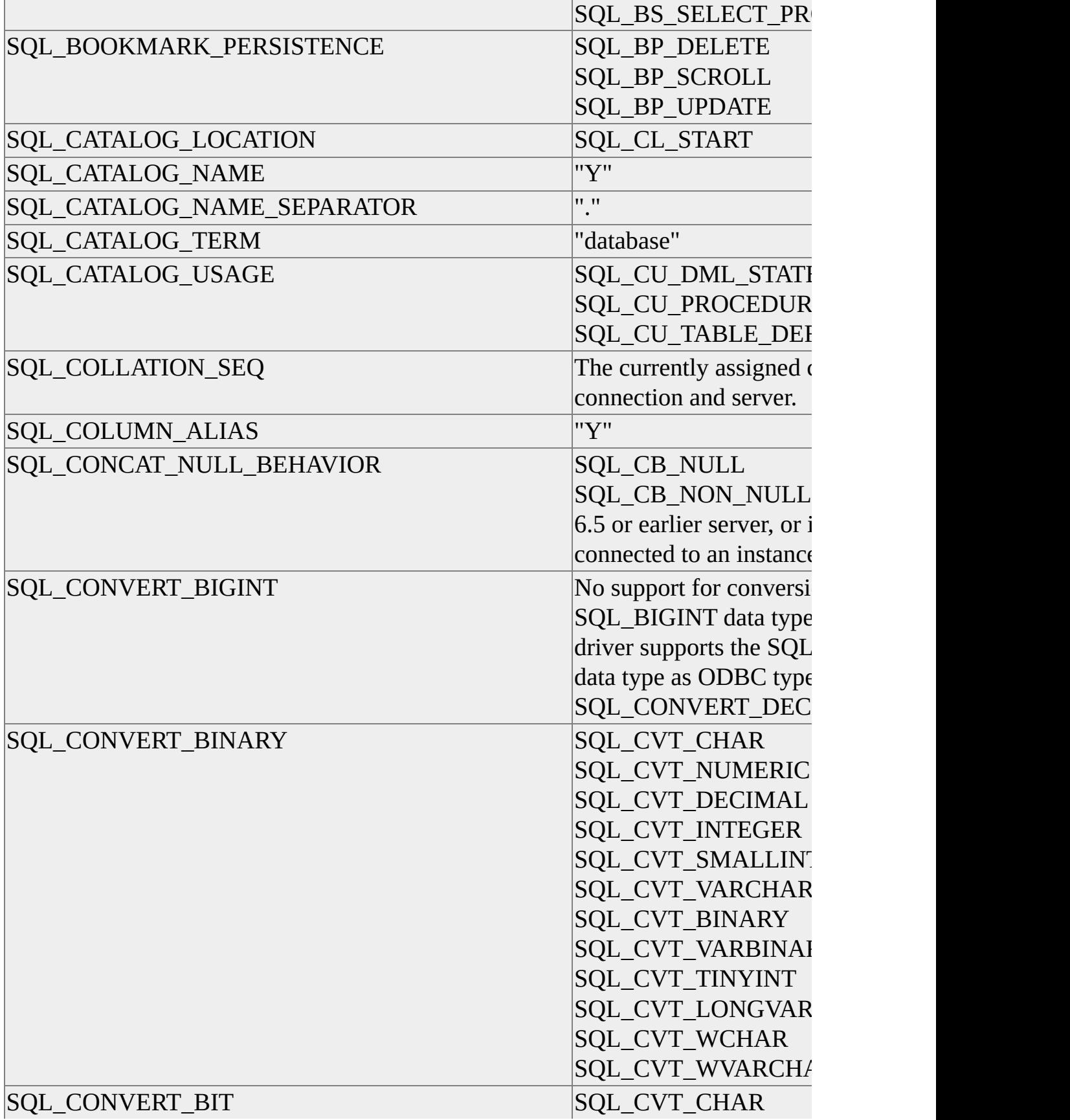

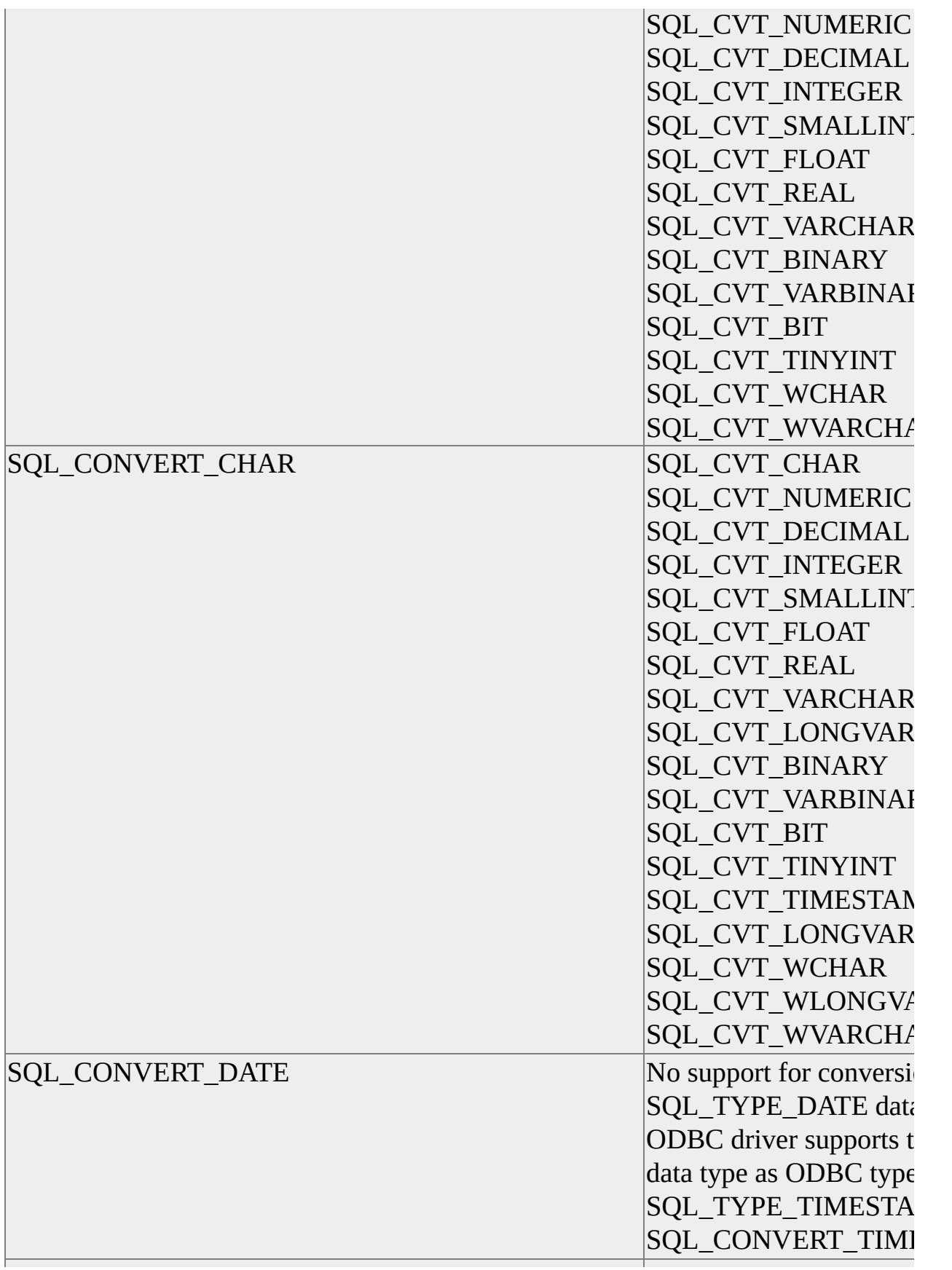

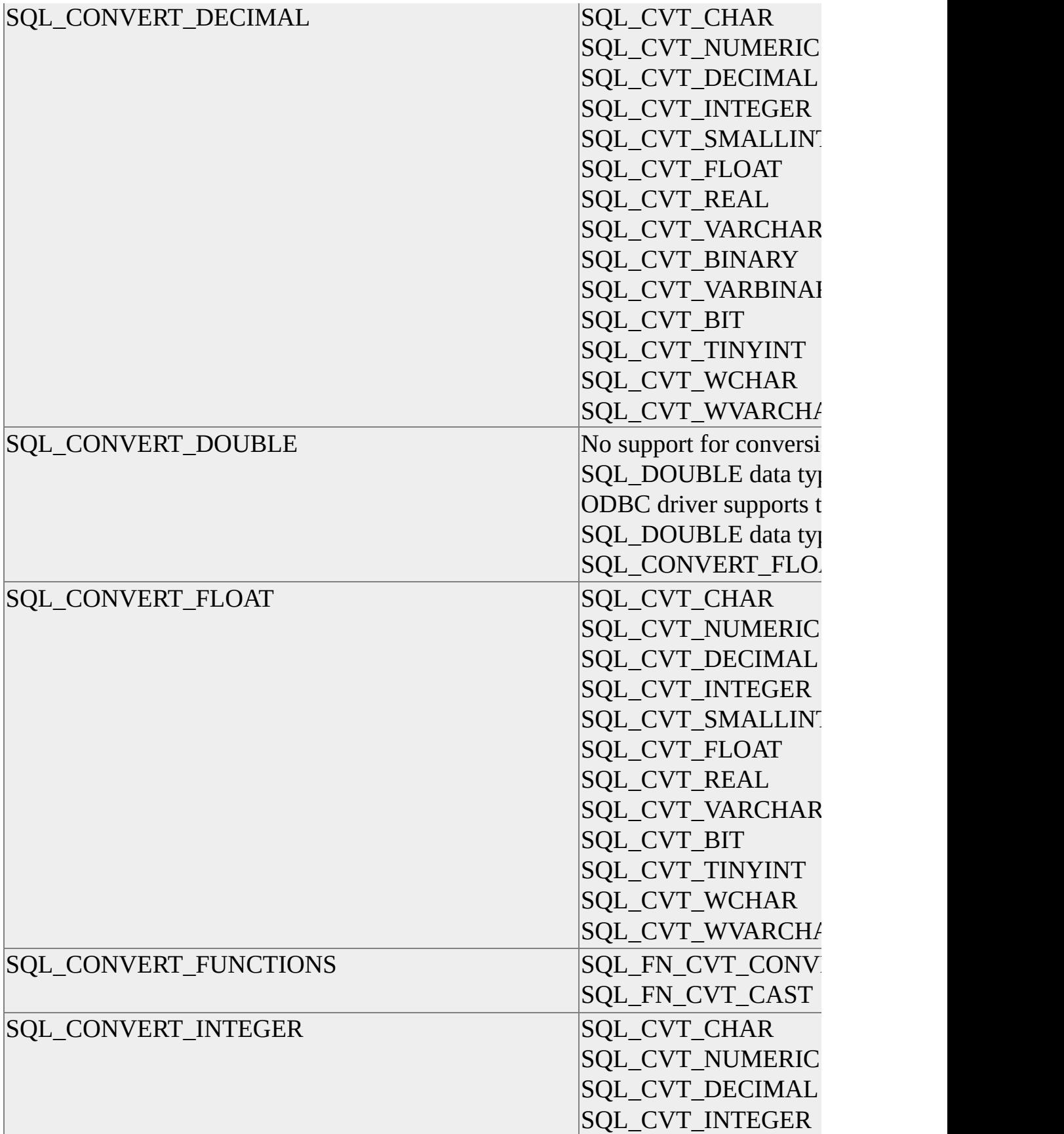

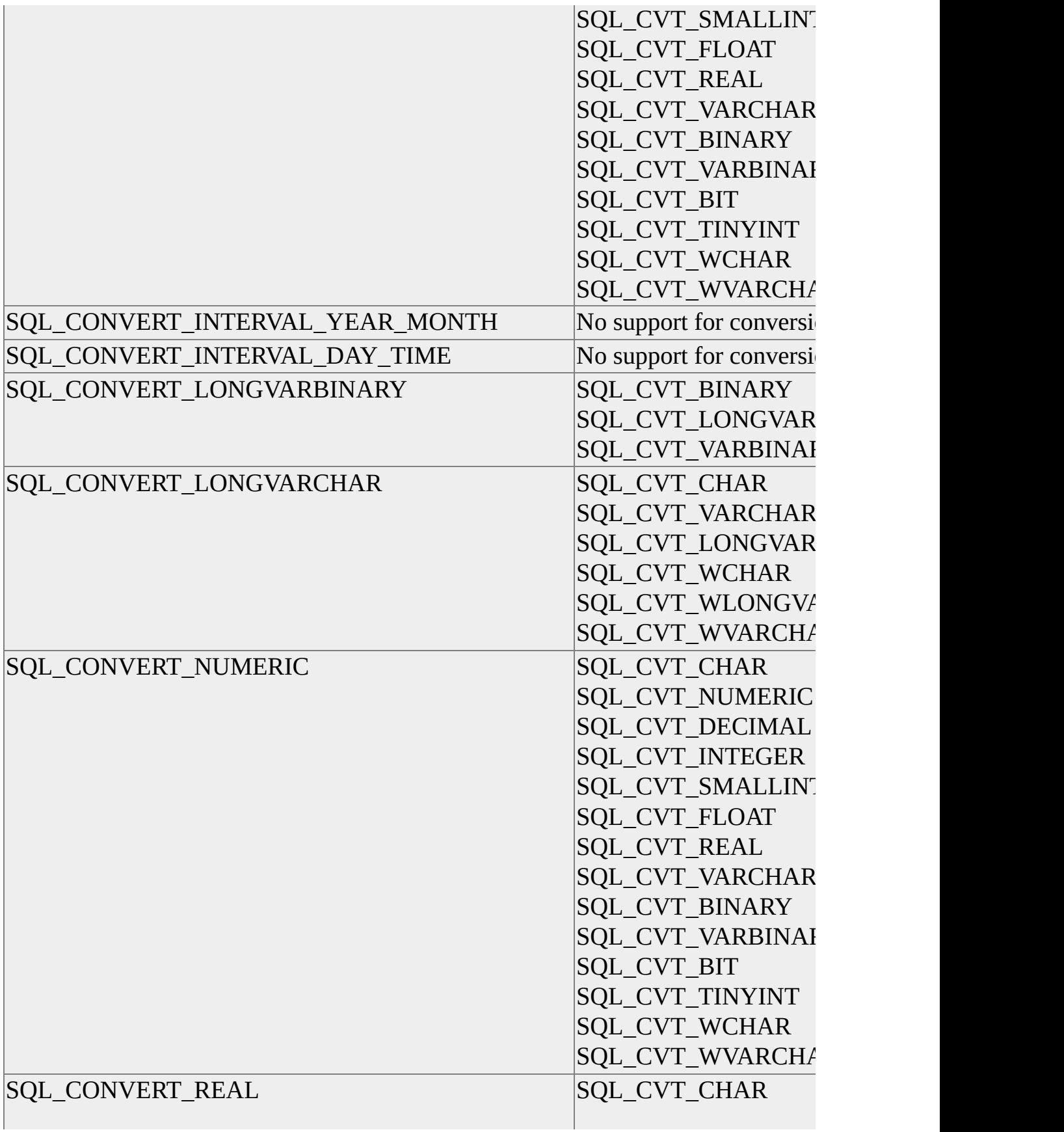

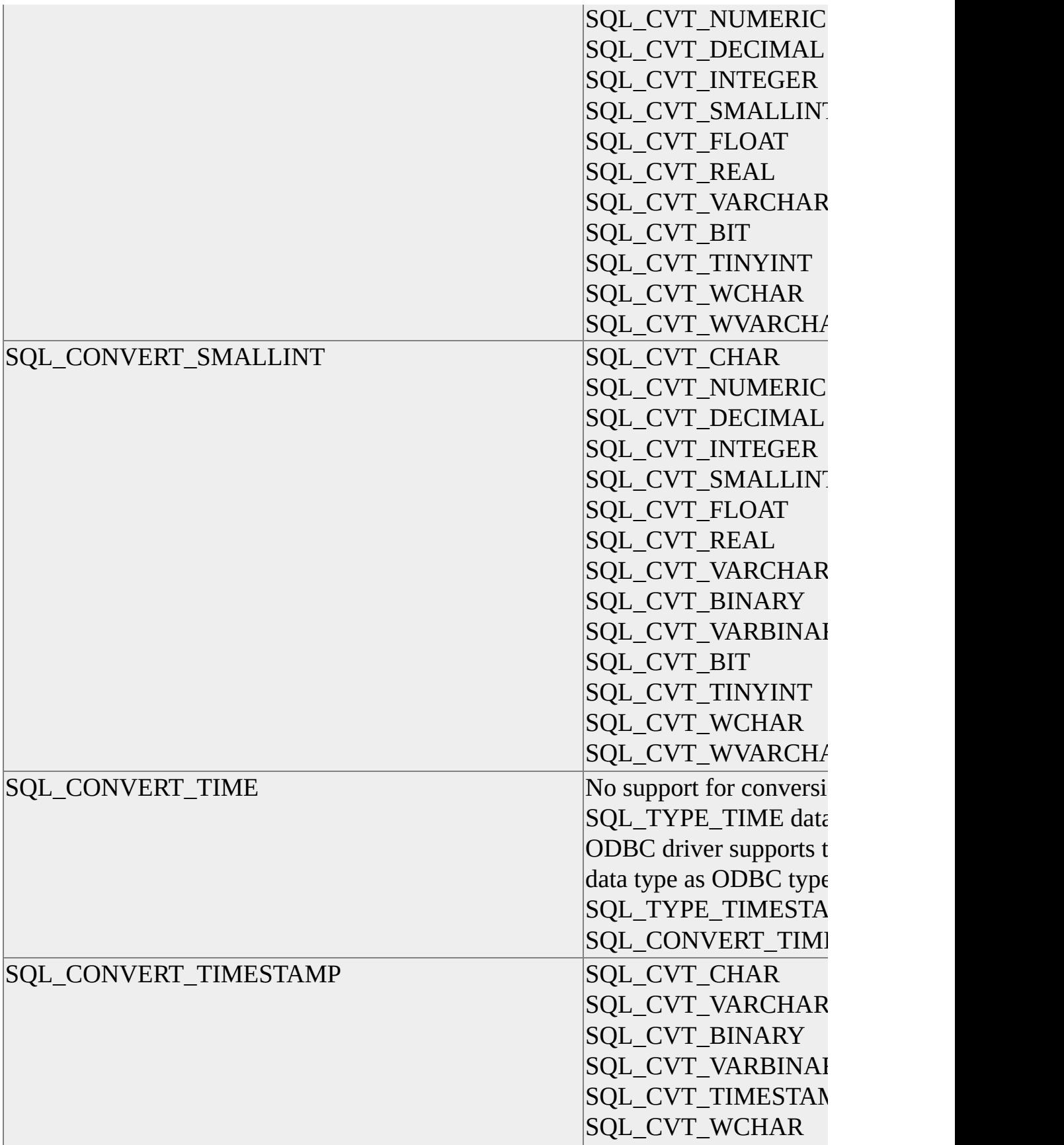

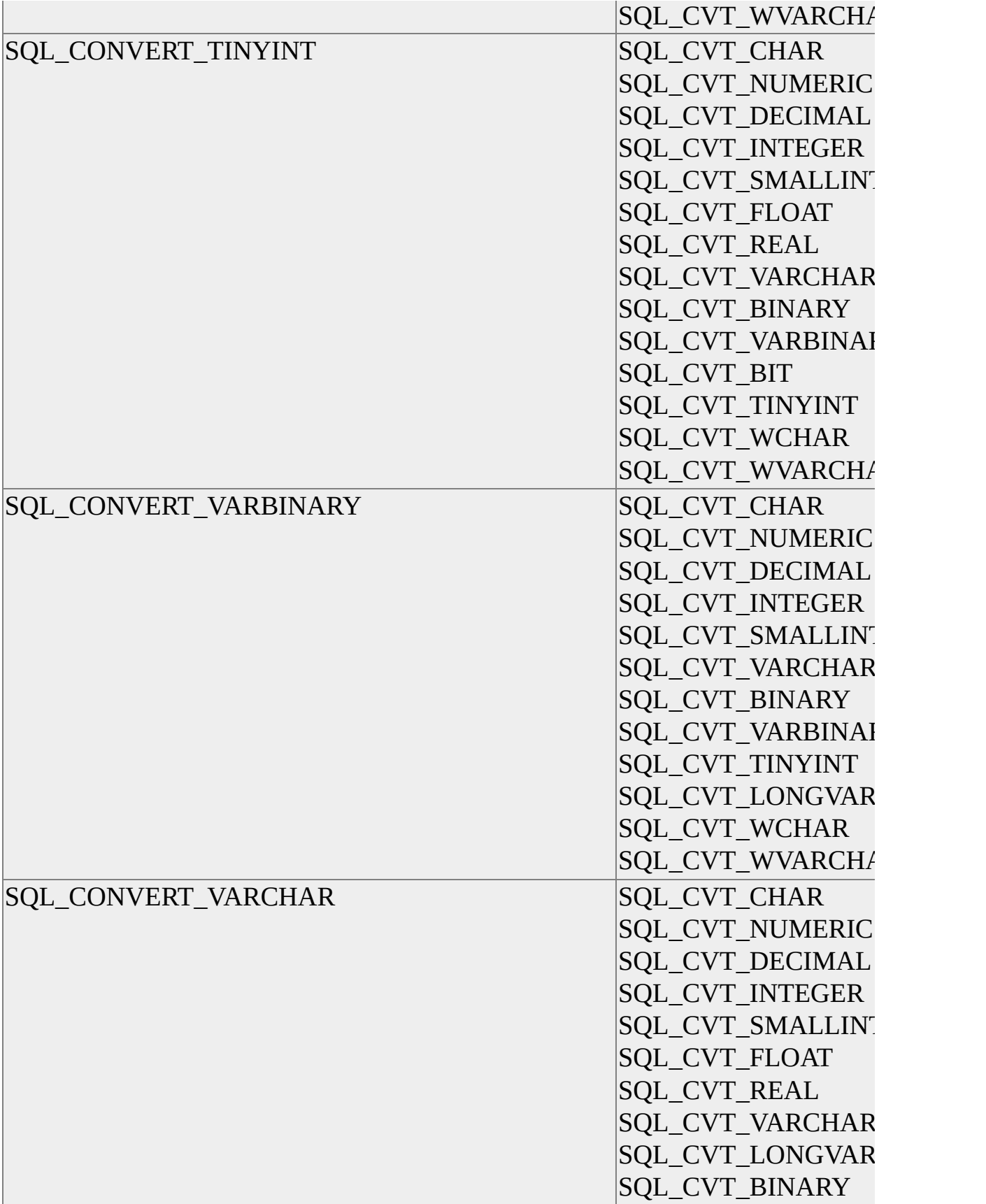

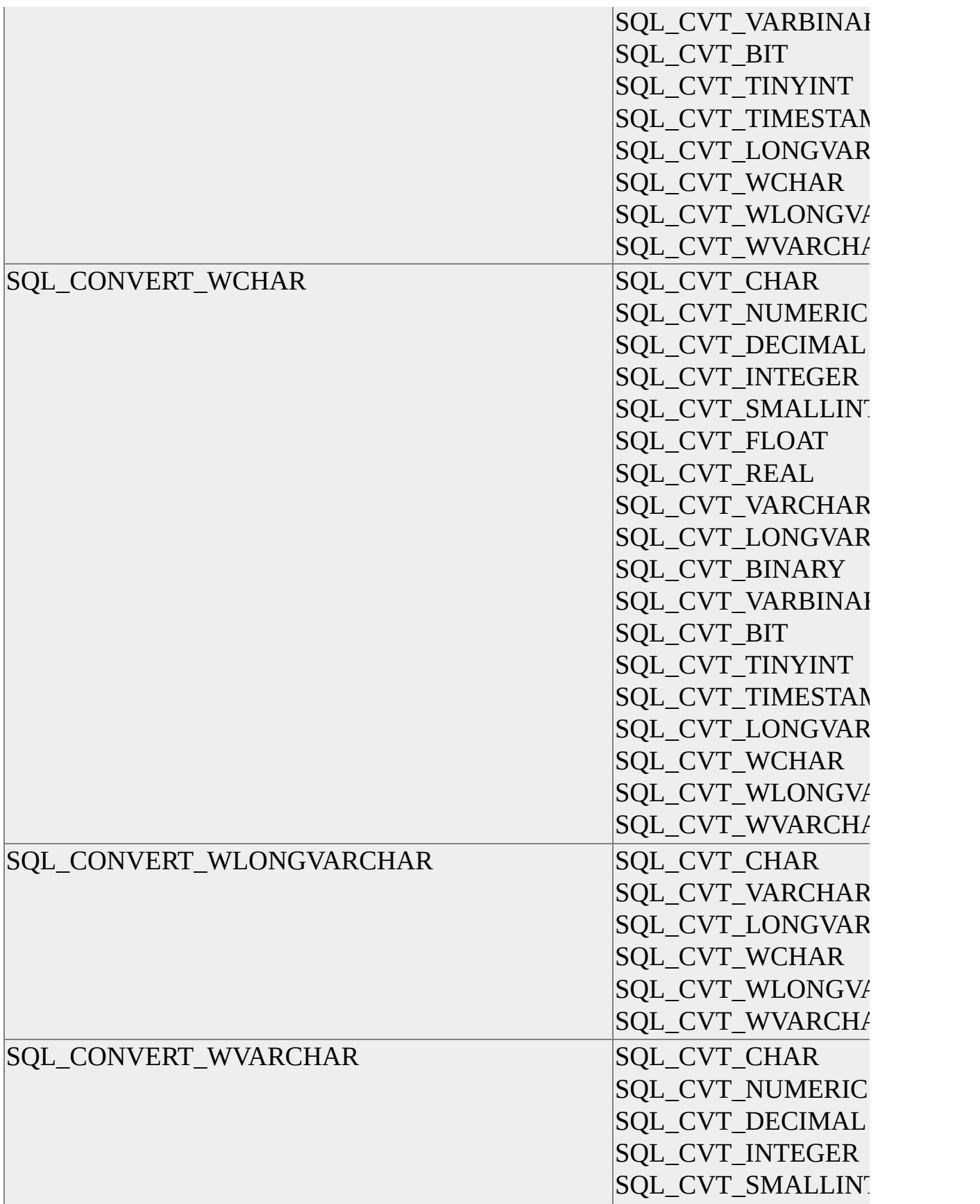

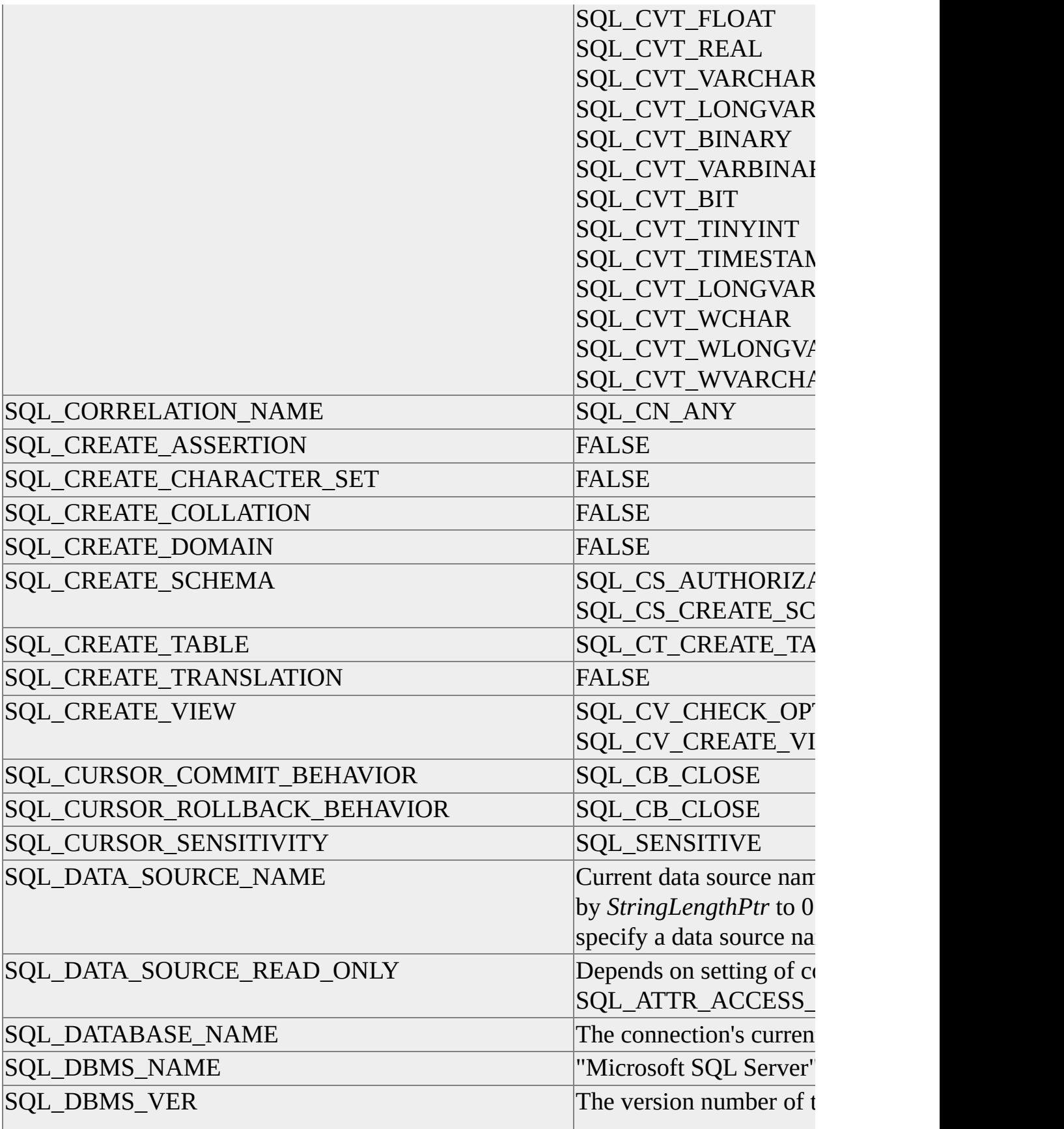

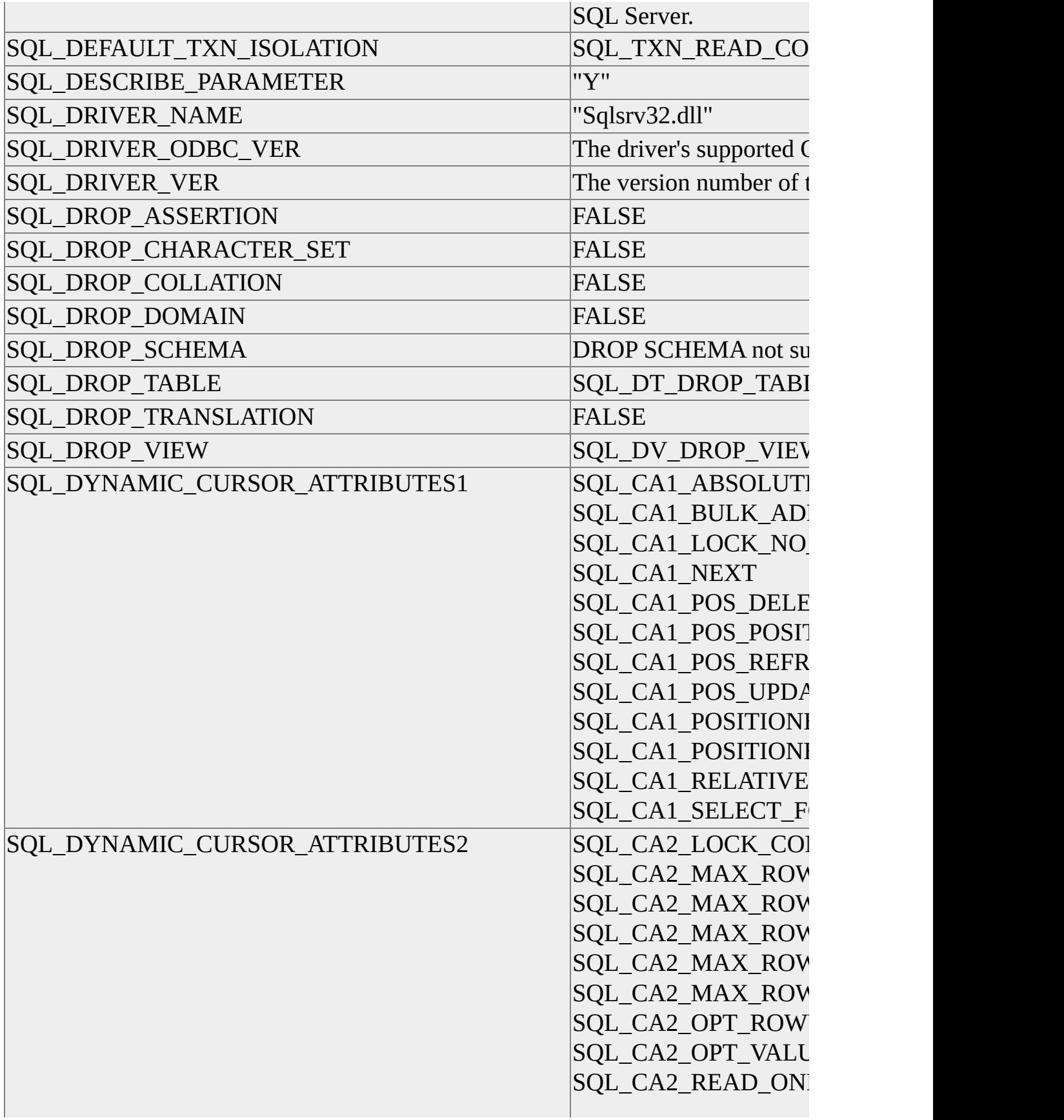

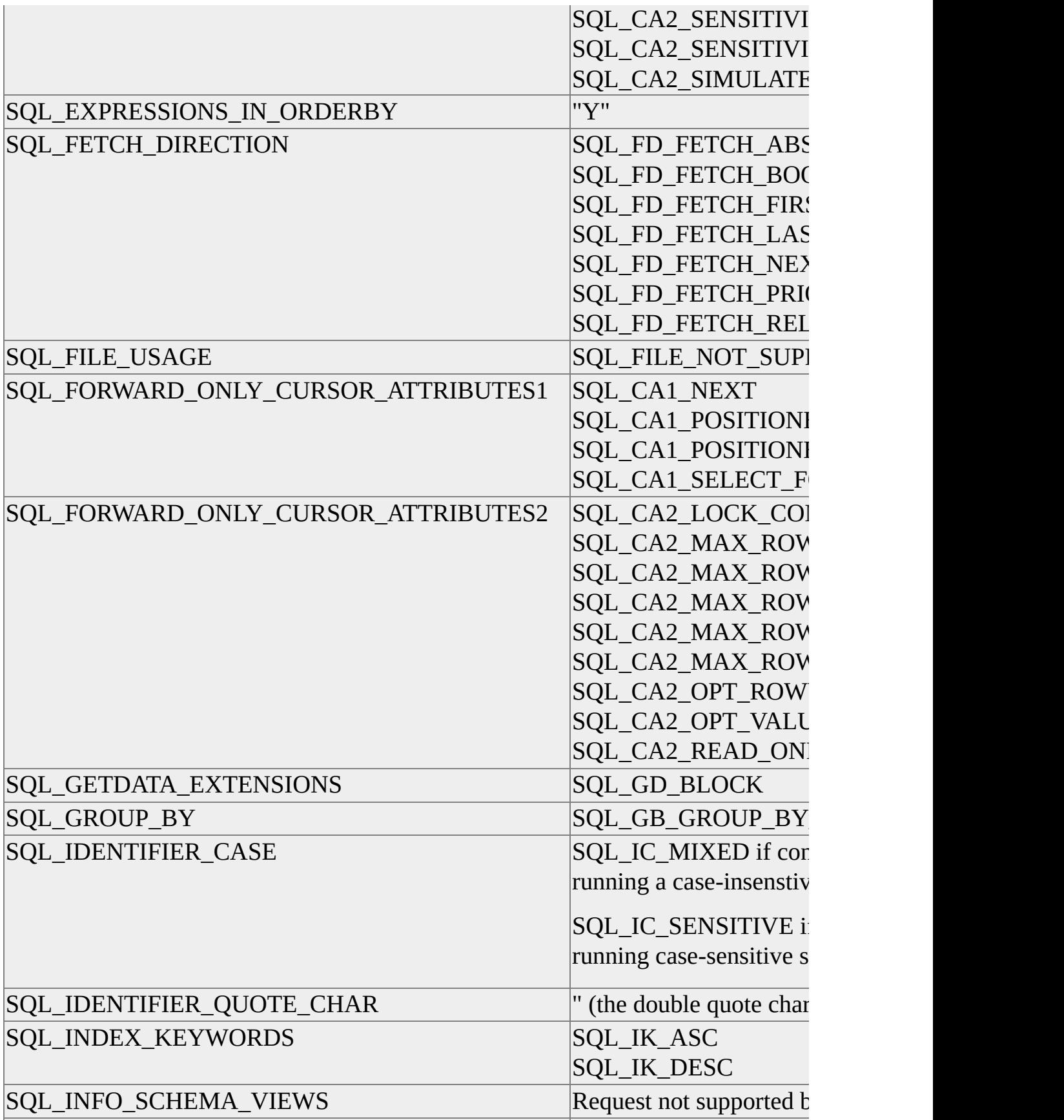

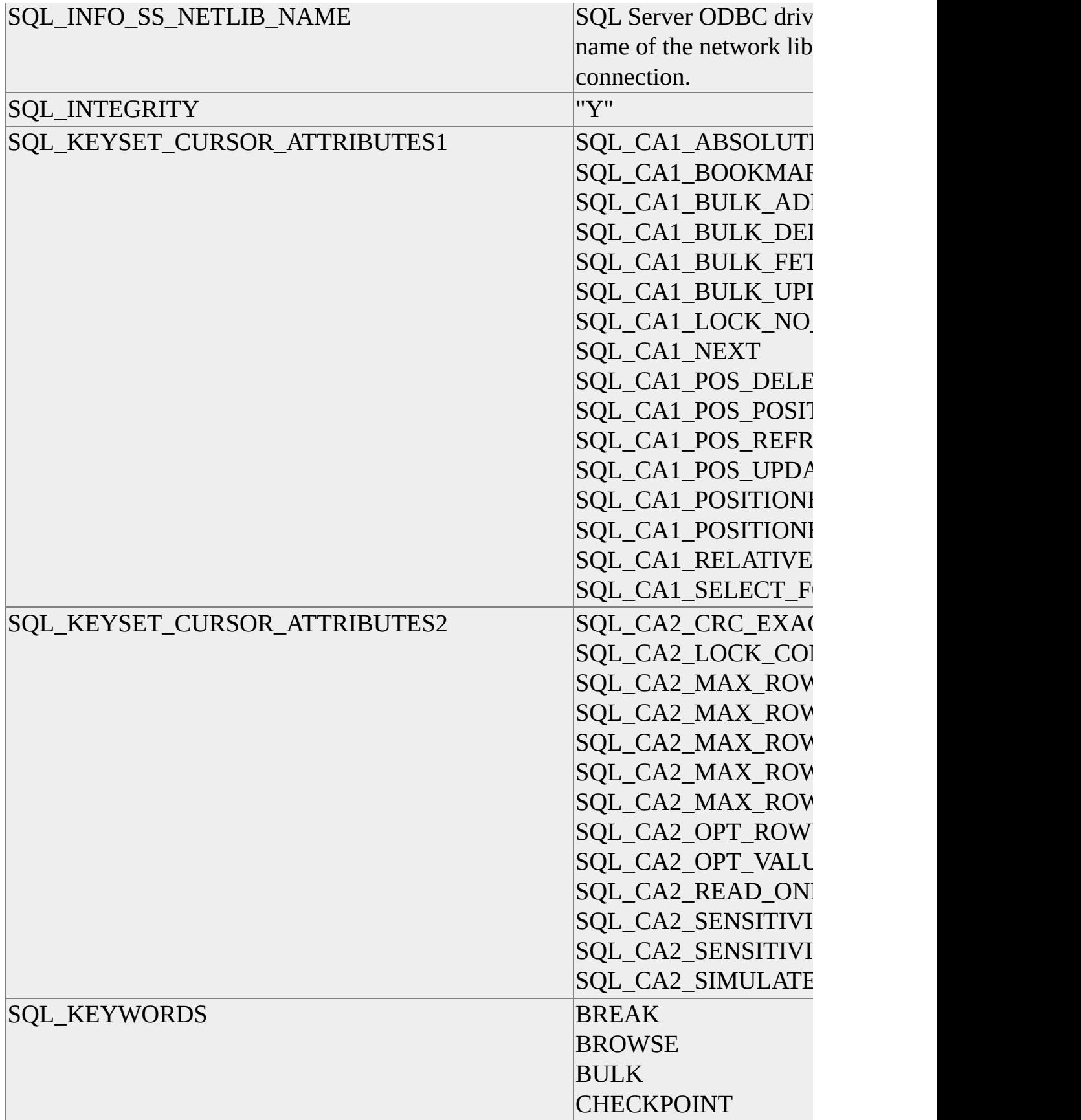
CLUSTERED COMMITTED COMPUTE CONFIRM CONTROLROW DATABASE DBCC DISK DISTRIBUTED DUMMY DUMP ERRLVL ERROREXIT EXIT FILE FILLFACTOR FLOPPY HOLDLOCK IDENTITY\_INSERT IDENTITYCOL IF KILL LINENO LOAD MIRROREXIT NONCLUSTERED OFF **OFFSETS ONCE** OVER PERCENT PERM PERMANENT PLAN PRINT PROC PROCESSEXIT

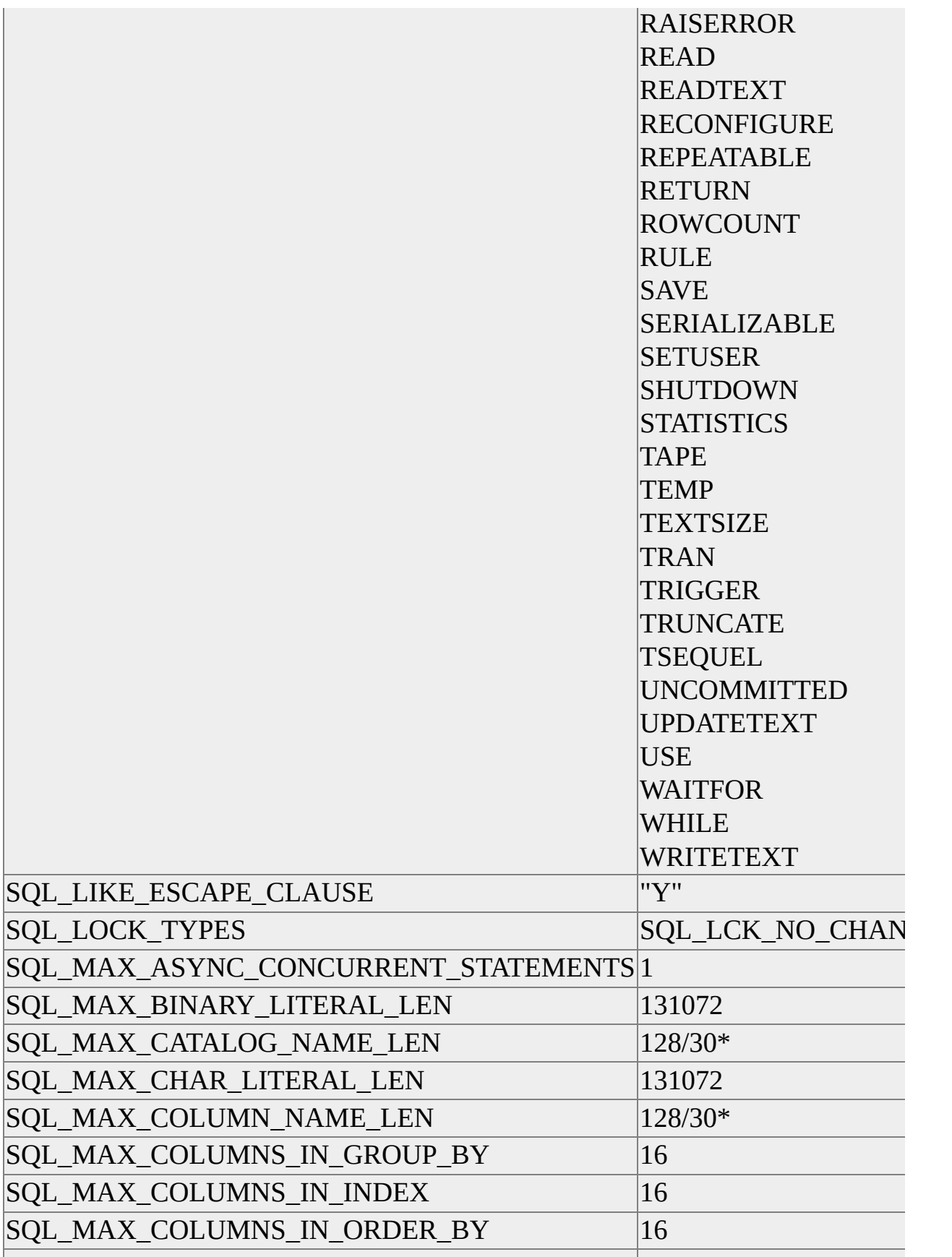

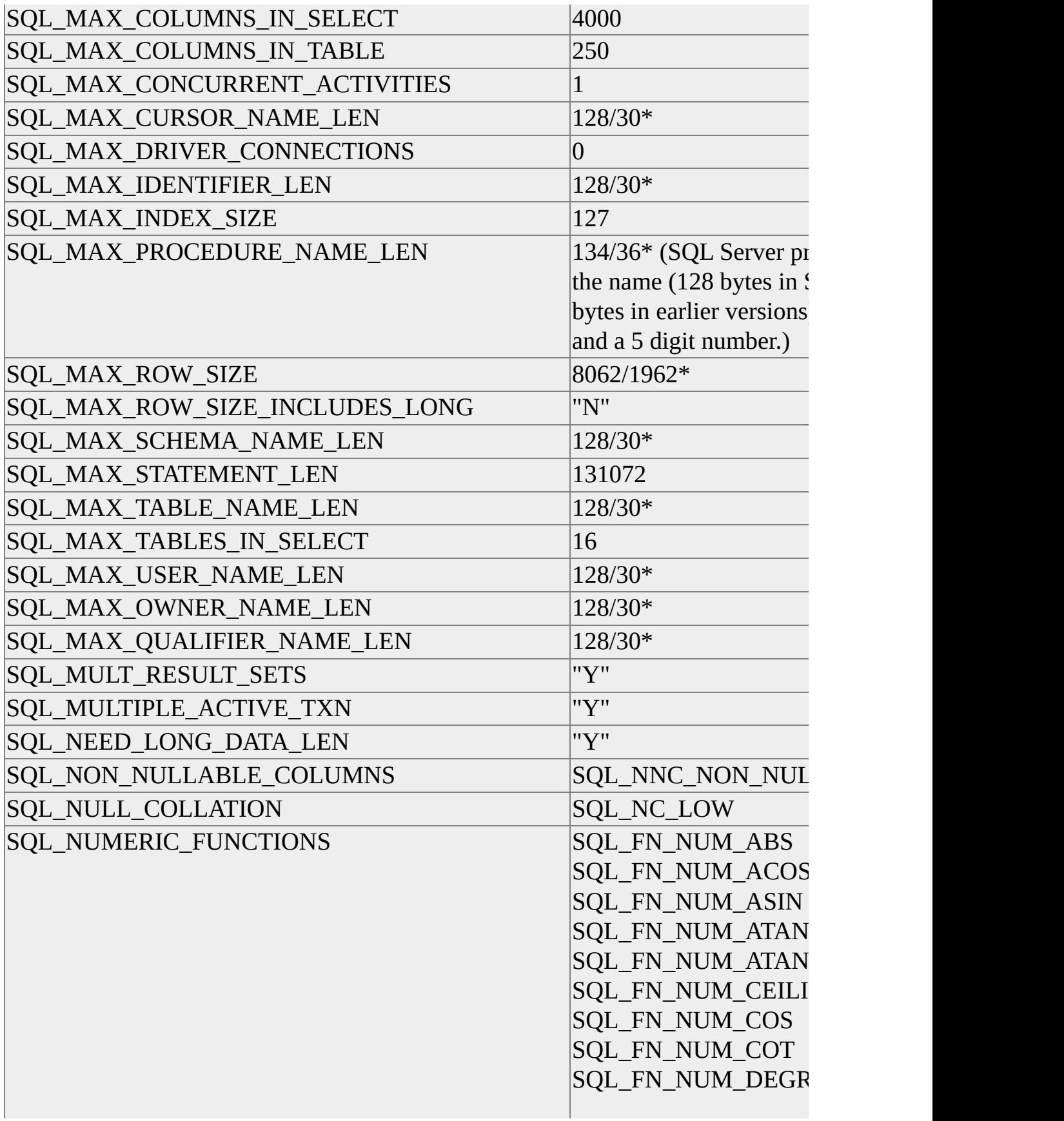

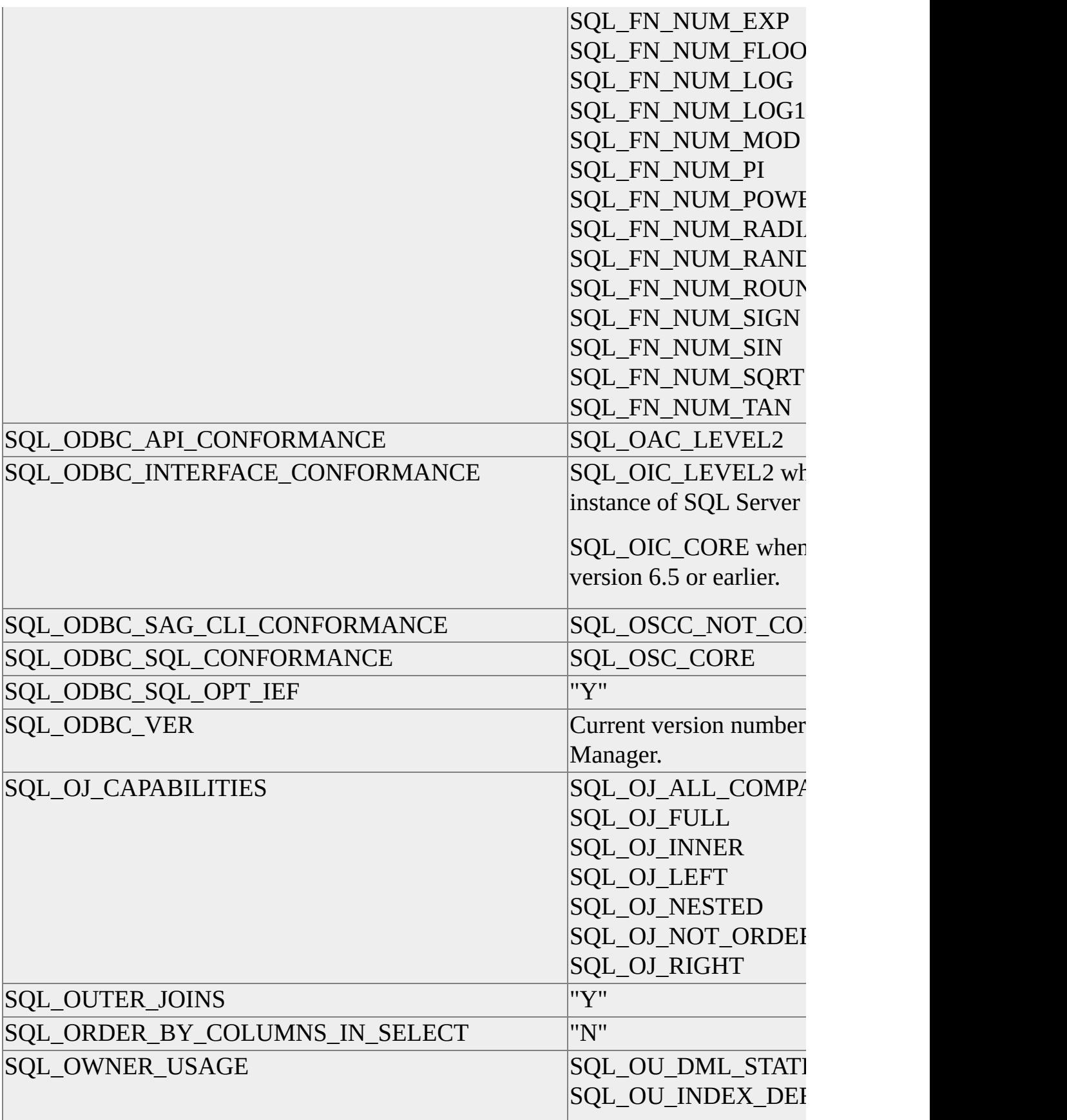

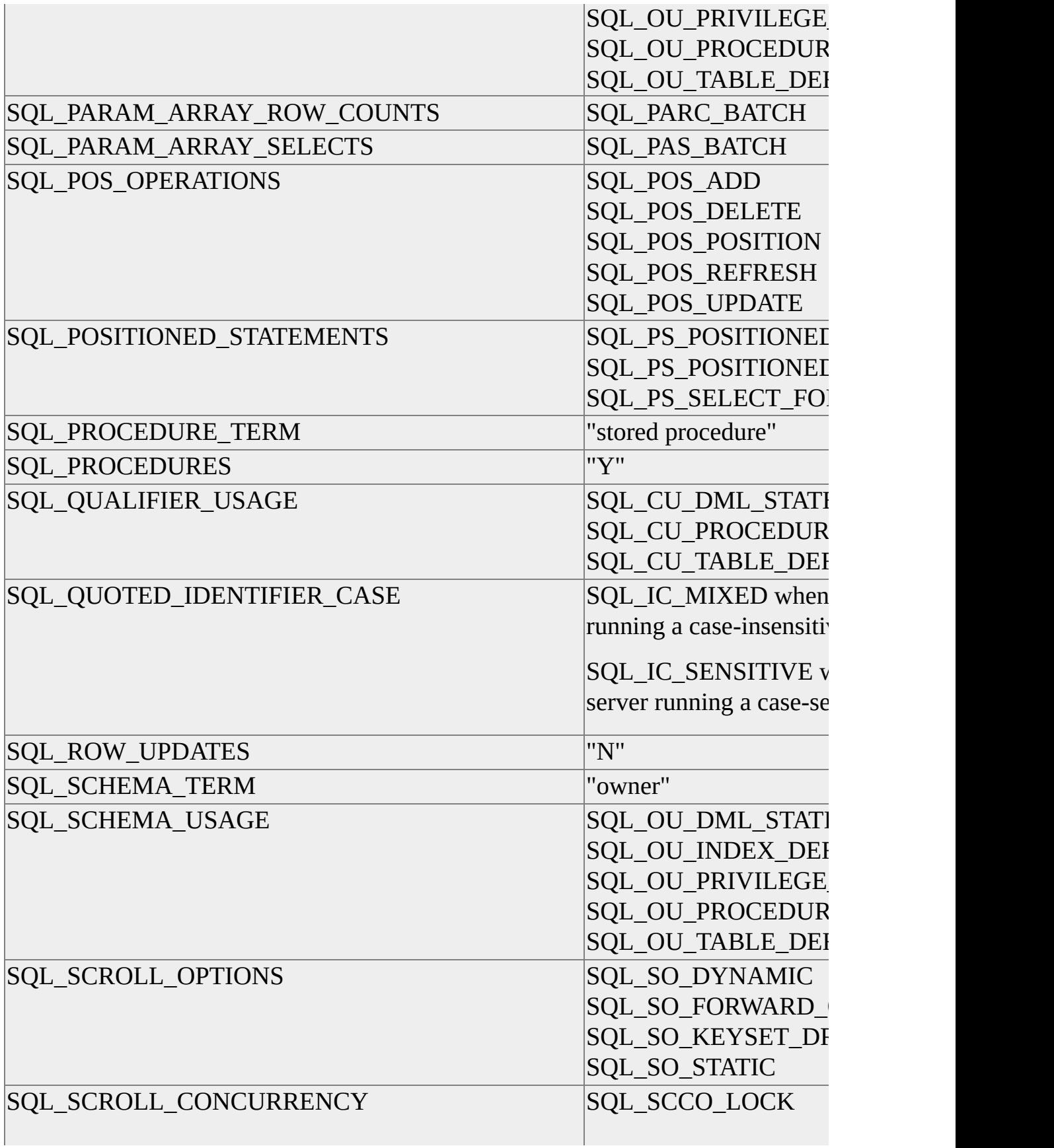

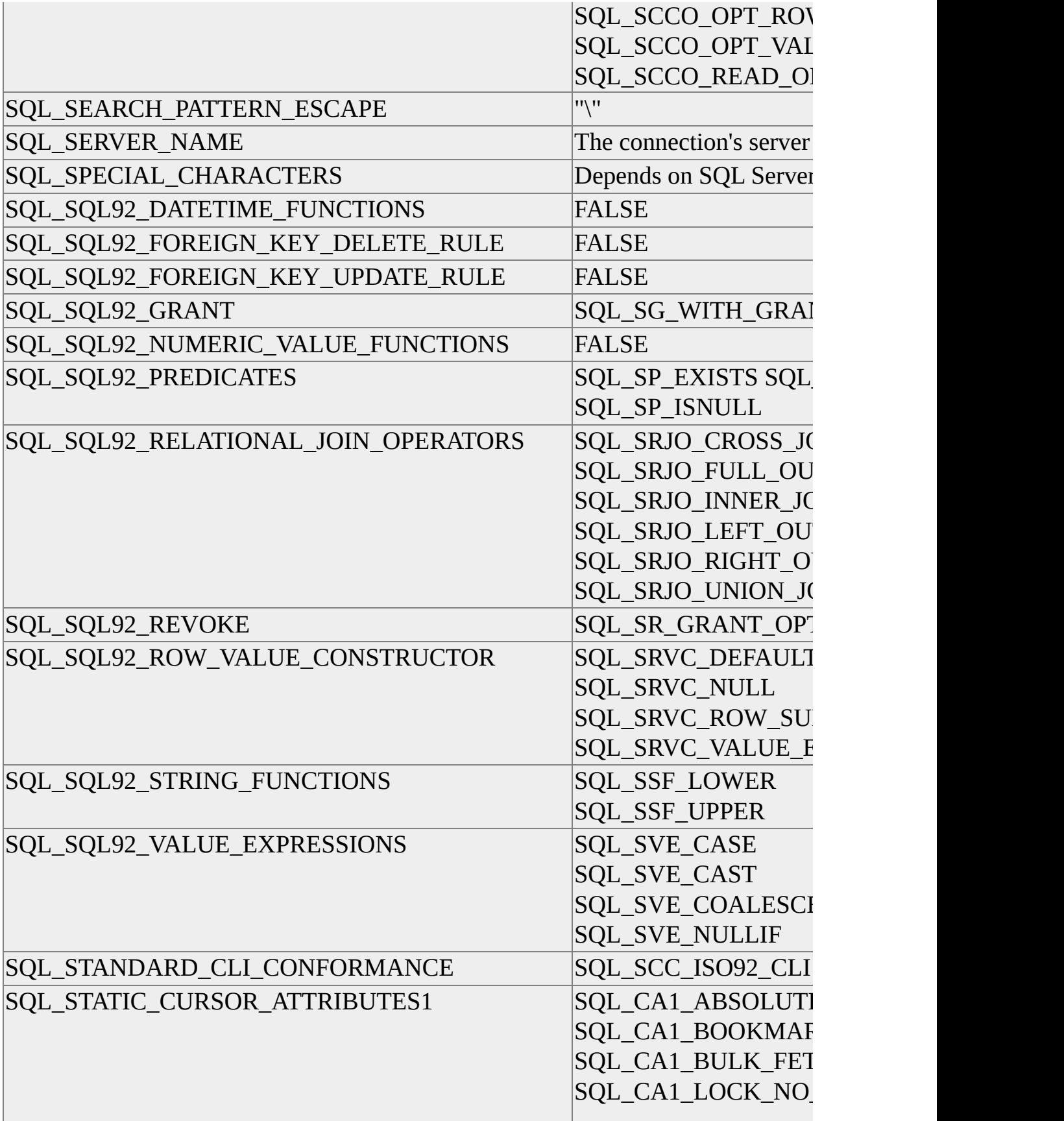

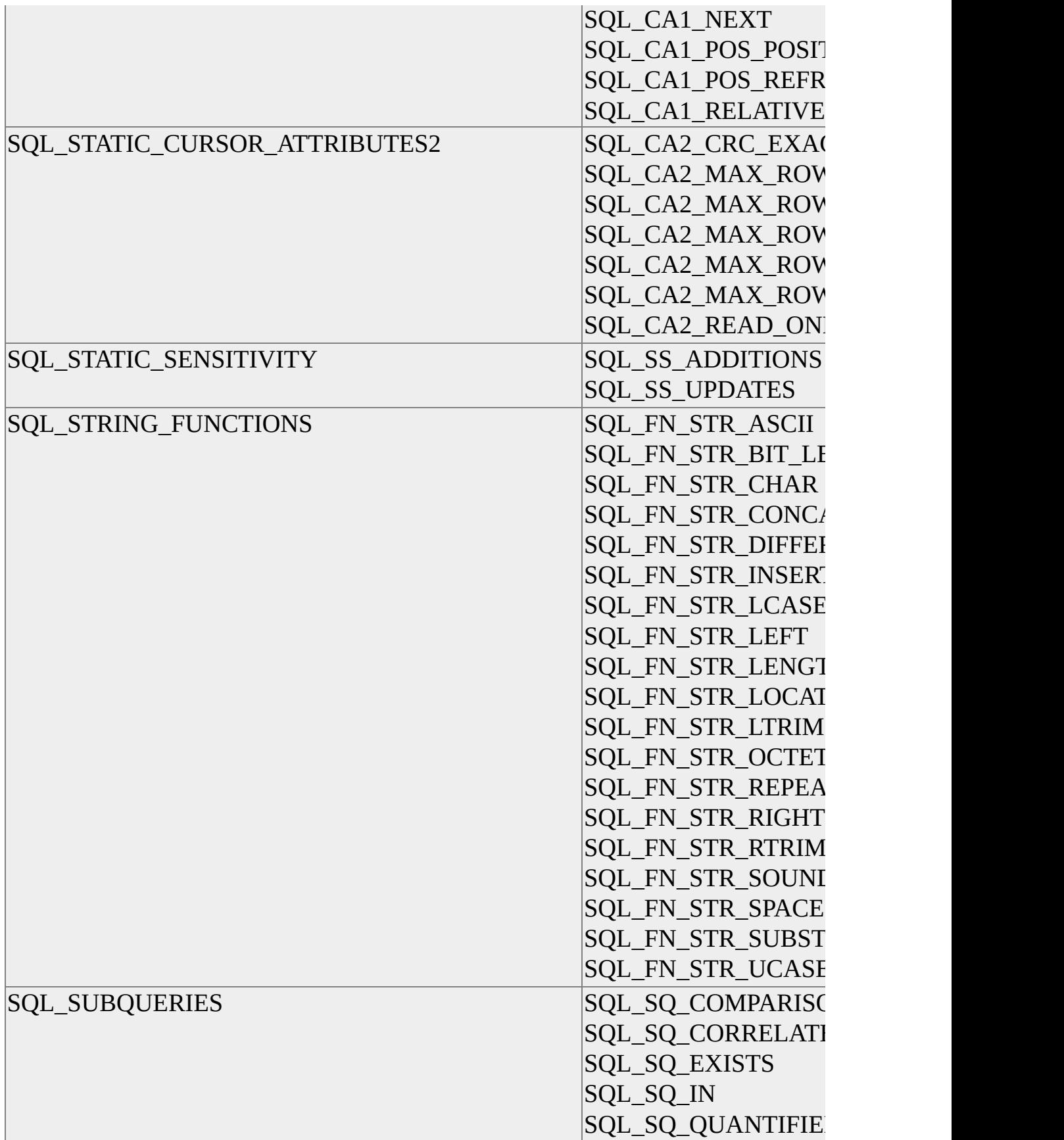

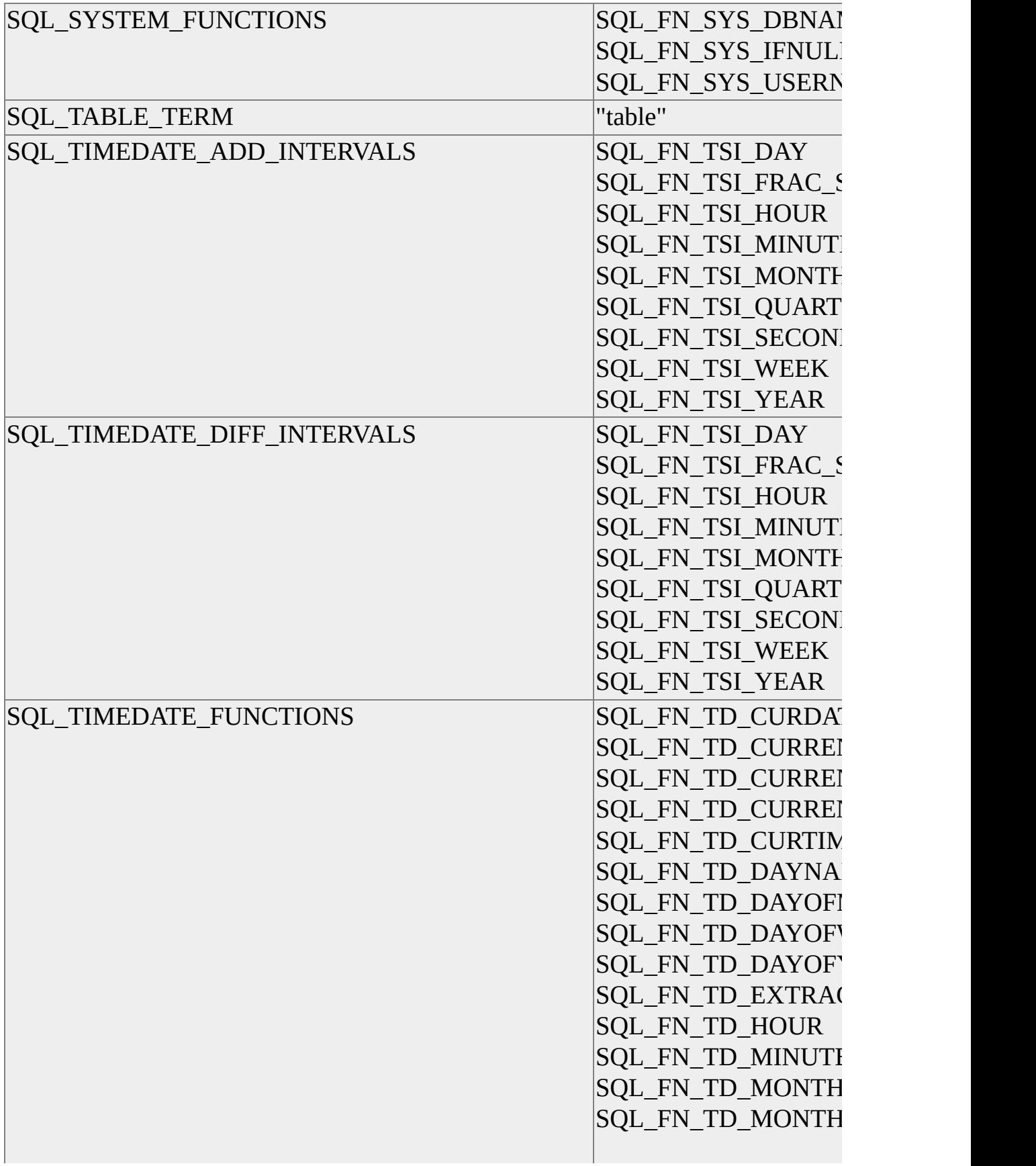

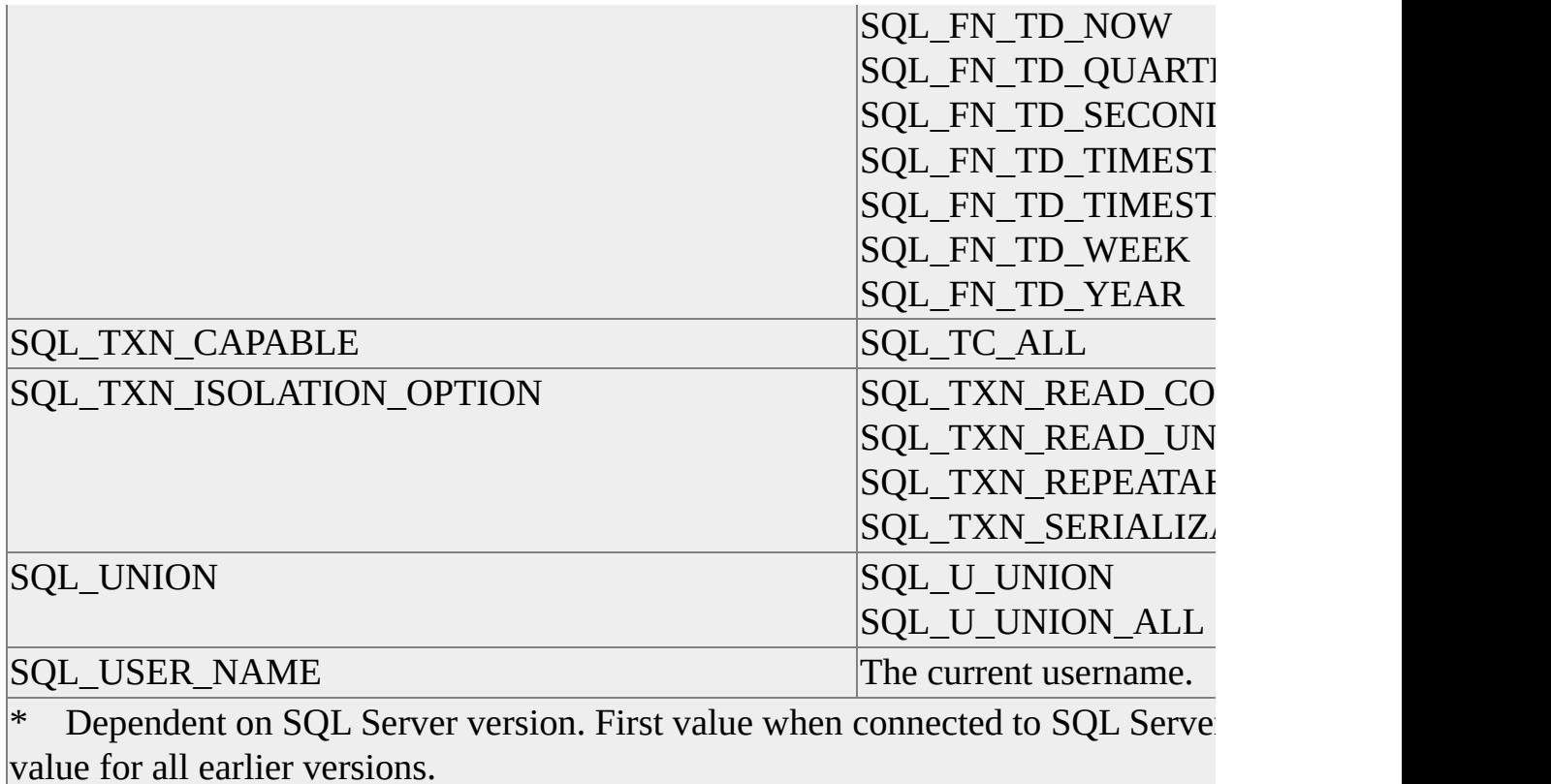

## **SQLGetStmtAttr**

The Microsoft® SQL Server™ ODBC driver extends **SQLGetStmtAttr** to expose driver-specific statement attributes. All driver-specific attributes are SQLINTEGER values.

The SQL Server ODBC driver SQL\_TEXTPTR\_LOGGING attribute exposes logging of operations on columns containing **text** or **image** data.

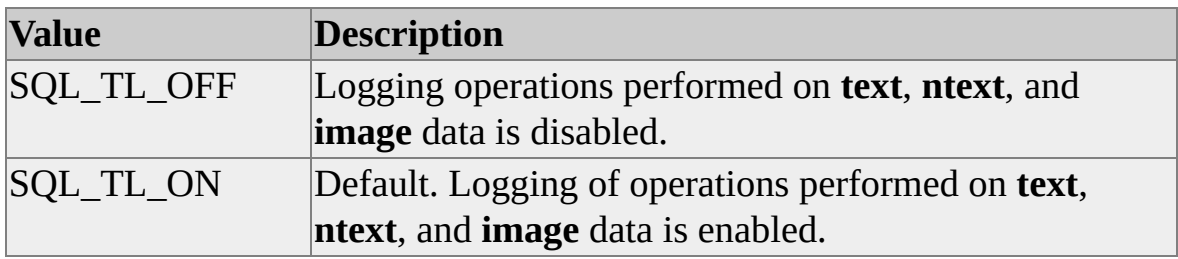

The SQL\_SOPT\_SS\_CURRENT\_COMMAND attribute exposes the current command of a command batch. The return is an integer specifying the location of the command in the batch.

SQL\_SOPT\_SS\_HIDDEN\_COLUMNS exposes, in the result set, columns hidden in a SQL Server SELECT FOR BROWSE statement. The driver does not expose these columns by default.

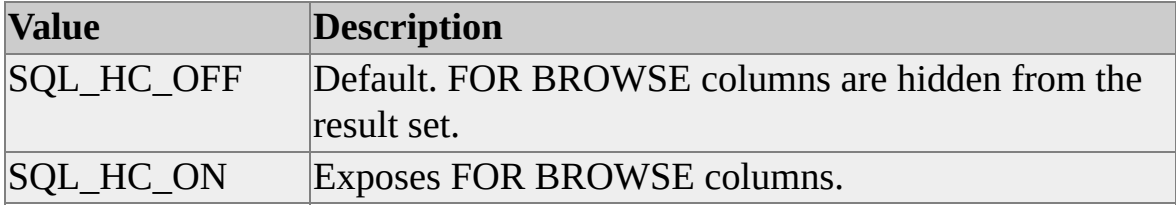

SQL\_SOPT\_SS\_NCOUNT\_STATUS indicates the current setting of the NOCOUNT option, which controls whether SQL Server reports the numbers of rows affected by a statement when **SQLRowCount** is called.

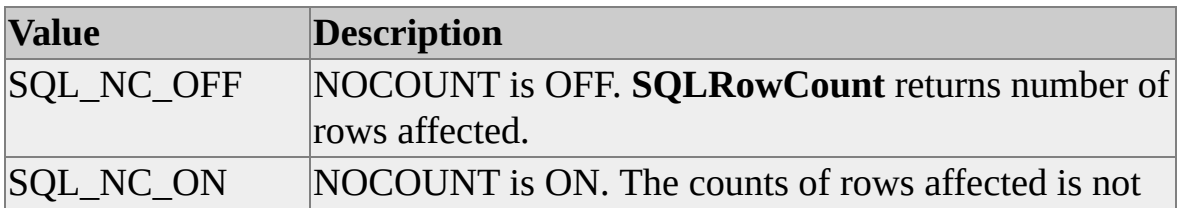

returned by **SQLRowCount**.

# **SQLGetTypeInfo**

The Microsoft® SQL Server™ ODBC driver reports the additional column USERTYPE in the result set of **SQLGetTypeInfo**. USERTYPE reports the DB-Library data type definition and is useful to developers porting existing DB-Library applications to ODBC.

SQL Server treats identity as an attribute, whereas ODBC treats it as a data type. To resolve this mismatch, **SQLGetTypeInfo** returns the data types: **int identity**, **smallint identity**, **tinyint identity**, **decimal identity**, and **numeric identity**. The **SQLGetTypeInfo** result set column AUTO\_UNIQUE\_VALUE reports the value TRUE for these data types.

## **SQLMoreResults**

**SQLMoreResults** allows the application to retrieve multiple sets of result rows. A Transact-SQL SELECT statement containing a COMPUTE clause, or a submitted batch of ODBC or Transact-SQL statements, causes the Microsoft® SQL Server™ ODBC driver to generate multiple result sets. SQL Server does not allow creation of a server cursor to process the results in either case. Therefore, the developer must ensure that the ODBC statement is blocking. The developer must exhaust the returned data or cancel the ODBC statement before he or she can process data from other active statements on the connection.

The developer can determine properties of the result sets columns and rows that are generated by the COMPUTE clause of a SQL Server SELECT statement. For more detail, see **SQLColAttribute**.

When **SQLMoreResults** is called with unfetched data rows in the result set, those rows are lost, and row data from the next result row set is made available.

### **Examples**

```
void GetComputedRows
 (
 SQLHSTMT hStmt
 )
  {
 SQLUSMALLINT nCols;
 SQLUSMALLINT nCol;
 PODBCSETINFO pODBCSetInfo = NULL;
 SQLRETURN sRet;
 UINT nRow;
 SQLINTEGER nComputes = 0;
 SQLINTEGER nSet;
 BYTE* pValue;
```
// If SQLNumResultCols failed, then some error occurred in

```
// statement execution. Exit.
if (!SQL_SUCCEEDED(SQLNumResultCols(hStmt, (SQLSMALL
  {
  goto EXIT;
  }
```
// Determine the presence of COMPUTE clause result sets. The SQL

- // Server ODBC driver uses column attributes to report multiple
- // sets. The column number must be less than or equal to the
- // number of columns returned. You are guaranteed to have at least
- // one, so use '1' for the SQLColAttribute ColumnNumber // parameter.
- SQLColAttribute(hStmt, 1, SQL\_CA\_SS\_NUM\_COMPUTES, NULL, 0, NULL, (SQLPOINTER) &nComputes);

// Create a result info structure pointer array, one element for

// the normal result rows and one for each compute result set.

```
// Initialize the array to NULL pointers.
```

```
pODBCSetInfo = new ODBCSETINFO[1 + nComputes];
```

```
// Process the result sets...
nSet = 0:
while (TRUE)
  {
  // If required, get the column information for the result set.
  if (pODBCSetInfo[nSet].pODBCColInfo == NULL)
     \{if (pODBCSetInfo[nSet].nCols == 0)
       {
       SQLNumResultCols(hStmt, (SQLSMALLINT*) &nCols);
       pODBCSetInfo[nSet].nCols = nCols;
       }
```

```
if (GetColumnsInfo(hStmt, pODBCSetInfo[nSet].nCols,
  &(pODBCSetInfo[nSet].pODBCColInfo)) == SQL_ERROR)
  \mathbf{f}goto EXIT;
  }
}
```
// Get memory for bound return values if required. if (pODBCSetInfo[nSet].pRowValues == NULL) { CreateBindBuffer(&(pODBCSetInfo[nSet])); }

// Rebind columns each time the result set changes. myBindCols(hStmt, pODBCSetInfo[nSet].nCols, pODBCSetInfo[nSet].pODBCColInfo, pODBCSetInfo[nSet].pRowValues);

// Set for ODBC row array retrieval. Fast retrieve for all // sets. COMPUTE row sets have only a single row, but // normal rows can be retrieved in blocks for speed. SQLSetStmtAttr(hStmt, SQL\_ATTR\_ROW\_BIND\_TYPE, (void\*) pODBCSetInfo[nSet].nResultWidth, SQL\_IS\_UINTEC SQLSetStmtAttr(hStmt, SQL\_ATTR\_ROW\_ARRAY\_SIZE, (void\*) pODBCSetInfo[nSet].nRows, SQL\_IS\_UINTEGER); SQLSetStmtAttr(hStmt, SQL\_ATTR\_ROWS\_FETCHED\_PTR, (void\*) &nRowsFetched, sizeof(SQLINTEGER));

while (TRUE)

{

// In ODBC 3.x, SQLFetch supports arrays of bound rows or

// columns. SQLFetchScroll (or ODBC 2.x SQLExtendedFetch)

// is not necessary to support fastest retrieval of

```
// data rows.
  if (!SQL_SUCCEEDED(sRet = SQLFetch(hStmt)))
     {
    break;
     }
  for (nRow = 0; nRow < (UINT) nRowsFetched; nRow++)
     \{for (nCol = 0; nCol < pODBCSetInfo[nSet].nCols;nCol++{
      // Processing row and column values...
       }
    }
  }
// sRet is not SQL_SUCCESS and is not SQL_SUCCESS_WITH
// If it's SQL_NO_DATA, then continue. If it's an
// error state, stop.
if (sRet != SQL_NO_DATA)
  {
  break;
  }
// If there's another set waiting, determine the result set
// indicator. The indicator is 0 for regular row sets or an
// ordinal indicating the COMPUTE clause responsible for the
\frac{1}{3} set.
if (SQLMoreResults(hStmt) == SQL_SUCCESS)
  {
  sRet = SQLColAttribute(hStmt, 1, SQL_CA_SS_COMPUTE_I
    NULL, 0, NULL, (SQLPOINTER) &nSet);
  }
```

```
else
   {
  break;
  }
}
```
EXIT:

// Clean-up anything dynamically allocated and return. return; }

**See Also**

**[SELECT](JavaScript:hhobj_1.Click())** 

**[SQLColAttribute](#page-242-0)** 

## **SQLNativeSql**

The Microsoft® SQL Server™ ODBC driver satisfies **SQLNativeSql** requests without visiting the server. The function will efficiently test the syntax of SQL statements. Syntax checking does not determine if identifiers or the results of expressions in the SQL are valid, and SQL Server native SQL returned by **SQLNativeSql** can fail to run.

## **SQLNumResultCols**

For executed statements, the Microsoft® SQL Server™ ODBC driver does not visit the server to report the number of columns in a result set. In this case, **SQLNumResultCols** does not cause a server roundtrip. Like **SQLDescribeCol** and **SQLColAttribute**, calling **SQLNumResultCols** on prepared but not executed statements generates a server roundtrip.

When a Transact-SQL statement or statement batch returns multiple result row sets, it is possible for the number of result set columns to change from one set to another. **SQLNumResultCols** should be called for each set. When the number of columns changes, the application should rebind data values prior to fetching row results. For more information about handling multiple result set returns, see **SQLMoreResults**.

#### **See Also**

**[SQLMoreResults](#page-338-0)** 

### **SQLPrepare**

**Note** Microsoft® SQL Server™ 2000 supports the prepare/execute model of ODBC. The following discussion of **SQLPrepare**/**SQLExecute** behavior is applicable only to versions of SQL Server earlier than 7.0.

The SQL Server ODBC driver creates a temporary stored procedure from prepared SQL statements. Stored procedures are an efficient way to execute a statement multiple times, but stored procedure creation is more expensive than simple statement execution. As a general rule, consider using **SQLPrepare** and **SQLExecute** if the application will submit an SQL statement more than three times.

A temporary stored procedure created by **SQLPrepare** is named **#odbc#***useridentifier*, where *useridentifier* is up to 6 characters of the user-name concatenated with up to 8 digits that identify the procedure.

**SQLPrepare** creates the temporary stored procedure if all parameter values have been bound or if the SQL statement does not contain parameters. **SQLExecute** creates the procedure if all parameters were not bound when **SQLPrepare** was called.

**SQLPrepare** can create stored procedures more efficiently than **SQLExecute**, and it is suggested that **SQLBindParameter** be used to bind parameter variables prior to calling **SQLPrepare**.

If the CREATE PROCEDURE statement used to generate a temporary stored procedure returns an error, **SQLPrepare** or **SQLExecute** submits the statement to SQL Server with the SET NOEXEC or SET PARSEONLY option enabled (depending on the statement type). SQL Server checks the syntax of the statement and returns any errors.

**SQLExecute** can return any ODBC SQLSTATE and any SQL Server error that can be returned by **SQLPrepare**.

The SQL Server ODBC driver creates a new temporary stored procedure if the *InputOutputType*, *ParameterType*, *ColumnSize*, or *DecimalDigits* values are altered in calls to **SQLBindParameter** on a prepared statement. A new temporary stored procedure will not be created when bound parameters are

pointed to new buffers in client memory, the length of client memory is changed, or the pointer to the length or indicator value for the parameter is altered.

If a connection cannot create a stored procedure for any reason (such as lack of permission), the SQL Server ODBC driver does not use a stored procedure but, instead, submits the SQL statement each time **SQLExecute** is called.

By default, the SQL Server ODBC driver drops temporary stored procedures when the connection is broken (**SQLDisconnect** is called for the connection). This may present problems if the connection is expected to remain open indefinitely. The default behavior can be changed using the driver-specific connection option SQL\_USE\_PROCEDURE\_FOR\_PREPARE.

**Note** If SET NOCOUNT ON has been executed, multiple statements embedded in a stored procedure do not create multiple result sets as they should. Row counts generated by SQL statements inside a stored procedure are ignored by the driver.

### **See Also**

[SQLBindParameter](#page-234-0) [SQLSetConnectAttr](#page-361-0)

# **SQLPrimaryKeys**

**SQLPrimaryKeys** uses the catalog stored procedure **sp\_pkeys** to report primary key participants from a table. Though a table may have a column or columns that can serve as unique row identifiers, tables created without a PRIMARY KEY constraint return an empty result set to **SQLPrimaryKeys**. The ODBC function **SQLSpecialColumns** reports row identifier candidates for tables without primary keys.

The following table shows **SQLPrimaryKeys** parameter mapping for **sp\_pkeys** stored procedure execution.

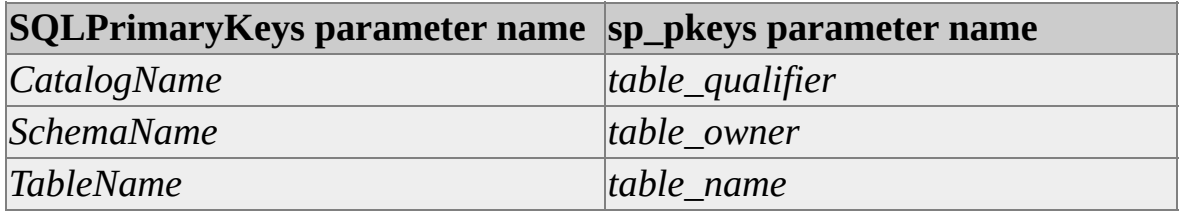

**SQLPrimaryKeys** returns SQL\_SUCCESS whether or not values exist for *CatalogName, SchemaName,* or *TableName* parameters. **SQLFetch** returns SQL\_NO\_DATA when invalid values are used in these parameters.

**SQLPrimaryKeys** can be executed on a static server cursor. An attempt to execute **SQLPrimaryKeys** on an updatable (dynamic or keyset) cursor will return SQL\_SUCCESS\_WITH\_INFO indicating that the cursor type has been changed.

The Microsoft® SQL Server™ ODBC driver supports reporting information for tables on linked servers by accepting a two-part name for the *CatalogName* parameter: *Linked\_Server\_Name.Catalog\_Name*

### **See Also**

[sp\\_pkeys](JavaScript:hhobj_1.Click()) **[SQLSpecialColumns](#page-380-0)** 

## **SQLProcedureColumns**

**SQLProcedureColumns** uses the catalog stored procedure **sp\_sproc\_columns** to report the attributes of stored procedure columns.

The following table shows **SQLProcedureColumns** parameter mapping for **sp\_sproc\_columns** stored procedure execution.

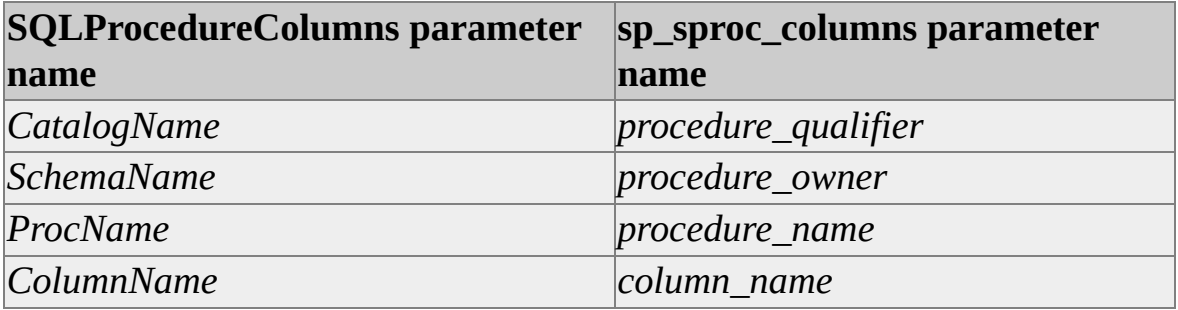

**SQLProcedureColumns** returns one row reporting the return value attributes of all Microsoft® SQL Server™ stored procedures.

**SQLProcedureColumns** returns SQL\_SUCCESS whether or not values exist for *CatalogName*, *SchemaName*, *ProcName*, or *ColumnName* parameters. **SQLFetch** returns SQL\_NO\_DATA when invalid values are used in these parameters.

**SQLProcedureColumns** can be executed on a static server cursor. An attempt to execute **SQLProcedureColumns** on an updatable (dynamic or keyset) cursor will return SQL\_SUCCESS\_WITH\_INFO indicating that the cursor type has been changed.

**See Also**

[sp\\_sproc\\_columns](JavaScript:hhobj_1.Click())

## **SQLProcedures**

**SQLProcedures** uses the catalog stored procedure **sp\_stored\_procedures** to report the names of stored procedures in a Microsoft® SQL Server™ database.

The following table shows **SQLProcedures** parameter mapping for **sp\_stored\_procedures** stored procedure execution.

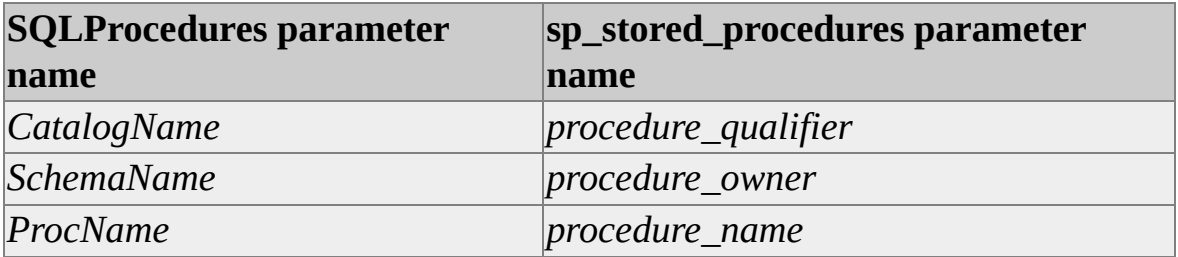

All SQL Server stored procedures return a value. **SQLProcedures** reports SQL\_PT\_FUNCTION for the result set column PROCEDURE\_TYPE.

**SQLProcedures** returns SQL\_SUCCESS whether or not values exist for *CatalogName, SchemaName,* or *ProcName* parameters. **SQLFetch** returns SQL\_NO\_DATA when invalid values are used in these parameters.

**SQLProcedures** can be executed on a static server cursor. An attempt to execute **SQLProcedures** on an updatable (dynamic or keyset) cursor will return SQL\_SUCCESS\_WITH\_INFO, indicating that the cursor type has been changed.

**SQLProcedures** returns information about any tables whose names match *ProcName* and are owned by the current user.

#### **See Also**

[sp\\_stored\\_procedures](JavaScript:hhobj_1.Click())

### **SQLPutData**

Using **SQLPutData** to send more than 65,535 bytes of data (for Microsoft® SQL Server™ version 4.21a) or 400 KB of data (for SQL Server version 6.0 and later) for a SQL\_LONGVARCHAR (**text**), SQL\_WLONGVARCHAR (**ntext**) or SQL\_LONGVARBINARY (**image**) column, imposes the following restrictions:

- The referenced parameter can be an *insert\_value* in an INSERT statement.
- The referenced parameter can be an *expression* in the SET clause of an UPDATE statement.

Canceling a sequence of **SQLPutData** calls that provide data to a server running SQL Server in blocks causes a partial update of the column's value when using version 6.5 or earlier. The **text**, **ntext**, or **image** column referenced when **SQLCancel** was called will be set to an intermediate "place holder" value.
## **SQLRowCount**

When arrays of parameter values are bound for statement execution, **SQLRowCount** returns SQL\_ERROR if any row of parameter values generates an error condition in statement execution. No value is returned through the *RowCountPtr* argument of the function.

The application can take advantage of the SQL\_ATTR\_PARAMS\_PROCESSED\_PTR statement attribute to capture the number of parameters processed prior to the error occurring.

Further, the application can use an array of status values, bound by using the SQL\_ATTR\_PARAM\_STATUS\_PTR\_statement attribute, to capture the array offsets of offending parameter rows. The application can traverse the status array to determine the actual number of rows processed.

## **SQLSetConnectAttr**

The Microsoft® SQL Server™ ODBC driver ignores the setting of SQL\_ATTR\_CONNECTION\_TIMEOUT. The SQL Server ODBC driver will not time out on any operations other than login and query processing.

The SQL Server ODBC driver implements repeatable read transaction isolation as serializable. Setting SQL\_ATTR\_TXN\_ISOLATION to SQL\_TXN\_REPEATABLE\_READ is exactly equivalent to setting the transaction isolation attribute to SQL\_TXN\_SERIALIZABLE.

Promoting ODBC statement attributes to connection attributes can have unintended consequences. Statement attributes that request server cursors for result set processing can be promoted to the connection. For example, setting the ODBC statement attribute SQL\_ATTR\_CONCURRENCY to a value more restrictive than the default SQL\_CONCUR\_READ\_ONLY directs the driver to use dynamic cursors for all statements submitted on the connection. Executing an ODBC catalog function on a statement on the connection returns SQL\_SUCCESS\_WITH\_INFO and a diagnostic record indicating that the cursor behavior has been changed to read-only. Attempting to execute a Transact-SQL SELECT statement containing a COMPUTE clause on the same connection fails.

The SQL Server ODBC driver supports a number of driver-specific extensions to ODBC connection attributes defined in Odbcss.h. The SQL Server ODBC driver may require that the attribute be set prior to connection, or it may ignore the attribute if it is already set. The following table lists restrictions.

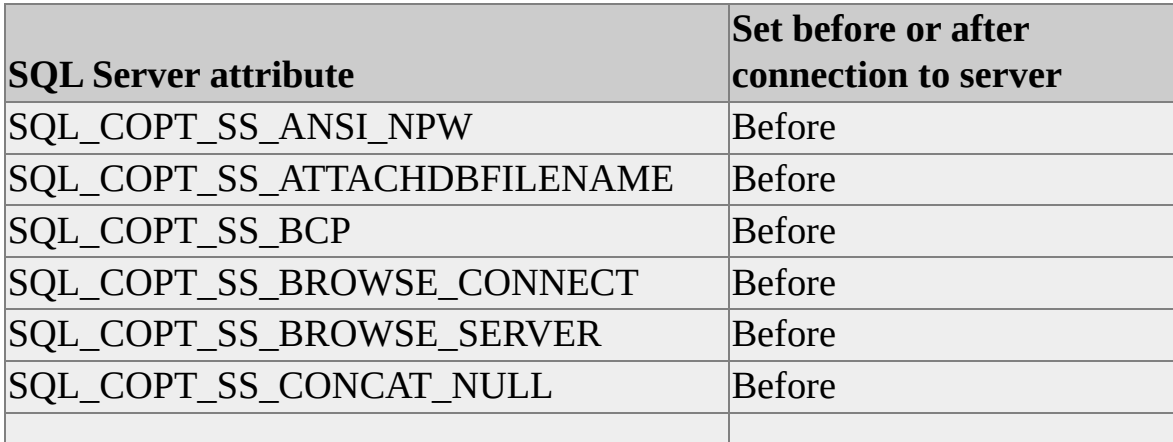

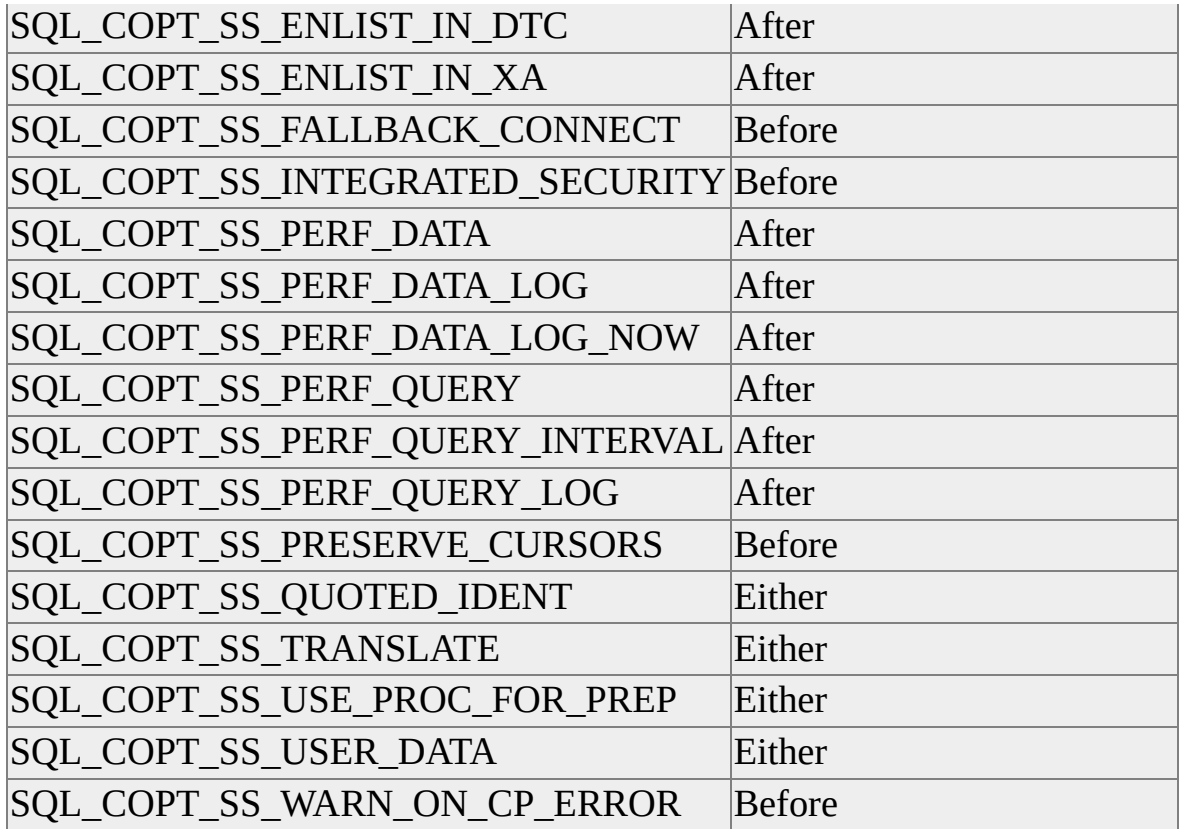

#### **SQL\_COPT\_SS\_ANSI\_NPW**

SQL\_COPT\_SS\_ANSI\_NPW enables or disables the use of SQL-92 handling of NULL in comparisons and concatenation, character data type padding, and warnings. For more information, see SET ANSI\_NULLS, SET ANSI\_PADDING, SET ANSI\_WARNINGS, and SET CONCAT\_NULL\_YIELDS\_NULL.

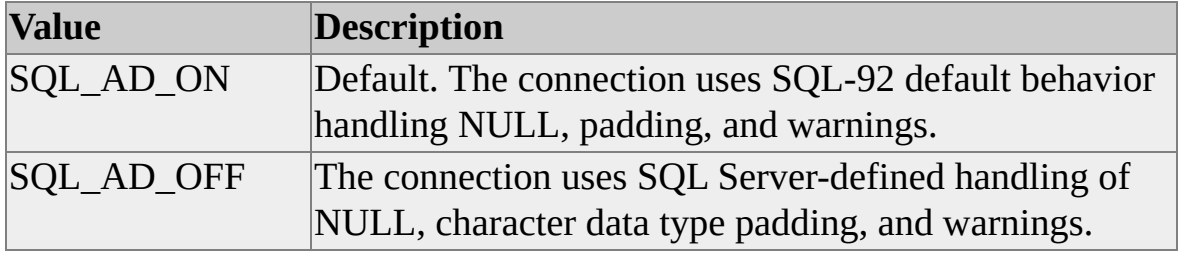

### **SQL\_COPT\_SS\_ATTACHDBFILENAME**

SQL\_COPT\_SS\_ATTACHDBFILENAME specifies the name of the primary

file of an attachable database. This database is attached and becomes the default database for the connection. To use SQL\_COPT\_SS\_ATTACHDBFILENAME you must specify the name of the database as the value of the connection attribute SOL\_ATTR\_CURRENT\_CATALOG or in the DATABASE = parameter of a **SQLDriverConnect**. If the database was previously attached, SQL Server will not reattach it. This option is not valid when connected to an instance of SQL Server version 6.5 or earlier.

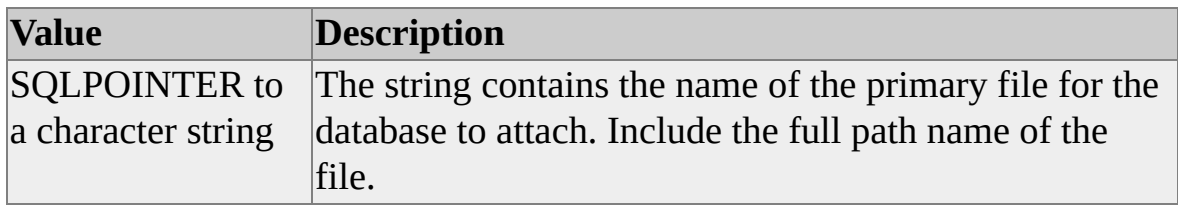

#### **SQL\_COPT\_SS\_BCP**

SQL\_COPT\_SS\_BCP enables bulk copy functions on a connection. For more information, see [Bulk-Copy](#page-391-0) Functions.

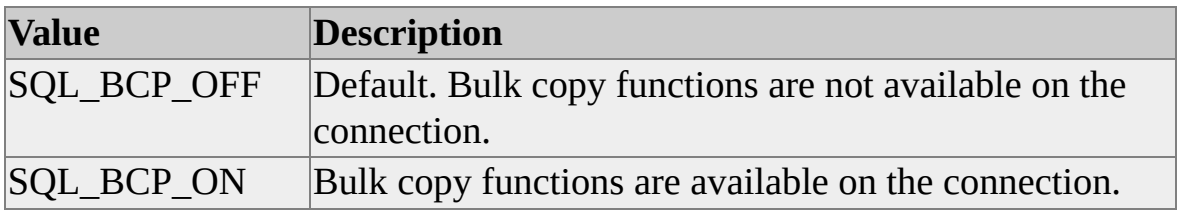

### **SQL\_COPT\_SS\_BROWSE\_CONNECT**

This attribute is used to customize the result set returned by **SQLBrowseConnect**. SQL\_COPT\_SS\_BROWSE\_CONNECT enables or disables the return of additional information from an enumerated instance of SQL Server 2000. This can include information such as whether the server is a cluster, names of different instances, and the version number.

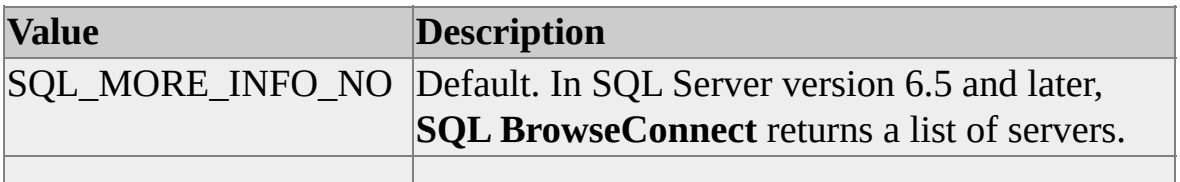

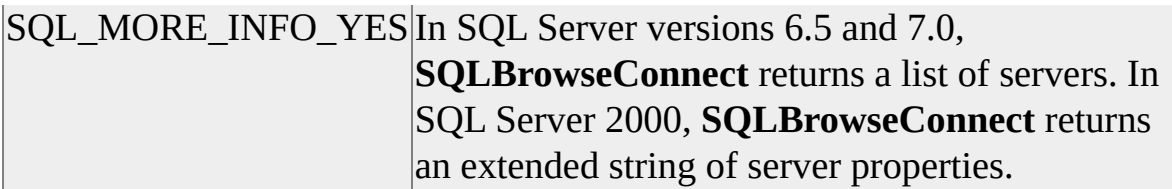

### **SQL\_COPT\_SS\_BROWSE\_SERVER**

This attribute is used to customize the result set returned by **SQLBrowseConnect**. SQL\_COPT\_SS\_BROWSE\_SERVER specifies the server name for which **SQLBrowseConnect** returns the information.

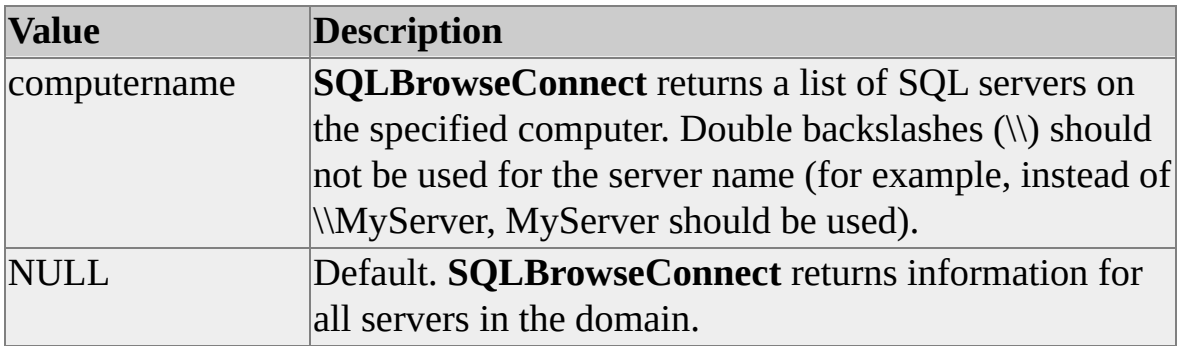

#### **SQL\_COPT\_SS\_CONCAT\_NULL**

SQL\_COPT\_SS\_CONCAT\_NULL enables or disables the use of SQL-92 handling of NULL when concatenating strings. For more information, see SET CONCAT\_NULL\_YIELDS\_NULL.

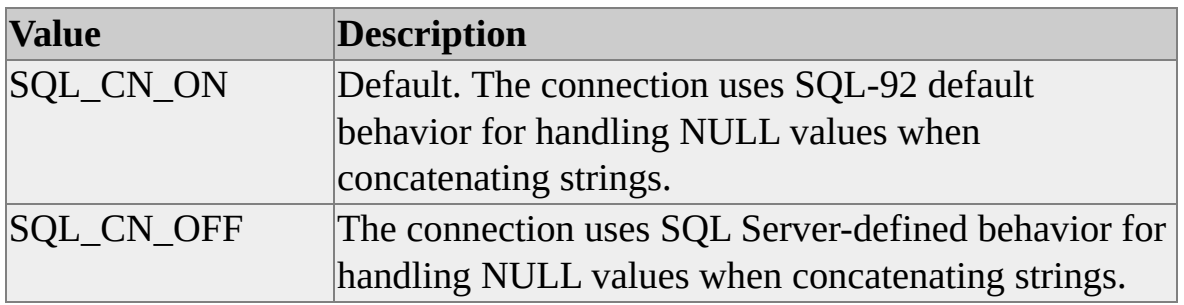

### **SQL\_COPT\_SS\_ENLIST\_IN\_DTC**

The client calls the Microsoft Distributed Transaction Coordinator (MS DTC) OLE **ITransactionDispenser::BeginTransaction** method to begin an MS DTC transaction and create an MS DTC transaction object that represents the transaction. The application then calls **SQLSetConnectAttr** with the SQL\_COPT\_SS\_ENLIST\_IN\_DTC option to associate the transaction object with the ODBC connection. All related database activity will be performed under the protection of the MS DTC transaction. The application calls **SQLSetConnectAttr** with SQL\_DTC\_DONE to end the connection's DTC association. For more information, see the MS DTC documentation.

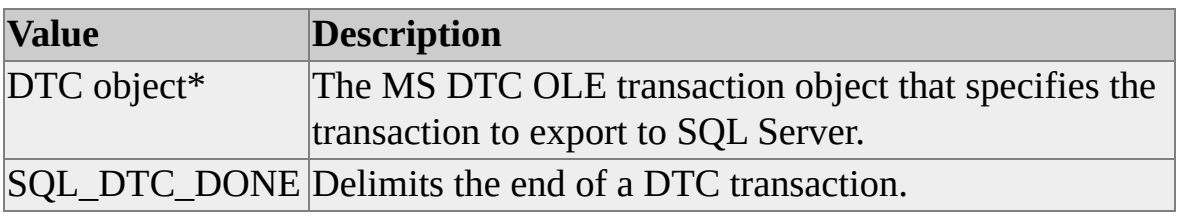

## **SQL\_COPT\_SS\_ENLIST\_IN\_XA**

To begin an XA transaction with an XA-compliant Transaction Processor (TP), the client calls the X/Open **tx\_begin** function. The application then calls **SQLSetConnectAttr** with a SQL\_COPT\_SS\_ENLIST\_IN\_XA parameter of TRUE to associate the XA transaction with the ODBC connection. All related database activity will be performed under the protection of the XA transaction. To end an XA association with an ODBC connection, the client must call **SQLSetConnectAttr** with a SQL\_COPT\_SS\_ENLIST\_IN\_XA parameter of FALSE. For more information, see the Microsoft Distributed Transaction Coordinator documentation.

### **SQL\_COPT\_SS\_FALLBACK\_CONNECT**

This attribute is valid only when connected to SQL Server 6.5. It applies only to standby servers. It does not apply to a virtual server in a cluster/failover configuration. SQL\_COPT\_SS\_FALLBACK\_CONNECT enables fallback attempts on a connection. When successfully connected to the primary server, the SQL Server ODBC driver automatically determines the current fallback

server and verifies that fallback information is stored in the Registry. If an attempt to connect to a primary server fails (the connection time-out must be greater than 0 for this to occur), the SQL Server ODBC driver will attempt to connect to the fallback server.

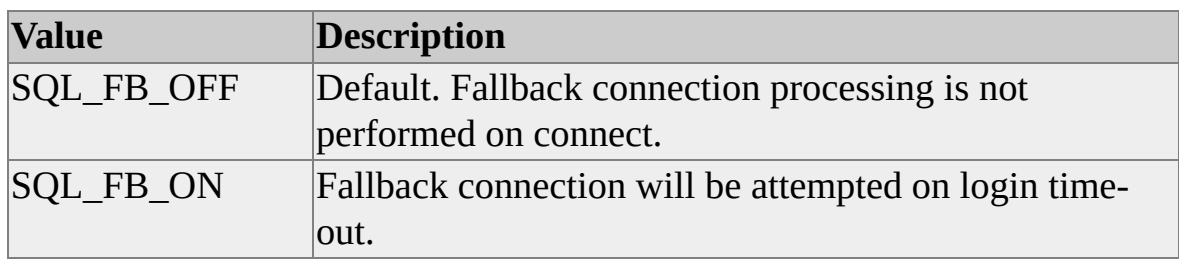

### **SQL\_COPT\_SS\_INTEGRATED\_SECURITY**

SQL\_COPT\_SS\_INTEGRATED\_SECURITY forces use of Windows Authentication for access validation on server login. When Windows Authentication is used, the driver ignores user identifier and password values provided as part of **SQLConnect**, **SQLDriverConnect**, or **SQLBrowseConnect** processing.

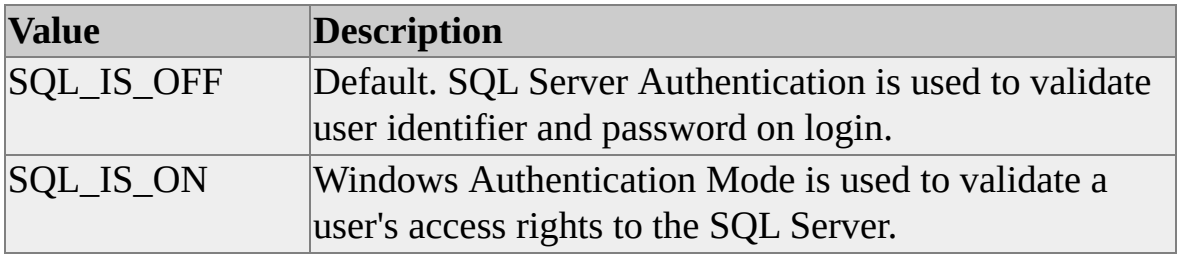

### **SQL\_COPT\_SS\_PERF\_DATA**

SQL\_COPT\_SS\_PERF\_DATA starts or stops performance data logging. The data log file name must be set prior to starting data logging. See SQL\_COPT\_SS\_PERF\_DATA\_LOG below.

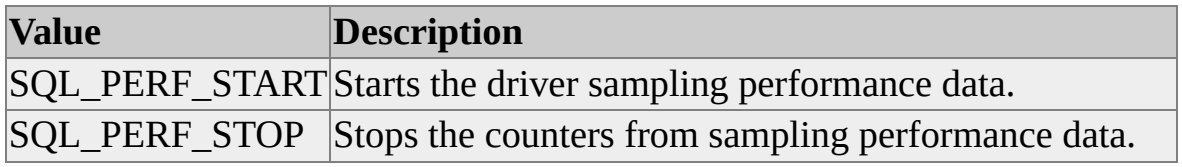

## **SQL\_COPT\_SS\_PERF\_DATA\_LOG**

SQL\_COPT\_SS\_PERF\_DATA\_LOG assigns the name of the log file used to record performance data. The log file name is an ANSI or Unicode, nullterminated string depending upon application compilation. The *StringLength* argument should be SQL\_NTS.

#### **SQL\_COPT\_SS\_PERF\_DATA\_LOG\_NOW**

SQL\_COPT\_SS\_PERF\_DATA\_LOG\_NOW instructs the driver to write a statistics log entry to disk.

## **SQL\_COPT\_SS\_PERF\_QUERY**

SQL\_COPT\_SS\_PERF\_QUERY starts or stops logging for long running queries. The query log file name must be supplied prior to starting logging. The application can define "long running" by setting the interval for logging.

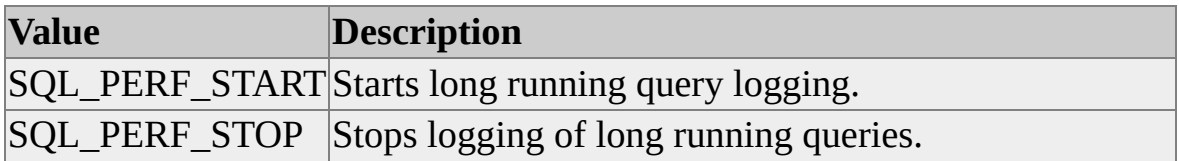

### **SQL\_COPT\_SS\_PERF\_QUERY\_INTERVAL**

SQL\_COPT\_SS\_PERF\_QUERY\_INTERVAL sets the query logging threshold in milliseconds. Queries that do not resolve within the threshold are recorded in the long running query log file. There is no upper limit on the query threshold. A query threshold value of zero causes logging of all queries.

### **SQL\_COPT\_SS\_PERF\_QUERY\_LOG**

SQL\_COPT\_SS\_PERF\_QUERY\_LOG assigns the name of a log file for recording long running query data. The log file name is an ANSI or Unicode, null-terminated string depending upon application compilation. The *StringLength* argument should be SQL\_NTS.

### **SQL\_COPT\_SS\_PRESERVE\_CURSORS**

SQL\_COPT\_SS\_PRESERVE\_CURSORS defines the behavior of cursors when manual-commit mode is used. The behavior is exposed as transactions are either committed or rolled back using **SQLEndTran**.

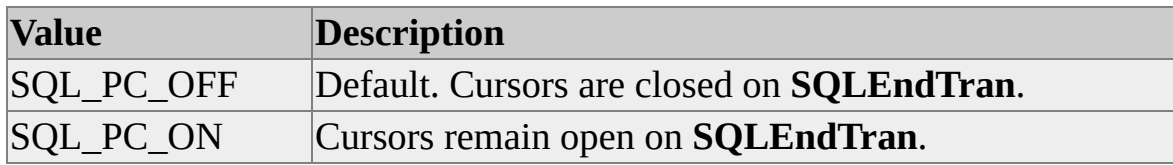

### **SQL\_COPT\_SS\_QUOTED\_IDENT**

SQL\_COPT\_SS\_QUOTED\_IDENT allows quoted identifiers in ODBC and Transact-SQL statements submitted on the connection. By supplying quoted identifiers, the SQL Server ODBC driver allows otherwise invalid object names such as "My Table," which contains a space character in the identifier. For more information, see SET QUOTED\_IDENTIFIER.

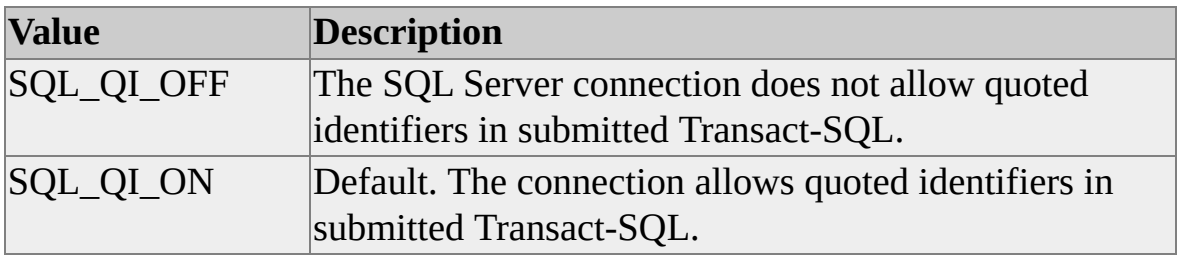

### **SQL\_COPT\_SS\_TRANSLATE**

SQL\_COPT\_SS\_TRANSLATE causes the driver to translate characters between the client and server code pages as MBCS data is exchanged. The attribute affects only data stored in SQL Server **char**, **varchar**, and **text** columns.

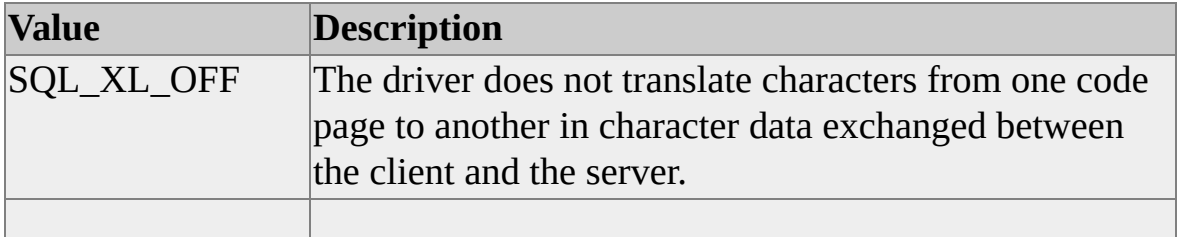

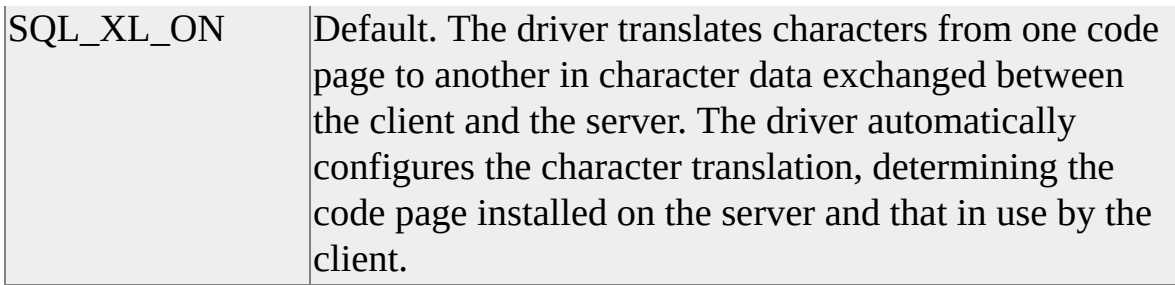

#### **SQL\_COPT\_SS\_USE\_PROC\_FOR\_PREP**

This attribute is only valid when connected to an instance of SQL Server 6.5 or earlier. SQL\_COPT\_SS\_USE\_PROC\_FOR\_PREP defines the use of temporary stored procedures when ODBC and Transact-SQL statements are prepared for execution. For more information about prepared statement execution, see **SQLPrepare**.

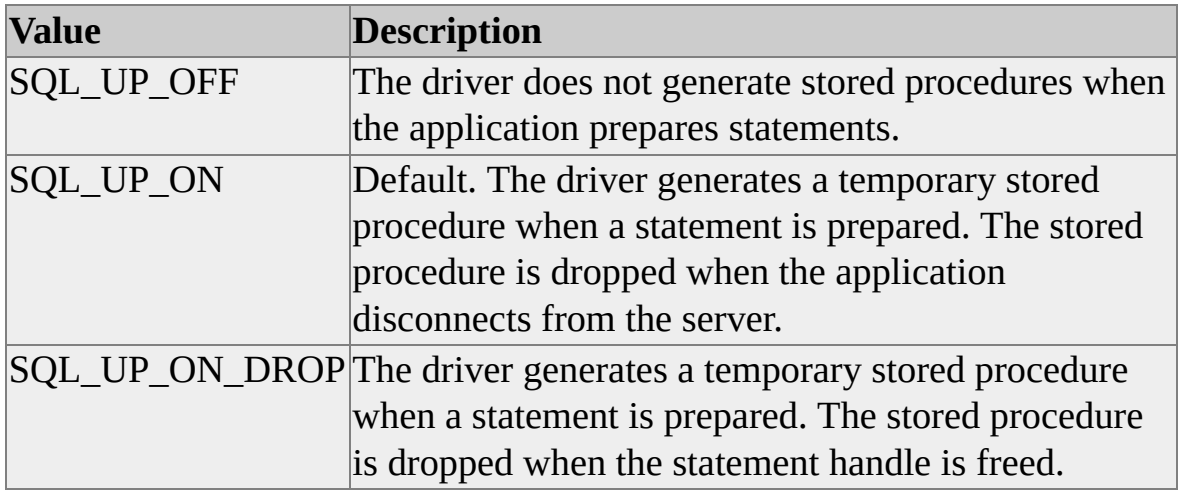

#### **SQL\_COPT\_SS\_USER\_DATA**

SQL\_COPT\_SS\_USER\_DATA sets the user data pointer. User data is clientowned memory recorded per connection.

#### **SQL\_COPT\_SS\_WARN\_ON\_CP\_ERROR**

When this attribute is set to SQL\_COPT\_YES, you get a warning if there is a

loss of data during a code page conversion. This applies to only data coming from the server.

#### **Example**

This example logs performance data.

```
SQLPERF* pSQLPERF;
SQLINTEGER nValue;
```

```
// See if you are already logging. SQLPERF* will be NULL if not.
SQLGetConnectAttr(hDbc, SQL_COPT_SS_PERF_DATA, &pSQLPI
  sizeof(SQLPERF*), &nValue);
```

```
if (pSQLPERF == NULL)
  \{// Set the performance log file name.
  SOLSetConnectAttr(hDbc, SOL_COPT_SS_PERF_DATA_LOG,
    (SQLPOINTER) "\My LogDirectory\MyServerLog.txt", SQL N
  // Start logging...
  SQLSetConnectAttr(hDbc, SQL_COPT_SS_PERF_DATA,
    (SQLPOINTER) SQL_PERF_START, SQL_IS_INTEGER);
  }
else
  {
  \frac{1}{2} Take a snapshot now so that your performance statistics are discernible.
  SQLSetConnectAttr(hDbc, SQL_COPT_SS_PERF_DATA_LOG_N
  }
```
// ...perform some action...

```
// ...take a performance data snapshot...
SQLSetConnectAttr(hDbc, SQL_COPT_SS_PERF_DATA_LOG_NO'
```
// ...perform more actions...

// ...take another snapshot... SQLSetConnectAttr(hDbc, SQL\_COPT\_SS\_PERF\_DATA\_LOG\_NO'

// ...and disable logging. SQLSetConnectAttr(hDbc, SQL\_COPT\_SS\_PERF\_DATA, (SQLPOINTER) SQL\_PERF\_STOP, SQL\_IS\_INTEGER);

// Continue on...

#### **See Also**

[Bulk-Copy](#page-391-0) Functions

**SET [ANSI\\_NULLS](JavaScript:hhobj_1.Click())** 

SET [ANSI\\_PADDING](JavaScript:hhobj_2.Click())

SET [ANSI\\_WARNINGS](JavaScript:hhobj_3.Click())

SET [CONCAT\\_NULL\\_YIELDS\\_NULL](JavaScript:hhobj_4.Click())

SET [QUOTED\\_IDENTIFIER](JavaScript:hhobj_5.Click())

**[SQLPrepare](#page-348-0)** 

## **SQLSetEnvAttr**

The *ODBC Programmer's Reference* for ODBC 3 defines how ODBC 3.*x* drivers should interpret the **SQLSetEnvAttr** attribute specifications from applications written to either the ODBC 2.*x* or ODBC 3.*x* API. The Microsoft® SQL Server™ ODBC driver complies with those rules.

One of the attributes controlled by **SQLSetEnvAttr** is whether connection pooling is to be used. If connection pooling is used with the SQL Server ODBC driver, the *DriverCompletion* parameter must be set to SQL\_DRIVER\_NOPROMPT when connecting with either **SQLDriverConnect** or **SQLConnect**.

# **SQLSetStmtAttr**

The Microsoft® SQL Server™ ODBC driver does not support the mixed (keyset/dynamic) cursor model. Attempts to set the keyset size using SQL\_ATTR\_KEYSET\_SIZE fail if the value set is not equal to 0.

The application sets SQL\_ATTR\_ROW\_ARRAY\_SIZE on all statements to declare the number of rows returned on a **SQLFetch** or **SQLFetchScroll** function call. On statements indicating a server cursor, the driver uses SQL\_ATTR\_ROW\_ARRAY\_SIZE to determine the size of the block of rows the server generates to satisfy a fetch request from the cursor. Within the block size of a dynamic cursor, row membership and ordering are fixed if the transaction isolation level is sufficient to ensure repeatable reads of committed transactions. The cursor is completely dynamic outside of the block indicated by this value. Server cursor block size is completely dynamic and can be changed at any point in fetch processing.

The SQL Server ODBC driver also supports the following driver-specific statement attributes.

### **SQL\_SOPT\_SS\_CURSOR\_OPTIONS**

Specifies whether the driver will use driver-specific performance options on cursors. **SQLGetData** is not allowed when these options are set. The default setting is SQL\_CO\_OFF. These options are valid only when connected to an instance of SQL Server version 7.0.

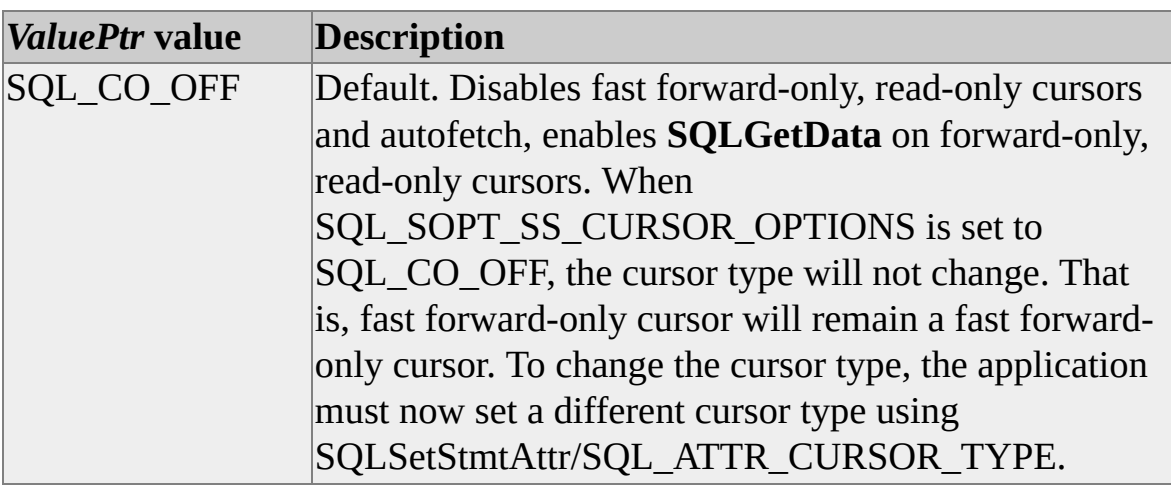

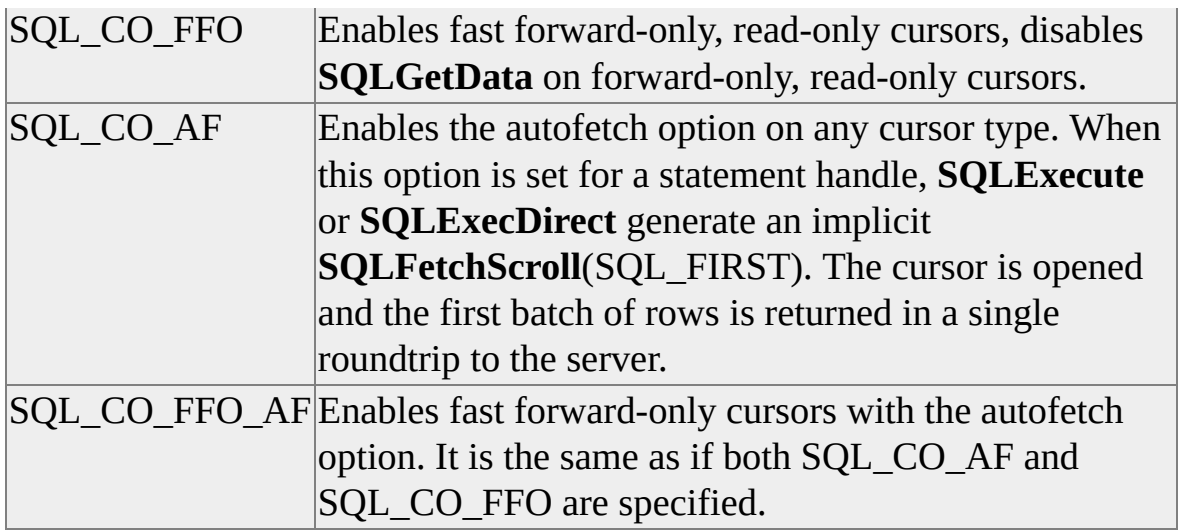

When these options are set, the server closes the cursor automatically when it detects that the last row has been fetched. The application must still call **SQLFreeStmt**(SQL\_CLOSE) or **SQLCloseCursor**, but the driver does not have to send the close notification to the server.

If the select list contains a **text**, **ntext**, or **image** column, the fast forward-only cursor is converted to a dynamic cursor and **SQLGetData** is allowed.

### **SQL\_SOPT\_SS\_DEFER\_PREPARE**

This attribute determines whether the statement is prepared immediately or deferred until **SQLExecute**, **SQLDescribeCol** or **SQLDescribeParam** is executed. In SQL Server version 7.0 and earlier, this property is ignored (no deferred prepare).

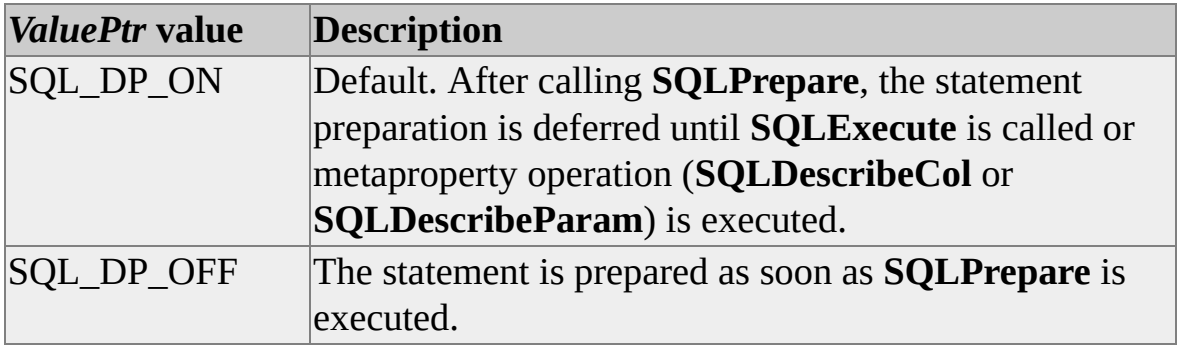

### **SQL\_SOPT\_SS\_REGIONALIZE**

The driver uses this attribute to determine data conversion at the statement level. The attribute causes the driver to respect the client locale setting when converting date, time, and currency values to character strings. The conversion is from SQL Server native data types to character strings only.

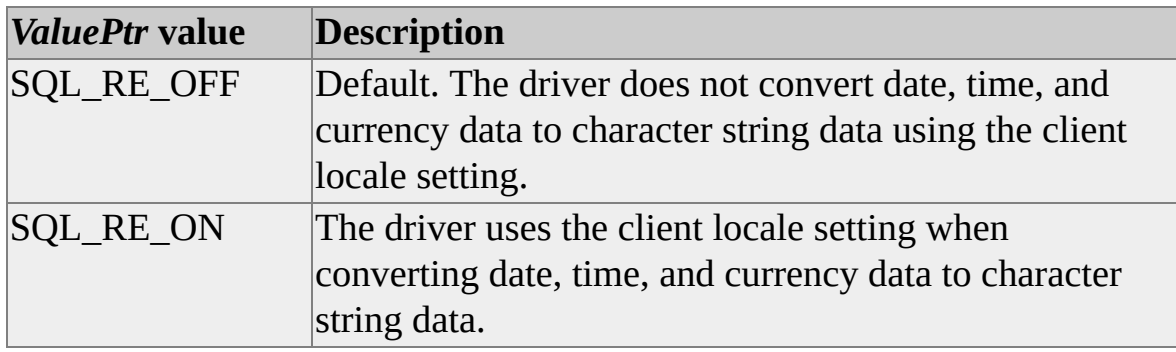

Regional conversion settings apply to currency, numeric, date, and time data types. The conversion setting is only applicable to:

- Output conversions when currency, numeric, date, or time values are converted to character strings.
- Bulk copy in operations containing character columns when BCP6xFILEFMT is also set on.

**Note** When the statement option SQL\_SOPT\_SS\_REGIONALIZE is on, the driver uses the locale registry settings for the current user. The driver does not honor the current thread's locale if the application sets it by, for example, calling SetThreadLocale.

Altering the regional behavior of a data source can cause application failure. An application that parses date strings and expects date strings to appear as defined by ODBC, could be adversely affected by altering this value.

### **SQL\_SOPT\_SS\_TEXTPTR\_LOGGING**

Attribute toggles logging of operations on columns containing **text** or **image** data. The default behavior is to log these operations (SQL\_TL\_ON).

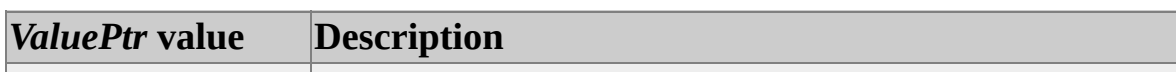

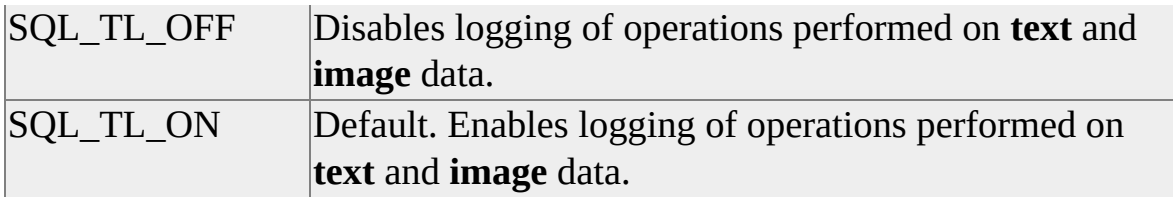

#### **SQL\_SOPT\_SS\_HIDDEN\_COLUMNS**

Exposes, in the result set, columns hidden in a SQL Server SELECT FOR BROWSE statement. The driver does not expose these columns by default.

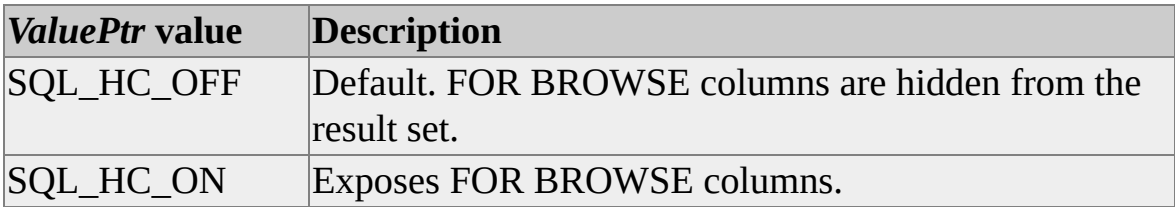

# **SQLSpecialColumns**

The Microsoft® SQL Server™ ODBC driver uses the catalog stored procedure **sp\_special\_columns** to generate the result set for **SQLSpecialColumns**.

When requesting row identifiers (*IdentifierType* SQL\_BEST\_ROWID), **SQLSpecialColumns** returns an empty result set (no data rows) for any requested scope other than SQL\_SCOPE\_CURROW. The generated result set indicates that the columns are only valid within this scope.

SQL Server does not support pseudo columns for identifiers. The **SQLSpecialColumns** result set will identify all columns as SQL\_PC\_NOT\_PSEUDO.

**SQLSpecialColumns** can be executed on a static cursor. An attempt to execute **SQLSpecialColumns** on an updatable (keyset-driven or dynamic) returns SQL\_SUCCESS\_WITH\_INFO indicating the cursor type has been changed.

## **SQLStatistics**

The Microsoft® SQL Server™ ODBC driver uses the catalog stored procedure **sp\_statistics** to provide results for **SQLStatistics**.

**SQLStatistics** can be executed on a static cursor. An attempt to execute **SQLStatistics** on an updatable (keyset-driven or dynamic) returns SQL\_SUCCESS\_WITH\_INFO indicating the cursor type is changed.

**See Also**

[sp\\_statistics](JavaScript:hhobj_1.Click())

# **SQLTablePrivileges**

The Microsoft® SQL Server™ ODBC driver uses the **sp\_table\_privileges** catalog stored procedure to satisfy table privilege data requests using **SQLTablePrivileges**.

**SQLTablePrivileges** can be executed on a static cursor. An attempt to execute **SQLTablePrivileges** on an updatable (keyset-driven or dynamic) returns SQL\_SUCCESS\_WITH\_INFO indicating the cursor type has been changed.

The SQL Server ODBC driver supports reporting information for tables on linked servers by accepting a two-part name for the *CatalogName* parameter: *Linked\_Server\_Name.Catalog\_Name*.

#### **See Also**

[sp\\_table\\_privileges](JavaScript:hhobj_1.Click())

# **SQLTables**

When restricted to the current database, **SQLTables** executes the Transact-SQL procedure **sp\_tables** to report table catalog data for Microsoft® SQL Server™.

The following table shows **SQLTables** parameter mapping for **sp\_tables** stored procedure execution.

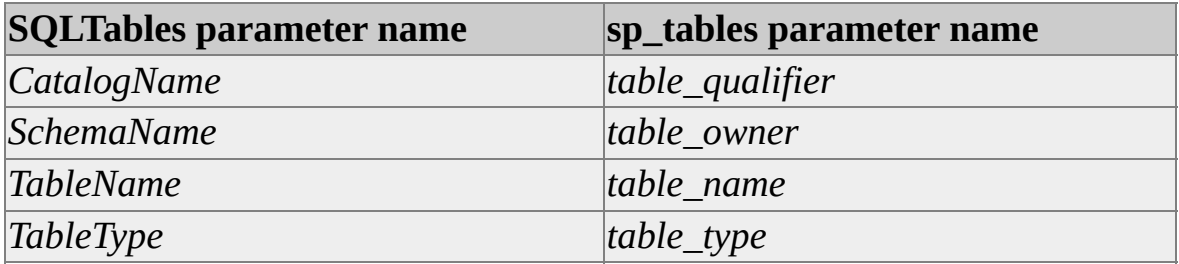

**SQLTables** can be executed on a static server cursor. An attempt to execute **SQLTables** on an updatable (dynamic or keyset) cursor will return SQL\_SUCCESS\_WITH\_INFO indicating that the cursor type has been changed.

**SQLTables** reports tables from all databases when the *CatalogName* parameter is SQL\_ALL\_CATALOGS and all other parameters contain default values (NULL pointers). **SQLTables** does not make use of **sp\_tables** in this special case.

To report available catalogs, schemas, and table types, **SQLTables** makes special use of empty strings (zero-length byte pointers). Empty strings are not default values (NULL pointers).

The SQL Server ODBC driver supports reporting information for tables on linked servers by accepting a two-part name for the *CatalogName* parameter: *Linked\_Server\_Name.Catalog\_Name*.

**SQLTables** returns information about any tables whose names match *TableName* and are owned by the current user.

#### **Example**

// Get a list of all tables in the current database. SQLTables(hstmt, NULL, 0, NULL, 0, NULL, 0, NULL,0); // Get a list of all tables in all databases. SQLTables(hstmt, (SQLCHAR\*) "%", SQL\_NTS, NULL, 0, NULL, 0, NULL,0); // Get a list of databases on the current connection's server. SQLTables(hstmt, (SQLCHAR\*) "%", SQL\_NTS, (SQLCHAR\*)"", 0, 0, NULL, 0);

#### **See Also**

[sp\\_tables](JavaScript:hhobj_1.Click())

## **SQL Server Driver Extensions**

The Microsoft® SQL Server™ ODBC driver implements driver-specific functions to allow ODBC applications access to the bulk copy feature of SQL Server. The driver also has two driver-specific functions that allow ODBC applications to list the linked servers defined in a server, and then query the catalog of the linked servers.

## **Bulk-Copy Functions**

The Microsoft® SQL Server™-specific bulk-copy API extension allows client applications to rapidly add data rows to, or extract data rows from, a SQL Server table.

#### **See Also**

[Performing](#page-186-0) Bulk Copy Operations

## **bcp\_batch**

Commits all rows previously bulk copied from program variables and sent to Microsoft® SQL Server™ by **bcp\_sendrow**.

#### **Syntax**

**DBINT bcp\_batch ( HDBC** *hdbc* **);**

#### **Arguments**

*hdbc*

Is the bulk copy-enabled ODBC connection handle.

#### **Returns**

The number of rows saved after the last call to **bcp\_batch**, or -1 in case of error.

#### **Remarks**

Bulk copy batches define transactions. When an application uses **bcp\_bind** and **bcp\_sendrow** to bulk copy rows from program variables to SQL Server tables, the rows are committed only when the program calls **bcp\_batch** or **bcp\_done**.

You can call **bcp\_batch** once every *n* rows or when there is a lull in incoming data (as in a telemetry application). If an application does not call **bcp\_batch** the bulk copied rows are committed only when **bcp\_done** is called.

### **See Also**

bcp bind [bcp\\_done](#page-421-0) [bcp\\_sendrow](#page-442-0)

# <span id="page-394-0"></span>**bcp\_bind**

Binds data from a program variable to a table column for bulk copy into Microsoft® SQL Server™.

#### **Syntax**

**RETCODE bcp\_bind ( HDBC** *hdbc***, LPCBYTE** *pData***, INT** *cbIndicator***, DBINT** *cbData***, LPCBYTE** *pTerm***, INT** *cbTerm***, INT** *eDataType***, INT** *idxServerCol* **);**

#### **Arguments**

*hdbc*

Is the bulk copy-enabled ODBC connection handle.

#### *pData*

Is a pointer to the data copied. If *eDataType* is SQLTEXT, SQLNTEXT, or SQLIMAGE, *pData* can be NULL. A NULL *pData* indicates that long data values will be sent to SQL Server in chunks using **bcp\_moretext**.

If indicators are present in the data, they appear in memory directly before the data. The *pData* parameter points to the indicator variable in this case, and the width of the indicator, the *cbIndicator* parameter, is used by bulk copy to address user data correctly.

#### *cbIndicator*

Is the length, in bytes, of a length or null indicator for the column's data. Valid indicator length values are 0 (when using no indicator), 1, 2, or 4.

Indicators appear in memory directly before any data. For example, the following structure type definition could be used to insert integer values into an SQL Server table using bulk copy:

typedef struct tagBCPBOUNDINT

{ int iIndicator; int iValue; } BCPBOUNDINT;

In the example case, the *pData* parameter would be set to the address of a declared instance of the structure, the address of the BCPBOUNDINT *iIndicator* structure member. The *cbIndicator* parameter would be set to the size of an integer (sizeof(int)), and the *cbData* parameter would again be set to the size of an integer (sizeof(int)). To bulk copy a row to the server containing a NULL value for the bound column, the value of the instance's *iIndicator* member should be set to SQL\_NULL\_DATA.

#### *cbData*

Is the count of bytes of data in the program variable, not including the length of any length or null indicator or terminator.

Setting *cbData* to SQL\_NULL\_DATA signifies that all rows copied to the server contain a NULL value for the column.

Setting *cbData* to SQL\_VARLEN\_DATA indicates that the system will use a string terminator, or other method, to determine the length of data copied.

For fixed-length data types, such as integers, the data type indicates the length of the data to the system. Therefore, for fixed-length data types, *cbData* can safely be SQL\_VARLEN\_DATA or the length of the data.

For SQL Server character and binary data types, *cbData* can be SQL\_VARLEN\_DATA, SQL\_NULL\_DATA, some positive value, or 0. If *cbData* is SQL\_VARLEN\_DATA, the system uses either a length/null indicator (if present) or a terminator sequence to determine the length of the data. If both are supplied, the system uses the one that results in the least amount of data being copied. If *cbData* is SQL\_VARLEN\_DATA, the data type of the column is an SQL Server character or binary type, and neither a
length indicator nor a terminator sequence is specified, the system returns an error message.

If *cbData* is 0 or a positive value, the system uses *cbData* as the data length. However, if, in addition to a positive *cbData* value, a length indicator or terminator sequence is provided, the system determines the data length by using the method that results in the least amount of data being copied.

The *cbData* parameter value represents the count of bytes of data. If character data is represented by Unicode wide characters, then a positive *cbData* parameter value represents the number of characters multiplied by the size in bytes of each character.

#### *pTerm*

Is a pointer to the byte pattern, if any, that marks the end of this program variable. For example, ANSI and MBCS C strings usually have a 1-byte terminator  $(\Diamond 0)$ .

If there is no terminator for the variable, set *pTerm* to NULL.

You can use an empty string ("") to designate the C null terminator as the program-variable terminator. Because the null-terminated empty string constitutes a single byte (the terminator byte itself), set *cbTerm* to 1. For example, to indicate that the string in *szName* is null-terminated and that the terminator should be used to indicate the length:

bcp\_bind(hdbc, szName, 0, SQL\_VARLEN\_DATA, "", 1, SQLCHA

A nonterminated form of this example could indicate that 15 characters be copied from the *szName* variable to the second column of the bound table:

bcp\_bind(hdbc, szName, 0, 15, NULL, 0, SQLCHARACTER, 2)

The bulk copy API performs Unicode-to-MBCS character conversion as required. Make sure that both the terminator byte string and the length of the byte string are set correctly. For example, to indicate that the string in *szName* is a Unicode wide character string, terminated by the Unicode null terminator value:

bcp\_bind(hdbc, szName, 0, SQL\_VARLEN\_DATA, L"", sizeof(WCHAR), SQLNCHAR, 2)

If the bound SQL Server column is wide character, no conversion is performed on **bcp\_sendrow**. If the SQL Server column is an MBCS character type, wide character to multibyte character conversion is performed as the data is sent to the SQL Server.

#### *cbTerm*

Is the count of bytes present in the terminator for the program variable, if any. If there is no terminator for the variable, set *cbTerm* to 0.

#### *eDataType*

Is the C data type of the program variable. The data in the program variable is converted to the type of the database column. If this parameter is 0, no conversion is performed.

For more information about a list of supported conversions, see the *ODBC 3.0 Programmer's Reference*.

The *eDataType* parameter is enumerated by the SQL Server data type tokens in Odbcss.h, not the ODBC C data type enumerators. For example, you can specify a two-byte integer, ODBC type SQL\_C\_SHORT, using the SQL Server-specific type SQLINT2.

*idxServerCol*

Is the ordinal position of the column in the database table to which the data is copied. The first column in a table is column 1. The ordinal position of a column is reported by **SQLColumns**.

#### **Returns**

SUCCEED or FAIL.

### **Remarks**

Use **bcp\_bind** for a fast, efficient way to copy data from a program variable into

a table in SQL Server.

Call **bcp** init before calling this or any other bulk-copy function. Calling **bcp\_init** sets the SQL Server target table for bulk copy. When calling **bcp\_init** for use with **bcp\_bind** and **bcp\_sendrow**, the **bcp\_init** *szDataFile* parameter, indicating the data file, is set to NULL; the **bcp\_init** *eDirection* parameter is set to DB\_IN.

Make a separate **bcp\_bind** call for every column in the SQL Server table into which you want to copy. After the necessary **bcp\_bind** calls have been made, then call **bcp\_sendrow** to send a row of data from your program variables to SQL Server.

Whenever you want SQL Server to commit the rows already received, call **bcp\_batch**. For example, call **bcp\_batch** once for every 1000 rows inserted or at any other interval.

When there are no more rows to be inserted, call **bcp\_done**. Failure to do so results in an error.

Control parameter settings, specified with **bcp\_control**, have no effect on **bcp\_bind** row transfers.

Calling **bcp\_columns** when using **bcp\_bind** results in an error.

# **Example**

... // Variables like henv not specified. HDBC hdbc; char szCompanyName[MAXNAME]; DBINT idCompany; DBINT nRowsProcessed: DBBOOL bMoreData; char\*  $pTerm = "t't";$ 

// Application initiation, get an ODBC environment handle, allocate the // hdbc, and so on.

...

// Enable bulk copy prior to connecting on allocated hdbc. SQLSetConnectAttr(hdbc, SQL\_COPT\_SS\_BCP, (SQLPOINTER) SC SQL\_IS\_INTEGER);

```
// Connect to the data source; return on error.
if (!SQL_SUCCEEDED(SQLConnect(hdbc, _T("myDSN"), SQL_NT
 _T("myUser"), SQL_NTS, _T("myPwd"), SQL_NTS)))
 {
 // Raise error and return.
 return;
 }
// Initialize bcp.
if (bcp_init(hdbc, "comdb..accounts_info", NULL, NULL
 DB IN) == FAIL)
 \left\{ \right.// Raise error and return.
 return;
 }
// Bind program variables to table columns.
if (bcp_bind(hdbc, (LPCBYTE) &idCompany, 0, sizeof(DBINT), NUI
 SOLINT4, 1) == FAIL\{// Raise error and return.
 return;
 }
if (bcp_bind(hdbc, (LPCBYTE) szCompanyName, 0, SQL_VARLEN_
 (LPCBYTE) pTerm, strlen(pTerm), SQLCHARACTER, 2) == FAIL)
  {
 // Raise error and return.
 return;
```

```
}
while (TRUE)
  \{// Retrieve and process program data.
 if ((bMoreData = getdata(&idComparly, szComparlyName)) == TRUE{
   // Send the data.
   if (bcp_sendrow(hdbc) == FAIL)
     \{// Raise error and return.
     return;
     }
   }
 else
    {
   // Break out of loop and carry on.
   break;
   }
  }
// Terminate the bulk copy operation.
if ((nRowsProceeded = bcp_done(hdbc)) == -1){
 printf("Bulk-copy unsuccessful.\n");
 return;
 }
printf("%ld rows copied.\n", nRowsProcessed);
```

```
// Carry on.
```
...

# **See Also**

[bcp\\_batch](#page-393-0)

[bcp\\_colfmt](#page-402-0)

[bcp\\_collen](#page-408-0)

[bcp\\_colptr](#page-410-0)

[bcp\\_columns](#page-412-0)

[bcp\\_control](#page-414-0)

[bcp\\_done](#page-421-0)

[bcp\\_exec](#page-422-0)

[bcp\\_init](#page-428-0)

[bcp\\_moretext](#page-434-0)

[bcp\\_sendrow](#page-442-0)

**[SQLColumns](#page-250-0)** 

# <span id="page-402-0"></span>**bcp\_colfmt**

Specifies the source or target format of the data in a user file. When used as a source format, **bcp\_colfmt** specifies the format of an existing data file used as the source of data in a bulk copy to a Microsoft® SQL Server™ table. When used as a target format, the data file is created using the column formats specified with **bcp\_colfmt**.

### **Syntax**

**RETCODE bcp\_colfmt ( HDBC** *hdbc***, INT** *idxUserDataCol***, BYTE** *eUserDataType***, INT** *cbIndicator***, DBINT** *cbUserData***, LPCBYTE** *pUserDataTerm***, INT** *cbUserDataTerm***, INT** *idxServerCol* **);**

### **Arguments**

*hdbc*

Is the bulk copy-enabled ODBC connection handle.

*idxUserDataCol*

Is the ordinal column number in the user data file for which the format is being specified. The first column is 1.

#### *eUserDataType*

Is the data type of this column in the user file. If different from the data type of the corresponding column in the database table (*idxServerColumn*), bulk copy converts the data if possible. For more information about supported data conversions, see the *ODBC 3.0 Programmer's Reference*.

The *eUserDataType* parameter is enumerated by the SQL Server data type tokens in Odbcss.h, not the ODBC C data type enumerators. For example, you can specify a character string, ODBC type SQL\_C\_CHAR, using the SQL Server-specific type SQLCHARACTER.

To specify the default data representation for the SQL Server data type, set this parameter to 0.

For a bulk copy out of SQL Server into a file, when *eUserDataType* is SQLDECIMAL or SQLNUMERIC:

- If the source column is not **decimal** or **numeric**, the default precision and scale are used.
- If the source column is **decimal** or **numeric**, the precision and scale of the source column are used.

#### *cbIndicator*

Is the length, in bytes, of a length/null indicator within the column data. Valid indicator length values are 0 (when using no indicator), 1, 2, or 4.

To specify default bulk copy indicator usage, set this parameter to SQL\_VARLEN\_DATA.

Indicators appear in memory directly before any data, and in the data file directly before the data to which they apply.

If more than one means of specifying a data file column length is used (such as an indicator and a maximum column length, or an indicator and a terminator sequence), bulk copy chooses the one that results in the least amount of data being copied.

Data files generated by bulk copy when no user intervention adjusts the format of the data contain indicators when the column data can vary in length or the column can accept NULL as a value.

#### *cbUserData*

Is the maximum length, in bytes, of this column's data in the user file, not including the length of any length indicator or terminator.

Setting *cbUserData* to SQL\_NULL\_DATA indicates that all values in the data file column are, or should be set to NULL.

Setting *cbUserData* to SQL\_VARLEN\_DATA indicates that the system should determine the length of data in each column. For some columns, this could mean that a length/null indicator is generated to precede data on a copy from SQL Server, or that the indicator is expected in data copied to SQL Server.

For SQL Server character and binary data types, *cbUserData* can be SQL\_VARLEN\_DATA, SQL\_NULL\_DATA, 0, or some positive value. If *cbUserData* is SQL\_VARLEN\_DATA, the system uses either the length indicator, if present, or a terminator sequence to determine the length of the data. If both a length indicator and a terminator sequence are supplied, bulk copy uses the one that results in the least amount of data being copied. If *cbUserData* is SQL\_VARLEN\_DATA, the data type is an SQL Server character or binary type, and neither a length indicator nor a terminator sequence is specified, the system returns an error message.

If *cbUserData* is 0 or a positive value, the system uses *cbUserData* as the maximum data length. However, if, in addition to a positive *cbUserData*, a length indicator or terminator sequence is provided, the system determines the data length by using the method that results in the least amount of data being copied.

The *cbUserData* value represents the count of bytes of data. If character data is represented by Unicode wide characters, then a positive *cbUserData* parameter value represents the number of characters multiplied by the size, in bytes, of each character.

#### *pUserDataTerm*

Is the terminator sequence to be used for this column. This parameter is useful mainly for character data types because all other types are of fixed length or, in the case of binary data, require an indicator of length to accurately record the number of bytes present.

To avoid terminating extracted data, or to indicate that data in a user file is not terminated, set this parameter to NULL.

If more than one means of specifying a user-file column length is used (such

as a terminator and a length indicator, or a terminator and a maximum column length), bulk copy chooses the one that results in the least amount of data being copied.

The bulk copy API performs Unicode-to-MBCS character conversion as required. Care must be taken to ensure that both the terminator byte string and the length of the byte string are set correctly.

#### *cbUserDataTerm*

Is the length, in bytes, of the terminator sequence to be used for this column. If no terminator is present or desired in the data, set this value to 0.

#### *idxServerCol*

Is the ordinal position of the column in the database table. The first column number is 1. The ordinal position of a column is reported by **SQLColumns**.

If this value is 0, bulk copy ignores the column in the data file.

### **Returns**

SUCCEED or FAIL.

### **Remarks**

The **bcp\_colfmt** function allows you to specify the user-file format for bulk copies. For bulk copy, a format contains the following parts:

- A mapping from user-file columns to database columns.
- The data type of each user-file column.
- The length of the optional indicator for each column.
- The maximum length of data per user-file column.
- The optional terminating byte sequence for each column.

• The length of the optional terminating byte sequence.

Each call to **bcp\_colfmt** specifies the format for one user-file column. For example, to change the default settings for three columns in a five-column user data file, first call **bcp\_columns(5)**, and then call **bcp\_colfmt** five times, with three of those calls setting your custom format. For the remaining two calls, set *eUserDataType* to 0, and set *cbIndicator*, *cbUserData*, and *cbUserDataTerm* to 0, SQL\_VARLEN\_DATA, and 0 respectively. This procedure copies all five columns, three with your customized format and two with the default format.

The **bcp\_columns** function must be called before any calls to **bcp\_colfmt**.

You must call **bcp\_colfmt** once for each column in the user file.

Calling **bcp\_colfmt** more than once for any user-file column causes an error.

You do not need to copy all data in a user file to the SQL Server table. To skip a column, specify the format of the data for the column, setting the *idxServerCol* parameter to 0. If you want to skip a column, you must specify its type.

The **bcp\_writefmt** function can be used to persist the format specification.

# **See Also**

[bcp\\_batch](#page-393-0) bcp bind [bcp\\_collen](#page-408-0) [bcp\\_colptr](#page-410-0) [bcp\\_columns](#page-412-0) [bcp\\_control](#page-414-0) [bcp\\_done](#page-421-0) [bcp\\_exec](#page-422-0) bcp init [bcp\\_sendrow](#page-442-0) [bcp\\_writefmt](#page-452-0) **[SQLColumns](#page-250-0)** 

# <span id="page-408-0"></span>**bcp\_collen**

Sets the program variable data length for the current bulk copy into Microsoft® SQL Server™.

### **Syntax**

```
RETCODE bcp_collen (
HDBC hdbc,
DBINT cbData,
INT idxServerCol );
```
## **Arguments**

*hdbc*

Is the bulk copy-enabled ODBC connection handle.

#### *cbData*

Is the length of the data in the program variable, not including the length of any length indicator or terminator. Setting *cbData* to SQL\_NULL\_DATA indicates all rows copied to the server contain a NULL value for the column. Setting it to SQL\_VARLEN\_DATA indicates a string terminator or other method is used to determine the length of data copied. If both a length indicator and a terminator exist, the system uses the one that results in the least amount of data being copied.

#### *idxServerCol*

Is the ordinal position of the column in the table to which the data is copied. The first column is 1. The ordinal position of a column is reported by **SQLColumns**.

### **Returns**

SUCCEED or FAIL.

# **Remarks**

The **bcp\_collen** function allows you to change the program variable data length for a particular column when copying data to SQL Server with **bcp\_sendrow**.

Initially, the program variable data length is determined when **bcp\_bind** is called. If the program variable data length changes between calls to **bcp\_sendrow** and no length prefix or terminator is being used, you can call **bcp\_collen** to reset the length. The next call to **bcp\_sendrow** uses the length set by the call to **bcp\_collen**.

You must call **bcp\_collen** once for each column in the table whose data length you want to modify.

# **See Also**

### [bcp\\_sendrow](#page-442-0)

**[SQLColumns](#page-250-0)** 

# <span id="page-410-0"></span>**bcp\_colptr**

Sets the program variable data address for the current copy into Microsoft® SQL Server™.

### **Syntax**

```
RETCODE bcp_colptr (
HDBC hdbc,
LPCBYTE pData,
INT idxServerCol );
```
## **Arguments**

*hdbc*

Is the bulk copy-enabled ODBC connection handle.

*pData*

Is a pointer to the data to copy. If the bound data type is SQLTEXT, SQLNTEXT, or SQLIMAGE, *pData* can be NULL. A NULL *pData* indicates long data values will be sent to SQL Server in chunks using **bcp\_moretext**.

*idxServerCol*

Is the ordinal position of the column in the database table to which the data is copied. The first column in a table is column 1. The ordinal position of a column is reported by **SQLColumns**.

### **Returns**

SUCCEED or FAIL.

### **Remarks**

The **bcp\_colptr** function allows you to change the address of source data for a

particular column when copying data to SQL Server with **bcp\_sendrow**.

Initially, the pointer to user data is set by a call to **bcp\_bind**. If the program variable data address changes between calls to **bcp\_sendrow**, you can call **bcp\_colptr** to reset the pointer to the data. The next call to **bcp\_sendrow** sends the data addressed by the call to **bcp\_colptr**.

There must be a separate **bcp\_colptr** call for every column in the table whose data address you want to modify.

### **See Also**

[bcp\\_bind](#page-394-0) [bcp\\_collen](#page-408-0) [bcp\\_moretext](#page-434-0) [bcp\\_sendrow](#page-442-0) **[SQLColumns](#page-250-0)** 

# <span id="page-412-0"></span>**bcp\_columns**

Sets the total number of columns found in the user file for use with a bulk copy into or out of Microsoft® SQL Server™.

### **Syntax**

**RETCODE bcp\_columns ( HDBC** *hdbc***, INT** *nColumns* **);**

# **Arguments**

*hdbc*

Is the bulk copy-enabled ODBC connection handle.

*nColumns*

Is the total number of columns in the user file. Even if you are preparing to bulk copy data from the user file to an SQL Server table and do not intend to copy all columns in the user file, you must still set *nColumns* to the total number of user-file columns.

# **Returns**

SUCCEED or FAIL.

# **Remarks**

This function can be called only after **bcp\_init** has been called with a valid file name.

You should call this function only if you intend to use a user-file format that differs from the default. For more information about a description of the default user-file format, see **bcp** init.

After calling **bcp\_columns**, you must call **bcp\_colfmt** for each column in the

user file to completely define a custom file format.

# **See Also**

[bcp\\_colfmt](#page-402-0)

# <span id="page-414-0"></span>**bcp\_control**

Changes the default settings for various control parameters for a bulk copy between a file and Microsoft® SQL Server™.

### **Syntax**

**RETCODE bcp\_control ( HDBC** *hdbc***, INT** *eOption***, void\*** *iValue* **);**

### **Arguments**

*hdbc*

Is the bulk copy-enabled ODBC connection handle.

#### *eOption*

Is one of the following:

#### BCP6xFILEFMT

When *iValue* is TRUE, specifies that columns stored in a data file use the SQL Server version 6.*x* format instead of the SQL Server 7.0 format.

Version 6.*x* format does not support several data types when bulk copying out from an SQL Server 7.0 database. Nullable **bit** values are converted to 0. **char**, **varchar**, **binary**, and **varbinary** values longer than 255 bytes are trunctated. **uniqueidentifier**, **nchar**, **nvarchar**, and **ntext** columns are not supported. Zero length data is converted to NULL.

When bulk copying in from a character data file column, blank input values are converted to NULL when *iValue* is set to FALSE and as follows when *iValue* is TRUE.

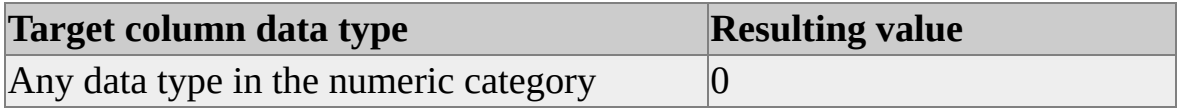

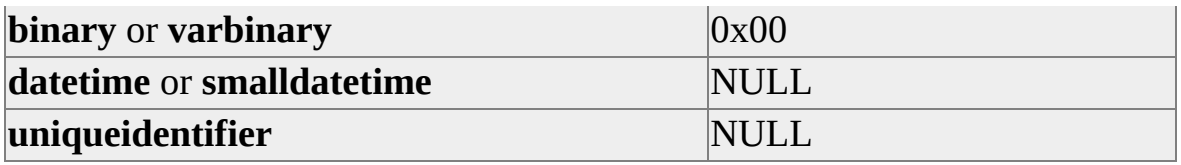

When bulk copying in from a character data file column containing **datetime** strings, all **datetime** string formats supported by earlier DB-Library versions of bulk copy are supported.

When *iValue* is set to TRUE, a prefix of 0x is allowed for binary values specified in character mode data files. The prefix is not allowed if *iValue* is FALSE.

When iValue is set to FALSE, zero length indicates are stored as 0x00 in character mode data files and as 0x0000 in BCPUNICODE files.

#### BCPABORT

Stops a bulk-copy operation that is already in progress. Call **bcp\_control** with an *eOption* of BCPABORT from another thread to stop a running bulkcopy operation. The *iValue* parameter is ignored.

#### **BCPBATCH**

Is the number of rows per batch. The default is 0, which indicates either all rows in a table, when data is being extracted, or all rows in the user data file, when data is being copied to an SQL Server. A value less than 1 resets BCPBATCH to the default.

#### BCPFILECP

*iValue* contains the number of the code page for the data file. You can specify the number of the code page, such as 1252 or 850, or one of these values:

BCPFILE ACP: data in the file is in the Microsoft Windows® code page of the client.

BCPFILE\_OEMCP: data in the file is in the OEM code page of the client (default).

BCPFILE\_RAW: data in the file is in the code page of the SQL Server.

**BCPFIRST** 

Is the first row of data to file or table to copy. The default is 1; a value less than 1 resets this option to its default.

#### **BCPHINTS**

*iValue* contains an SQLTCHAR character string pointer. The string addressed specifies either SQL Server bulk-copy processing hints or a Transact-SQL statement that returns a result set. If a Transact-SQL statement is specified that returns more than one result set, all result sets after the first are ignored. For more information about bulk-copy processing hints, see **bcp Utility**.

#### BCPKEEPIDENTITY

When *iValue* is TRUE, specifies that bulk copy functions insert data values supplied for SQL Server columns defined with an identity constraint. The input file must supply values for the identity columns. If this is not set, new identity values are generated for the inserted rows. Any data present in the file for the identity columns is ignored.

#### **BCPKEEPNULLS**

Specifies whether empty data values in the file will be converted to NULL values in the SQL Server table. When *iValue* is TRUE, empty values will be converted to NULL in the SQL Server table. The default is for empty values to be converted to a default value for the column in the SQL Server table if a default exists.

#### BCPLAST

Is the last row to copy. The default is to copy all rows; a value less than 1 resets this option to its default.

#### BCPMAXERRS

Is the number of errors allowed before the bulk copy operation fails. The default is 10; a value less than 1 resets this option to its default. Bulk copy imposes a maximum of 65,535 errors. An attempt to set this option to a value larger than 65,535 results in the option being set to 65,535.

#### BCPODBC

When TRUE, specifies that **datetime** and **smalldatetime** values saved in character format will use the ODBC timestamp escape sequence prefix and suffix. The BCPODBC option only applies to BCP\_OUT.

When FALSE, a **datetime** value representing January 1, 1997 is converted to the character string: 1997-01-01 00:00:00.000. When TRUE, the same **datetime** value is represented as: {ts '1997-01-01 00:00:00.000'}.

#### BCPUNICODEFILE

When TRUE, specifies the input file is a Unicode file.

#### FIRE TRIGGERS

Specifies that INSERT and INSTEAD OF triggers defined on the destination table are fired once for each bulk copy batch. The inserted table passed to each trigger contains all of the rows inserted by the batch. Bulk copy operations that would otherwise be logged minimally are fully logged when FIRE TRIGGERS is specified. No result sets generated by the triggers are returned to the client performing the bulk copy operation. Specify FIRE\_TRIGGERS only when all of the INSERT and INSTEAD OF triggers on the destination table support multiple row inserts. The *iValue* parameter is ignored.

#### *iValue*

Is the value for the specified *eOption*. *iValue* is an integer value cast to a void pointer to allow for future expansion to 64 bit values.

# **Returns**

SUCCEED or FAIL.

# **Remarks**

This function sets various control parameters for bulk-copy operations, including the number of errors allowed before canceling a bulk copy, the numbers of the first and last rows to copy from a data file, and the batch size.

This function is also used to specify the SELECT statement when bulk copying out from SQL Server the result set of a SELECT. Set *eOption* to BCPHINTS and set *iValue* to have a pointer to an SQLTCHAR string containing the SELECT statement.

These control parameters are only meaningful when copying between a user file and an SQL Server table. Control parameter settings have no effect on rows copied to SQL Server with **bcp\_sendrow**.

# **Example**

```
...
// Variables like henv not specified.
SQLHDBC hdbc;
DBINT nRowsProcessed;
```
// Application initiation, get an ODBC environment handle, allocate the // hdbc, and so on.

...

```
// Enable bulk copy prior to connecting on allocated hdbc.
SQLSetConnectAttr(hdbc, SQL_COPT_SS_BCP, (SQLPOINTER) SC
 SQL_IS_INTEGER);
```

```
// Connect to the data source, return on error.
if (!SQL_SUCCEEDED(SQLConnect(hdbc, _T("myDSN"), SQL_NT\
 _T("myUser"), SQL_NTS, _T("myPwd"), SQL_NTS)))
  {
 // Raise error and return.
 return;
 }
// Initialize bulk copy.
if (bcp_init(hdbc, _T("address"), _T("address.add"), _T("addr.err"),
 DB IN) == FAIL)
  \left\{ \right.// Raise error and return.
 return;
  }
```

```
// Set the number of rows per batch.
if (bcp_control(hdbc, BCPBATCH, (void*) 1000) == FAIL)
  \left\{ \right.// Raise error and return.
 return;
 }
// Set file column count.
if (bcp_columns(hdbc, 1) == FAIL)
  {
 // Raise error and return.
 return;
 }
// Set the file format.
if (bcp_colfmt(hdbc, 1, 0, 0, SQL_VARLEN_DATA, '\n', 1, 1)
 == FAIL)
 {
 // Raise error and return.
 return;
 }
// Execute the bulk copy.
if (bcp_exec(hdbc, &nRowsProcessed) == FAIL)
 {
 // Raise error and return.
 return;
 }
```
printf("%ld rows processed by bulk copy.", nRowsProcessed);

### **See Also**

[bcp\\_exec](#page-422-0)

[bcp\\_sendrow](#page-442-0)

# <span id="page-421-0"></span>**bcp\_done**

Ends a bulk copy from program variables to Microsoft® SQL Server™ performed with **bcp\_sendrow**.

### **Syntax**

**DBINT bcp\_done ( HDBC** *hdbc* **);**

## **Arguments**

*hdbc*

Is the bulk copy-enabled ODBC connection handle.

## **Returns**

The number of rows permanently saved after the last call to **bcp\_batch** or -1 in case of error.

# **Remarks**

Call **bcp\_done** after the last call to **bcp\_sendrow** or **bcp\_moretext**. Failure to call **bcp\_done** after copying all data results in errors.

### **See Also**

[bcp\\_batch](#page-393-0)

[bcp\\_moretext](#page-434-0)

[bcp\\_sendrow](#page-442-0)

# <span id="page-422-0"></span>**bcp\_exec**

Executes a complete bulk copy of data between a database table and a user file.

## **Syntax**

**RETCODE bcp\_exec ( HDBC** *hdbc***, LPDBINT** *pnRowsProcessed* **);**

# **Arguments**

*hdbc*

Is the bulk copy-enabled ODBC connection handle.

*pnRowsProcessed*

Is a pointer to a DBINT. The **bcp\_exec** function fills this DBINT with the number of rows successfully copied. If *pnRowsProcessed* is NULL, it is ignored by **bcp\_exec**.

# **Returns**

SUCCEED, SUCCEED\_ASYNC, or FAIL. The **bcp\_exec** function returns SUCCEED if all rows are copied. **bcp\_exec** returns SUCCEED\_ASYNC if an asynchronous bulk copy operation is still outstanding. **bcp\_exec** returns FAIL if a complete failure occurs, or if the number of rows generating errors reaches the value specified for BCPMAXERRS using **bcp\_control**. BCPMAXERRS defaults to 10. The BCPMAXERRS option affects only the syntax errors detected by the provider while reading the rows from the data file (and not the rows sent to the server). Server aborts the batch when it detects an error with a row. Check the *pnRowsProcessed* parameter for the number of rows successfully copied.

# **Remarks**

This function copies data from a user file to a database table or vice versa, depending on the value of the *eDirection* parameter in **bcp\_init**.

Before calling **bcp\_exec**, call **bcp\_init** with a valid user file name. Failure to do so results in an error.

**bcp\_exec** is the only bulk copy function that is likely to be outstanding for any length of time. It is therefore the only bulk copy function that supports asynchronous mode. To set asynchronous mode, use **SQLSetConnectAttr** to set SQL\_ATTR\_ASYNC\_ENABLE to SQL\_ASYNC\_ENABLE\_ON before calling **bcp\_exec**. To test for completion, call **bcp\_exec** with the same parameters. If the bulk copy has not yet completed, **bcp\_exec** returns SUCCEED\_ASYNC. It also returns in *pnRowsProcessed* a status count of the number of rows that have been sent to the server. Rows sent to the server are not committed until the end of a batch has been reached.

# **Example**

The following example shows how to use **bcp\_exec**:

... // Variables like henv not specified. HDBC hdbc; DBINT nRowsProcessed:

// Application initiation, get an ODBC environment handle, allocate the // hdbc, and so on.

...

// Enable bulk copy prior to connecting on allocated hdbc. SQLSetConnectAttr(hdbc, SQL\_COPT\_SS\_BCP, (SQLPOINTER) SC SQL\_IS\_INTEGER);

// Connect to the data source, return on error. if (!SQL\_SUCCEEDED(SQLConnect(hdbc, \_T("myDSN"), SQL\_NT \_T("myUser"), SQL\_NTS, \_T("myPwd"), SQL\_NTS))) {

```
// Raise error and return.
 return;
 }
// Initialize bulk copy.
if (bcp_init(hdbc, _T("pubs..authors"), T("authors.sav"), NULL, DB_== FAIL)
 \{// Raise error and return.
 return;
 }
// Now, execute the bulk copy.
if (bcp_exec(dbproc, &nRowsProcessed) == FAIL)
  \left\{ \right.if (nRowsProcessed == -1)
    {
   printf("No rows processed on bulk copy execution.\n");
   }
 else
    {
   printf("Incomplete bulk copy. Only %ld row%s copied.\n",
     nRowsProcessed, (nRowsProcessed == 1) ? "": "s");
   }
 return;
 }
printf("%ld rows processed.\n", nRowsProcessed);
```
// Carry on.

...

**See Also**

[bcp\\_init](#page-428-0)

# **bcp\_getcolfmt**

Used to find the column format property value.

### **Syntax**

### **RETCODE bcp\_getcolfmt (**

**HDBC** *hdbc***, INT** *field***, INT** *property***, void\*** *pValue***, INT** *cbvalue,* **INT\*** *pcbLen***);**

# **Arguments**

*hdbc*

Is the bulk copy-enabled ODBC connection handle.

*field*

Is the column number for which the property is retrieved.

*property*

Is one of the property constants.

*pValue*

Is the pointer to the buffer in which to retrieve the property value.

*cbValue*

Is the length of the property buffer in bytes.

*pcbLen*

Pointer to length of the data that is being returned in the property buffer.

# **Returns**

SUCCEED or FAIL.

# **Remarks**

Column format property values are listed in the **bcp\_setcolfmt** topic. The column format property values are set by calling the **bcp\_setcolfmt** function, and the **bcp\_getcolfmt** function is used to find the column format property value.

**See Also**

[bcp\\_setcolfmt](#page-444-0)

# <span id="page-428-0"></span>**bcp\_init**

Initializes bulk copy operation.

# **Syntax**

**RETCODE bcp\_init ( HDBC** *hdbc***, LPCTSTR** *szTable***, LPCTSTR** *szDataFile***, LPCTSTR** *szErrorFile***, INT** *eDirection* **);**

# **Arguments**

*hdbc*

Is the bulk copy-enabled ODBC connection handle.

#### *szTable*

Is the name of the database table to be copied into or out of. This name can also include the database name or the owner name. For example, **pubs.gracie.titles**, **pubs..titles**, **gracie.titles**, and **titles** are all legal table names.

If *eDirection* is DB\_OUT, *szTable* can also be the name of a database view.

If *eDirection* is DB\_OUT and a SELECT statement is specified using **bcp\_control** before **bcp\_exec** is called, **bcp\_init** *szTable* must be set to NULL.

#### *szDataFile*

Is the name of the user file to be copied into or out of. If data is being copied directly from variables by using **bcp\_sendrow**, set *szDataFile* to NULL.

### *szErrorFile*

Is the name of the error file to be filled with progress messages, error

messages, and copies of any rows that, for any reason, could not be copied from a user file to a table. If NULL is passed as *szErrorFile*, no error file is used.

#### *eDirection*

Is the direction of the copy, either DB\_IN or DB\_OUT. DB\_IN indicates a copy from program variables or a user file to a table. DB\_OUT indicates a copy from a database table to a user file. You must specify a user file name with DB\_OUT.

# **Returns**

SUCCEED or FAIL.

# **Remarks**

Call **bcp\_init** before calling any other bulk-copy function. **bcp\_init** performs the necessary initializations for a bulk copy of data between the workstation and Microsoft® SQL Server™.

The **bcp\_init** function must be provided with an ODBC connection handle enabled for use with bulk copy functions. To enable the handle, use **SQLSetConnectAttr** with SQL\_COPT\_SS\_BCP set to SQL\_BCP\_ON on an allocated, but not connected, connection handle. Attempting to assign the attribute on a connected handle results in an error.

When a data file is specified, **bcp\_init** examines the structure of the database source or target table, not the data file. **bcp\_init** specifies data format values for the data file based on each column in the database table, view, or SELECT result set. This specification includes the data type of each column, the presence or absence of a length or null indicator and terminator byte strings in the data, and the width of fixed-length data types. **bcp\_init** sets these values as follows:

• The data type specified is the data type of the column in the database table, view, or SELECT result set. The data type is enumerated by SQL Server native data types specified in Odbcss.h. Data itself is represented in its computer form. That is, data from a column of **integer** data type is represented by a four-byte sequence that is big-or little-endian based on the computer that created the data file.

- If a database data type is fixed in length, the data file data is also fixed in length. Bulk-copy functions that process data (for example, **bcp\_exec**) parse data rows expecting the length of the data in the data file to be identical to the length of the data specified in the database table, view, or SELECT column list. For example, data for a database column defined as **char(13)** must be represented by 13 characters for each row of data in the file. Fixed-length data can be prefixed with a null indicator if the database column allows null values.
- When terminator-byte sequence is defined, the length of the terminatorbyte sequence is set to 0.
- When copying to SQL Server, the data file must have data for each column in the database table. When copying from SQL Server, data from all columns in the database table, view, or SELECT result set are copied to the data file.
- When copying to SQL Server, the ordinal position of a column in the data file must be identical to the ordinal position of the column in the database table. When copying from SQL Server, **bcp\_exec** places data based on the ordinal position of the column in the database table.
- If a database data type is variable in length (for example, **varbinary(22)**) or if a database column can contain null values, data in the data file is prefixed by a length/null indicator. The width of the indicator varies based on the data type and version of bulk copy. The **bcp\_control** option BCP6xFILEFMT provides compatibility between earlier bulk copy data files and servers running later versions of SQL Server by indicating when the width of indicators in the data is narrower than expected.

To change data format values specified for a data file, call **bcp\_columns** and **bcp\_colfmt**.

Bulk copies to SQL Server can be optimized for tables that do not contain indexes by setting the database option **select into/bulkcopy** (see the example). For more information, see Optimizing Bulk Copy [Performance.](JavaScript:hhobj_1.Click())

If no data file is used, you must call **bcp\_bind** to specify the format and location in memory of the data for each column, then copy data rows to the SQL Server using **bcp\_sendrow**.

# **Example**

Setting the **select into/bulkcopy** option allows faster bulk copies for tables that do not contain indexes.

... // Variables like henv not specified. HDBC hdbc; SQLHSTMT hstmt;

// Application initiation, get an ODBC environment handle, allocate the // hdbc, and so on.

...

// Enable bulk copy prior to connecting on allocated hdbc. SQLSetConnectAttr(hdbc, SQL\_COPT\_SS\_BCP, (SQLPOINTER) SC SQL\_IS\_INTEGER);

```
// Connect to the data source, return on error.
if (!SQL_SUCCEEDED(SQLConnect(hdbc, _T("myDSN"), SQL_NT
 _T("myUser"), SQL_NTS, _T("myPwd"), SQL_NTS)))
 {
 // Raise error and return.
 return;
 }
```
// Get a statement handle and set the select into/bulkcopy database
```
// option to TRUE.
SQLAllocHandle(SQL_HANDLE_STMT, hdbc, &hstmt);
if (!SQL_SUCCEEDED(SQLExecDirect(hstmt,
 _T("sp_dboption 'mydb', 'select into/bulkcopy', 'true'"),
 SQL_NTS)))
 {
 // Raise error and return.
 return;
 }
// Flush the statement handle.
while (SQL_SUCCEEDED(SQLMoreResults(hstmt)))
 ;
// Initialize bulk copy, perform copies, and so on.
...
// Turn off the select into/bulkcopy database option.
if (!SQL_SUCCEEDED(SQLExecDirect(hstmt,
 _T("sp_dboption 'mydb', 'select into/bulkcopy', 'false'"),
 SQL_NTS)))
  \{// Raise error and return.
 return;
 }
// Carry on.
...
See Also
```
bcp bind

[bcp\\_control](#page-414-0) [bcp\\_colfmt](#page-402-0) [bcp\\_columns](#page-412-0) [bcp\\_sendrow](#page-442-0) Logged and Minimally Logged Bulk Copy [Operations](JavaScript:hhobj_2.Click()) **[SQLSetConnectAttr](#page-361-0)** 

# <span id="page-434-0"></span>**bcp\_moretext**

Sends part of a long, variable-length data type value to Microsoft® SQL Server™.

### **Syntax**

**RETCODE bcp\_moretext ( HDBC** *hdbc***, DBINT** *cbData***, LPCBYTE** *pData* **);**

### **Arguments**

*hdbc*

Is the bulk copy-enabled ODBC connection handle.

*cbData*

Is the number of bytes of data being copied to SQL Server from the data referenced by *pData*.

#### *pData*

Is a pointer to the supported, long, variable-length data chunk to be sent to SQL Server.

### **Returns**

SUCCEED or FAIL.

### **Remarks**

This function can be used in conjunction with **bcp\_bind** and **bcp\_sendrow** to copy long, variable-length data values to SQL Server in a number of smaller chunks. **bcp\_moretext** can be used with columns that have SQL Server data types enumerated with SQLTEXT, SQLNTEXT, and SQLIMAGE only.

**bcp\_moretext** does not support data conversions, the data supplied must match the data type of the target column.

If **bcp\_bind** is called with a nonNULL *pData* parameter for data types that are supported by **bcp\_moretext**, **bcp\_sendrow** sends the entire data value, regardless of length. If, however, **bcp\_bind** has a NULL *pData* parameter for supported data types, **bcp\_moretext** can be used to copy data immediately after a successful return from **bcp\_sendrow** indicating that any bound columns with data present have been processed.

If you use **bcp\_moretext** to send one supported data type column in a row, you must also use it to send all other supported data type columns in the row.

Calling either **bcp\_bind** or **bcp\_collen** sets the total length of all data parts to be copied to the SQL Server column. An attempt to send SQL Server more bytes than specified in the call to **bcp\_bind** or **bcp\_collen** generates an error. This error would arise, for example, in an application which used **bcp\_collen** to set the length of available data for an SQL Server **text** column to 4500, then called **bcp\_moretext** five times while indicating on each call that the data buffer length was 1000 bytes long.

If a copied row contains more than one long, variable-length column, **bcp** moretext first sends its data to the lowest ordinally numbered column, followed by the next lowest ordinally numbered column, and so on. Correct setting of the total length of expected data is important. There is no way to signal, outside of the length setting, that all data for a column has been received by bulk copy.

An application normally calls **bcp\_sendrow** and **bcp\_moretext** within loops to send a number of rows of data. Here's an outline of how to do this for a table containing two **text** columns:

```
while (there are still rows to send)
{
bcp_collen(..., total length of data for first text column,
  first text column's ordinal position);
bcp_collen(..., total length of data for second text column,
  second text column's ordinal position);
```

```
bcp_sendrow(...);
```
for (all the data in the first text column) bcp\_moretext(...);

```
for (all the data in the second text column)
bcp_moretext(...);
}
```
## **Example**

This example shows how to use **bcp\_moretext** with **bcp\_bind** and **bcp\_sendrow**.

... // Variables like henv not specified. HDBC hdbc; DBINT idRow = 5;  $char^*$  pPart1 = "This text value isn't very long,"; char\* pPart $2 =$  " but it's broken into three parts"; char\*  $pPart3 = "anyhow."$ ; DBINT cbAllParts; DBINT nRowsProcessed;

// Application initiation, get an ODBC environment handle, allocate the // hdbc, and so on.

...

// Enable bulk copy prior to connecting on allocated hdbc. SQLSetConnectAttr(hdbc, SQL\_COPT\_SS\_BCP, (SQLPOINTER) SC SQL\_IS\_INTEGER);

// Connect to the data source, return on error. if (!SQL\_SUCCEEDED(SQLConnect(hdbc, \_T("myDSN"), SQL\_NT\,

```
_T("myUser"), SQL_NTS, _T("myPwd"), SQL_NTS)))
  {
 // Raise error and return.
 return;
 }
// Initialize bulk copy.
if (bcp_init(hdbc, "comdb..articles", NULL, NULL, DB_IN) == FAIL)
 \{// Raise error and return.
 return;
 }
// Bind program variables to table columns.
if (bcp_bind(hdbc, (LPCBYTE) &idRow, 0, SQL_VARLEN_DATA, N
 SQLINT4, 1) == FAIL)
  \left\{ \right.// Raise error and return.
 return;
 }
cbAllParts = (DBINT) (strien(pPart1) + strien(pPart2) + strien(pPart3))if (bcp_bind(hdbc, NULL, 0, cbAllParts, NULL, 0, SQLTEXT, 2) == I
 {
 // Raise error and return.
 return;
 }
// Send this row, with the text value broken into three chunks.
if (bcp_sendrow(hdbc) == FAIL)
  \{// Raise error and return.
 return;
```
}

```
if (bcp_moretext(hdbc, (DBINT) strlen(pPart1), pPart1) == FAIL)
  \left\{ \right.// Raise error and return.
  return;
  }
if (bcp_moretext(hdbc, (DBINT) strlen(pPart2), pPart2) == FAIL)
  \{// Raise error and return.
 return;
  }
if (bcp_moretext(hdbc, (DBINT) strlen(pPart3), pPart3) == FAIL)
  {
 // Raise error and return.
 return;
  }
```
// All done. Get the number of rows processed (should be one). nRowsProcessed = bcp\_done(hdbc);

// Carry on. ...

### **See Also**

[bcp\\_bind](#page-394-0)

[bcp\\_collen](#page-408-0)

[bcp\\_sendrow](#page-442-0)

# <span id="page-439-0"></span>**bcp\_readfmt**

Reads a data file format definition from the specified format file.

### **Syntax**

**RETCODE bcp\_readfmt ( HDBC** *hdbc***, LPCTSTR** *szFormatFile* **);**

# **Arguments**

*hdbc*

Is the bulk copy-enabled ODBC connection handle.

*szFormatFile*

Is the path and file name of the file containing the format values for the data file.

### **Returns**

SUCCEED or FAIL.

## **Remarks**

After **bcp\_readfmt** reads the format values, it makes the appropriate calls to **bcp\_columns** and **bcp\_colfmt**. There is no need for you to parse a format file and make these calls.

To persist a format file, call **bcp\_writefmt**. Calls to **bcp\_readfmt** can reference saved formats. For more information, see [bcp\\_init.](#page-428-0)

Alternately, the bulk-copy utility (**bcp**) can save user-defined data formats in files that can be referenced by **bcp\_readfmt**. For more information about the **bcp** utility and the structure of **bcp** data format files, see Using [Format](JavaScript:hhobj_1.Click()) Files.

**Note** The format file must have been produced by version 4.2 or later of the **bcp**

utility.

## **Example**

// Variables like henv not specified. HDBC hdbc; DBINT nRowsProcessed;

// Application initiation, get an ODBC environment handle, allocate the // hdbc, and so on.

...

```
// Enable bulk copy prior to connecting on allocated hdbc.
SQLSetConnectAttr(hdbc, SQL_COPT_SS_BCP, (SQLPOINTER) SC
 SQL_IS_INTEGER);
```

```
// Connect to the data source, return on error.
if (!SQL_SUCCEEDED(SQLConnect(hdbc, _T("myDSN"), SQL_NT
 _T("myUser"), SQL_NTS, _T("myPwd"), SQL_NTS)))
  {
 // Raise error and return.
 return;
 }
// Initialize bulk copy.
if (bcp_init(hdbc, _T("myTable"), _T("myData.csv"),
 _T("myErrors"), DB_IN) == FAIL)\{// Raise error and return.
 return;
 }
if (bcp_readfmt(hdbc, _T("myFmtFile.fmt")) == FAIL)\{
```

```
// Raise error and return.
 return;
 }
if (bcp_exec(hdbc, &nRowsProcessed) == SUCCEED)
 {
 printf("%ld rows copied to SQL Server\n", nRowsProcessed);
 }
```

```
// Carry on.
```
...

## **See Also**

[bcp\\_colfmt](#page-402-0)

[bcp\\_columns](#page-412-0)

[bcp\\_writefmt](#page-452-0)

# <span id="page-442-0"></span>**bcp\_sendrow**

Sends a row of data from program variables to Microsoft® SQL Server<sup>™</sup>.

### **Syntax**

#### **RETCODE bcp\_sendrow ( HDBC** *hdbc* **);**

### **Arguments**

*hdbc*

Is the bulk copy-enabled ODBC connection handle.

### **Returns**

SUCCEED or FAIL.

### **Remarks**

The **bcp\_sendrow** function builds a row from program variables and sends it to SQL Server.

Before calling **bcp\_sendrow**, you must make calls to **bcp\_bind** to specify the program variables containing row data.

If **bcp** bind is called specifying a long, variable-length data type, for example, an *eDataType* parameter of SQLTEXT and a nonNULL *pData* parameter, **bcp\_sendrow** sends the entire data value, just as it does for any other data type. If, however, **bcp\_bind** has a NULL *pData* parameter, **bcp\_sendrow** returns control to the application immediately after all columns with data specified are sent to SQL Server. The application can then call **bcp\_moretext** repeatedly to send the long, variable-length data to SQL Server, a chunk at a time. For more information, see **bcp** moretext.

When **bcp\_sendrow** is used to bulk copy rows from program variables into SQL Server tables, rows are committed only when the user calls **bcp\_batch** or **bcp\_done**. The user can choose to call **bcp\_batch** once every *n* rows or when

there is a lull between periods of incoming data. If **bcp\_batch** is never called, the rows are committed when **bcp\_done** is called.

# **See Also**

[bcp\\_batch](#page-393-0) [bcp\\_bind](#page-394-0)

[bcp\\_done](#page-421-0)

# **bcp\_setcolfmt**

The **bcp\_setcolfmt** function supercedes the **bcp\_colfmt**. In specifying the column collation, **bcp\_setcolfmt** function must be used.

This function provides a flexible approach to specifying the column format in a bulk copy operation. It is used to set individual column format attributes. Each call to **bcp** setcolfmt will set one column format attribute.

The **bcp\_setcolfmt** function specifies the source or target format of the data in a user file. When used as a source format, **bcp\_setcolfmt** specifies the format of an existing data file used as a data source of data in a bulk copy to a table in Microsoft® SQL Server™. When used as a target format, the data file is created using the column formats specified with **bcp\_setcolfmt**.

### **Syntax**

### **RETCODE bcp\_setcolfmt (**

**HDBC** *hdbc***, INT** *field***, INT** *property***, void\*** *pValue***, INT** *cbValue***);**

## **Arguments**

*hdbc*

Is the bulk copy-enabled ODBC connection handle.

### *field*

Is the ordinal column number for which the property is being set.

*property*

Is one of the property constants. Property constants are defined in this table.

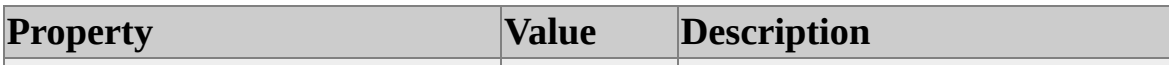

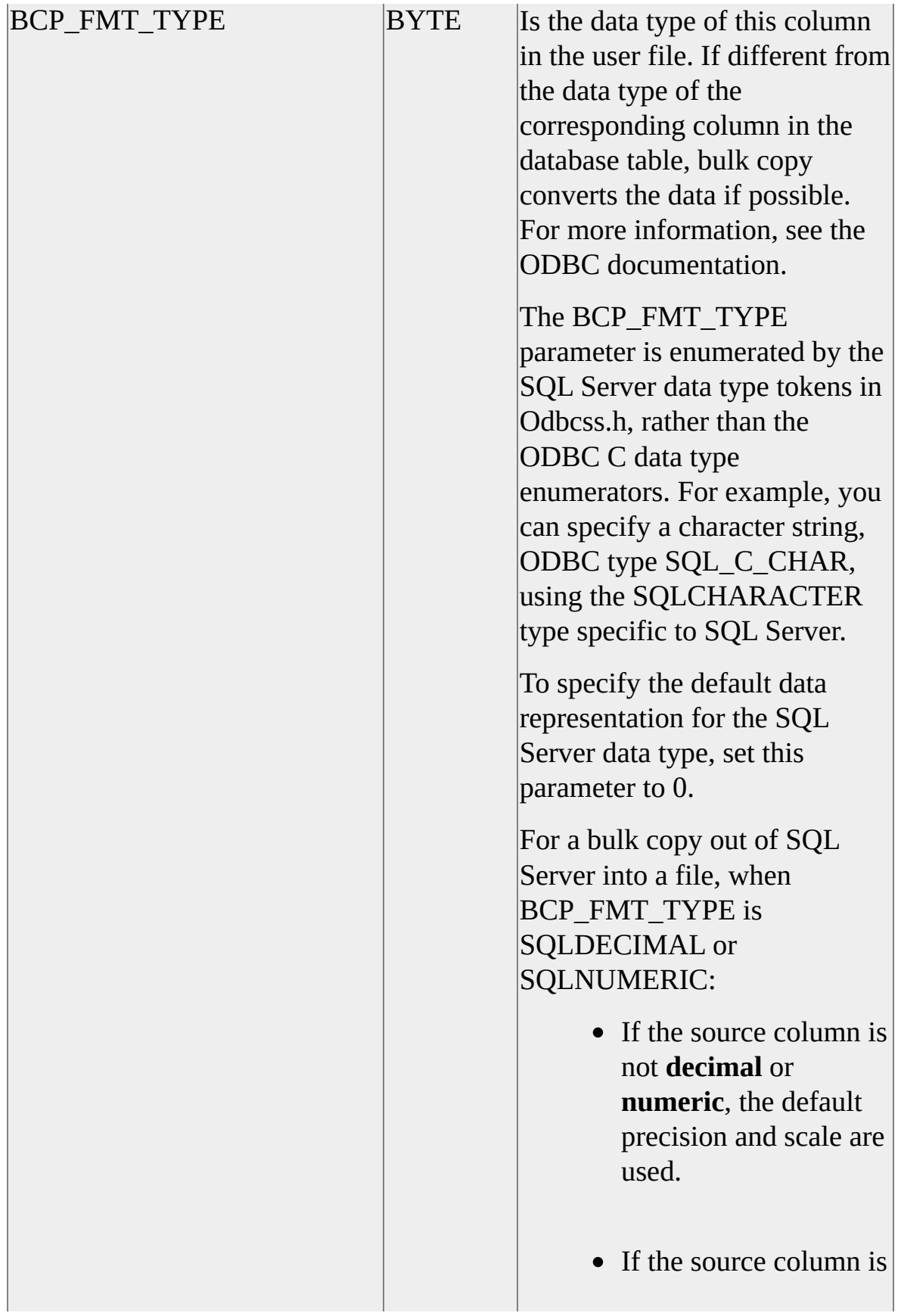

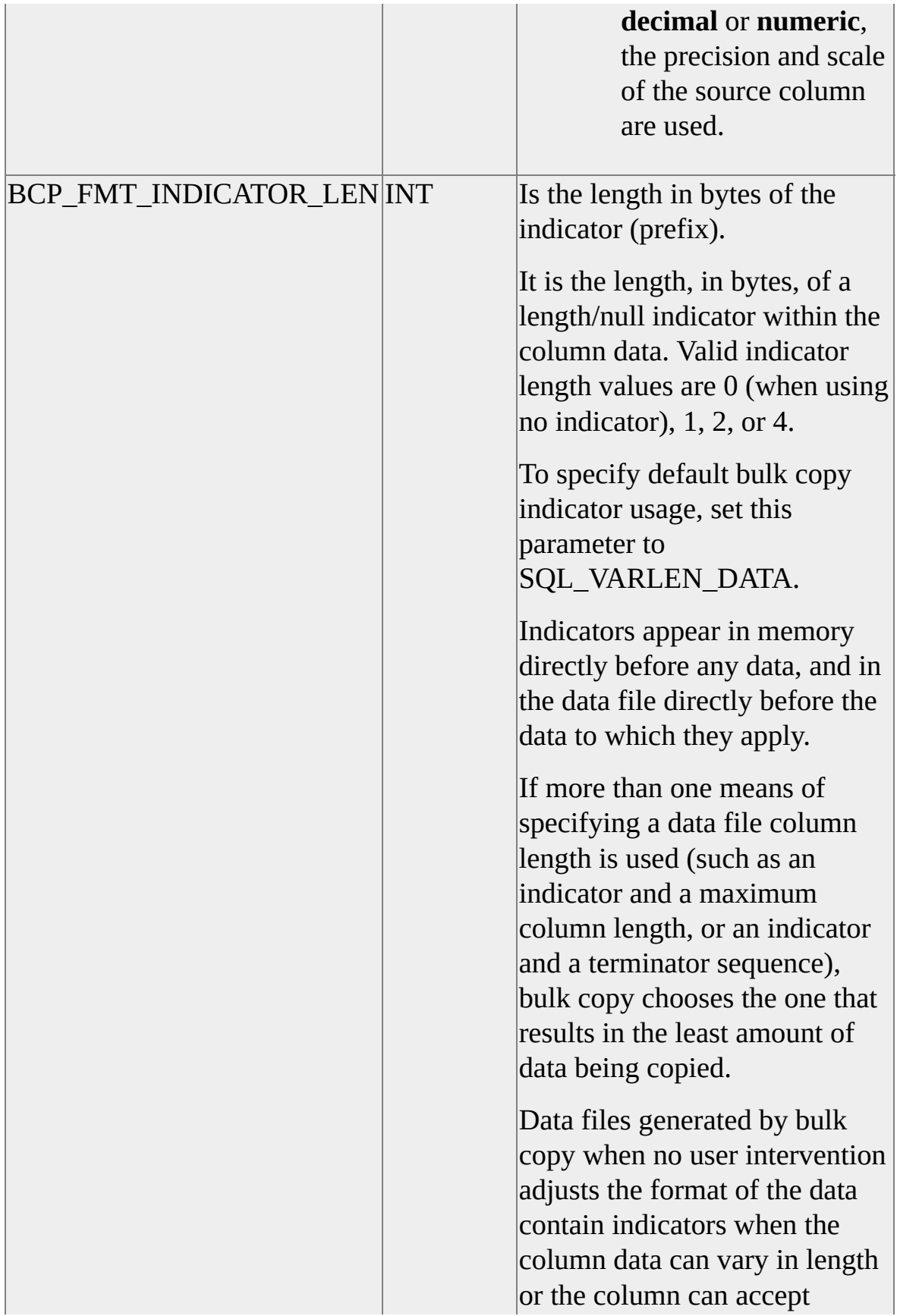

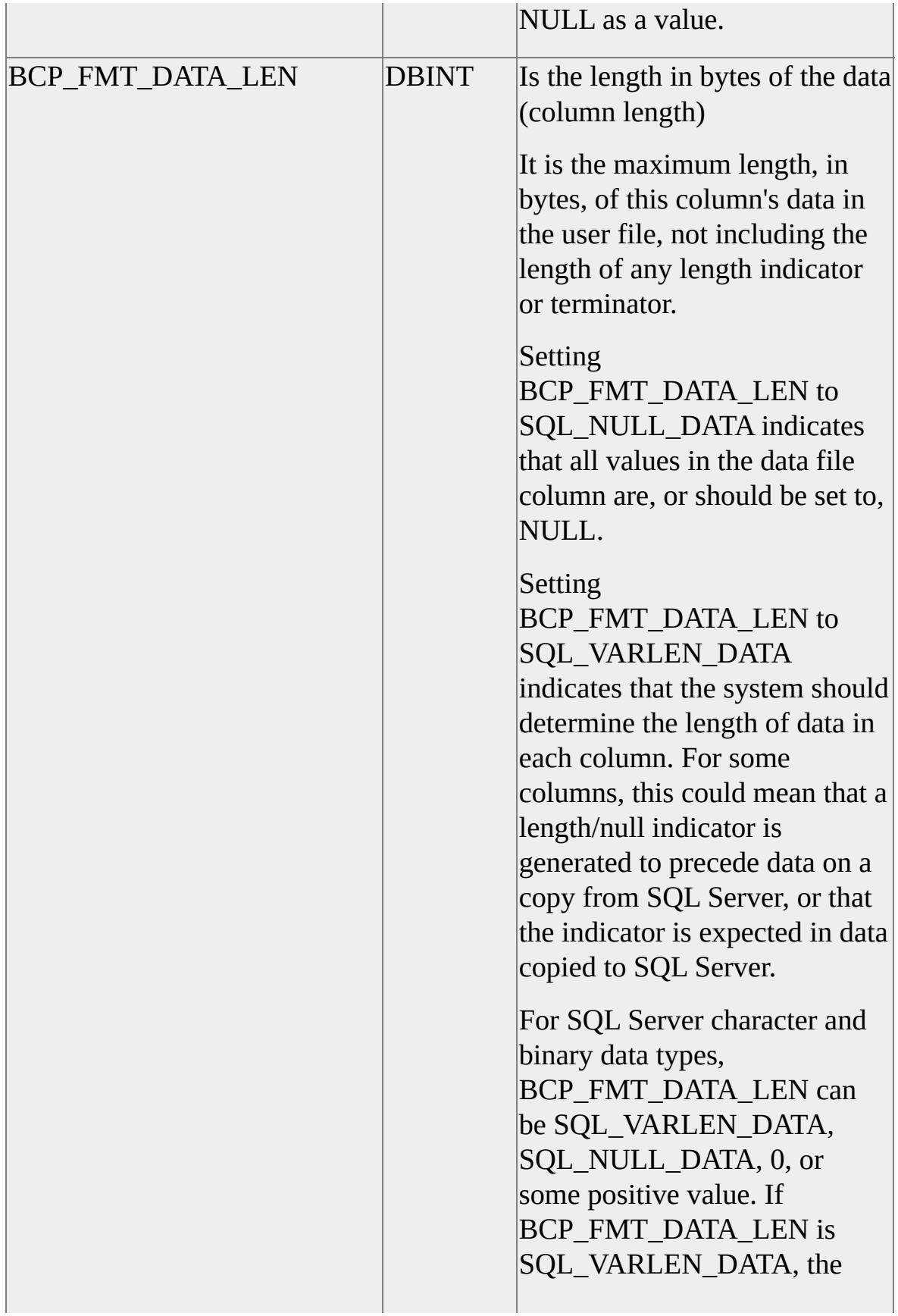

system uses either the length indicator, if present, or a terminator sequence to determine the length of the data. If both a length indicator and a terminator sequence are supplied, bulk copy uses the one that results in the least amount of data being copied. If BCP\_FMT\_DATA\_LEN is SQL\_VARLEN\_DATA, the data type is an SQL Server character or binary type, and neither a length indicator nor a terminator sequence is specified, the system returns an error message.

If BCP\_FMT\_DATA\_LEN is 0 or a positive value, the system uses BCP\_FMT\_DATA\_LEN as the maximum data length. However, if, in addition to a positive

BCP\_FMT\_DATA\_LEN, a length indicator or terminator sequence is provided, the system determines the data length by using the method that results in the least amount of data being copied.

The BCP\_FMT\_DATA\_LEN value represents the count of bytes of data. If character data is represented by Unicode wide characters, then a positive BCP\_FMT\_DATA\_LEN

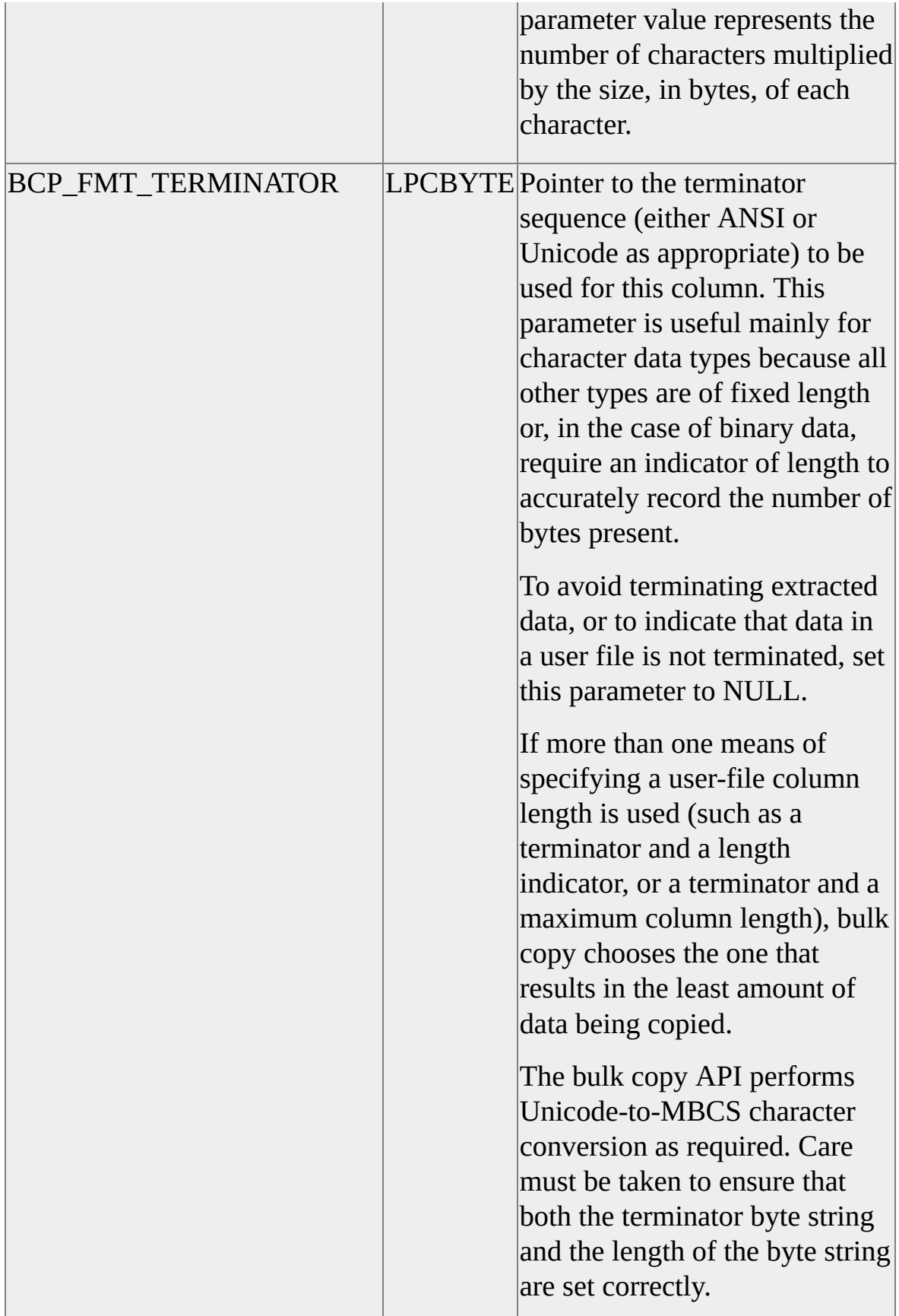

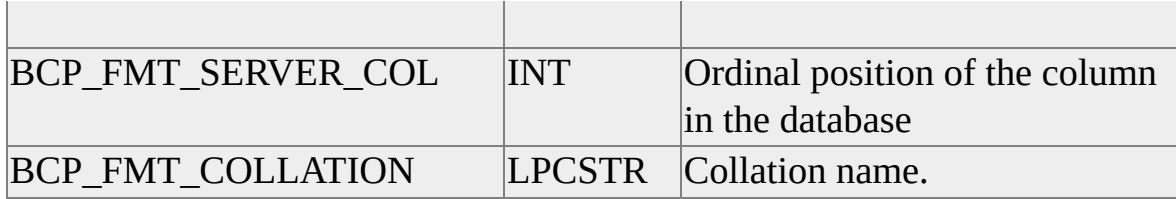

#### *pValue*

Is the pointer to the value to associate to the *property*. It allows each column format property to be set individually.

#### *cbvalue*

Is the length of the property buffer in bytes.

### **Returns**

SUCCEED or FAIL.

#### **Remarks**

This function supercedes the **bcp\_colformat** function. All the functionality of **bcp\_colformat** is provided in **bcp\_setcolformat** function. In addition, support for column collation is also provided. It is recommended that the following column format attributes be set in the order given below:

BCP\_FMT\_SERVER\_COL

BCP\_FMT\_DATA\_LEN

#### BCP\_FMT\_TYPE

The **bcp\_setcolfmt** function allows you to specify the user-file format for bulk copies. For bulk copy, a format contains the following parts:

- A mapping from user-file columns to database columns.
- The data type of each user-file column.
- The length of the optional indicator for each column.
- The maximum length of data per user-file column.
- The optional terminating byte sequence for each column.
- The length of the optional terminating byte sequence.

Each call to **bcp\_setcolfmt** specifies the format for one user-file column. For example, to change the default settings for three columns in a five-column user data file, first call **bcp\_columns(5)**, and then call **bcp\_setcolfmt** five times, with three of those calls setting your custom format. For the remaining two calls, set BCP\_FMT\_TYPE to 0, and set BCP\_FMT\_INDICATOR\_LENGTH, BCP\_FMT\_DATA\_LEN, and cbValue to 0, SQL\_VARLEN\_DATA, and 0 respectively. This procedure copies all five columns, three with your customized format and two with the default format.

The **bcp\_columns** function must be called before calling **bcp\_setcolfmt**.

You must call **bcp\_setcolfmt** once for each property of each column in the user file.

You do not need to copy all data in a user file to the SQL Server table. To skip a column, specify the format of the data for the column, setting the BCP\_FMT\_SERVER\_COL parameter to 0. If you want to skip a column, you must specify its type.

The **bcp\_writefmt** function can be used to persist the format specification.

### **See Also**

[bcp\\_getcolfmt](#page-426-0)

# <span id="page-452-0"></span>**bcp\_writefmt**

Creates a format file containing a description of the format of the current bulk copy data file.

### **Syntax**

**RETCODE bcp\_writefmt ( HDBC** *hdbc***, LPCTSTR** *szFormatFile* **);**

## **Arguments**

*hdbc*

Is the bulk copy-enabled ODBC connection handle.

*szFormatFile*

Is the path and file name of the user file to receive format values for the data file.

### **Returns**

SUCCEED or FAIL.

### **Remarks**

The format file specifies the data format of a data file created by bulk copy. Calls to **bcp\_columns** and **bcp\_colfmt** define the format of the data file. **bcp\_writefmt** saves this definition in the file referenced by *szFormatFile*. For more information, see **[bcp\\_init](#page-428-0)**.

For more [information](JavaScript:hhobj_1.Click()) about the structure of **bcp** data format files, see Using Format Files.

To load a saved format file, use **bcp\_readfmt**.

**Note** The format file produced by **bcp\_writefmt** is supported only by versions

of the **bcp** utility distributed with Microsoft® SQL Server™ version 7.0.

# **Example**

// Variables like henv not specified. HDBC hdbc; DBINT nRowsProcessed;

// Application initiation, get an ODBC environment handle, allocate the // hdbc, and so on.

...

// Enable bulk copy prior to connecting on allocated hdbc. SQLSetConnectAttr(hdbc, SQL\_COPT\_SS\_BCP, (SQLPOINTER) SC SQL\_IS\_INTEGER);

```
// Connect to the data source, return on error.
if (!SQL_SUCCEEDED(SQLConnect(hdbc, _T("myDSN"), SQL_NT
 _T("myUser"), SQL_NTS, _T("myPwd"), SQL_NTS)))
  {
 // Raise error and return.
 return;
 }
// Initialize bulk copy.
if (bcp_init(hdbc, _T("myTable"), _T("myData.csv"),
 _T("myErrors"), DB_OUT) == FAIL)\{// Raise error and return.
 return;
 }
if (bcp_columns(hdbc, 3) == FAIL)
  \{
```

```
// Raise error and return.
return;
}
```

```
bcp_colfmt(hdbc, 1, SQLCHARACTER, 0, SQL_VARLEN_DATA, '\t
bcp_colfmt(hdbc, 2, SQLCHARACTER, 0, SQL_VARLEN_DATA, '\t
bcp_colfmt(hdbc, 3, SQLCHARACTER, 0, SQL_VARLEN_DATA, '\t
```

```
if (bcp_writefmt(hdbc, _T("myFmtFile.fmt")) == FAIL)\{// Raise error and return.
 return;
 }
```

```
if (bcp_exec(hdbc, &nRowsProcessed) == SUCCEED)
  {
 printf("%ld rows copied from SQL Server\n", nRowsProcessed);
 }
```

```
// Carry on.
```
...

### **See Also**

[bcp\\_colfmt](#page-402-0) [bcp\\_columns](#page-412-0) [bcp\\_readfmt](#page-439-0)

# **Schema Functions Supporting Distributed Queries**

The Microsoft® SQL Server™ ODBC driver provides extended catalog functions that support SQL Server distributed queries.

The catalog functions **SQLLinkedCatalogs** and **SQLLinkedServers** list data sources available for distributed query. A linked server is an OLE DB data source. For the ODBC application, the name of the linked server can qualify tables and columns in a query. SQL Server distributes the query as required.

The extended functions are implemented in the SQL Server ODBC driver. The application developer links with Odbcbcp.lib to build an application by using **SQLLinkedCatalogs** or **SQLLinkedServers**.

In addition, the SQL Server ODBC driver supports using several standard ODBC functions to get catalog information for tables or linked servers.

### **See Also**

[Distributed](JavaScript:hhobj_1.Click()) Queries

Using Catalog [Functions](#page-182-0)

# **SQLLinkedCatalogs**

**SQLLinkedCatalogs** returns a list of catalogs available on a linked server.

### **Syntax**

**SQLRETURN SQLLinkedCatalogs( SQLHSTMT** *hstmt***, SQLTCHAR**\* *ServerName***, SQLSMALLINT** *NameLength1***)**

## **Arguments**

*hstmt*

Is an ODBC statement handle.

*ServerName*

Is the name of the linked server. Linked server names are returned in the SRV\_NAME column of the result set defined for **SQLLinkedServers**.

*NameLength1*

Is the length of \**ServerName*, in characters.

### **Returns**

SUCCEED or FAIL.

### **Comments**

Microsoft® SQL Server™ linked servers are OLE DB data sources. Some OLE DB data sources expose catalogs. For those that do, **SQLLinkedCatalogs** returns the list of data source exposed catalogs.

**SQLLinkedCatalogs** returns a result set defined as follows.

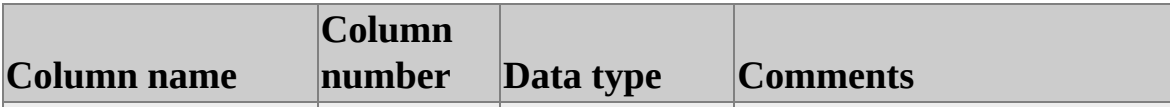

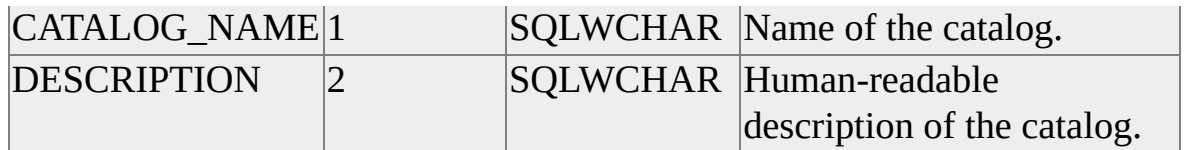

# **SQLLinkedServers**

**SQLLinkedServers** returns a list of data sources that can participate in distributed queries.

### **Syntax**

#### **SQLRETURN SQLLinkedServers( SQLHSTMT** *hstmt***)**

### **Arguments**

*hstmt*

Is an ODBC statement handle.

### **Returns**

SUCCEED or FAIL.

### **Comments**

Microsoft® SQL Server™ linked servers are OLE DB data sources that can be referenced using four-part names in distributed queries. **SQLLinkedServers** returns the properties defining the data source as a result set. Linked servers are defined to SQL Server using the **sp\_addlinkedserver** system stored procedure. The columns of the result set are defined as follows.

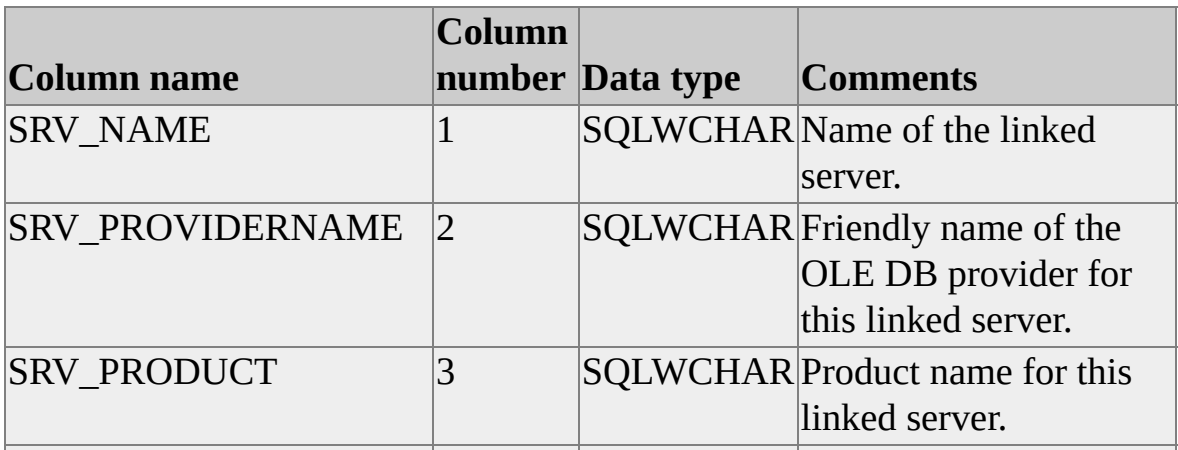

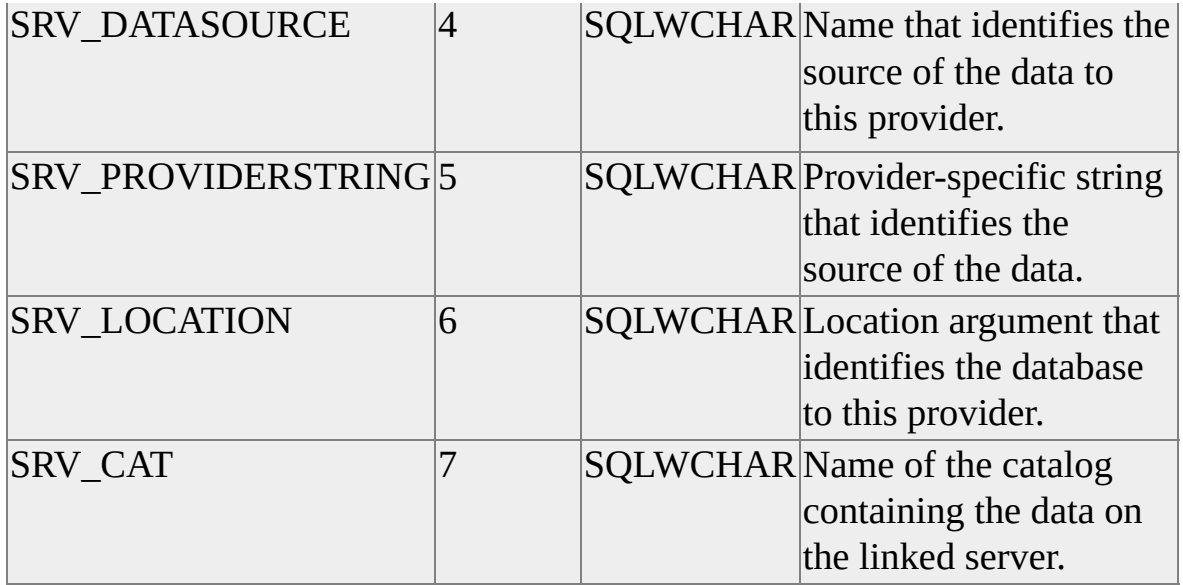

SRV\_PROVIDERSTRING is NULL when the SRV\_DATASOURCE and SRV\_CAT information is sufficient to identify the source of the data to the provider.

When the linked server is a server running an instance of SQL Server, SRV\_DATASOURCE is the name of the server, SRV\_CATALOG is the name of the database, and SRV\_LOCATION is NULL.

### **See Also**

**[Distributed](JavaScript:hhobj_1.Click()) Queries** 

[sp\\_addlinkedserver](JavaScript:hhobj_2.Click())

# **ODBC Samples**

The following samples have been developed for ODBC version 3.0 and later. The samples have all been developed with Microsoft® Visual  $C++\otimes$  version 6.0, and some expose properties of the Microsoft Foundation Classes.

When you choose to install sample files, the ODBC 3.*x* samples are installed to the C:\Program Files\Microsoft SQL Server\80\Tools\DevTools\Samples\Odbc directory.

All samples include a project file (.dsw extension) created by Visual C++ 6.0. The project file can be opened in Visual  $C++6.0$ .

## **To open the project file in Visual C++ 6.0 and compile it:**

- 1. On the **File** menu, click **Open Workspace**.
- 2. In the **Files of type** box, click **Workspaces (\*.dsw)**.
- 3. Click the project file name.
- 4. From the **Tools** menu, choose **Options**, and then click the **Directories** tab.
- 5. From the **Show directories for** box, choose Include files and Library files, and ensure that the following directories are included and appear at the top of list:
	- Include files: C:\Program Files\Microsoft SQL Server\80\Tools\Devtools\Include
	- Library files: C:\Program Files\Microsoft SQL Server\80\Tools\Devtools\Lib
- 6. From the **Build** menu, choose **Rebuild All** or **Build \*.exe**.

When the project file is opened, Visual  $C^{++}$  generates appropriate supporting files.

The default build configuration for all samples is Win32® Debug, which will build the samples as 32-bit applications.

**Note** To compile ODBC version 3.0 samples, you must obtain the ODBC 3.0 SDK available from Microsoft Press®, or the Microsoft Data Access SDK on the [Microsoft](http://www.Microsoft.com/isapi/redir.dll?Prd=uda&Ar=home) Web site.

All versions of the Microsoft Foundation Classes database classes are ODBC version 2.*x* compliant. 2.*x* versions of the ODBC header files Sql.h, Sqlext.h, and Sqltypes.h ship in the Include directory of Microsoft Visual C++. You must ensure that 3.*x* versions of the header files are included in the build process and that 3.*x* versions of the libraries are used for linking.

### **Sample Data**

Some of the samples rely on sample data provided in the C:\Program Files\Microsoft SQL Server\80\Tools\DevTools\Samples\Odbc\Data directory.

Three directories contain data for the samples. The BCP and LoadData samples each have a copy of the Microsoft Access-developed **Northwind** example data.

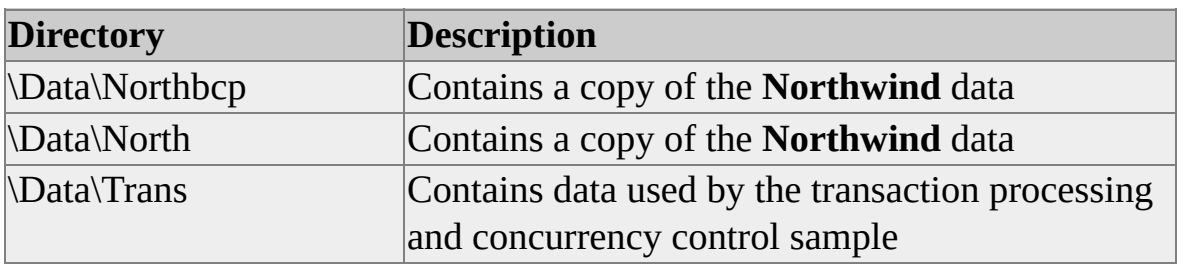

The sample data can be installed into any database. A Transact-SQL script, Createtb.sql, is installed into each sample data directory. The script creates the sample tables and stored procedures.

The scripts drop the tables they create so that they can be run multiple times as an example. Running the scripts in a database that contains data other than the supplied sample data can cause unintended results.

The sample data in \Data\Trans can be installed in any database. The sample data

in the other two directories can be installed in any database except the Northwind sample database installed with SQL Server.

#### **To load the sample data**

- 1. First make the ODBC samples and copy these files to a directory in your computer's path: C:\Program Files\Microsoft SQL Server\80\Tools\Devtools\Samples\Devtools\Samples\Devtools\Samples C:\Program Files\Microsoft SQL Server\80\Tools\Devtools\Samples\Bcpsamples\Microsoft SQL Server\80\Tools\Devtools\Samples\Bcpsamples\Bcpsamples\Microsoft SQL Server\80\Tools\Devtools\Samples\Samples
- 2. Open Control Panel/ODBC and define an ODBC data source with the database you want to hold the sample data as the default database.
- 3. Open a command prompt window: cd C:\Program Files\Microsoft SQL Server\80\Tools\Devtools

When loaddata.exe starts, connect to the data source defined in step 2. Open the command file lddist.cmd using the CommandFile window, and then click **GO**. Click **Close** when the commands complete.

4. In the command prompt window: cd C:\Program Files\Microsoft SQL Server\80\Tools\Devtools

When loaddata.exe starts, connect to the data source defined in step 2. Open the command file ldnorthw.cmd using the CommandFile window, and then click **GO**. Click **Close** when the commands complete.

5. As an alternative to step 4 you can: cd C:\Program Files\Microsoft SQL Server\80\Tools\Devtools

When BCPSamp.exe starts, connect to the data source defined in step 2. Open the command file bcpnorth.cmd using the CommandFile window, and then click **GO**. Click **Close** when the commands complete.

### **See Also**

### **[Samples](JavaScript:hhobj_1.Click())**

# **Cursors and Transactions, Data Entry and Concurrency**

The cursor sample illustrates using Microsoft® SQL Server™ cursors to allow concurrent access to data on a server running an instance of SQL Server. The sample shows three methods of concurrent data access:

- Optimistic, using SQL Server **timestamp** data types.
- Pessimistic, using extremely isolated transactions and row-level locking.
- Pessimistic, using the Microsoft Distributed Transaction Coordinator (MS DTC).

A dialog box, available when no document windows are open, allows the user to select the method of concurrency control to be used by the application.

The sample relies on data shipped with the ODBC 3.*x* samples. The data can be installed using the LoadData sample and the Lddist.cmd file. For more information about Lddist.cmd, see ODBC [Samples.](#page-461-0)

The sample is a Microsoft Foundation Class MDI application. Each MDI window contains a property sheet of customer data from a fictitious bank. The window is implemented on a separate connection to the database so that a single user can experiment with various concurrency handling methods from a single instance of the application.

Customers at the bank can have one or two accounts and you can either deposit or withdraw funds from a customer's checking or savings account. Each transaction inserts a row into an activity file and then attempts a positioned update of a balance item for the account. If the balancing transaction fails, the activity file insert is rolled back.

To open a connection, select **File\New** from the menu.
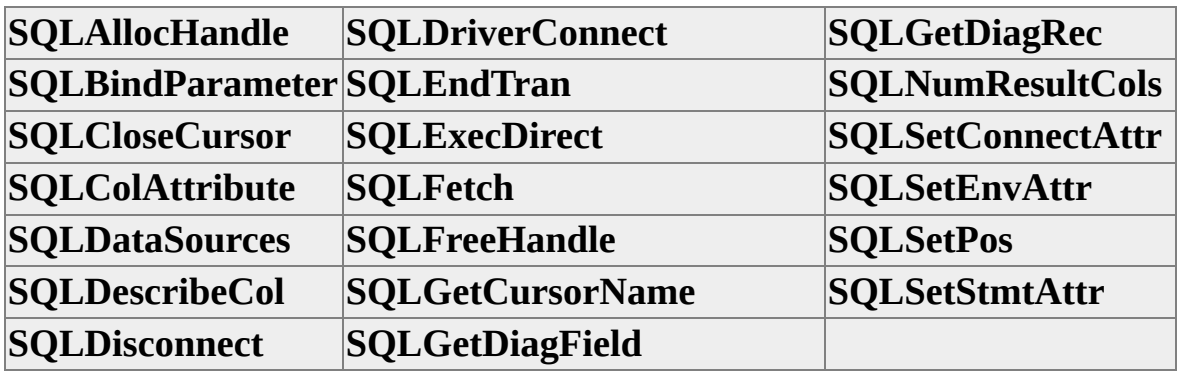

# **LoadData**

The LoadData sample illustrates using **SQLPrepare** and **SQLExecute** to insert large amounts of data into Microsoft® SQL Server™ tables.

LoadData is a general-purpose utility for loading data not bound by native data formats or character restrictions onto a server running an instance of SQL Server.

The sample illustrates:

- Using arrays of parameters for rapid execution of RPC batches.
- Using manual-commit mode to break batches into units of work.
- Using data-at-execution parameters to insert values into SQL Server **text** and **image** columns.

To build the application, you must ensure that 3.*x* versions of the ODBC header files and libraries are used, and that the SQL Server 2000 version of Odbcss.h is used.

The sample is a Microsoft Foundation Class dialog application. The application allows you to connect to a defined ODBC SQL Server data source and requires that you enter the name of a command file to process.

The command files of the LoadData sample application allow the user to tailor command processing by using the application. The application recognizes two commands:

- ScriptRun, which processes Transact-SQL statements.
- LoadData, which executes a prepared INSERT statement with parameters to copy data to a server running SQL Server.

The application treats strings enclosed in brackets ([]) as progress text and displays them in its progress pane as the application processes a command file.

Sample data, containing a command file, script file, and ANSI text data files are

included.

## **Command File Syntax**

**[***text***] ScriptRun "***file\_name***" LoadData "***database..table***", "***file\_name***"**

### **Arguments**

**[***text***]**

Is progress text. Text between the enclosing brackets is displayed in the dialog box within its progress group.

### **ScriptRun "***file\_name***"**

Attempts to open and read the text file indicated in the *file\_name* parameter. The text file must contain ODBC or Transact-SQL. The application processes multiple lines of text as a single batch, using **SQLExecDirect** to execute the SQL batch when the string "go" is located on a single line of the file.

**LoadData "***database..table***", "***file\_name***"**

Copies data from the client file, specified in the *file\_name* parameter, to the SQL Server table specified in the *database..table* parameter.

#### **To run the loaddata sample**

- 1. Build a .cmd file containing ScriptRun and LoadData commands. For an example, see the file Ldnorthw.cmd in this directory: C:\Program Files\Microsoft SOL Server\80\Tools\Devtools\S $\varepsilon$
- 2. Run the sample by changing to the directory with the command file and specifying the samples name on the command prompt: cd C:\Program Files\Microsoft SQL Server\80\Tools\Devtools Loaddata

When Loaddata.exe starts, connect to an ODBC data source, specify the location of the command file in the CommandFile window, and

then click **GO**.

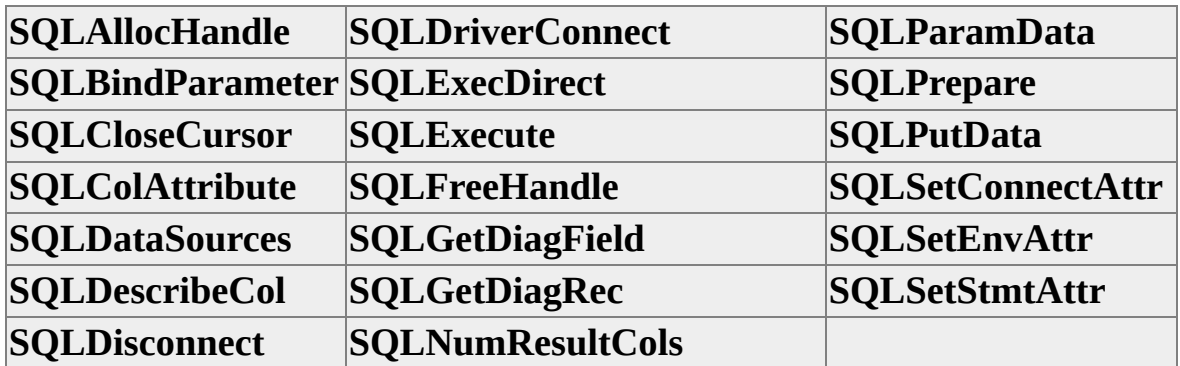

## **Performance**

The MFCPerf sample illustrates two things: tuning the MFC ODBC database classes for performance, and capturing and interpreting Microsoft® SQL Server<sup>™</sup> ODBC driver performance data.

The sample uses advanced features of the MFC ODBC database classes and must be built with MFC version 4.2 or later. Although MFC is ODBC 2.*x* compliant, the MFCPerf sample uses features of the SQL Server ODBC driver available only in SQL Server 2000. The application must be built with ODBC 3.*x* header files and libraries.

The sample is an MFC MDI application that uses the **Northwind** sample database.

The application includes three documents. Two of the documents share a single view that displays customer order history. These documents are selected using the **File\New Fast** or **File\New Slow** menu items. One of the documents is identified as "slow." It uses MFC filter strings to execute SELECT statements, retrieving data from the **Northwind Orders** and **OrderDetails** tables. The second document, identified as "fast," uses parameterized execution of a SQL Server stored procedure to accomplish the same task.

The **PerfTest** menu, available when no document windows are open, automates creation of one of each document and steps through 20 client records. The process captures the SQL Server performance statistics for each document and displays them. The "fast" document shows a dramatic decrease in server roundtrips and a corresponding drop in data moved across the network.

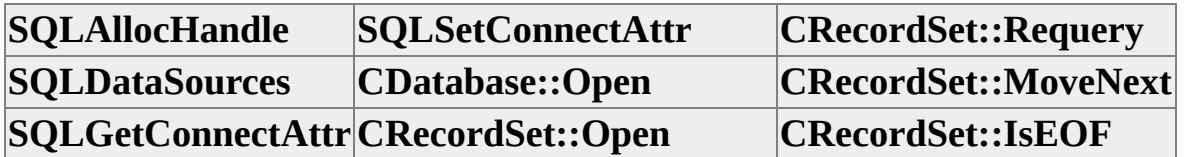

# **ODBC Bulk Copy Sample**

The ODBC bulk copy sample illustrates using Microsoft® SQL Server™ bulk copy functions with the SQL Server ODBC driver.

To build the application, you must ensure that 3.*x* versions of the ODBC header files and libraries are used, that the SQL Server 2000 version of Odbcss.h is used, and that the linker can find Odbcbcp.lib.

The sample is a Microsoft Foundation Class dialog application. The application allows you to connect to a defined ODBC SQL Server datasource and requires that you enter the name of a command file to process.

Command files allow you to tailor command processing by the application. The application recognizes two commands: ScriptRun, which processes Transact-SQL statements; and BCPData, which performs a bulk copy operation. The application treats strings enclosed in brackets ([]) as progress text and displays them in its progress panel area as the application processes a command file.

Sample data, containing a command file, script file, and character format **bcp** data files for the **Northwind** sample database are included.

## **Command File Syntax**

**[***text***] ScriptRun "***file\_name***" BCPData "***database***..***table***", "***file\_name***", "***errorfile***",** *direction*

## **Arguments**

**[***text***]**

Is progress text. Text between the enclosing brackets is displayed in the dialog box within its progress group.

### **ScriptRun "***file\_name***"**

Attempts to open and read the text file indicated in the *file\_name* parameter. The text file must contain ODBC or Transact-SQL. The application processes multiple lines of text as a single batch, using **SQLExecDirect** to

execute the SQL batch when the string "go" is located on a single line of the file.

#### **BCPData "***database***..***table***", "***file*\_*name***", "***errorfile***",** *direction*

Performs a **bcp** command to copy data to or from a SQL Server table. The *database..table* and *file\_name* parameters are required and specify the server table and the local file respectively. The *errorfile* parameter can be an empty string. No error logging is performed if it is. The *direction* parameter must be either IN or OUT.

#### **To run the ODBC bulk copy sample**

- 1. Build a .cmd file containing ScriptRun and DBCData commands. For an example, see the file Bcpnorth.cmd in this directory: C:\Program Files\Microsoft SQL Server\80\Tools\Devtools\S $\varepsilon$
- 2. Run the sample by changing to the directory with the command file and specifying the samples name on the command prompt: cd C:\Program Files\Microsoft SQL Server\80\Tools\Devtools Bcpsamp
- 3. When Bcpsamp.exe starts, connect to an ODBC data source, specify the location of the command file in the CommandFile window, and then click **GO**.

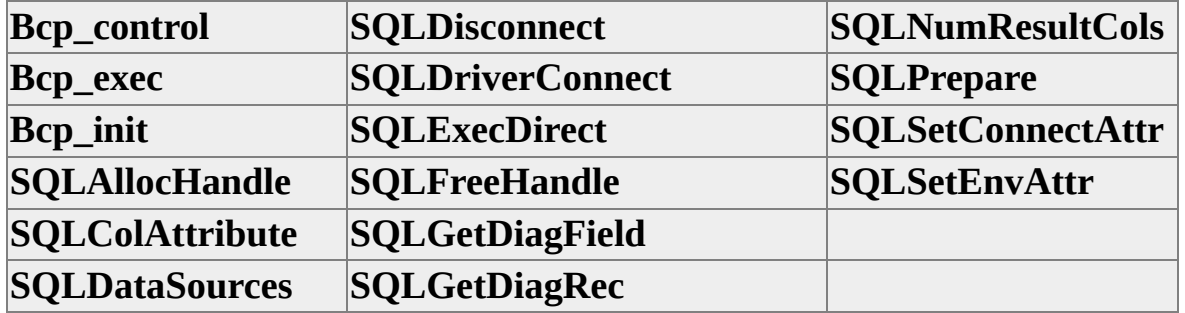

# **COMPUTE Clause and Multiple Result Sets**

The compute sample illustrates handling the multiple result sets that occur when an application executes a Transact-SQL SELECT statement containing a COMPUTE clause.

The sample executes a statement, and then uses **SQLMoreResults** and **SQLColAttribute** to determine the shape of each result set generated.

The sample shows how to mix array and single-row binding for rapid and spaceefficient handling of the output.

Before compiling the compute sample, open the project and locate these lines in compute.cpp:

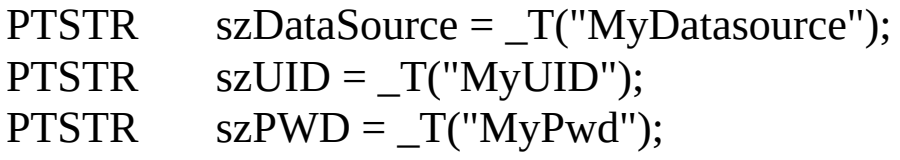

Replace the strings:

- MyDatasource with the name of an ODBC datasource that has the Northwind sample database as its default database.
- MyUID with a valid login ID.
- MyPwd with the password for the login specified for szUID.

After compiling and linking the sample, run it by specifying its name at the command prompt:

cd C:\Program Files\Microsoft SQL Server\80\Tools\Devtools\Sample: Compute

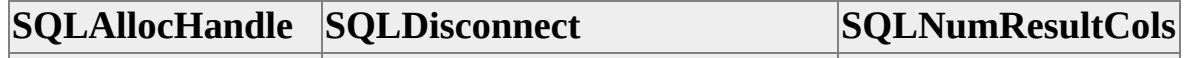

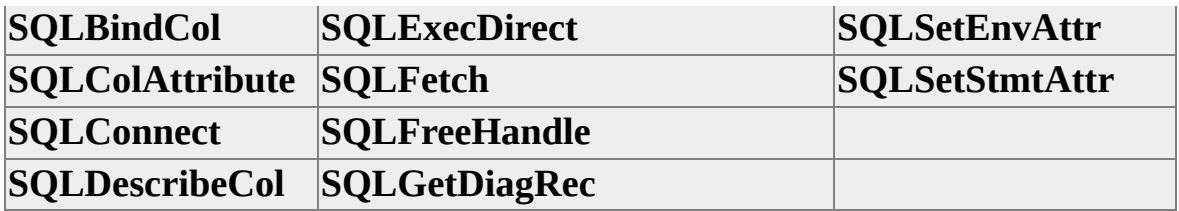